### **IMPLEMENTACIÓN DE UNA HERRAMIENTA INFORMÁTICA BAJO SOFTWARE LIBRE PARA EL TRATAMIENTO BÁSICO DE IMÁGENES DE SATÉLITE CON ÉNFASIS EN LA EXTRACCIÓN DE VÍAS Y CASCOS URBANOS**

#### **JULIANA ARANGO MAURY CRISTIAN FELIPE LEÓN MEJÍA CESAR AUGUSTO VEGA SALGUERO**

**UNIVERSIDAD DE MANIZALES FACULTAD DE INGENIERIA INGENIERÍA DE SISTEMAS Y TELECOMUNICACIONES MANIZALES 2006** 

### **IMPLEMENTACIÓN DE UNA HERRAMIENTA INFORMÁTICA BAJO SOFTWARE LIBRE PARA EL TRATAMIENTO BÁSICO DE IMÁGENES DE SATÉLITE CON ÉNFASIS EN LA EXTRACCIÓN DE VÍAS Y CASCOS URBANOS**

### **JULIANA ARANGO MAURY CRISTIAN FELIPE LEÓN MEJÍA CESAR AUGUSTO VEGA SALGUERO**

## **Trabajo de Grado para optar al título de Ingenieros de Sistemas y Telecomunicaciones**

### **Presidente del Trabajo de grado JOHN MAKARIO LONDOÑO B. Geólogo, M. Sc. en Geofísica, Ph. D. en Geofísica**

#### **UNIVERSIDAD DE MANIZALES INGENIERIA DE SISTEMAS Y TELECOMUNICACIONES MANIZALES 2006**

Firma Jurado

<u> 2002 - Jan Samuel Barbara, margaret e popularista e popularista e popularista e popularista e popularista e p</u>

Firma Jurado

Firma Jurado

Manizales, 29 de Noviembre de 2006

**A mis padres por sus grandes esfuerzos.** 

**A Maria Eugenia y Otto por su apoyo constante para la consecución de esta meta.** 

**A mi familia por el apoyo incondicional en todo el camino.** 

*Juliana Arango Maury* 

**A mis padres, quienes me educaron, guiaron y acompañaron hacia el alcance de mi formación profesional y personal.** 

**A mi hermana, apoyo constante durante este largo camino.** 

**A todos mis familiares quienes creyeron en mi y aportaron su granito de arena para hacer posible el alcance de esta meta obtenida.** 

*Cristian Felipe León Mejia* 

**A mi padre, Uriel Vega Duque, inspiración por todos sus esfuerzos y gran paciencia para ayudarme a lograr esta meta.** 

**A mi madre, Maria Betty Salguero Molina por todo su apoyo y motivación para dejar mi mejor esfuerzo en este proyecto.** 

**Al resto de personas que colaboraron o sacrificaron algo por asistirme en todo el proceso.** 

*Cesar Augusto Vega Salguero* 

### **AGRADECIMIENTOS**

Nuestros sinceros agradecimientos al Ingeniero Carlos A. Cortés, decano de la facultad de Ingeniería de la Universidad de Manizales, por su apoyo incondicional.

Al presidente de trabajo de grado PhD John Makario Londoño por compartir conocimiento en pro de la investigación.

Al Ingeniero Luis Marcial Bertel por su apoyo en la parte de programación.

A las diferentes personas que de una u otra forma hicieron posible la culminación de este trabajo, entre ellas a los Jurados quines contribuyeron a mejorar el manuscrito final.

# **CONTENIDO**

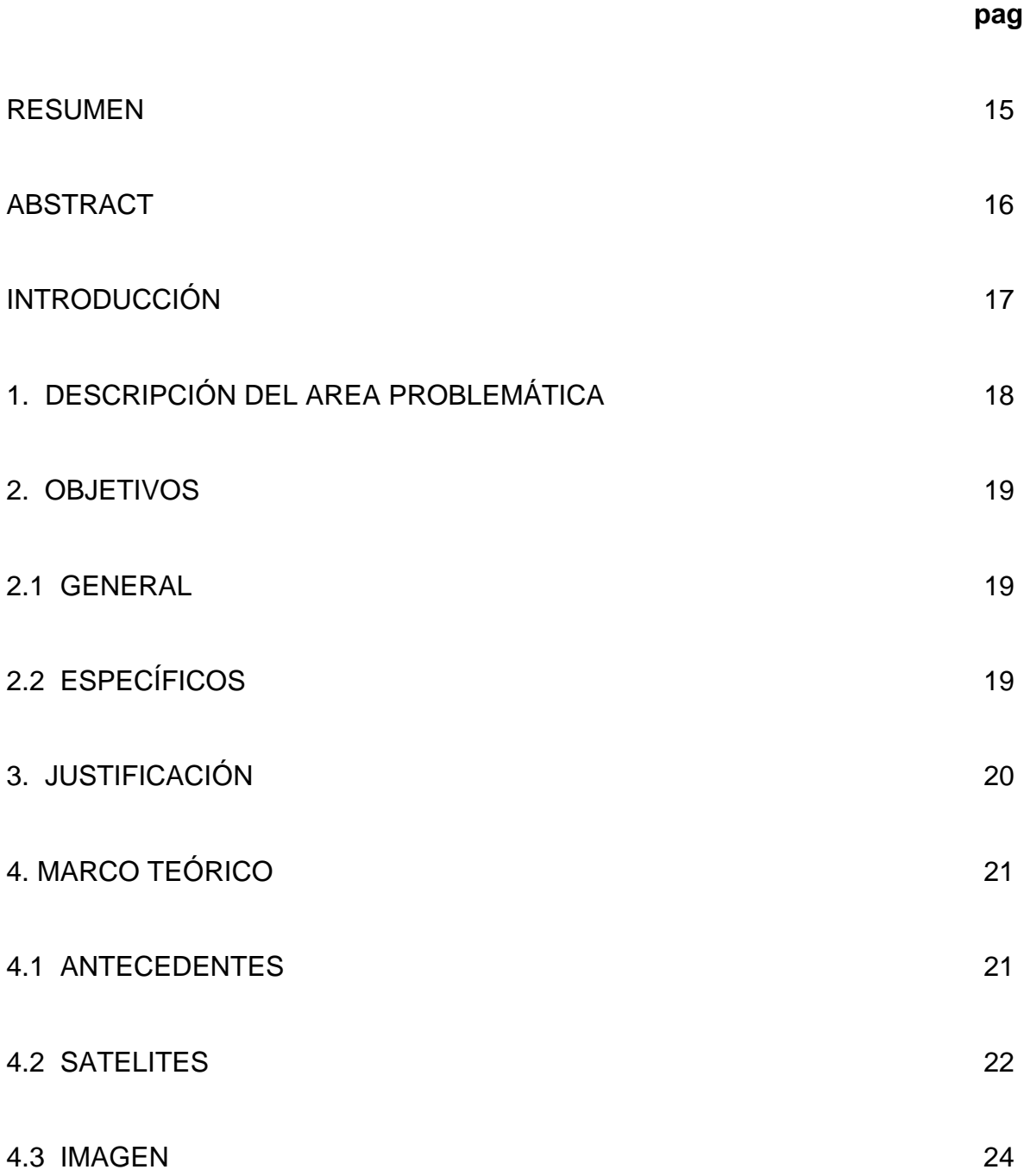

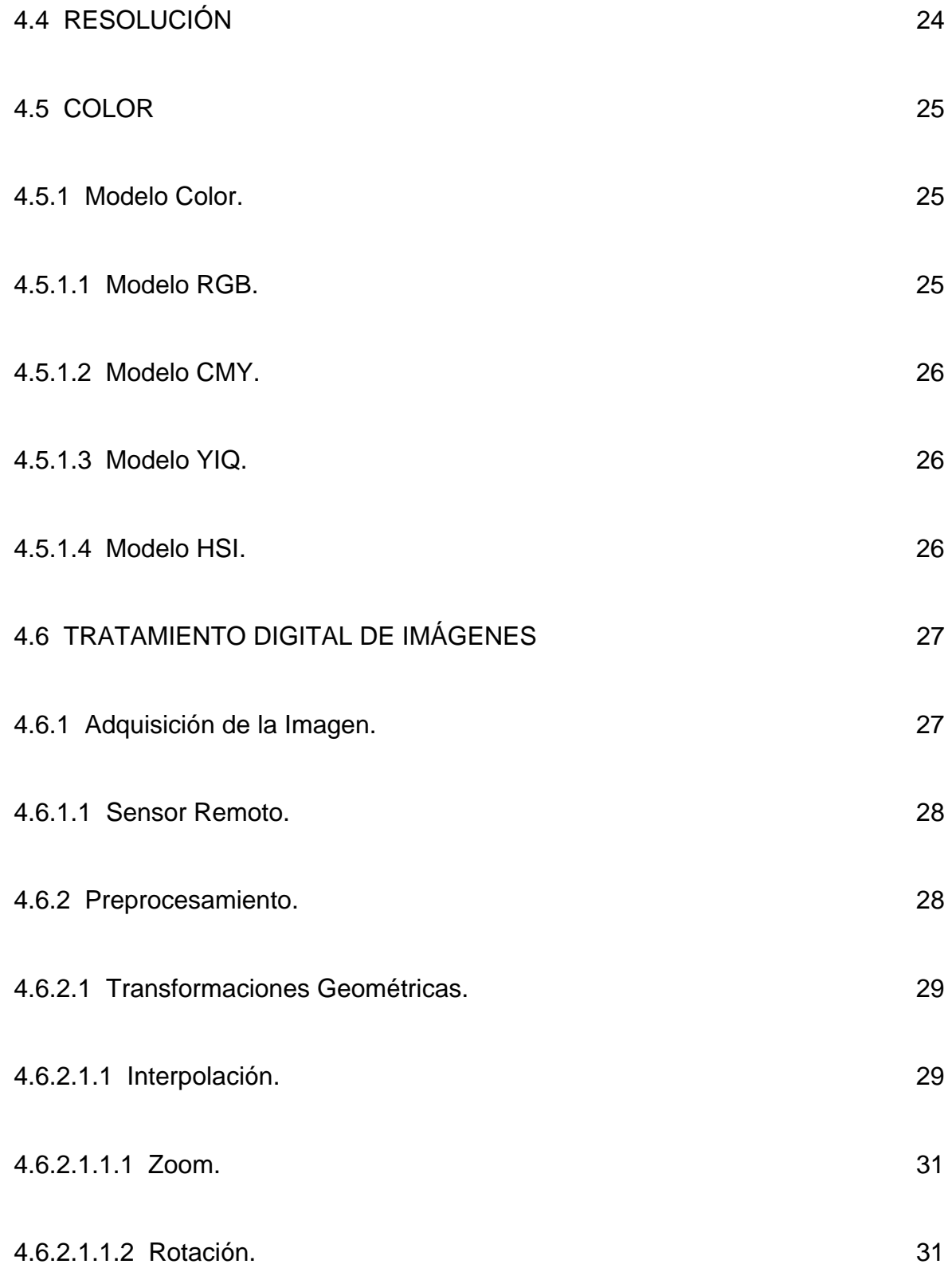

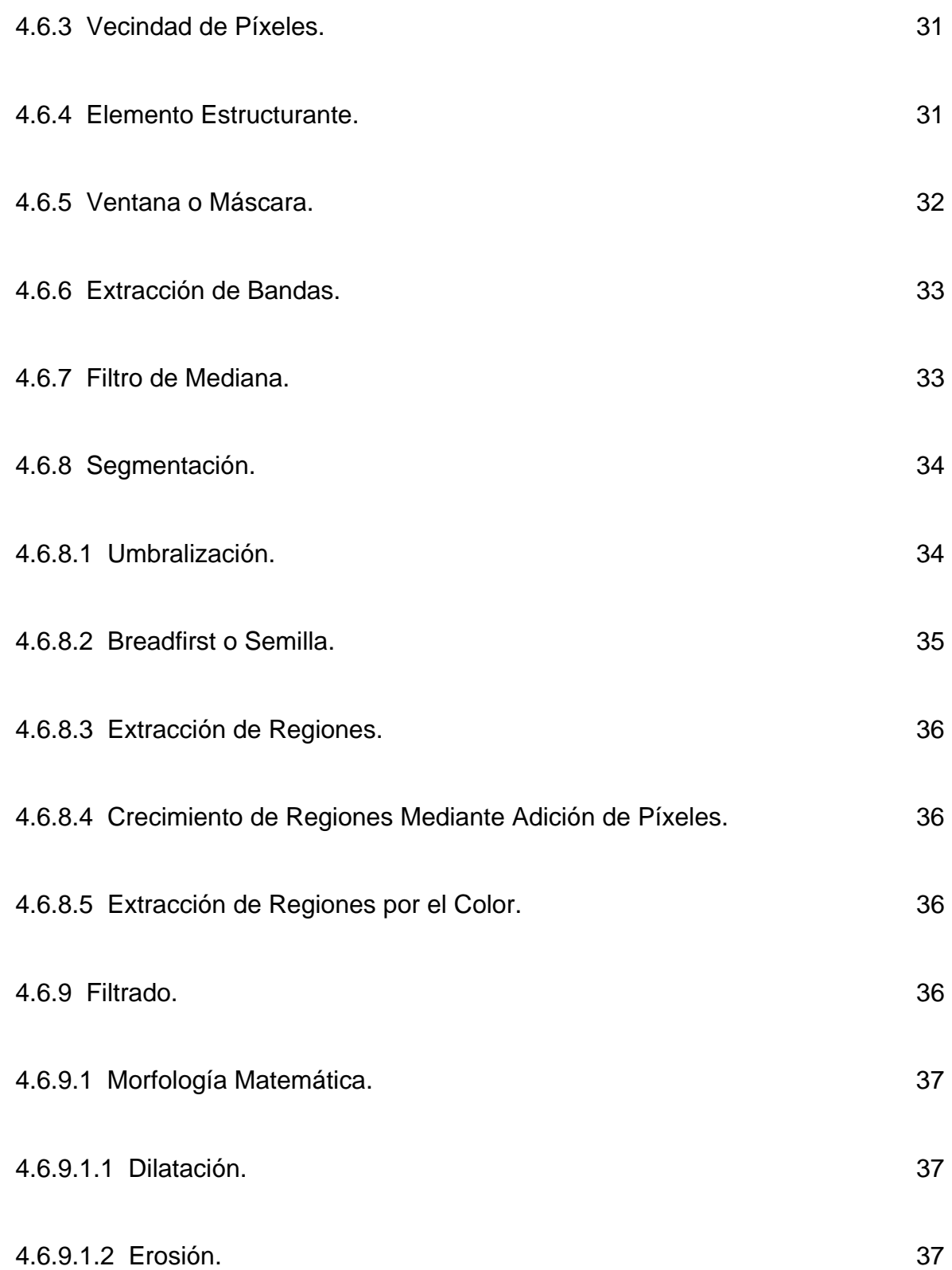

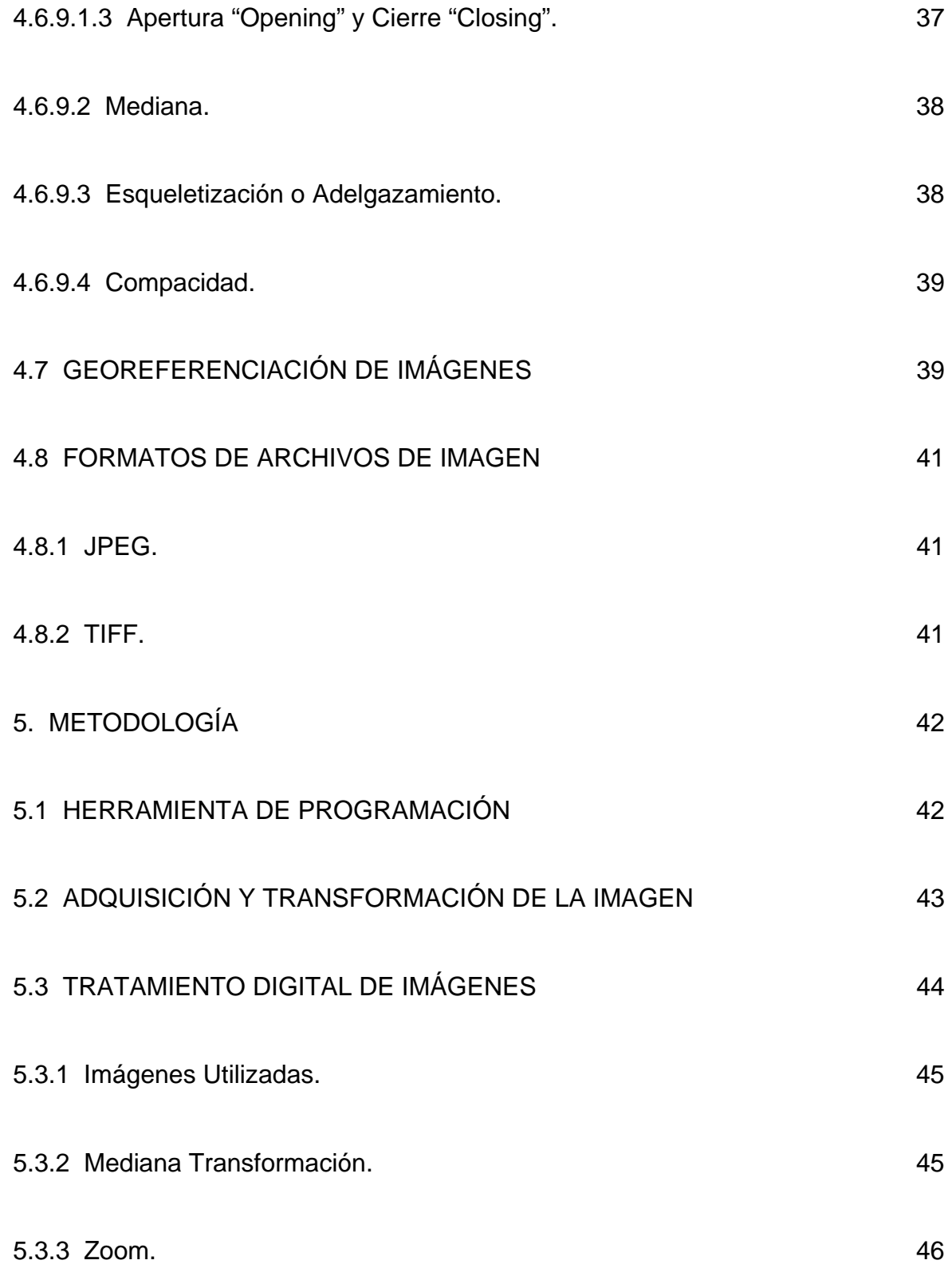

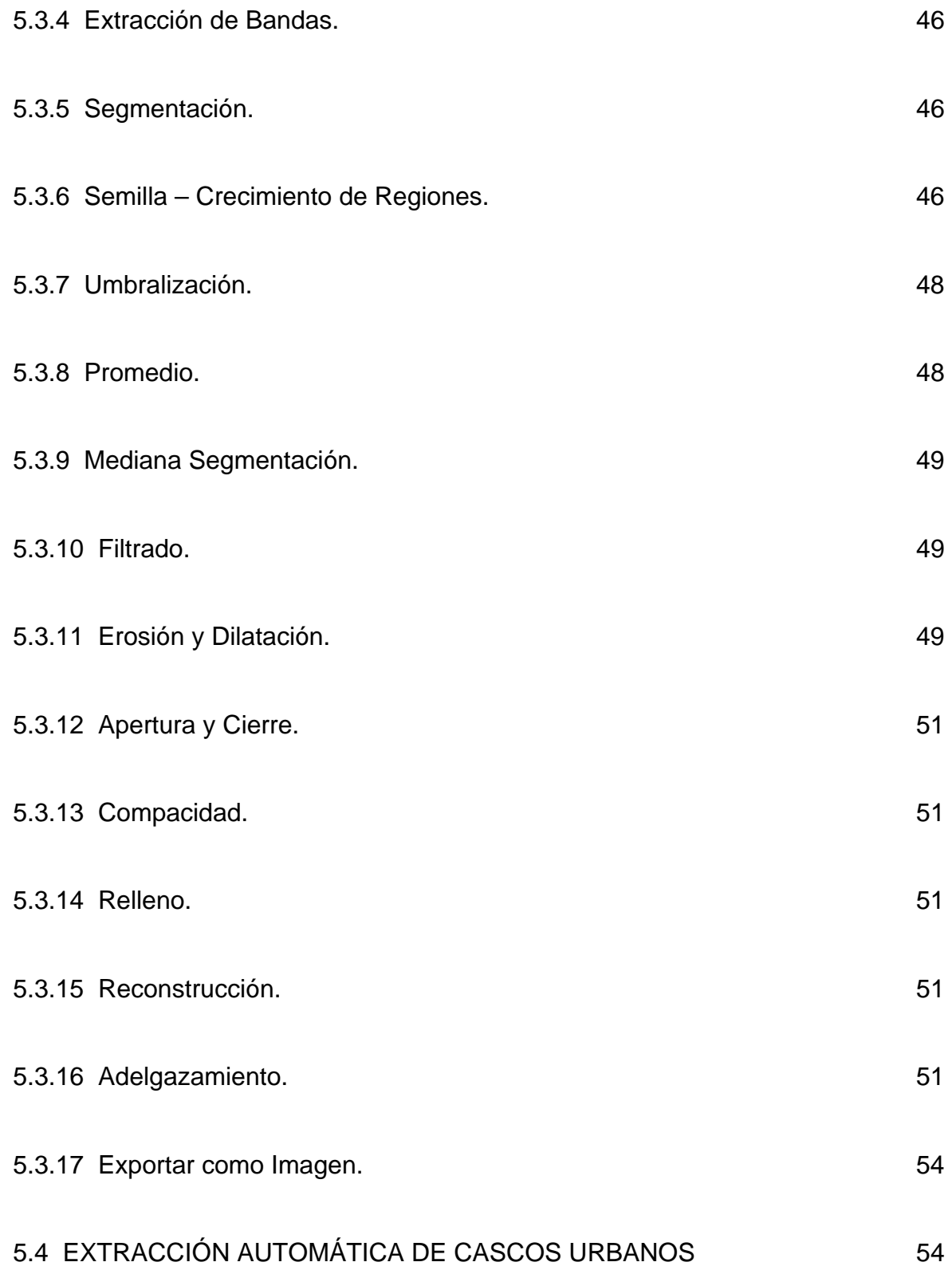

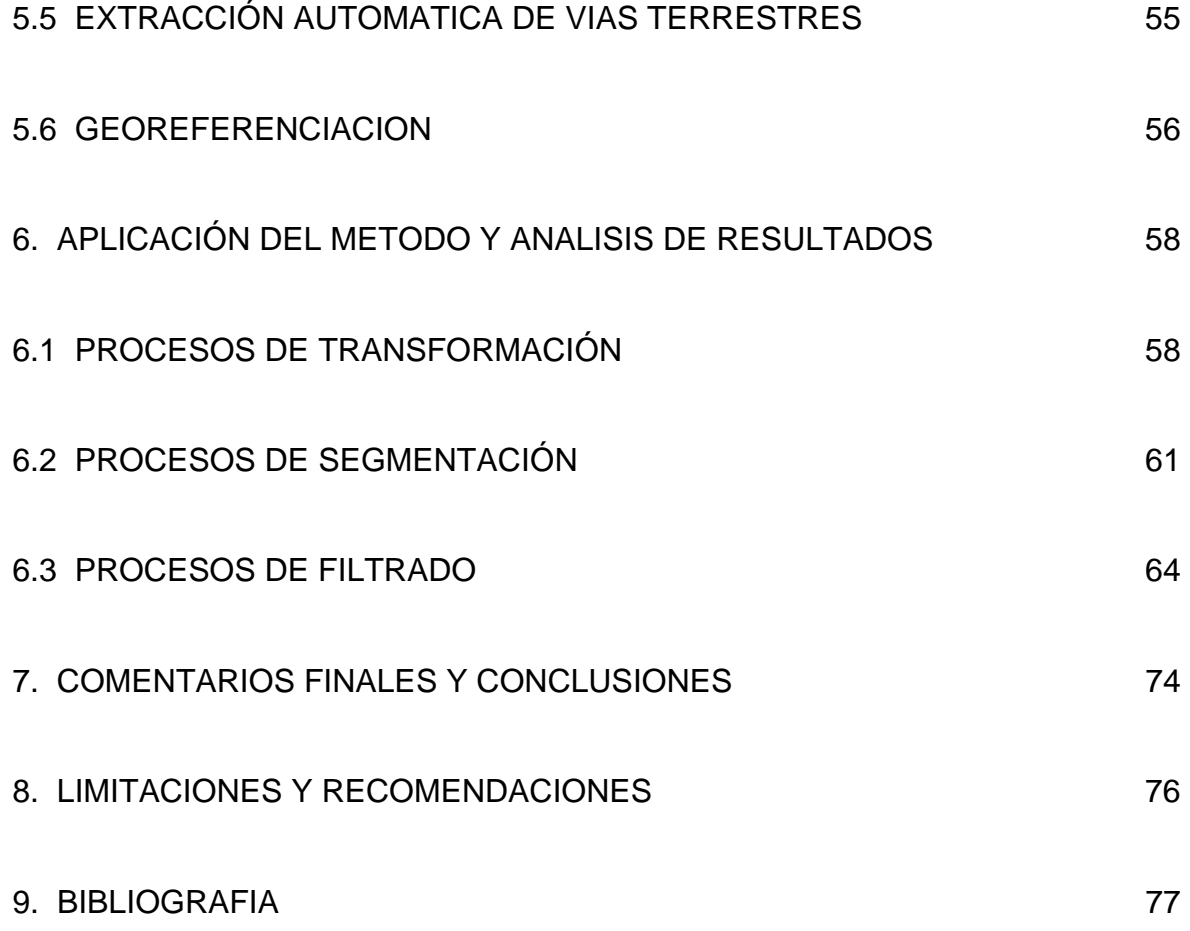

# **CONTENIDO ANEXOS**

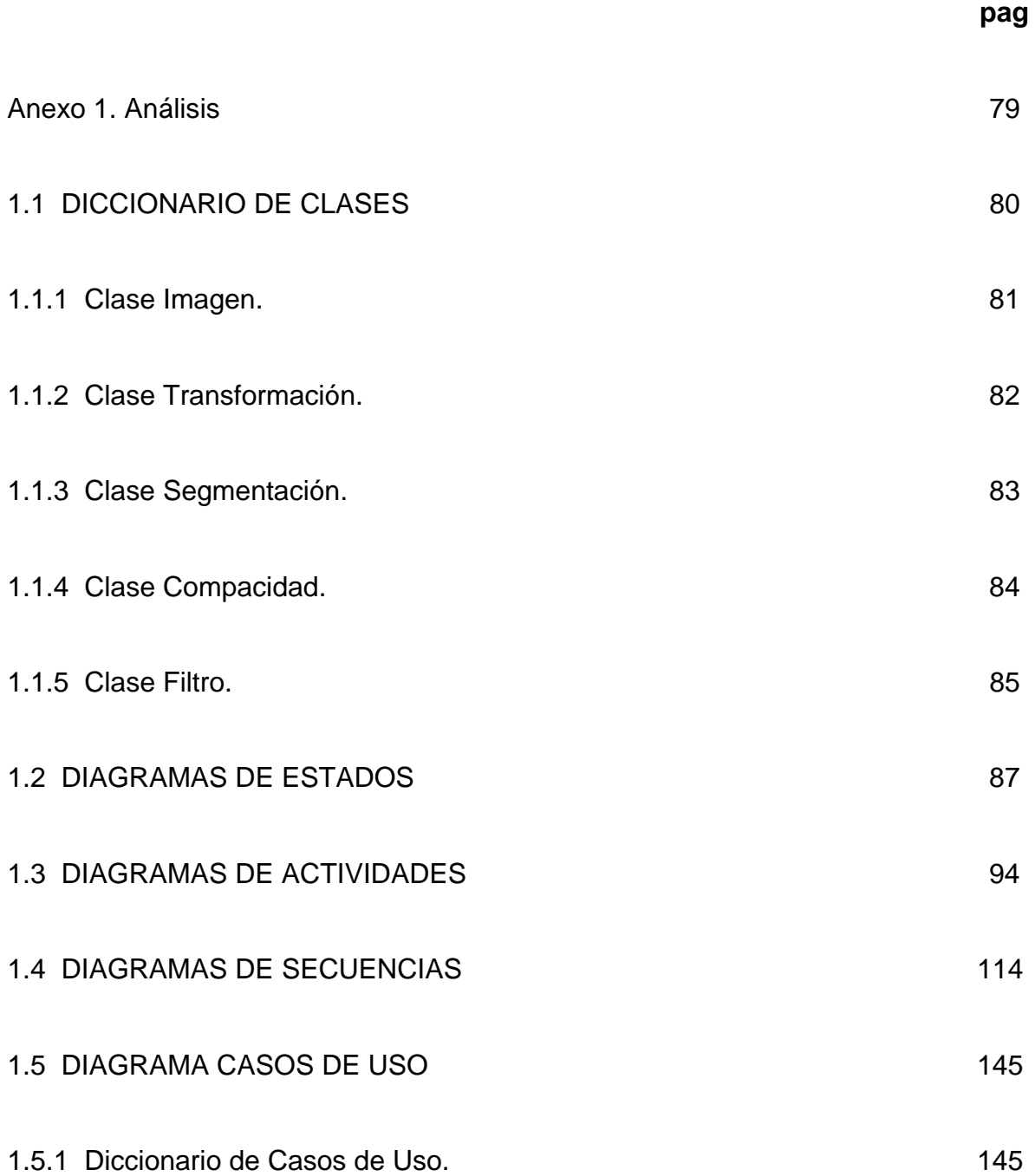

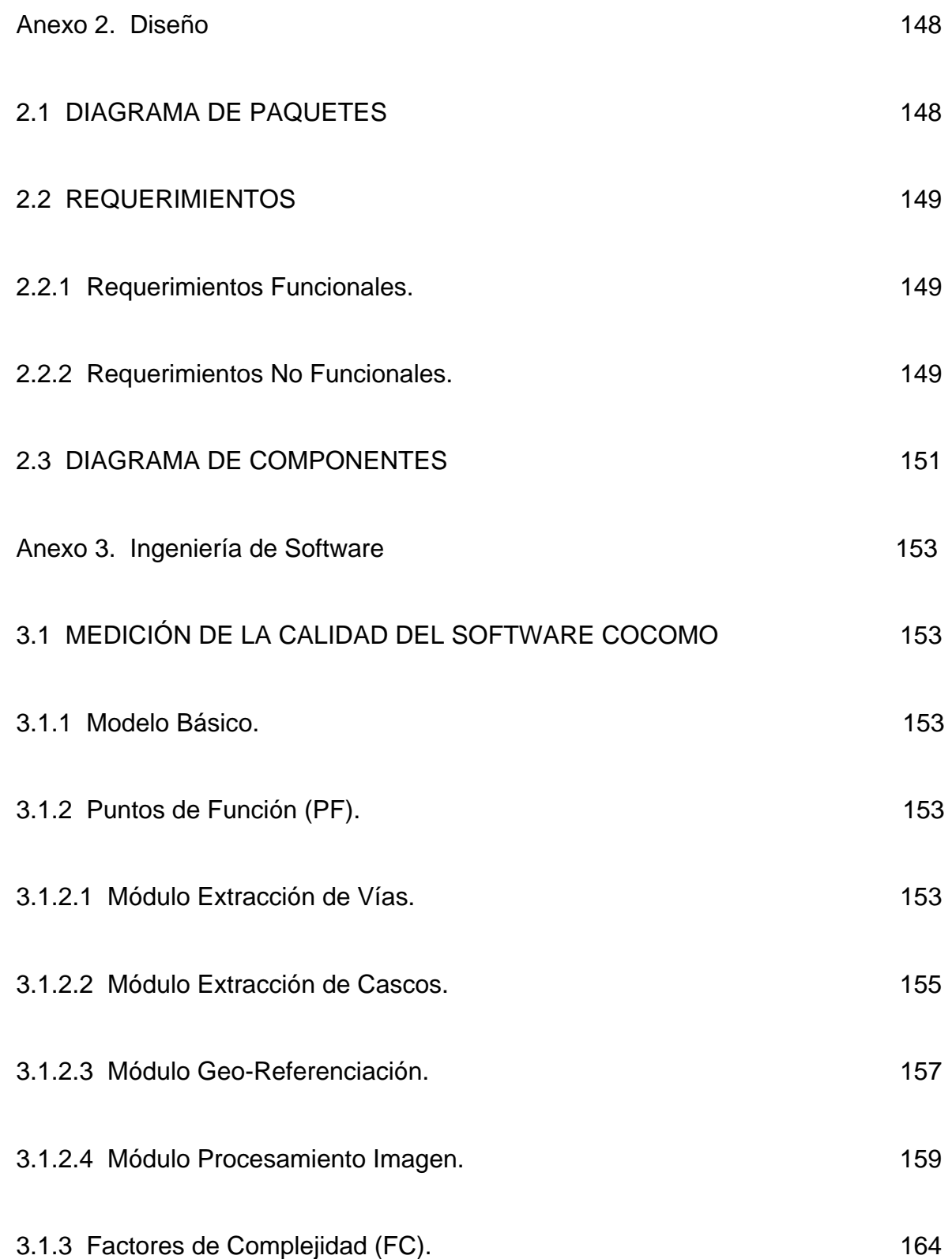

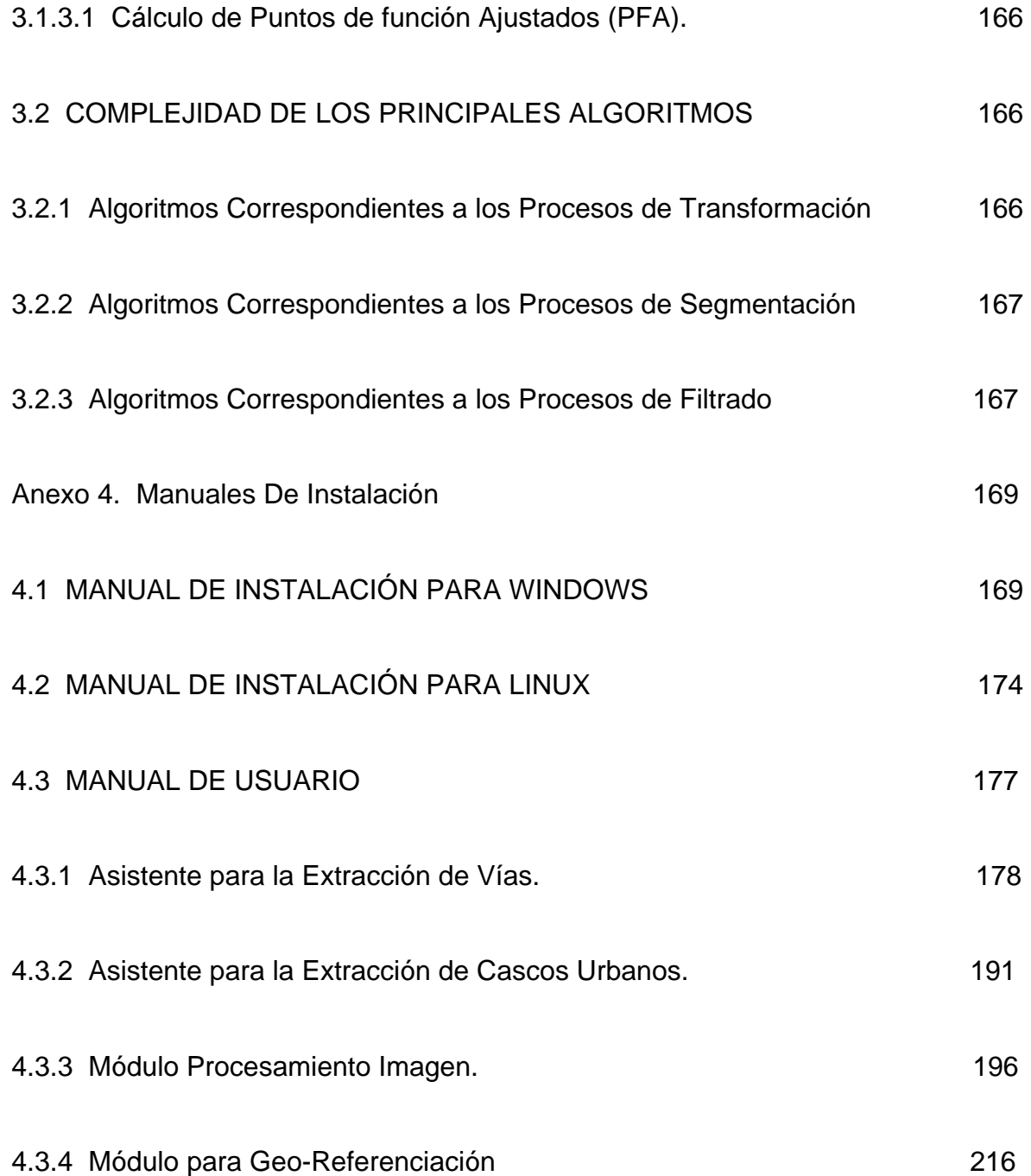

#### **RESUMEN**

Se desarrolló una herramienta bajo licencia de software libre, para el tratamiento básico de imágenes de satélite con énfasis en la extracción de vías y cascos urbanos. El software posee dos partes fundamentales; la primera es la más representativa que corresponde a funciones básicas con la imagen y la segunda corresponde al procesamiento de la imagen con énfasis en extracción de vías y cascos urbanos.

Para el procesamiento se necesitaron modelos computacionales asociados a la información visual, dando lugar a numerosos procesos, como la transformación, la segmentación y el filtrado, todo ello necesario para el análisis y síntesis de la información visual con el fin de la extracción de vías y cascos urbanos. Tanto la forma de la vía, como el contorno del casco urbano pueden ser georreferenciados y exportados como archivos planos a otro software especializado.

Con esta herramienta informática se responde a la necesidad de tener a la mano una herramienta bajo software libre, para extraer vías y cascos urbanos en idioma español y que fuera de fácil acceso y manipulación.

Se resalta la importancia que tiene el hecho de desarrollar dicha herramienta, ya que puede ser útil en diversas áreas como planeación urbana, actualización de cartografía digital, entre otros.

### **ABSTRACT**

A computer tool for the basic treatment of satellite images (IKONOS 1m) with emphasis on route and urban borders extraction was developed. The application has two basic parts; one deals with basic digital image processing, and another with emphasis on route and urban borders extraction.

Computational models were used for processing associated with visual information, such as transformation, filtering, and segmentation. The images can be georeferenced in order to get real coordinates of routes and the urban borders extracted from the satellite image, allowing to export to specialized software.

With this computer tool a response is given to the necessity of having an easy source to extract city delimitations in Spanish language, with an easy access and handling.

It is emphasized the fact of developing this tool since it is necessary in many fields, such as urban planning, update of digital cartography, among others.

## **INTRODUCCIÓN**

Las imágenes son un conjunto de datos, que procesados correctamente, brindan cantidad de información valiosa para diversas áreas y para todas las personas en general. Se observa como en la actualidad que lo visual esta cobrando tanta vida y por ende tanta importancia; como dice un autor anónimo *"una imagen vale mas que mil palabras".* Y es que cuando se observa un imagen, no se puede saber todo lo que lleva dentro; los ojos sirven para diferenciar objetos y colores, pero no se puede desglosar con solo mirarla; hay que recurrir a procesos especiales para extraer dichos elementos relevantes que a simple vista los ojos no lo pueden hacer.

A nivel computacional el proceso se hace mas difícil, puesto que la operación de extraer información de la misma, tal como vías terrestres y cascos urbanos no se realiza de la misma manera que lo hace el ojo humano. A la maquina se le deben introducir ciertos patrones para que los procese y pueda diferenciar un objeto de otro.

Es allí donde el tratamiento digital de imágenes entra a jugar el papel más importante de esta investigación y este desarrollo, pues brinda una cantidad de elementos para interpretar la imagen de una manera adecuada y tener a la mano una respuesta precisa de lo que se desea.

Teniendo la imagen en bruto, se le hacen determinados procesos para dejarla en un nivel óptimo de trabajo y realizarle procedimientos más avanzados a medida que las necesidades lo requieran.

Así, dichos procesos van arrojando resultados que una vez evaluados y aceptados se aplican y poco a poco van llevando a la consecución del objetivo propuesto como lo es extraer vías y cascos urbanos de imágenes de satélite.

# **1. DESCRIPCIÓN DEL ÀREA PROBLEMÁTICA**

El hombre en su afán de evolución se ha percatado del desarrollo de la tecnología y el progreso que esta lleva consigo en el ámbito mundial e individual de las naciones. Con el uso de nuevas tecnologías de la información y las técnicas de procesamiento digital de imágenes, se abre un extenso camino a aplicaciones dedicadas al óptimo funcionamiento de los procesos realizados a estas imágenes, y por ende ofrecen unos resultados satisfactorios para la toma de decisiones.

En este momento existen organizaciones que utilizan software propietario para el tratamiento de imágenes de satélite en diferentes formatos, pero su elevado costo hace que se reduzcan operaciones y por ello atrasos en proyectos. Sin hablar de los particulares, quienes no tienen acceso estas imágenes, al software y que por encontrarse en inglés, las posibilidades de trabajar con ello se hace más difícil.

Aunque existe software libre para el tratamiento de imágenes de satélite, éstos tienen limitaciones como la dificultad de manipular imágenes de gran tamaño y el idioma en que se encuentran es inglés. Actualmente no existe un software para el procesamiento de imágenes que sea de fácil acceso, rápido, que manipule formatos JPEG y TIFF y además su costo no sea muy elevado.

En este orden de ideas el desarrollo de un software con estas características, resultaría ser la solución a los inconvenientes antes descritos y facilitaría labores con su utilización. Además, tendría como ventaja el ser desarrollado bajo software libre, en un ambiente amigable y con costo inferior al de los actuales, en idioma español, siendo masiva su implementación, permitiendo de esta forma, intervenir en diferentes campos que se requiera la manipulación de las imágenes de satélite.

# **2. OBJETIVOS**

## **2.1 GENERAL**

Diseñar e implementar una herramienta informática bajo software libre que permita el tratamiento básico de imágenes de satélite tipo IKONOS, con énfasis en reconocimiento vial y determinación de cascos urbanos.

# **2.2 ESPECÍFICOS**

- $\checkmark$  Elaborar interfaces para la lectura de los formatos JPEG y TIFF de imagen de satélite IKONOS con resolución 1m.
- $\checkmark$  Elaborar un módulo gráfico para la visualización de imagen de satélite.
- $\checkmark$  Elaborar un módulo de filtrado.
- $\checkmark$  Elaborar módulo de transformación.
- $\checkmark$  Elaborar módulo de segmentación.

# **3. JUSTIFICACIÓN**

**NOVEDAD:** Debido a la carencia de una herramienta en español de fácil comprensión y manejo, se pretende brindar con esta investigación, la posibilidad de realizar un adecuado tratamiento a las imágenes de satélite.

**NECESIDAD:** Debido a las restricciones idiomáticas y económicas del software existente para este campo se llevó a cabo el diseño e implementación de esta herramienta informática adecuada, que brinda solución a dichas restricciones y además incentiva el uso.

**UTILIDAD:** El desarrollo de esta herramienta en español, facilita el adecuado tratamiento de las imágenes de satélite e incentiva el acceso a diferentes personas en diversas áreas.

En la UNIVERSIDAD DE MANIZALES, no se cuenta con una herramienta en software libre para tratamiento de imágenes satelitales adecuado para el análisis integrado de los parámetros involucrados con este tipo de imágenes gratis y que además se encuentre en idioma español.

La herramienta facilitará la manipulación de las imágenes de satélite IKONOS 1m y servirá en la toma de decisiones al momento de analizar la diversa información que de ellas se obtiene, dado que de las imágenes de satélite se puede obtener información valiosa sobre el uso y cobertura del suelo, para la planificación y el desarrollo de los municipios y regiones en general.

Aunque el manejo de imágenes digitales de satélite es muy amplio, éste es una herramienta básica que podría considerarse como el fundamento para una posterior ampliación con la ventaja del software libre dando la facilidad de adaptar y modificar de acuerdo a las necesidades.

## **4. MARCO TEORICO**

### **4.1 ANTECEDENTES**

Actualmente existe una gran variedad de aplicaciones para manipulación de imágenes, pero estas son en su mayoría, de software propietario. Así mismo no se encargan específicamente de extraer vías principales o cascos urbanos de imágenes de satélite.

Entre ellas se encuentran:

**ArcVoyager:** SIG gratuito orientado a la educación secundaria, desarrollado por la empresa ESRI. Permite la creación y análisis de mapas vectoriales basados en capas temáticas. También permite visualizar ficheros raster JPG y TIFF. ArcVoyagerSE utiliza el formato de datos de ArcView. ArcVoyager SE, permite introducir datos, imprimir mapas, hacer consultas y llevar a cabo muchas de las funciones que ofrece ArcView. Su principal limitación, respecto a ArcView, es que ArcVoyagerSE no puede guardar archivos de proyecto ni de datos.<sup>[1](#page-20-0)</sup>

**GRASS:** GRASS (Geographic Resources Analysis Support System) es un proyecto Open Source originalmente desarrollado por el cuerpo de Ingenieros del ejército de EEUU en los años 1980's. GRASS es un potente SIG con numerosas funciones de procesamiento de imágenes raster.<sup>[2](#page-20-1)</sup>

**IDV:** El Integrated Data Viewer (IDV) es un programa de código abierto en Java, pensado para visualizar y analizar datos geomáticos. El programa está especialmente orientado al procesamiento de datos climáticos y meteorológicos. Tiene avanzadas prestaciones de representación en [3](#page-20-2)D. $3$ 

**SPRING**: Permite visualizar y analizar imágenes de Teledetección e incorpora algunas prestaciones de Sistema de Información Geográfica (GIS). Por sus amplias prestaciones tiene una curva de aprendizaje lenta.<sup>[4](#page-20-3)</sup>

 $\overline{a}$ 

<span id="page-20-0"></span><sup>&</sup>lt;sup>1</sup>[en línea] <http://www.esri.com/industries/k-12/>

<span id="page-20-2"></span><span id="page-20-1"></span><sup>2</sup> [en línea] <http://grass.itc.it/index.php>

 $3$  [en línea] <http://my.unidata.ucar.edu/content/software/metapps/>

<span id="page-20-3"></span><sup>4</sup> [en línea] <http://www.dpi.inpe.br/spring/>

El software líder para el tratamiento de imágenes es ERDAS IMAGINE<sup>[5](#page-21-0)</sup>, el cual ofrece una gran variedad de instrumentos para el adecuado tratamiento de la imagen, pero su principal desventaja es su elevado costo.

## **4.2 SATÉLITES**

Un satélite es un sistema de comunicación que está en órbita alrededor de la Tierra y que lleva tecnología apropiada para recoger información y retransmitirla hacia distintas partes del planeta $6$ .

Existen diferentes tipos de satélite, naturales, artificiales, de comunicaciones, geoestacionarios y meteorológicos. Para el caso de este proyecto se utilizaron imágenes obtenidas con el satélite **IKONOS**. El satélite IKONOS es el primer satélite de tipo comercial que posibilita la captación de imágenes con 1m de resolución espacial. IKONOS recoge información entre cualquier zona en promedio 2 veces al día, cubriendo áreas de 20.000 Km. una misma pasada y produciendo como resultado imágenes de 1 metro de resolución cada tres días y de 2 m de resolución todos los días. El satélite IKONOS órbita la tierra cada 98 minutos a una altitud de 680 Km. en forma sincronizada con el Sol, pasando sobre un determinado lugar aprox. a las 10:30 a.m. hora local. La órbita cubierta por el satélite se concentra lejos del área directamente debajo del recorrido del mismo y los datos de un lugar determinado pueden ser captados casi diariamente, si bien no en todos los casos con 1m de resolución. Hay diferentes niveles de procesamiento, tanto radiométricos como geométricos, incluyendo:

**IKONOS Geo**: Es ideal para respuesta a emergencias, interpretación y monitoreo de cultivos, manejo de desastres, que requieren informes inmediatos. Las imágenes son geométricamente corregidas con un error estándar (RMSE) de 25 metros, excluyendo los efectos de desplazamiento del terreno causados por el relieve. Este proceso de corrección remueve las distorsiones de las imágenes introducidas por los procesos de captura y re-muestrea las imágenes a una proyección de mapas.

**IKONOS Ortorectificadas**: se trata de imágenes con precisiones de mapa métricas. Comparativamente, son productos menos costosos y de obtención más rápida que las tradicionales ortofotos aéreas. Los procesos de ortorectificación remueven las distorsiones introducidas por la variabilidad y geometría de relieve y re-muestrean las imágenes en una proyección de mapas.

Como aplicaciones de las imágenes IKONOS se tienen:

 $\overline{a}$ 

<span id="page-21-0"></span> $<sup>5</sup>$  [en línea] <http://www.esri-es.com/index.asp></sup>

<span id="page-21-1"></span><sup>&</sup>lt;sup>6</sup> [en línea] <http://www.avizora.com/glosarios/glosarios\_p/textos\_p/periodisticos\_periodismo\_p\_0003>

- Agrícolas: monitorear cultivos y predecir volúmenes de cosecha.
- Medioambientales: predecir tendencias en áreas de elevada fragilidad ambiental.
- Gubernamentales: monitorear, evaluar y planificar políticas de tipos específicos de utilización de la tierra.
- Urbanísticos: evaluar los avances de planes urbanísticos, medir y mapear daños a la propiedad luego de desastres naturales.
- Geológicos: interpretaciones geológico-estructurales.

Una vez creadas las imágenes y disponibles comercialmente como imágenes crudas, pueden ser referidas de acuerdo a sus propiedades descriptivas, tales como satélite que la ha captado, zona terrestre que cubren, fecha de la toma. Cuando ya han sido sometidas al proceso de georreferenciación, tienen asociada además una componente espacial. En el curso de una aplicación, una imagen geo-referenciada es sometida a otros procesos como el de clasificación, que la transforman con objeto de extraer informaciones sobre los fenómenos del estudio. De esta manera una imagen es susceptible de ser considerada como un objeto informático con una sola componente inicial (imagen cruda) pero que produce otros objetos hijos (imágenes tratadas).

Algunas de las aplicaciones de las imágenes satelitales son las siguientes:

*Georreferenciación de Imágenes*: Consiste básicamente en corregir a la imagen según una proyección cartográfica de manera tal que exista una correspondencia entre las coordenadas de la proyección y las de la imagen. Sí bien esta no es una aplicación en si misma es un paso necesario para que la información que la imagen contiene pueda ser correlacionada con precisión con otro tipo de datos, ya sea que éstos provengan de otras imágenes satelitales, de cartas topográficas o de mediciones realizadas en el campo.

*Detección de rasgos medioambientales y geológicos*. Esta es una de las aplicaciones de uso más extendido. Esto, debido a que las imágenes satelitales son un medio ideal para tener a la vista grandes superficies de terreno.

*En el campo geológico*: donde muchas veces es necesario detectar estructuras a escala regional.

*En el campo de la planificación de obras*: una aplicación claramente observable de imágenes satelitales es la ubicación de localizaciones de pozos. Este simple análisis sirve para ver, por ejemplo, si la posición elegida cae en una quebrada o en un río, lo cual haría impracticable la concreción del proyecto, sin necesidad de ir al terreno.

#### **4.3 IMAGEN**

"El termino de imagen se refiere a una función bidimensional de intensidad de luz  $f(x, y)$ , donde  $x \in y$  representan las coordenadas espaciales y el valor de  $f$  en un punto cualquiera (*x*, *y*)es proporcional al brillo (nivel de gris) de la imagen en ese punto"[7](#page-23-0) . Puesto que la luz es una forma de energía, *f* (*x*, *y*) debe ser estrictamente mayor que 0 y finita, es decir:

$$
0 < f(x, y) < \infty \tag{1}
$$

El proceso de digitalización de una imagen consiste en tomar *f* (*x*, *y*) y convertirla espacialmente en una matriz de *M* \**N* elementos, donde cada uno de ellos se denomina píxel o pel (Picture Element), el cual posee un valor que corresponde al nivel de luminosidad del punto que está representando dentro de la imagen. El proceso de digitalización de coordenadas espaciales (*x*, *y*) se llama muestreo de la imagen y la digitalización de la amplitud se llama cuantificación de nivel de grises.

### **4.4 RESOLUCIÓN**

 $\overline{a}$ 

La resolución es el grado de detalle discernible de una imagen, es decir entre mayor resolución mas se aproxima la imagen digitalizada a la imagen original. Sin embargo el incremento de la resolución, aumenta las necesidades de almacenamiento y procesamiento de la imagen.

La resolución se compone de dos partes, la resolución espacial y la resolución en amplitud. La primera se refiere al total de muestras tomadas, es decir, la cantidad de píxeles en filas y columnas *N* \**M* , lo cual indica que a mayor cantidad de muestras tomadas se obtendrá un mejor enfoque de la imagen, lo cual indica mejor resolución espacial. Mientras que la segunda se refiere a la cantidad de niveles de intensidad que tiene cada píxel, es decir, cuantos valores de intensidad o luminosidad hay disponibles para representar un píxel, lo cual mejora el detalle de las figuras de la imagen. La cantidad de niveles de intensidad se representa en potencias de 2, es decir:

$$
G=2^m\tag{2}
$$

<span id="page-23-0"></span><sup>&</sup>lt;sup>7</sup> GONZALEZ., Rafael C., y WOODS., Richard E. Tratamiento Digital de Imágenes, España: Addison-Wesley Iberoamericana, S.A, 1996. 776 p. ISBN 0-201-62576

Donde *G* indica la cantidad de niveles de intensidad y *m* es la cantidad de bits usados para representar los niveles de cada uno de los píxeles que componen la imagen.

Por consiguiente, los bits (b) necesarios para almacenar una imagen digitalizada son:

$$
b = N^*M^*m \tag{3}
$$

Donde *N* es la cantidad de píxeles en fila, *M* es la cantidad de píxeles en columna y *m* son los bits usados en la resolución de amplitud.

## **4.5 COLOR**

Desde el punto de vista del ojo humano, todos los colores son vistos como combinaciones variables de los tres colores primarios: rojo(R), verde(G) y azul (B). Los colores primarios pueden mezclarse para producir los colores secundarios de la luz: magenta conformado por rojo y azul; cyan por verde y azul; y amarillo por rojo y verde. La mezcla de los tres colores primarios o secundarios en proporciones iguales produce color blanco.[8](#page-24-0)

Hasta ahora se ha descrito la imagen como una sola matriz o banda la cual en su representación gráfica se ve en nivel de grises, pero para poder visualizar una imagen a color es necesario un modelo de color.

**4.5.1 Modelo color.** En esencia, un modelo de color es la especificación de un sistema de coordenadas tridimensional y de un subespacio de este sistema en el que cada color quede representado por un único punto, es decir, para poder representar una imagen a color es necesario de una matriz tridimensional donde se posee un ancho y un alto, que es el dominio de espacio; y la profundidad corresponde a cada una de las bandas que indican los componentes de color. En la cual la representación a color de un píxel se tiene que tomar de cada una de estas bandas en la misma coordenada (*x*, *y*). Para realizar la combinación de todas las bandas es necesaria una estandarización de los componentes de color, para ello se utilizan diferentes modelos, como RGB, CMY, YIQ y HSI.

**4.5.1.1 Modelo RGB.** El modelo RGB se compone de tres bandas (profundidad) con sus componentes básicos de colores primarios rojo (R), verde (G) y azul (B) respectivamente. Cada una de sus bandas tiene una extensión en su intensidad que va del negro al blanco.

<span id="page-24-0"></span> $\overline{a}$ 8 PAJARES MARTINSANZ., Gonzalo y CRUZ GARCIA., Jesús M. de la. VISION POR COMPUTADOR: Imágenes digitales y aplicaciones, España: Alfaomega grupo editor S.A de C.V, 2002. 766 p. ISBN 970-15- 0804-1

La combinación de las diferentes intensidades de las bandas en cada coordenada  $(x, y)$ da como resultado una representación a color para cada píxel.

**4.5.1.2 Modelo CMY.** El modelo CMY se compone de los colores secundarios (colores primarios de los pigmentos) cian (C), magenta (M) y amarillo (Y). Las imágenes de modelo de color de CMY son iguales a las de RGB, que consisten en tres planos independientes, uno por cada color y su combinación da como resultado una imagen de color compuesto.

$$
\begin{bmatrix} C \\ M \\ Y \end{bmatrix} = \begin{bmatrix} 1 \\ 1 \\ 1 \end{bmatrix} - \begin{bmatrix} R \\ G \\ B \end{bmatrix}
$$
 (4)

Esta ecuación demuestra que la luz reflejada por una superficie amarilla pura (Y=1, C=0, M=0) no contiene azul, ya que en este caso B=0 y R=1 y G=1. Del mismo modo un pigmento magenta puro no refleja la luz verde y un cian la luz roja.

**4.5.1.3 Modelo YIQ.** Se utiliza para las emisiones comerciales de televisión y consiste en una recodificación del RGB utilizada por su alta eficacia en la transmisión. Los componentes son la luminancia (Y) y la información de color (I y Q).

$$
\begin{bmatrix} Y \\ I \\ Q \end{bmatrix} = \begin{bmatrix} 0.299 & 0.587 & 0.114 \\ 0.596 & -0.275 & -0.321 \\ 0.212 & -0.523 & 0.311 \end{bmatrix} \begin{bmatrix} R \\ G \\ B \end{bmatrix}
$$
 (5)

**4.5.1.4 Modelo HSI.** En el modelo HSI se tienen los componentes de intensidad (I), tono (H) y saturación (S). El componente de intensidad está desacoplado de la información cromática de la imagen, mientras que el tono y la saturación están relacionados en cómo se percibe el color, por consiguiente brinda una útil herramienta para procesamiento con propiedades de la percepción de color. Es posible hacer una conversión de RGB a HSI y viceversa.

Los colores en el modelo HSI se definen con respecto a los valores normalizados de rojo, verde y azul, dados en términos de los colores primarios RGB por

$$
r = \frac{R}{R + G + B}
$$
;  $g = \frac{G}{R + G + B}$ ;  $b = \frac{B}{R + G + B}$  (6)

Para cualquiera de los tres componentes de color R,G,B, cada una en el rango [0,1].

Las componentes en el modelo HSI se definen como,

$$
H = \cos^{-1}\left[\frac{\frac{1}{2}[(R-G) + (R-B)]}{[(R-G)^{2} + (R-B)(G-B)^{\frac{1}{2}}]}\right]
$$
(7)

$$
S = 1 - \min(r_0, g_0, b_0) = 1 - \frac{3}{R + G + B} [\min(R, G, B)]
$$
 (8)

$$
I = \frac{1}{3}(R + G + B)
$$
 (9)

### **4.6 TRATAMIENTO DIGITAL DE IMÁGENES**

El tratamiento digital de imágenes comprende un amplio rango de hardware, software y recursos teóricos, donde se transforma una imagen de la cual se obtienen datos, los cuales son modificados para ser visualizados en una nueva imagen resultante.

El análisis de imágenes por parte de un observador humano es una tarea fácil y rápida donde se detectan características como bordes, regiones, profundidad, entre otras. En cambio, ocurre lo contrario en la visión artificial. Donde el análisis de una imagen requiere de un procesamiento que facilite un posterior análisis más simple y más fiable.

Este tratamiento posee diversas etapas de procesamiento, como lo son la adquisición de una imagen digital, el pre-procesamiento, la segmentación, el reconocimiento e interpretación.

**4.6.1 Adquisición de la Imagen.** Para este proceso, se necesita un sensor de imágenes y la posibilidad de digitalizar la señal producida por el sensor. El sensor

puede ser una cámara de barrido de líneas que produzca una línea de la imagen cada vez.

Las necesidades de entidades tanto militares como científicas y académicas, condujeron al desarrollo de otros sensores que aumentaron considerablemente la capacidad de detección a distancia, por medio de instrumentos especiales montados en aviones o vehículos espaciales.

Los métodos de percepción remota se basan en el hecho de que cada elemento de la naturaleza tiene su propia y única distribución de radiación emitida, reflejada o absorbida.

Utilizando el sensor adecuado, correspondiente a las características espectrales de cada objeto, será posible distinguir un objeto de otro por sus propiedades físicas y químicas, tamaño y forma.

Sin embargo, en la práctica esta operación no es tan sencilla como parece, ya que los materiales de la naturaleza no se comportan como radiadores perfectos a los cuales se puedan aplicar las leyes correspondientes. A este fenómeno se debe agregar que toda la energía emitida o reflejada por un objeto debe atravesar la atmósfera y durante este pasaje las radiaciones pueden ser absorbidas, reflejadas o dispersas por la propia atmósfera.

**4.6.1.1 Sensor Remoto.** Sensor remoto es un instrumento sensible, que detecta a distancia alguna propiedad de un objeto o grupo de objetos, midiendo algún tipo de radiación o emanación proveniente de él.

Los sentidos de la vista, oído y olfato, las cámaras convencionales, los detectores infrarrojos, el radar, entre otros, son típicos sensores remotos, a diferencia del sentido del tacto, voltímetros, dinamómetros, entre otros, los cuales requieren estar en contacto directo con el objeto y son sensores directos.<sup>[9](#page-27-0)</sup>

**4.6.2 Preprocesamiento.** También es llamado proceso de transformación. Dentro de la transformación se realizan procesos que tienen como objetivo mejorar la imagen de forma que aumentan las posibilidades de éxito en los procesos posteriores.

Existe una gran cantidad de operaciones, entre las cuales se puede mencionar el rotar una imagen, zoom, extracción de bandas y homogenización de la imagen (filtro de mediana).

 $\overline{a}$ 

<span id="page-27-0"></span><sup>&</sup>lt;sup>9</sup> MATHER M., Paul. Computer Processing of Remotely-Sensed Images an introduction, Segunda Edición, Inglaterra: John Wiley & Sons, 1999. 293 p. ISBN 0 471 98550 3

**4.6.2.1 Transformaciones Geométricas.** Son aquellas transformaciones en donde se modifican las coordenadas espaciales de la imagen. Dentro de estas transformaciones se encuentran funciones para alejar o aproximar un punto y rotar la imagen, sin embargo no son las únicas operaciones geométricas.

El paso previo a toda operación geométrica es el observar el dominio del espacio en forma de matriz. Puesto que la imagen digital es discreta, es decir, el valor de cada píxel esta representado dentro de unas coordenadas (*x*, *y*) de valores enteros; al realizar una transformación en el dominio del espacio, ya sea por rotación o zoom de la imagen, la transformación se realiza en el mismo dominio del espacio y quedan todos con valores discretos, es decir, las nuevas coordenadas de los píxeles no están situados en valores intermedios de ellos. Al tener que proyectar estos píxeles sobre la imagen final, deben asumir una estructura similar a la de la imagen original y solo se puede hacer calculando los valores de los píxeles finales en función de los transformados.

Para esto es necesario determinar las coordenadas de cada píxel (*x*, *y*) en el dominio del espacio. En general, los píxeles (*x*', *y*') que son obtenidos tras la transformación, no tendrán valores discretos y por tanto no encajan bien en el dominio del espacio. Luego de esto se calculan los valores de los píxeles (*x*, *y*) en el dominio del espacio destino a partir de los valores (*x*', *y*') .

El primer paso depende de la transformación u operación geométrica a realizar, mientras que el segundo se corresponde con una operación de interpolación.

**4.6.2.1.1 Interpolación.** La interpolación puede considerarse como el cálculo del valor de intensidad de un píxel, en una posición cualquiera, como una función de los píxeles que lo rodean.

**Interpolación Bilineal:** La cual asigna al píxel evaluado un valor medio ponderado de las intensidades de los cuatro píxeles que le rodean. Los factores de ponderación son dados por la distancia entre el píxel y los del entorno. Para calcular los factores se tienen en cuenta estas ecuaciones:

$$
a_1 = \left(1 - \frac{dx}{\Delta x}\right)\left(1 - \frac{dy}{\Delta y}\right) \; ; \; a_2 = \frac{dx}{\Delta x}\left(1 - \frac{dy}{\Delta y}\right) \; ; \; a_3 = \left(1 - \frac{dx}{\Delta x}\right)\frac{dx}{\Delta y} \; ; \; a_4 = \frac{dx dy}{\Delta x \Delta y} \tag{10}
$$

Donde  $0 \le dx \le 1$ ,  $0 \le dy \le 1$ ,  $\Delta x = 1$  e  $\Delta y = 1$ , por lo que se obtiene,

$$
a_1 = (1 - dx)(1 - dy); \ a_2 = dx(1 - dy); \ a_3 = (1 - dx)dy; \ a_4 = dxdy \tag{11}
$$

Finalmente, el valor del píxel interpolado, en función de los cuatro de su entorno, queda:

$$
p(x, y) = a_1 p(i, j) + a_2 p(i, j + 1) + a_3 p(i + 1, j) + a_4 p(i + 1, j + 1)
$$
\n(12)

**Interpolación del Vecino más cercano:** Es conocida como la interpolación de orden cero y es el método de interpolación más rápido haciendo los píxeles más grandes. El color de un píxel en la nueva imagen es el color del píxel más cercano de la imagen original. Por ejemplo, si se realiza a un 200%, un píxel es aumentado a 2 x 2 áreas de 4 píxeles con el mismo color que el píxel original.

Este tipo de interpolación se utiliza para aumentar una imagen digital con el fin de una visualización más cercana, no se cambia la información del color de la imagen, pero pueden aparecer en la imagen los bordes rectos de los objetos como si fueran ásperos.

Se asigna al punto (*x*, *y*) el valor del brillo del punto más cercano *g* de la trama discreta (Figura [1](#page-29-0)).<sup>10</sup>

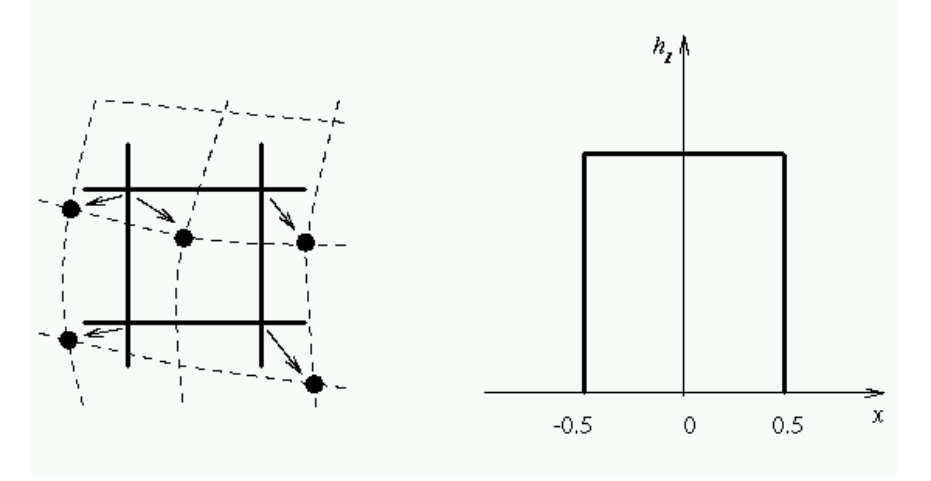

Figura 1. Proceso de interpolación.

 $\overline{a}$ 

La interpolación del vecino mas cercano esta dada por

 $f_1(x, y) = g_s$  (entero mas cercano(x), entero mas cercano(y)). (13)

<span id="page-29-0"></span><sup>&</sup>lt;sup>10</sup> [en línea] <http://iria.math.pku.edu.cn/~jiangm/courses/dip/html/node67.html>

Esta interpolación se utiliza en los procesos de zoom y rotación.

**4.6.2.1.1.1 Zoom.** De la imagen original se toma un fragmento o la totalidad de la imagen y se amplia hasta obtener un tamaño deseado, lo mismo sucede por medio de un factor de escalado en donde se obtiene un nuevo tamaño y por consiguiente un nuevo dominio de espacio; el cual calcula la coordenada del dominio de espacio en donde quedan los nuevos valores de intensidades de píxeles y sus respectivas coordenadas, haciéndose necesaria una buena interpolación.

**4.6.2.1.1.2 Rotación.** Los parámetros para la rotación son los de un ángulo de giro y las coordenadas del centro de rotación. Requiere de una interpolación para quedar en las posiciones correctas del dominio de espacio. Los ángulos de rotación suelen ser 90°, 180°, 270° y 360°.

**4.6.3 Vecindad De Píxeles.** Un píxel *p* de coordenadas (*x*, *y*) tiene cuatro vecinos horizontales y verticales cuyas coordenadas vienen dadas por:

$$
(x+1, y), (x-1, y), (x, y+1), (x, y-1)
$$
 (14)

Este conjunto de píxeles, denominado los 4-vecinos de *p* , se representa por  $N_4(p)$ . Cada píxel está a una unidad de distancia de  $(x, y)$ . Los cuatro vecinos en diagonal de *p* tienen las coordenadas:

$$
(x+1, y+1), (x+1, y-1), (x-1, y+1), (x-1, y-1)
$$
 (15)

Se representan por  $N_p(p)$ . Estos puntos, junto a los 4-vecinos, se denominan los 8-vecinos de *p* y se representan por  $N_s(p)$ . <sup>[1](#page-30-0)1</sup>

**4.6.4 Elemento Estructurante.** La transformación morfológica esta dada por la relación de la imagen (conjunto de puntos *X* ) con otro pequeño conjunto de puntos *B* , llamado elemento estructurante, *B* se expresa con respecto a un origen local *O* llamado punto representativo.

 $\overline{a}$ 

<span id="page-30-0"></span><sup>&</sup>lt;sup>11</sup> GONZALEZ., Rafael C., y WOODS., Richard E. Tratamiento Digital de Imágenes, España: Addison-Wesley Iberoamericana, S.A, 1996. 776 p. ISBN 0-201-62576

El elemento estructurante se desplaza por toda la imagen. Cuando *B* se posiciona sobre algún punto de la imagen, el píxel de la imagen correspondiente al punto representativo *O* de *B* se denomina píxel actual. El resultado de la relación que puede ser cero (0) o uno (1) entre la imagen *X* y el elemento estructurante *B* en la posición actual se almacena en el píxel actual de la imagen.

#### Figura 2. Elementos Estructurantes

**0 1 0** 

**0 0 0** 

Espuela *B* -1 **0 0 0 0 1 0 0 0 1**  Puente  $B=7$ **1 0 0 1 1 1 1 0 1**   $H$  H-conectado  $B = 8$ **1 1 1**  4-conectado  $B=4$ **0 0 0 0 1 1 0 1 0**  8-conectado *B* =3 **0 0 0 0 1 1 0 0 1**   $Isolados$   $B=0$ **0 0 0**  Esquina  $B=5$ **0 0 0 0 1 1 0 1 1**  Interior  $B=1$ **0 1 1 1 1 1 1 1 1**  Exterior  $B = 8$ **0 1 1** 

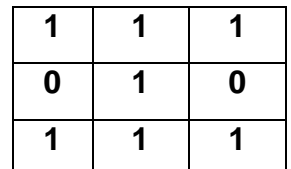

La Figura 2 muestra los elementos estructurantes más importantes<sup>[12](#page-31-0)</sup>.

**4.6.5 Ventana o Máscara.** Básicamente, una máscara es una pequeña distribución bidimensional, por ejemplo 3x3, en la que los valores de los coeficientes determinan la naturaleza del proceso, como la acentuación de los bordes. Las técnicas de mejora basadas en este tipo de aproximación son conocidas como procesamiento por mascaras o filtrado (Figura 3).<sup>[1](#page-31-1)3</sup>

**0 1 1** 

**0 1 1** 

<span id="page-31-0"></span><sup>&</sup>lt;sup>12</sup> PRATT. Digital Image Processing - Tercera Edición, Addison Wesley

<span id="page-31-1"></span> $^{13}$  GONZALEZ., Rafael C., y WOODS., Richard E. Tratamiento Digital de Imágenes, España: Addison-Wesley Iberoamericana, S.A, 1996. 776 p. ISBN 0-201-62576

Figura 3. Ventana o mascara

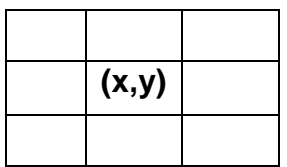

**4.6.6 Extracción de Bandas.** Dentro del preprocesamiento se encuentran otras operaciones que cambian la intensidad de uno o varios píxeles, pero no es necesaria una interpolación. Uno de esos procesos es la extracción de bandas y es un proceso utilizado para poder extraer cierta información de la intensidad de cada uno de los píxeles. Para ello es necesario utilizar los modelos de color de una imagen.

La información que puede tomarse de las diferentes bandas de un píxel se hace con el objetivo de poder resaltar mejor algunos objetos, ya que ellos se describen en una imagen con el uso de varias bandas. En la Tabla 1, se muestra la forma de expresar las bandas.

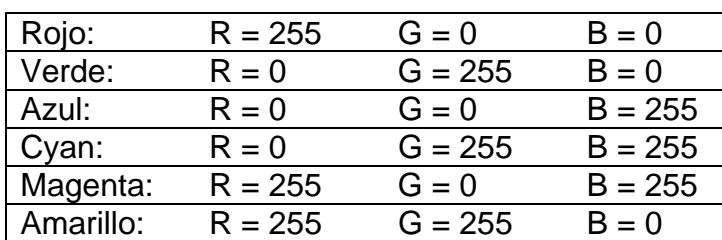

Tabla 1. Representación de Colores

**4.6.7 Filtro de Mediana.** Es un proceso de transformación de la intensidad de un píxel pero en relación de sus 8 píxeles más cercanos, no necesita de una interpolación porque no debe calcular nuevas intensidades para una coordenada, sino que realiza una operación de homogenización de las intensidades de los píxeles.

El filtro de mediana se encarga de hacer más notables las diferentes regiones que se presentan dentro de una imagen, a través del proceso de emparejar las tonalidades de color de cada una de las regiones. Como resultado visible se encuentra que los colores de la imagen se difuminan y por consiguiente pierde información de detalle. Este método es particularmente efectivo cuando el patrón de ruido tiene una forma de píxeles fuertes y en forma de pico, esto de logra haciendo que los puntos con intensidades muy distintas se hagan muy parecidos a sus vecinos, eliminando así los picos de intensidad que aparecen aislados.

La mediana *M* de un conjunto de valores es tal que la mitad de los valores del conjunto son menores que *M* y la mitad de los valores son mayores que *M* . Con el objetivo de realizar un filtrado de la mediana en el entorno de vecindad, se ordenan las intensidades, se determina la mediana y se asigna esta última a la intensidad del píxel. Por ejemplo, en un entorno de vecindad 3x3 la mediana es el quinto valor mas grande.

**4.6.8 Segmentación.** La segmentación es el proceso por el cual se divide la imagen en sus partes constituyentes u objetos. La segmentación está basada en dos principios fundamentales: discontinuidad orientada a bordes y similitud que es orientada a regiones.

Tanto la detección de bordes como la de regiones, implican una manipulación de la imagen original, de forma que los valores de los píxeles originales son modificados mediante ciertas funciones de transformación u operadores.

La segmentación convierte la imagen original en imagen binaria, tomándose la región de interés como píxeles negros y lo demás como blanco, siendo este proceso muy útil en el tratamiento para la extracción de vías y cascos urbanos,.

Por otra parte, en muchos casos la calidad de la imagen no es lo suficientemente buena, de forma que no se puede extraer la información adecuadamente y se recurre a utilizar ciertas técnicas de mejora de la calidad de la imagen original.

**4.6.8.1 Umbralización.** Es el proceso con el que se reduce una escala de grises, pasando de 256 valores de luminosidad a dos: blanco y negro.

Si se realiza la umbralización de manera automática, se transforman en negro (región de interés) todos los píxeles con valor inferior al gris medio 128, y en blanco (fondo) los que tengan este valor o superior.

La umbralización se puede contemplar como una operación que implica realizar comprobaciones frente a una función umbral *T* de la forma:

$$
T = T[x, y, p(x, y), f(x, y)]
$$
 (16)

Donde  $f(x, y)$  es el nivel de gris del punto  $(x, y)$ , y  $p(x, y)$  representa una propiedad local de ese punto.

Una imagen umbralizada *g*(*x*, *y*) se define como:

$$
g(x, y) = \begin{cases} 1\sin f(x, y) > T \\ 0\sin f(x, y) \le T \end{cases} \tag{17}
$$

De este modo los píxeles marcados con 1 corresponden a objetos, mientras que los píxeles marcados con 0 corresponden al fondo.

Cuando *T* depende solamente de *f* (*x*, *y*), el umbral se denomina global. Si *T* depende a la vez de *f* (*x*, *y*) y *p*(*x*, *y*), el umbral se denomina local. Si, además, *T* depende de las coordenadas espaciales  $x \neq y$ , el umbral se denomina dinámico. [1](#page-34-0)4

**4.6.8.2 Breadfirst o Semilla.** Este proceso utiliza la técnica de backtracking<sup>[15](#page-34-1)</sup> que consiste en analizar todo el espacio de búsqueda para encontrar una o todas las soluciones y garantiza encontrar una solución óptima.

El bactracking conocido también como vuelta atrás, es una técnica de resolución de problemas que realiza una búsqueda exhaustiva, sistemática y organizada sobre el espacio de búsqueda del problema.

Este proceso debe su nombre debido a que si no encuentra una solución a una subtarea se retrocede a la subtarea anterior y se prueba otro camino diferente a los probados anteriormente.

Bactracking se realiza a través de una lista que se define como una estructura muy flexible, puesto que pueden crecer o acotarse como se quiera. Una propiedad muy importante de una lista es que sus elementos pueden estar ordenados en forma lineal de acuerdo con sus posiciones en la lista.

Se representa mediante un vector unidimensional, lo que permite un acceso eficiente a cada uno de los componentes de la estructura, como acceder, insertar o eliminar un nodo arbitrario de la lista. El tipo de lista utilizado es FIFO<sup>[1](#page-34-2)6</sup> (First In, First Out) el primero en entrar es el primero en salir. Los elementos se almacenan en fila y se evalúan de acuerdo al rango.

**4.6.8.3 Extracción de Regiones.** En las imágenes aparecen ciertas áreas o zonas caracterizadas por agrupación de píxeles conectados entre sí, y además presentan propiedades o características comunes que son las regiones.

 $\overline{a}$ 

<span id="page-34-0"></span><sup>&</sup>lt;sup>14</sup> GONZALEZ., Rafael C., y WOODS., Richard E. Tratamiento Digital de Imágenes, España: Addison-

Wesley Iberoamericana, S.A, 1996. 776 p. ISBN 0-201-62576 15[en línea] < http://www.lcc.uma.es/~av/Libro/indice.html>

<span id="page-34-2"></span><span id="page-34-1"></span><sup>&</sup>lt;sup>16</sup> [en línea] <http://es.wikipedia.org/wiki/FIFO>

**4.6.8.4 Crecimiento de Regiones Mediante Adición de Píxeles.** Se trata de una técnica que agrupa píxeles o sub-regiones en regiones más grandes. El método más sencillo es la agregación o adición de píxeles, en donde se comienza con un conjunto de puntos "semilla" y se hacen crecer las regiones añadiendo a cada punto semilla aquellos píxeles vecinos que tengan propiedades similares, sean intensidad, textura o color.

Dos problemas serios en esta técnica son la selección de las semillas iniciales, que representen adecuadamente regiones de interés y la selección de propiedades adecuadas para asignar a los puntos a las diversas regiones durante el proceso de crecimiento. Para detener el algoritmo se deja de hacer crecer una región cuando no existan más píxeles que satisfagan el criterio de inclusión en esa región.

**4.6.8.5 Extracción de Regiones por el Color.** El uso del color en el procesamiento de imágenes está motivado por dos factores principales. En primer lugar en análisis de imágenes el color es un potente descriptor que a menudo simplifica la identificación y extracción de objetos de una escena. En segundo lugar, el ojo humano puede distinguir una amplia gama de colores comparado con los niveles de gris.

Basándose en el modelo de color RGB se pueden extraer de la imagen aquellas regiones en las que predomine una determinada componente de color. Se puede utilizar cualquier otro criterio por ejemplo que las componentes de color sobrepasen un determinado umbral, o que una de ellas sea superior a las otras en un determinado porcentaje.

**4.6.9 Filtrado.** El filtrado es la operación que se encarga de eliminar la cantidad de ruido que se genera dentro de la segmentación y brinda la posibilidad de retocar las regiones de interés de la imagen.

Para los filtrados se emplea máscaras especiales y se llama filtrado espacial, y las propias máscaras se denominan filtros espaciales. Las máscaras o filtros espaciales comúnmente son una matriz cuadrada que posee dos elementos, el primero es el tamaño, que es impar mayor que uno, porque de esta manera es fácil encontrar el centro de la matriz. Y el segundo elemento son los valores que posee la matriz, donde en el tratamiento digital de imágenes se denomina elemento estructurante, y es el encargado de dar la funcionalidad que posee esa ventana.
**4.6.9.1 Morfología Matemática.** La morfología matemática es una herramienta útil para la representación y descripción de la forma de una región.

La base de la morfología matemática es la geometría y la forma. Las operaciones morfológicas simplifican las imágenes y preservan las formas principales de los objetos.

Las funciones de la morfología matemática son:

- Separar determinadas regiones que el proceso de segmentación las presenta unidas.
- Unir regiones que han sido separadas durante la segmentación.
- Retocar las regiones de interés para tenerlas más uniformes y obtener un resultado más cercano al deseado.

**4.6.9.1.1 Dilatación.** Consiste en añadir una nueva capa de píxeles a las diferentes regiones y es conocido también como operación de relleno, expansión o crecimiento y se puede usar para rellenar huecos que hay dentro de una región.

$$
X \oplus B = \{d \in E^2 : d = x + b \text{ para cada } x \in X \text{ y } b \in B\}
$$
\n
$$
(18)
$$

**4.6.9.1.2 Erosión.** Consiste en borrar la frontera de una región, y posee una utilidad de encogimiento, contracción o reducción de una o varias regiones dentro de la imagen. Esta operación es más utilizada para separar regiones.

$$
X \otimes B = \{d \in E^2 : d + b \in X \text{ para cada } b \in B\}
$$
\n
$$
(19)
$$

Cada punto *d* del conjunto *X* que es la imagen, es evaluado; el resultado de la erosión está dado por los puntos *d* para los cuales todos los posibles *d* + *b* están en la imagen.

La erosión es utilizada para simplificar la estructura de los objetos, ya que los objetos o sus partes con uno o dos píxeles, desaparecen y por lo tanto, objetos robustos o complicados pueden descomponerse en otros más simples.

**4.6.9.1.3 Apertura "Opening" y Cierre "Closing".** La erosión seguida de una dilatación crea una transformación morfológica llamada apertura. La apertura de la imagen *X* por un elemento estructurante *B* se denota por  $X \circ B$  y se define como

$$
X \circ B = (X \otimes B) \oplus B \tag{20}
$$

La dilatación seguida de una erosión crea una transformación morfológica llamada cierre. Esta dilatación se denota por *X* • *B* y se define como

$$
X \bullet B = (X \oplus B) \otimes B \tag{21}
$$

El proceso de cierre conecta objetos que están próximos entre sí, rellena pequeños huecos y suaviza el contorno del objeto rellenando los pequeños valles; mientras que la apertura produce el efecto contrario.

La apertura y el cierre utilizados iterativamente son ídem potentes, lo que significa que la reaplicación de esas transformaciones no cambia el resultado previo.

$$
X \circ B = (X \circ B) \circ B
$$
  
\n
$$
X \bullet B = (X \bullet B) \bullet B
$$
 (22)

**4.6.9.2 Mediana.** La mediana extrae los valores presentes en cada posición de un tamaño de ventana definido. Estos son sometidos a un ordenamiento con el propósito de tomar el valor de la posición media del arreglo ordenado para ser reemplazado por el píxel evaluado.

Como se maneja la imagen binaria, este valor medio puede ser dato de la región de interés y se presenta continuidad, caso contrario ocurre cuando el dato pertenece a la región de fondo y se presenta ruptura o discontinuidad en el área extraída.

El filtrado de mediana permite el mejoramiento del resultado realizado por la segmentación permitiendo un adecuado suavizado de las regiones de interés, teniendo la capacidad de reducir las pequeñas distorsiones de ruido que se presentan; que suelen ser pequeños espacios entre líneas o curvas.

**4.6.9.3 Esqueletización o Adelgazamiento.** El proceso de adelgazamiento emplea ocho elementos estructurantes. Cada uno de los elementos recorre la imagen y valida que la ventana evaluada sea igual al elemento estructurante generando una reducción de la imagen, seguido por el segundo elemento estructurante que realiza el mismo procedimiento a esta imagen resultante, así, de forma sucesiva completando los ocho elementos estructurantes hasta que la imagen binaria no sufra ningún cambio.

La reducción de un conjunto *A* por un elemento de estructura *B* representada por *A*⊗ *B* se define

$$
A \otimes \left\{ B \right\} = \left( \dots \left( (A \otimes B^1) \otimes B^2 \right) \dots \right) \otimes B^n \tag{23}
$$

**4.6.9.4 Compacidad.** Entre los descriptores basados en propiedades geométricas de la región, uno de los más empleados es el que mide la compacidad del objeto. La Compacidad también llamada circularidad, es una relación entre la longitud del perímetro al cuadrado y el área de la región.

El área de una región se define como el número de píxeles contenido de su contorno.

El perímetro de una región es la longitud de su contorno.

La compacidad<sup>[1](#page-38-0)7</sup> del objeto teniendo en cuenta estas dos características, describe lo circular o estrellado que es un objeto. Si el valor es alto, el objeto presenta varios entrantes y salientes y/o huecos.

$$
circularidad = \frac{4 * \pi * area}{perimetro^2}
$$
 (24)

$$
compacidad = \frac{1}{circularidad}
$$
\n(25)

La relación entre el perímetro y el área muestra que los valores cercanos a 1 indican que el objeto es más fino y valores cercanos a 0 indican que el objeto es más grueso.

$$
perimetroVSarea = \frac{perimetro}{area}
$$
 (26)

## **4.7 GEOREFERENCIACIÓN DE IMÁGENES**

Proceso mediante el cual se logra una definición geográfica precisa de la ubicación de puntos, líneas y polígonos presentes en un mapa o imagen representados en un sistema de coordenadas reales.<sup>[18](#page-38-1)</sup>

Existen varios tipos de coordenadas:

 $\overline{a}$ 

**Coordenadas Geográficas:** Un sistema de coordenadas geográficas es un par de valores angulares que se asignan a cada punto de la superficie terrestre para determinar su posición. Se expresan como longitud y latitud. Donde la longitud es medida desde el meridiano origen y la latitud desde el ecuador.

<span id="page-38-1"></span><span id="page-38-0"></span><sup>&</sup>lt;sup>17</sup> [en línea] <http://www.disca.upv.es/articulos/docs/congresos/A004\_02.PDF> [en línea] <http://www.inbio.ac.cr/ecomapas/glosario06.htm>

**Coordenadas Planas:** Estas coordenadas mediante un conjunto de números y letras permiten designar un punto en una imagen o mapa.

Las coordenadas están dadas en metros desde el origen (*X* ,*Y*). La conversión de valor de píxel a georreferenciación se realiza para obtener los grados en latitud y longitud del píxel de la imagen dentro del hemisferio.

En la imagen la esquina superior izquierda es (0, 0) esto incrementa en ( *x* = 0 ) en el eje X positivo de izquierda a derecha  $y (y=0)$  incrementa en el eje Y negativo de arriba hacia abajo (Figura 4).

Figura 4. Georreferenciación

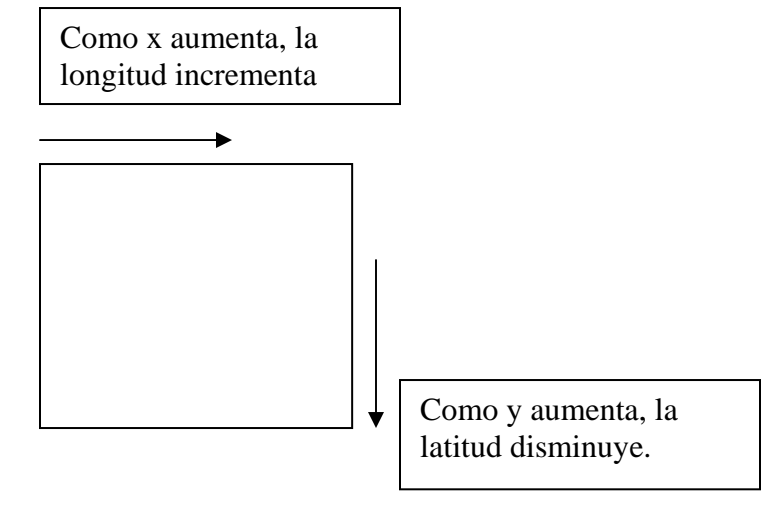

Para obtener las coordenadas geográficas de los píxeles se hace a través de la triangulación de los puntos.

Se toma el punto con la mínima longitud y el píxel correspondiente ( *x* ). Luego se toma el punto con la máxima longitud y el píxel correspondiente ( *x* ). Así mismo, se toma el punto con la máxima latitud y el píxel correspondiente de ( *y* ) , junto con la mínima latitud ( *y* ).

Se calcula el cambio que representa los saltos entre píxeles a través del eje (X) para posteriormente generar los valores de las longitudes. De manera similar se debe calcular el cambio de valores en los píxeles del eje (Y).

$$
lat0 = \max lat() - (\max lat(Y * dy))
$$
\n(27)

$$
long0 = \min long() - (\min long().X * dx)
$$
\n(28)

Con estos valores de hallan los valores finales para la latitud y la longitud de los píxeles en las coordenadas.

$$
Lat = lat0 + dy * Y
$$
\n
$$
Long = long0 + dx * X
$$
\n(29)\n(30)

#### **4.8 FORMATOS DE ARCHIVOS DE IMAGEN**

**4.8.1 JPEG.** (Joint Picture Expert Group) Es la extensión perteneciente a un grupo de fichero grafico de mapa de bits. Su principal característica es que es un formato comprimido de una imagen, la compresión se realiza con el fin de reducir el tamaño del archivo, esto se da eliminado ciertos datos que no son detectables por el ojo humano, de tal forma que la pérdida de esos datos son muy poco notorias.

La aplicación esta en condiciones de abrir imágenes con este formato para ser tratadas, sin presentar ningún inconveniente el hecho de que la imagen tenga perdida de algunos de sus datos. La posibilidad de abrir este formato es una cualidad que presenta inmersa la herramienta de programación JAVA por lo cual, son muy pocos los inconvenientes al acceder a una imagen con formato JPEG.

**4.8.2 TIFF.** (Tagged Image File Format) Lo cual traduce "Formato de Archivo de Imágenes con Etiquetas", ya que además de contener la información de la imagen relacionada con los píxeles que la componen, contiene información adicional que presenta datos sobre las características que posee la imagen los cuales pueden servir para una manipulación posterior. Su principal característica es ser independiente de la plataforma y la facilidad de ser abierto por una gran cantidad de aplicaciones para el procesado de imágenes.

# **5. METODOLOGÍA**

## **5.1 HERRAMIENTA DE PROGRAMACIÓN**

La herramienta de desarrollo utilizada en este proyecto es JAVA, ya que ella presenta cualidades frente a programas como C++ Builder, Gcc, Visual Basic, entre otros. Las ventajas de JAVA, son:

- La capacidad de poder ser ejecutado sobre varias plataformas con tan solo una modificación en su instalación, y no tener que diseñar un código para cada una de las plataformas.
- Ser uno de los programas que maneja OOP (Programación Orientada a Objetos), lo cual ya es una necesidad en la actualidad del desarrollo de Software.
- La propiedad de ser flexible y extensible. La primera propiedad provee un conjunto de herramientas para la transformación de datos a la representación deseada, así sea otro tipo de dato distinto. La segunda propiedad da la posibilidad de crear o complementar las herramientas con las que actualmente se cuentan en JAVA.
- La capacidad de soportar una variedad de formato de imágenes.

Para satisfacer las necesidades de este proyecto fueron necesarias más capacidades de las que presenta el paquete genérico de JAVA (Java 2SDK 1.5). Para el desarrollo de este proyecto se complementó JAVA con la API de la JAI (Java Advanced Imaging). Esta API tiene las siguientes propiedades:

- Lee los diferentes campos que posee el formato TIFF, es decir, da la posibilidad de leer los TAGs y la imagen que posee este formato.
- Posee un conjunto de utilidades especializadas para el proceso de imágenes entre las cuales se pueden mencionar procesos de interpolación, diferentes representaciones que puede tener una imagen y la variedad que hay en la adquisición y manipulación de las imágenes.

Dada la popularidad que posee JAVA, se pueden encontrar diferentes herramientas para programar en este lenguaje, pero se eligió el programa llamado *Eclipse SDK Versión 3.2.***0**, por tener un código robusto, suministrando una gran cantidad de herramientas en la creación del código fuente de este proyecto.

## **5.2 ADQUISICIÓN Y TRANSFORMACIÓN DE LA IMAGEN**

Una imagen digital a color es conceptualmente un arreglo de tres dimensiones donde cada una de ellas es denominada banda, el número de filas especifican el alto y el número de columnas especifica el ancho de cada banda (Figura 5).

Figura 5. Estructura de una imagen multibanda.

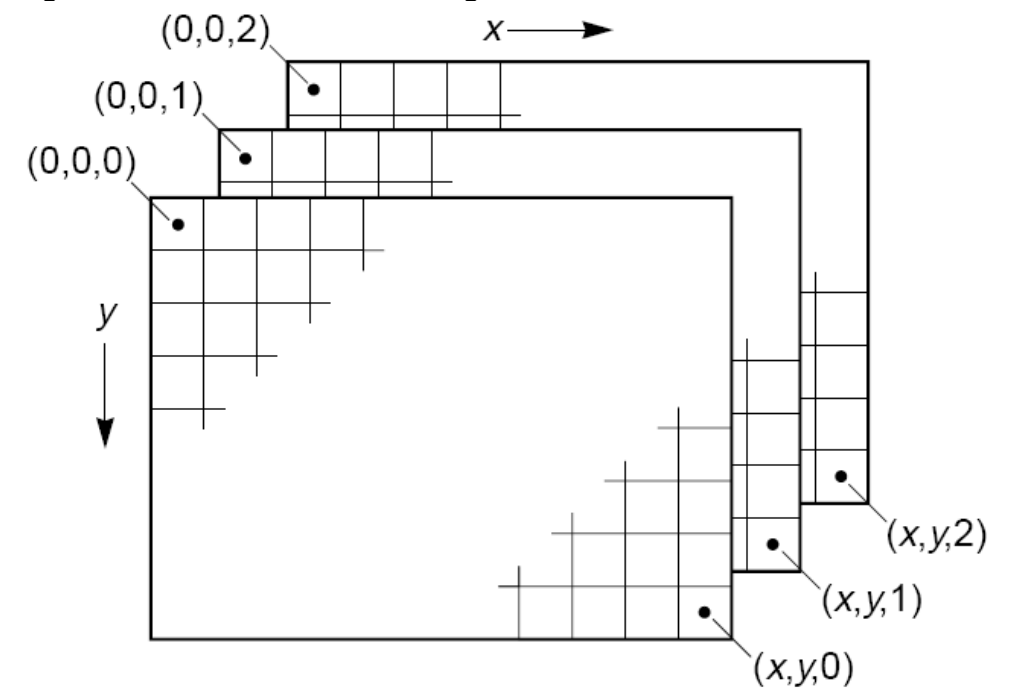

Pero para llegar desde un archivo, hasta este punto es necesario una serie de procesos que se presentan a continuación:

- 1. Obtener la información de las muestras de la imagen, es decir los valores de los píxeles. Estos valores son guardados en un vector, pero no indican la información de cómo estas muestras son distribuidas en una imagen bidimensional. A este vector se le denomina DataBuffer, y es la unidad básica de almacenamiento del vector, este puede ser de los siguientes tipos:
	- Byte
	- Short
	- UShort
	- **Integer**
	- Float
	- Double
- 2. El paso a seguir es decodificar todas las muestras y asignarles una banda, una coordenada y una intensidad. Todo este proceso se realiza a través de un SampleModel (Modelo de Muestras).
- 3. La combinación del DataBuffer y el SampleModel forman el Raster. Hasta este punto la imagen se representa como una imagen bidimensional, donde ya se puede retornar los datos de un píxel.
- 4. A continuación se define el ModelColor (modelo de color) que provee la interpretación de color de los datos de cada píxel suministrada por el modelo de muestras.
- 5. Ahora se combinan el Raster y el ColorModel, como resultado se obtiene una BufferedImage, que es el resultado que deseamos obtener para el tratamiento digital de imágenes (Figura 6).

Figura 6. Representación de una BufferedImage

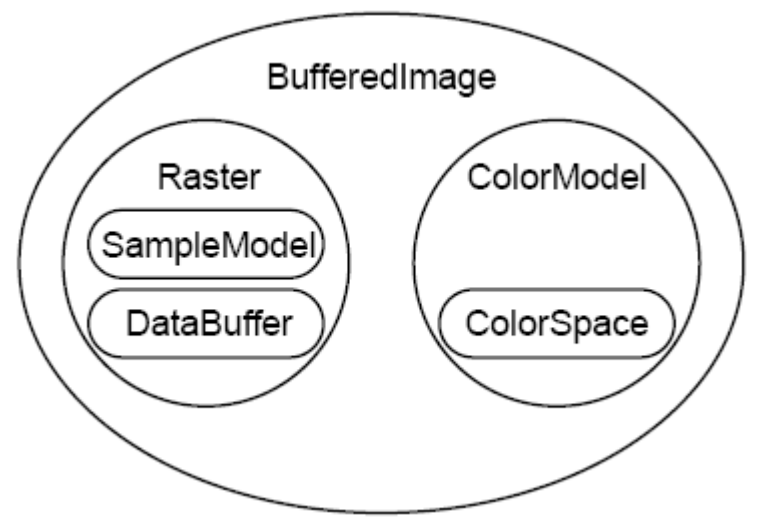

La BufferedImage es un objeto que es aceptado por la JAI e incluido dentro de las herramientas de JAVA, para poder realizar el procesamiento de las diferentes técnicas del tratamiento digital de imágenes.

# **5.3 TRATAMIENTO DIGITAL DE IMÁGENES**

El objetivo de esta investigación es proporcionar un método para la extracción de vías principales y cascos urbanos en una imagen de satélite.

**5.3.1 Imágenes Utilizadas.** Se trabajó con imágenes de satélite gratuitas obtenidas a través de la red, y además imágenes obtenidas por medio del programa Google Earth. La totalidad de las imágenes tratadas en esta investigación fueron en formato JPEG, sin embargo esta aplicación permite la manipulación de imágenes en formato TIFF y BMP.

Para la manipulación de ésta imagen fue necesario leer el formato y conocer cómo se toman los datos de la imagen, en este caso los píxeles.

Después de esta etapa básica del tratamiento digital de imágenes, como lo es la adquisición, se continuó con la adecuación de la imagen para los procesos posteriores que son el mejoramiento de la misma eliminando ruido, homogeneizando rasgos o características importantes. De esta manera se llega a una delimitación de las zonas que contienen vías y cascos urbanos de una manera fácil y muy cercana a la realidad. A continuación se describen los diferentes pasos que se siguieron para obtener vías y cascos urbanos a partir de imágenes de satélite, hasta con un 95% aproximadamente de exactitud en los mejores casos y alrededor del 70% en los peores, dependiendo de la calidad de la imagen.

En La etapa de **transformación** se mejoró la información que contiene la imagen, de la cual se extraen las vías y los cascos urbanos a través de métodos que están directamente relacionados con la tonalidad que presenta en sus diferentes bandas cada uno de los píxeles que componen la imagen. Cada método que posee la etapa de transformación tienen la posibilidad de ser utilizado solo o en conjunto con otros. Por lo tanto, la transformación final de la imagen se deja a criterio personal del usuario.

**5.3.2 Mediana Transformación.** Con este método se homogenizan las regiones en una tonalidad definida por su vecindad obteniendo una imagen con rasgos mas exactos, que permiten determinar el limite entre una región y otra. Consiste en el recorrido de toda la imagen utilizando una ventana cuyo tamaño esta predefinido de 3x3, donde el centro de la ventana contiene el píxel que se esta evaluando y los espacios restantes de la ventana representan los píxeles que hacen parte de la vecindad del píxel evaluado.

Cada vez que se evalúa un píxel se toman sus tres valores correspondientes a cada una de las bandas que definen el color del píxel, de igual forma para cada uno de los vecinos. Cada banda esta representada en una ventana distinta con su píxel evaluado y su vecindad, a las cuales se les calcula la mediana. Las tres medianas obtenidas son los valores que representan al píxel que es reemplazado en la nueva imagen.

El proceso para cada banda consiste en ordenar los valores de los tonos obtenidos de la imagen a través de la ventana; los cuales son ordenados de

menor a mayor donde el valor de la mitad del ordenamiento, es el valor del píxel que se ingresa en la nueva matriz ocupando la posición del píxel que se esta evaluando.

**5.3.3 Zoom.** El zoom permite la aproximación de la imagen cambiando sus características en un 10% para mejorar la visualización de la misma, sobre todo para poder visualizar mejor la forma de la vía o el casco urbano.

Para el proceso de aumento o disminución de zoom se requiere generar un nuevo dominio de espacio, es decir, se necesita generar nuevos píxeles, para ello es necesario un proceso de interpolación bilineal. Este proceso de Interpolación toma como base el dominio de espacio original y lo sitúa dentro del nuevo dominio del espacio de acuerdo a su porcentaje de zoom y posteriormente, calcular los píxeles que faltan en el nuevo dominio del espacio. Este proceso se encuentra inmerso en las propiedades de la JAI, para su ejecución se requiere transferir el dominio del espacio de la imagen y definir el valor de escalamiento en X y en Y.

**5.3.4 Extracción de Bandas.** La escala de grises es un caso especial de la extracción de bandas, el cual no se encuentra orientado a la presencia o ausencia de tonos, por el contrario cada banda se representa como la suma del valor del tono correspondiente a la banda roja, verde y azul divididos entre la cantidad de bandas, en este caso tres. Este mismo valor es asignado en cada píxel a cada una de las bandas y de esta forma se representa la escala de grises.

**5.3.5 Segmentación.** La segmentación es la etapa encargada de generar una imagen a blanco y negro dividida en regiones de interés y su fondo; partiendo de una imagen que puede haber sido previamente transformada o conservada en su forma original. De ésta se obtiene una imagen binaria que representa las zonas extraídas de acuerdo a las características de tonalidad presentes en las regiones de interés de la imagen y el proceso de segmentación utilizado para dicha extracción como lo son: crecimiento de regiones, umbralización, mediana o promedio.

**5.3.6 Semilla – Crecimiento de Regiones.** El método de semilla implementa la metodología de backtracking donde partiendo de un punto especifico se recorre su vecindad, con el fin de determinar cuales de ellos son semejantes al píxel del punto inicial.

Se le permite la visualización de la imagen al usuario con el objetivo de obtener a través del clic del Mouse el punto inicial de la región deseada para su posterior recorrido. Este punto es considerado dentro del método como el punto de arranque del proceso llamado semilla.

Con la semilla seleccionada por el usuario, se procede a la toma de los datos del píxel, los cuales están divididos en tres datos correspondientes a la tonalidad presente en cada una de las bandas R G B (Red Green Blue), con estos tres datos se obtienen C Y M (Cian Yellow Magenta). A partir de los datos R G B obtenidos de cada banda del píxel semilla y la deducción del C Y M, se genera un rango de tolerancia que consiste en un límite mínimo y un límite máximo entre cada uno de los datos de tonalidad R G B C Y M. El valor de la tolerancia puede ser definido por el usuario lo cual garantiza que el rango sea mas amplio o mas estrecho, esto permite que a mayor tolerancia una mayor cantidad de píxeles se encuentren dentro del rango, y a menor tolerancia, ocurre lo contrario, ya que una menor cantidad de píxeles tienen la posibilidad de estar dentro del rango.

Teniendo cada uno de los datos de tonalidad necesarios y el rango de tolerancia definido, se implementa el método de backtracking orientado a crecimiento de regiones, el cual consiste en el manejo de una lista la cual almacena en cada uno de sus nodos tres datos básicos: el apuntador al siguiente nodo y las dos coordenadas (x, y) que ocupa el píxel dentro de la imagen. El tipo de lista que se manejan son listas simples de tipo FIFO (primero en entrar, primero en salir).

La coordenada que el usuario selecciona como semilla, sufre un proceso de recorrido de su vecindad, arrojando cada uno de sus valores correspondientes a R G B C Y M para obtener el promedio de cada uno. Estos valores son los datos semillas que se comparan dentro del proceso de crecimiento de regiones.

Las coordenadas de la semilla o punto de inicio son almacenados en la cabeza de la lista y a partir de estas mismas se recorre su vecindad sobre una ventana de 3x3. Cada píxel vecino es sometido a un recorrido de su vecindad con el fin de obtener cada uno de los valores promediados de R G B C Y M verificando si estos seis datos se encuentran dentro del rango de tolerancia definido previamente. Si esta condición se cumple para todos y cada una de los datos, se almacenara en cola la información requerida para el manejo de la lista. Este mismo procedimiento se realiza para cada uno de los píxeles vecinos. Al terminar de hacer el recorrido de la ventana, se retoma la información almacenada en la cabeza de la lista; ya con estos datos, se marca ese píxel como ya evaluado dentro de la imagen, lo cual garantiza que en un nuevo recorrido no sea tomado en cuenta el píxel ya evaluado. De igual forma estos datos de ubicación se utilizan para almacenar dentro de la matriz binaria resultante, un (1) en dicha coordenada, lo cual indica que este píxel hace parte de la región de interés que se desea segmentar. Finalizando este ciclo, se elimina la cabeza de la lista, lo cual indica que el nodo inferior pasa a ser la nueva cabeza de la lista y se repite nuevamente a partir del recorrido de su vecindad en la ventana de 3x3.

**5.3.7 Umbralización.** El histograma es una representación de la imagen en un plano cartesiano sobre dos ejes, donde el eje X esta definido por la tonalidad 0- 255 que puede representar un píxel en cada una de sus bandas, y el eje Y esta definido por la cantidad de píxeles que posee la imagen.

Con la umbralización se pretende dividir el histograma en dos secciones, partiendo de un valor de tonalidad que será el limite entre lo descartable y lo valido; con el fin de realizar una segmentación donde se obtiene una imagen binaria, en la cual los píxeles negros están representados como el área de interés y los píxeles blancos como la parte descartable de la imagen.

Se presenta la imagen al usuario para que por medio del puntero del Mouse seleccione un píxel, el cual contiene los datos que sirven de limite en cada una de las bandas (R G B) para realizar la segmentación de la imagen, este limite será llamado umbral. Luego se realiza el recorrido píxel a píxel de toda la imagen. De cada píxel se obtendrán la tonalidad en cada una de sus tres bandas y serán comparadas con los datos de umbral, para que el píxel sea valido cada uno de los tonos de sus tres bandas deben ser superiores o iguales a los datos del umbral.

Los píxeles que sean igual o estén por encima del umbral serán almacenados dentro de la matriz binaria como uno (1), representando de esta forma las regiones de interés generadas por la segmentación, estos píxeles gráficamente están representados con el color negro. Los píxeles que no cumplan la condición serán almacenados como ceros y representaran el fondo de la imagen binaria, gráficamente representados con el color blanco.

**5.3.8 Promedio.** Este proceso funciona de forma similar al de umbralización, con la diferencia de que el histograma de la imagen no se divide en dos sectores, ya que, lo que se pretende es extraer un segmento intermedio de dicho histograma. Se puede considerar que funciona de forma similar a la teoría de pasa banda, pretendiendo de esta forma extraer de la imagen un pequeño sector entre 0-255 de la tonalidad presente en cada una de las bandas de cada píxel. Este proceso requiere de un rango de tolerancia definido por el usuario y de la selección de un píxel dentro de la imagen correspondiente a una vía o aun casco urbano, el píxel elegido por el usuario sufre un proceso de promedio, en el cual se recorre su vecindad con el fin de extraer cada uno de los valores de los píxeles presentes en las bandas, estos valores son sumados y posteriormente divididos entre el tamaño de la ventana, como resultado se obtienen tres nuevos valores correspondientes a RGB respectivamente. Dichos valores serán la información a comparar dentro del proceso de segmentación de la imagen.

**5.3.9 Mediana Segmentación.** El proceso de mediana funciona de igual forma que el proceso de promedio, con la diferencia de que el píxel elegido por el usuario para realizar la segmentación, y cada uno de los píxeles evaluados en el recorrido de la imagen, sufren un proceso en el cual se hace un recorrido de su vecindad en una ventana de 3x3 obteniendo de ella cada uno de los valores correspondientes al RGB, estos datos son almacenados en un vector y posteriormente se someten a un proceso de ordenamiento, resultado en el cual se extraen los valores que ocupan la mitad de dichos vectores, estos valores pasarán a ser los nuevos valores RGB que permitirán generar el rango de valor mínimo y máximo junto con el valor de tolerancia especificado por el usuario.

Como paso final la imagen es recorrida totalmente en busca de aquellos píxeles que pertenezcan al rango anteriormente generado, para de esta forma obtener la imagen binaria de la segmentación.

**5.3.10 Filtrado.** La etapa de Segmentación entrega a los procesos de Filtrado una imagen binaria donde las regiones de color negro están representadas por el valor uno (1) y las regiones de color blanco representadas por el valor cero (0).

El filtrado pretende tomar la imagen segmentada y destacar las regiones de interés utilizando métodos que permitirán la eliminación de ruido, la unión o separación de regiones y la eliminación de regiones teniendo en cuenta su forma, para estos procesos se implementan métodos directamente relacionados con la morfología matemática los cuales tienen como función principal generar una mejor imagen resultante.

**5.3.11 Erosión y Dilatación.** Los métodos de erosión y dilatación permiten tomar cada una de las regiones presentes en la imagen binaria y contraer de cierta forma su tamaño para el caso de la erosión o expandir de cierta forma su tamaño para el caso de la dilatación con el objetivo de definir mejor las áreas de interés que componen la imagen.

Por medio de la interfaz grafica el usuario define el tamaño de la ventana que desea implementar para cada uno de los métodos, teniendo en cuenta, que las dimensiones de la ventana deben ser de un tamaño impar y cuadrada. El usuario también debe definir el elemento estructurante con tres datos diferentes: el cero (0), el uno (1) y el dos (2). El cero (0) representa un píxel que hace parte del fondo de la imagen, el uno (1) representa un píxel que hace parte de una región de interés y el dos (2) es un elemento que no hace distinción entre un píxel que haga parte del fondo o que haga parte de una región de interés. Se define el dos (2), pero no interviene en la comparación.

El aplicativo tanto para la erosión como para la dilatación, genera una nueva matriz donde se almacenara la imagen binaria resultante. Esta imagen posee las mismas dimensiones de la imagen binaria actual y se encuentra representada por ceros (0).

**Erosión:** este proceso se encarga de comparar los datos del elemento estructurante defino por el usuario, con el vector obtenido de la imagen binaria actual. Estos dos vectores son comparados con el fin de determinar si son totalmente iguales, si esta condición se cumple, se procede a asignar un uno (1) a la imagen binaria resultante en la misma coordenada del píxel que actualmente se esta evaluando; si la condición no se cumple se asigna un cero (0) a la imagen binaria resultante en la coordenada del píxel evaluado.

**Dilatación:** este proceso se encarga de verificar si el dato del píxel evaluado de la imagen binaria actual es cero (0) o uno (1). Para el caso de que sea uno (1), se asignan los datos del vector del elemento estructurante al píxel y a la vecindad del píxel actualmente evaluado. Para el caso de que sea cero (0), no se modifica la imagen binaria resultante.

**5.3.12 Apertura y Cierre.** Los procesos tanto de apertura como de cierre tienen inmersos los métodos de erosión y de dilatación. La apertura pretende generar una separación de una región la cual se encuentre unida por una línea de píxeles muy pequeña con el fin de generar dos nuevas regiones derivadas de una. El cierre busca generar una nueva área a partir de dos regiones que se encuentren separadas por una pequeña línea de píxeles.

Tanto para el proceso de apertura como el de cierre requieren que el usuario defina previamente el tamaño de la ventana teniendo en cuenta que la ventana sea cuadrada y que su dimensión sea impar; y los dos elementos estructurantes que desea utilizar definiendo tanto el elemento para la erosión, como para la dilatación.

Para realizar el proceso de apertura se realiza primero el método de erosión, cuyos parámetros son definidos previamente por el usuario, este proceso genera una nueva imagen binaria. Al terminar la ejecución de dicho método, se realiza el proceso de dilatación, igualmente definido por el usuario teniendo en cuenta, que la dilatación se realiza sobre la imagen binaria actualmente obtenida.

Para realizar el proceso de cierre se ejecuta la misma metodología de apertura, diferenciándose en que en el cierre se debe realizar primero la dilatación para posteriormente ejecutar la erosión.

**5.3.13 Compacidad.** El proceso de compacidad consiste en recorrer una imagen binaria y buscar en ella cada una de las regiones de interés que la componen, para este caso las regiones de interés son aquellas que se representan con un uno (1) en la matriz binaria, o como una mancha negra en el caso de la imagen. La identificación de las áreas se realiza por medio del proceso de backtraking, en el cual se recorre las zonas de interés con el fin de determinar su área y perímetro, datos necesarios para obtener el valor de compacidad de dicha región, la cual será etiquetada para evitar un nuevo recorrido.

La imagen binaria es recorrida en su totalidad en busca de las regiones de interés, al momento de encontrar un píxel que haga parte de una región, este es sometido al proceso de backtraking considerándose este píxel como la semilla o píxel de inicio, dentro del proceso de backtraking se recorre su vecindad en busca de píxeles que hagan parte de la región, específicamente se busca el valor uno (1), a medida que se recorre la región de interés se realiza el conteo del área, el conteo del perímetro y además se etiquetan los píxeles evaluados con el fin de poder identificar esta región y evitar que al continuar el recorrido de la imagen uno de los píxeles sean nuevamente evaluados, el etiquetado de la región se realiza cambiando el valor uno (1) por un nuevo valor consecutivo diferente a cero (0) y uno (1).

El valor obtenido de la compacidad de la región y el valor de la etiqueta que lo identifica, son almacenados en un vector, donde la etiqueta tiene una relación con la posición del vector, con el fin de poder entregarle al usuario estos valores de compacidad, el usuario puede determinar que áreas desea eliminar; La compacidad es un valor que define la forma que presenta cada región, para el caso de la aplicación se buscan regiones que presenten características alargadas, delgadas y posiblemente con bifurcaciones o entradas, los valores que corresponden a este tipo de formas son valores altos, aquellas compacidades que presenten valores bajos, se acerquen a cero o sean menores que cero son regiones que no son de interés en la extracción, ya que estas regiones tienden a presentar características de grosor y poca extensión tienden a ser redondas. El proceso de compacidad permite eliminar regiones independientes que son consideradas como ruidos producidos en el proceso de segmentación de la imagen.

**5.3.14 Relleno.** El proceso de relleno maneja una metodología parecida a la de reconocimiento de regiones de la compacidad, la diferencia radica en que en este proceso se buscan regiones blancas y tan solo es necesario hacer el calculo del valor del área encontrada, al igual que la compacidad utiliza la función de backtraking y el etiquetado de las regiones ya evaluadas.

La imagen binaria es recorrida en su totalidad, al momento en que el recorrido encuentre un píxel blanco o un cero (0) para el caso especifico del manejo de la

matriz de datos, este píxel encontrado pasara a ser la semilla o píxel inicial para el proceso de backtraking, la vecindad de este píxel es recorrida en busca de ceros (0) para ser almacenados en la lista FIFO, a medida que se recorre cada región se realiza un conteo de los píxeles para determinar su área y además son etiquetados los píxeles ya encontrados con el propósito de no ser evaluados nuevamente y poder identificar a que región pertenece cada píxel dentro de la imagen. El valor de la etiqueta de cada región y el valor de su área son almacenados en un vector, con el fin de poder mostrárselos al usuario y este determinara que áreas deben ser eliminadas o rellenadas, este proceso permite hacer mucho mas homogénea una región de interés que presente pequeños huecos en su interior y como finalidad principal solo conservar como región blanca lo que se considera como fondo de la imagen binaria.

**5.3.15 Reconstrucción.** La reconstrucción permite la unión de dos regiones que presentan una desunión notable que afecta al área deseada dentro de la extracción de una vía. Esta reconstrucción esta totalmente orientada a las imágenes binarias obtenidas por el proceso de segmentación, por tal motivo hace parte de las herramientas manejadas dentro del proceso de filtrado.

La reconstrucción es realizada sobre una imagen binaria, como requisitos para su correcto funcionamiento requiere de un punto inicial y final dentro de la imagen, estos dos puntos deben tener como característica pertenecer a la región que es considerada de interés, el proceso genera una pendiente entre los dos puntos indicados con el fin de graficar sobre la imagen cada uno de los puntos que corresponden a la línea recta que conecta los puntos indicados por el usuario. Cuando se toma el punto, se tiene en cuenta el sentido de la pendiente para dirigir el grafico de manera horizontal o vertical según sea el caso, es decir, si la vía que desea unir es de forma diagonal, toma el punto y se grafica de forma horizontal. Si por el contrario, es en línea recta, se toma el punto y se grafica de manera vertical.

**5.3.16 Adelgazamiento.** Este proceso se realiza sobre la imagen binaria resultante. Su función es generar una línea que represente los píxeles por los cuales se encuentra presente la vía o el casco urbano extraídos de la imagen. Al obtener la imagen binaria se emplea un algoritmo de lógica matemática en el cual se pretende recorrer cada uno de los píxeles que representa la imagen binaria, durante el recorrido se evaluara cada uno de los píxeles negros con el fin de determinar si hace o no parte del extremo de un área para pasar a ser eliminado, este proceso de evaluación de los píxeles se realiza repetidamente hasta llegar al punto en el que la imagen binaria este representada por píxeles que no cumplen con ciertas características, lo cual indica que estos píxeles hacen parte del esqueleto de la imagen procesada.

Este proceso recorre la imagen buscando píxeles negros, cuando se encuentra uno de estos, se recorre su ventana de 3x3 y se compara cada elemento de esta ventana con cada dato del elemento estructurante, esta comparación verifica si son iguales, si la ventana evaluada es totalmente igual al elemento estructurante se elimina el píxel evaluado. Esta operación se repite para cada uno de los ocho elementos estructurantes.

El paso de estos ocho elementos estructurantes constituyen un ciclo, que se seguirá repitiendo hasta que al pasarle un ciclo completo a la imagen binaria no sufra ningún cambio, por lo que se infiere que la vía esta totalmente adelgazada. Debido a que el procedimiento de adelgazamiento es muy sensible, este presenta ruido en forma de bifurcaciones y posibles rizados en la línea final.

Con el fin de representar la vía lo más exacta posible se procede a la eliminación de las bifurcaciones consideradas como ruido dentro de la imagen, par ello se utiliza un nuevo conjunto de elementos estructurantes, los cuales se presentan a continuación.

Estos elementos estructurantes se pasan uno a uno por toda la imagen binaria realizando un solo ciclo, el propósito es identificar las posibles bifurcaciones de la vía las cuales se manifiestan como ruido obtenido del adelgazamiento, este tipo de ruido es conocido como caminos múltiples.

Posteriormente se recorre la imagen binaria resultante, la cual presenta como característica ser una línea de un píxel de grosor, con una conectividad de 8 vecinos, durante el recorrido se busca identificar una a una el inicio o final de cada línea, y para ello se logra validando si el píxel evaluado posee un solo uno (1) perteneciente a sus 8-vecinos.

Al encontrar un píxel que haga parte de un inicio o fin de una línea se toma sus coordenadas X y Y para marcar esta posición con una valor de dos (2) lo cual determina que esta posición ya ha sido evaluada, las coordenadas pertenecientes a este píxel son almacenadas en unas variables temporales ya que mas adelante serán retomadas. Posterior al almacenado de las coordenadas y el marcado del píxel se recorren sus 8-vecinos con el fin de ubicar el píxel vecino con valor de uno (1) este píxel también es marcado con el valor dos (2), se capturan sus coordenadas y se recorre su vecindad de 8, este proceso se repite hasta el momento en que al recorrer la vecindad de uno de los píxeles encuentre un solo valor de uno (1) lo cual indica que la línea a llegado a su fin, o encuentre tres o mas unos (1) indicando que ha llegado a una bifurcación de línea, dentro del recorrido se maneja un contador que aumenta cada que encuentra un dato en su vecindad, este conteo suministra la cantidad de píxeles que compone la línea evaluada, dicho valor será el que se comparara con un tamaño predefinido o ingresado por el usuario, si la cantidad de píxeles de la línea es inferior al valor definido esta línea será eliminada inmediatamente de la imagen, de lo contrario la línea se conservara.

Para la eliminación de la línea se debe retomar las coordenadas X y Y capturadas del píxel de inicio de línea, a partir de esta coordenada se realiza un recorrido de la línea eliminando los píxeles cambiando el valor por un cero (0).

**5.3.17 Exportar Como Imagen.** Este proceso realiza la sobre posición de la imagen binaria en la imagen original, con el propósito de mostrar la imagen subrayada con las regiones obtenidas del proceso de segmentación y filtrado.

Primero se realiza un proceso en el cual se determinan los cambios realizados a la imagen en el dominio del espacio, específicamente los procesos de zoom y rotación, después de determinados los cambios se procede a realizar los procesos inversos con el fin de obtener nuevamente las características espaciales originales tanto de la imagen original como de la binaria, posteriormente se realiza el recorrido de la imagen binaria en busca de los píxeles negros presentes, cada que se encuentre este tipo de píxel se tomaran sus coordenadas espaciales para ser marcadas o pintadas en la imagen original utilizando por defecto el color rojo; esta imagen se guardara en la ubicación deseada por el usuario.

# **5.4 EXTRACCIÓN AUTOMÁTICA DE CASCOS URBANOS**

El proceso de extracción de cascos es la utilización de varios procesos incorporados que permiten extraer de una imagen específica en la que se visualice un casco urbano, el contorno o borde que rodea el área urbana.

El usuario abre una imagen en la cual se visualice un casco urbano, el proceso de extracción se encuentra inmerso en el evento del clic sobre la imagen, el usuario tiene la posibilidad de modificar el porcentaje de tolerancia que se utilizara para la extracción del casco urbano, este porcentaje viene predefinido pero puede ser variado dependiendo de las características de color que presente la imagen. El evento del clic sobre la imagen se debe hacer en un sector que haga parte del casco que se desea extraer, el primer proceso al que es sometida la imagen es la transformación en la cual la imagen pasa de una representación en sus bandas originales RGB a una representación de grises, donde se toman el valor de cada una de las bandas que presenta cada píxel, estas son sumadas y posteriormente divididas entre tres que es la cantidad de bandas, el valor resultante será el tono que tomara cada banda para representar el píxel.

Ya con la imagen en escala de grises se procede a la ejecución del código de semilla o crecimiento de regiones tomando como píxel inicial el lugar en el cual el usuario dio clic en la imagen, este mismo píxel será el valor al cual se le aplicara el porcentaje de tolerancia obteniendo así un rango de datos que serán considerados los valores que harán parte de la región de interés que se extraerá de la imagen

en grises, el proceso de backtraking dará como resultado la segmentación de la imagen reflejada en una matriz binaria en la que los uno (1) representan las zonas de interés y los ceros (0) las zonas descartables, ya obtenidos los datos binarios y almacenados en un arreglo de datos, estos son sometidos a procesos de filtrado, el primero en intervenir es la dilatación en la cual se emplea una ventana de 3x3 y un elemento estructurante de unos (1) (Figura 7)

Figura 7. Elemento Estructurante 8-Vecinos

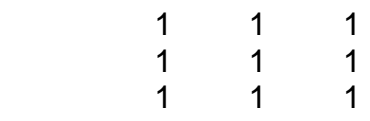

Esto permite que se de una unión de los píxeles obteniendo así un área mucho mas homogénea y completa de la representación binaria de la región de interés, sin embargo este proceso no logra unificar completamente esta región por lo que se necesitara de una nueva herramienta de filtrado que elimine los huecos que se presentan dentro de dicha región, en esta etapa se implementa el método de relleno de regiones, el cual consiste en realizar un recorrido de la matriz binaria en busca de áreas blancas, esta áreas son identificadas a través del método de backtraking, cada área encontrada es etiquetada y se calcula el valor de su área, al finalizar el reconocimiento de todas las áreas se procede a la eliminación de las mismas exceptuando las diez áreas de mayor tamaño, la matriz binaria resultantes recorrida en su totalidad con el fin de extraer de ella solo los píxeles que pertenezcan al borde de la región, obteniendo de esta forma en la matriz binaria solo los píxeles que constituyen el borde, este proceso arroja una nueva matriz binaria la cual representa la posición espacial en la cual se marcara la imagen original de color rojo indicando el limite del casco urbano extraído.

# **5.5 EXTRACCIÓN AUTOMÁTICA DE VÍAS TERRESTRES**

La extracción de vías es la utilización de una serie de procesos definidos en un orden y con algunos valores predefinidos, que permiten obtener de una imagen la información correspondiente a los puntos en los cuales se encuentra presente la vía dentro de la imagen.

La imagen sufre el proceso de segmentación ante el evento del clic del Mouse, la segmentación se realiza a través del proceso de semilla en el cual se toma como píxel inicial el elegido por el usuario, también se tiene en cuenta el porcentaje de tolerancia, con estos dos datos se genera una rango de tolerancia dentro del cual se encuentran los valores de los píxeles que se desean extraer de la imagen, la extracción de esta región es efectuada mediante la teoría de backtraking, la cual nos genera una matriz binaria como resultado de la segmentación realizada, esta segmentación es plasmada sobre la imagen original, pero visualizada en otra

imagen con el propósito de mostrar al usuario los resultados obtenidos. Al momento en que el usuario considere que la segmentación satisface sus necesidades, se procede a la aplicación de los procesos de filtrado los cuales están enfocados a la matriz binaria obtenida como resultado de la segmentación. El primer proceso al cual es sometida la matriz binaria es una dilatación en una ventana de 3x3 con el siguiente elemento estructurante (Figura 8).

Figura 8. Elemento Estructurante 4-Vecinos

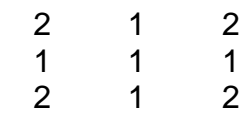

Esta dilatación permite obtener una región mucho mas homogénea y definida de la representación binaria de la vía seleccionada, seguido de este proceso se efectúa el reconocimiento de áreas negras, las cuales son etiquetadas y se calcula su valor de compacidad con el fin de determinar la forma que presentan cada una de las áreas identificadas, terminado el proceso de reconocimiento se procede a la eliminación de las áreas exceptuando las cuatro compacidades mas altas, ya que los valores de compacidad alta representan un área de tipo alargado y con bifurcaciones, la lista de los cuatro valores de compacidad son listados para que el usuario determine si es o no necesario eliminar mas compacidades de las ya efectuadas.

El usuario tiene la posibilidad de realizar una reconstrucción, entre dos puntos negros de la imagen, este proceso se realiza de igual forma como se explico anteriormente, esta reconstrucción facilita la unión de dos regiones que se encuentren separadas por problemas de tonalidad al momento de la segmentación.

Como proceso final el usuario realiza un adelgazamiento de la matriz binaria utilizando el mismo proceso anteriormente mencionado, este adelgazamiento nos permite visualizar dentro de la imagen una línea aproximada del sector por el cual se encuentra presente la vía dentro de la imagen, la imagen original es marcada con una línea roja y podrá ser guardada junto con la información que indica los píxeles que pertenecen a la vía extraída, la cual puede ser igualmente georreferenciada si el usuario lo desea.

## **5.6 GEOREFERENCIACIÓN**

La Georreferenciación es un modulo adicional, en el cual se pretende demostrar la aplicación practica que presenta la herramienta posterior a la ejecución de los diversos métodos de tratamiento digital de imágenes con énfasis en extracción de vías y cascos urbanos.

Después de la utilización del modulo de procesamiento básico de imágenes o los asistentes de extracción de vías y cascos urbanos, se obtiene como resultado final una imagen en la cual se pueden visualizar los puntos por lo cuales pasa una vía o los limites de un casco urbano, estos puntos marcados en la imagen se obtienen con el fin de georeferenciarlos en coordenadas de latitud y longitud.

Para la realización del proceso de Georeferenciación de una imagen, se requiere que el usuario conozca como mínimo tres puntos en coordenadas x,y de la imagen y sus respectivos valores en longitud y latitud. Después de ingresada esta información se procede a realizar una triangulación de estos datos, lo cual permitirá conocer los valores en longitud y latitud para cada una de las coordenadas x,y de la imagen digital.

Como paso final se toman cada uno de los puntos que representan la vía o el limite de un casco urbano, estos datos son exportados a un archivo plano el cual presenta como estructura dos columnas las cuales indican el valor de longitud y latitud respectivamente separados por una coma, cada línea del archivo plano representa un punto dentro de la imagen.

# **6. APLICACIÓN DEL MÉTODO Y ANÁLISIS DE RESULTADOS**

A continuación se describen los diferentes pasos presentados en el capítulo anterior, aplicados a imágenes reales.

La Figura 9 presenta la imagen original que se va a analizar y procesar

Figura 9. Imagen original a Color sin procesar

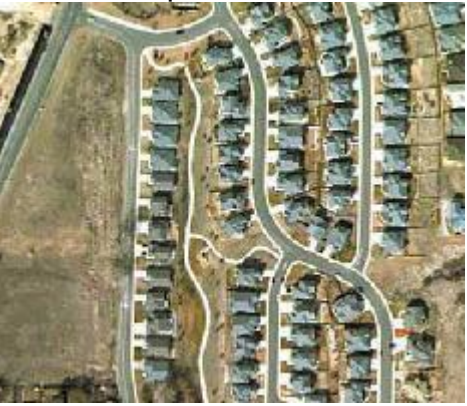

## **6.1 PROCESOS DE TRANSFORMACIÓN**

• **Transformación Zoom** La Figura 10 muestra un ejemplo de aumento de tamaño de la imagen original a color.

Figura 10. Imagen original aumentada 4 veces para visualizar mejor la vía que se desea extraer

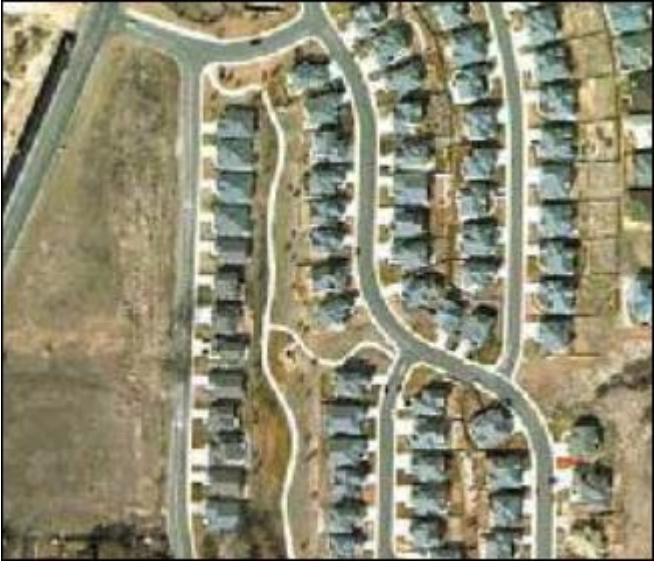

• **Transformación Mediana** La Figura 11 muestra un ejemplo proceso de Transformación por Mediana a la imagen a color. Figura 11. Imagen con proceso de mediana.

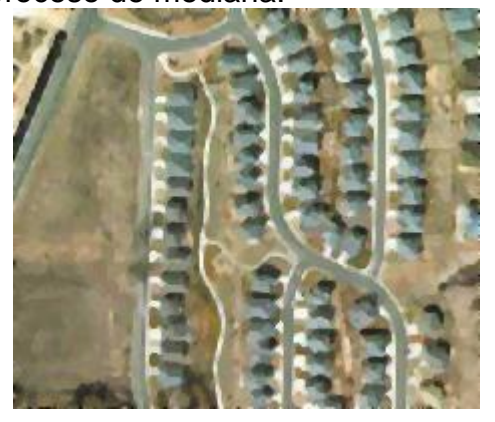

• **Transformación Extracción de Bandas** La Figura 12 muestra un ejemplo de la Extracción de las diferentes bandas a imagen a color.

Figura 12. Extracción de bandas de color

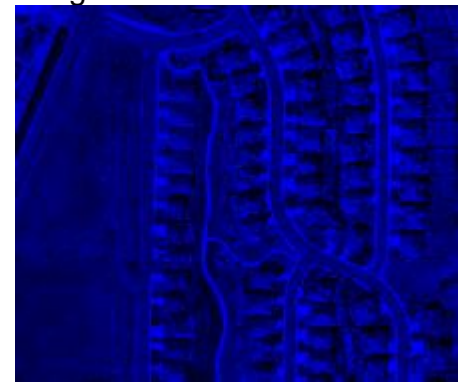

Imagen en magenta.<br>Imagen en cian.

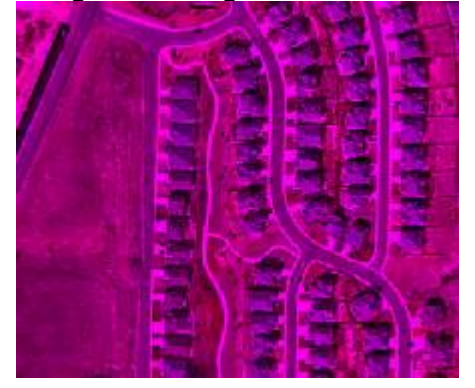

Imagen en rojo. The second term is a limagen en verde.

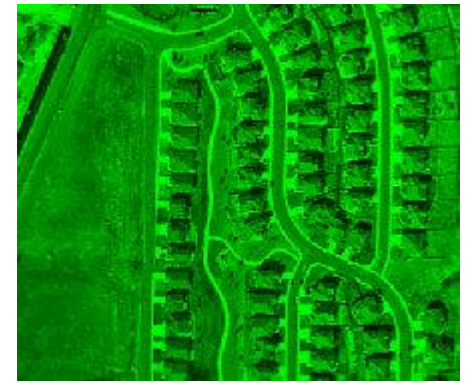

Imagen en azul. **Imagen en amarillo.** 

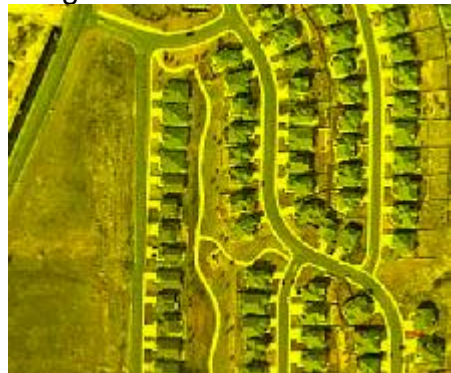

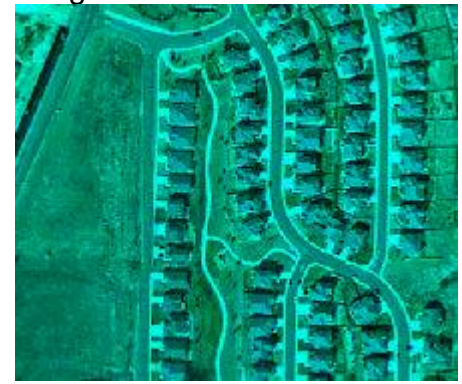

Figura 12. Continuación. Imagen en grises.

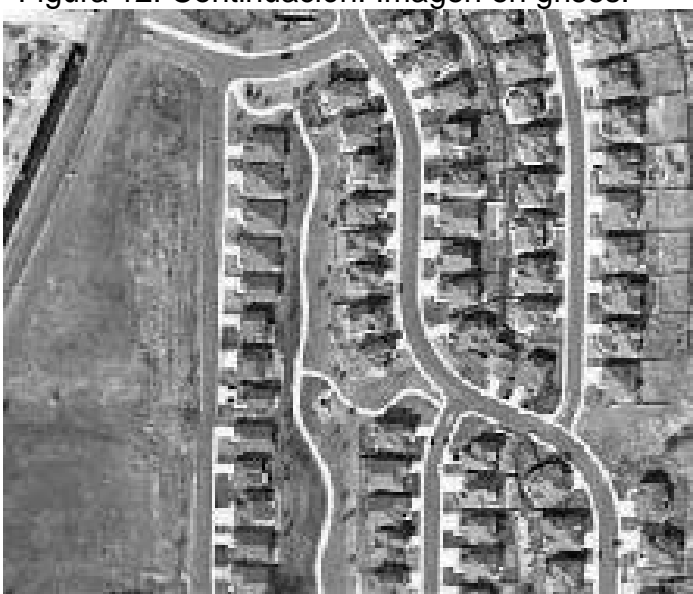

#### **6.2 PROCESOS DE SEGMENTACIÓN**

• **Segmentación Crecimiento de Regiones – Semilla** La Figura 13 presenta un ejemplo de segmentación de imagen a color a través de método de semilla con diferentes porcentajes de tolerancia. Como resultado se muestran las imágenes resultantes obtenidas mediante el proceso de semilla utilizando dos porcentajes de tolerancia distintos a una misma imagen. Claramente se puede observar que un valor alto de tolerancia aumenta el tamaño de la región extraída, pero como gran defecto permita el paso de una gran parte de ruido. La tolerancia aplicada puede variar dependiendo de las características de color de la imagen tratada. Al pulsar el Mouse sobre una zona que define una vía, se puede luego aplicar el método de segmentación, teniendo como base que la información suministrada por el usuario corresponde a una vía terrestre. En este caso se puede apreciar que el resto de información de la imagen es descartada y solo se preserva la información que es similar a la del píxel escogido por el usuario, que correspondería a una vía terrestre.

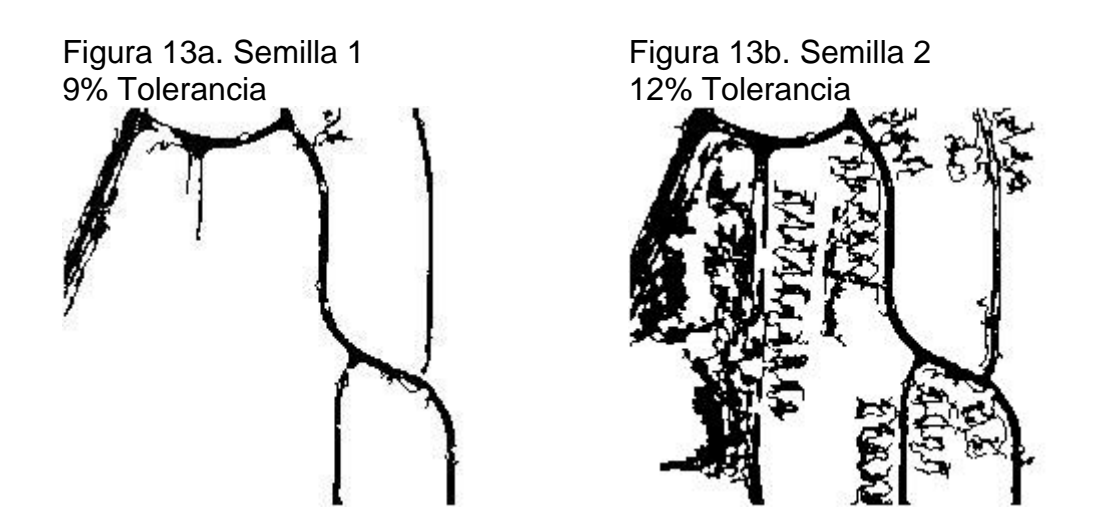

• **Segmentación Umbralización** En la Figura 14 se muestra un ejemplo de segmentación de imagen a color por proceso de Umbralización con diferentes valores de RGB. Las dos imágenes permiten observar como el resultado de la umbralización cambia teniendo en cuenta el color del píxel seleccionado, los dos resultados son extraídos de una misma imagen, pero como dato RGB de umbral distinto. Esta segmentación genera demasiado ruido debido a la gran cantidad de píxeles que tienen la posibilidad de pertenecer al rango umbralizado.

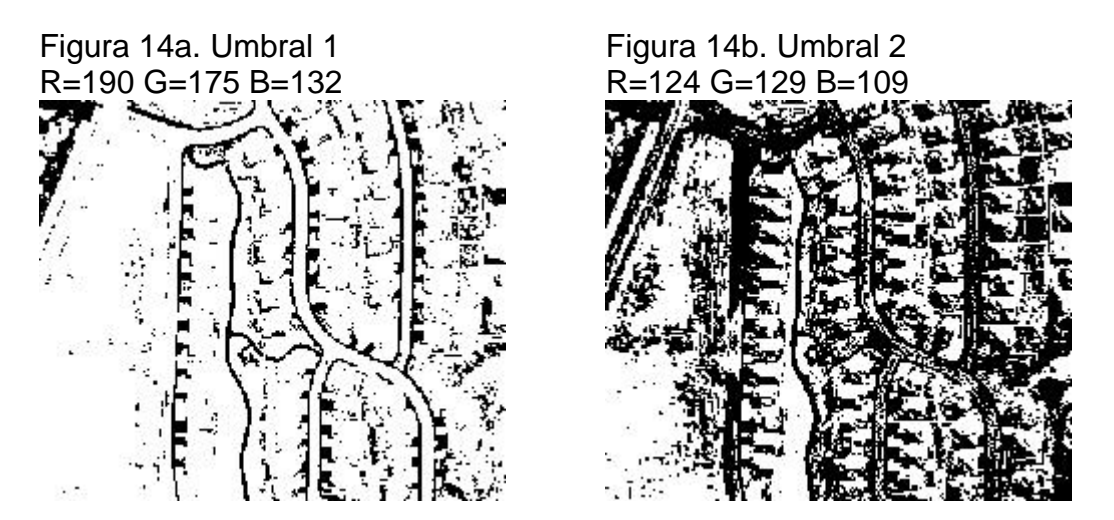

• **Segmentación Promedio** La Figura 15 presenta un ejemplo de segmentación de imagen a color por proceso de promedio con diferentes porcentajes de tolerancia. La utilización de un rango de tolerancia bajo genera como resultado una imagen poco homogénea dentro de la región que se desea segmentar pero con poco ruido, por el contrario una tolerancia mayor define mejor la región de interés, pero aumenta la cantidad de ruido presente.

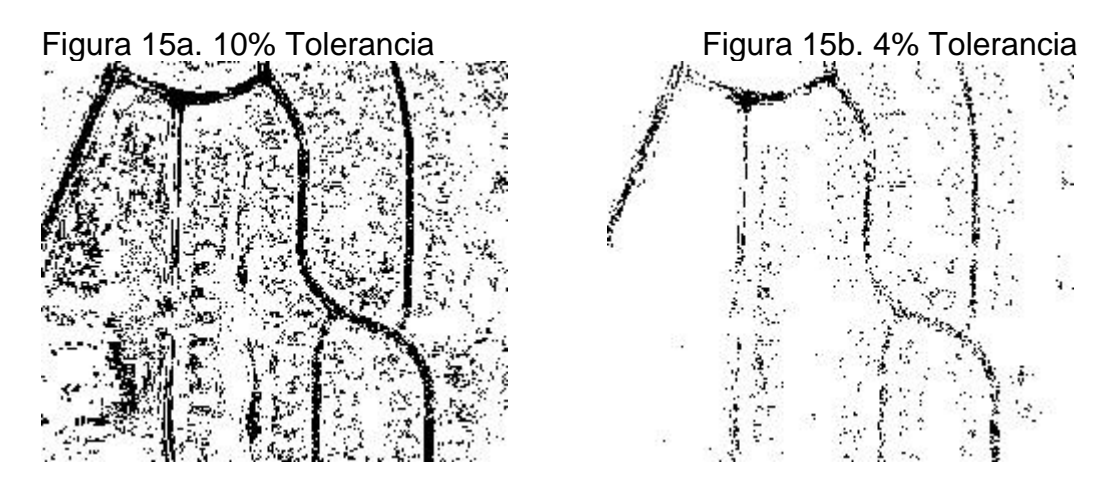

• **Segmentación Mediana** En la Figura 16 se aprecia un ejemplo de segmentación de imagen a color por proceso de Mediana con diferentes porcentajes de tolerancia. Las imágenes obtenidas generan resultados similares a la segmentación por promedio, con la diferencia de que la mediana requiere la utilización de porcentajes de tolerancia más altos. La utilización de un porcentaje de tolerancia alto permite una buena definición de la región de interés, pero al igual que en el proceso de promedio persiste la presencia de gran cantidad de ruido en las imágenes resultantes. Para la utilización de los procesos de umbral, promedio y mediana es preferible la utilización de imágenes con regiones mejor definidas y preferiblemente imágenes en una sola banda o en escala de grises.

Figura 16a. 10% Tolerancia Figura 16b. 20% Tolerancia

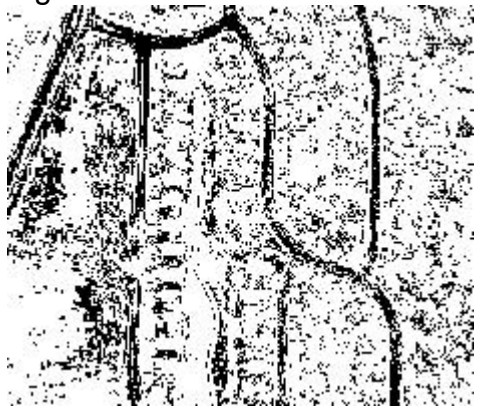

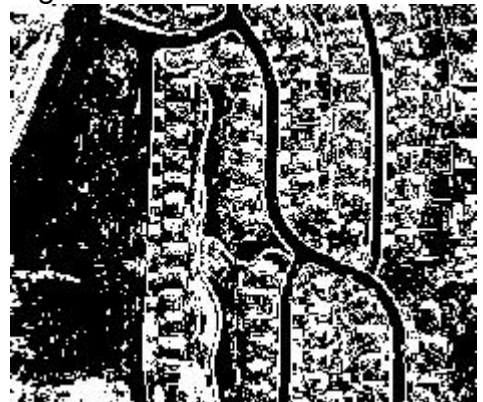

#### **6.3 PROCESOS DE FILTRADO**

Para aplicar los procesos de filtrado, se parte de una imagen binaria preprocesada con semilla y segmentación, como la presentada en la figura 17.

Figura 17. Imagen Binaria con proceso de segmentación por semilla, denominada "Imagen Binara 1" para efectos de comparación.

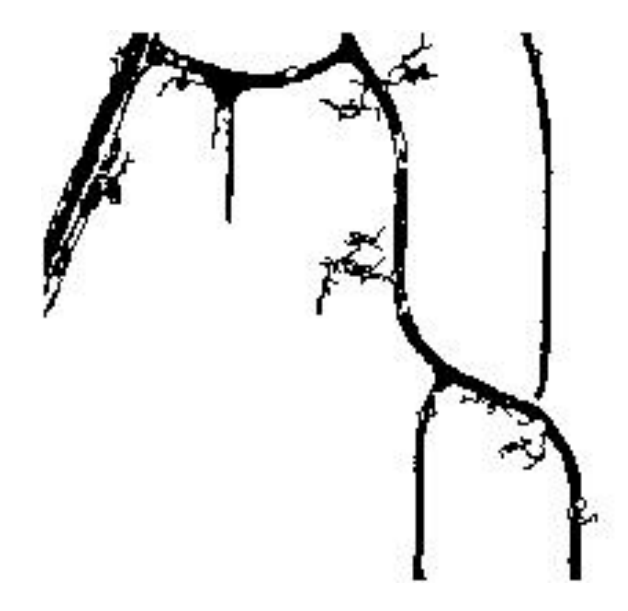

• **Filtro Erosión** La Figura 18 muestra un ejemplo de proceso Erosión sobre una imagen binaria con diferentes elementos estructurantes. La utilización de los diferentes elementos estructurantes permite la manipulación de las imágenes binarias. En la Figura 18, La erosión 1 se realiza con un elemento estructurante que busca la conservación de píxeles que presenten características de vecindad cuadradas, para la erosión 2 se busco la conservación de píxeles con características de vecindad cuadradas o en forma de **X**. Los resultados de la erosión se enfocan en la disminución de áreas y la desconexión de regiones que presenten muy poca cantidad de píxeles.

Figura 18. Filtro sobre imagen binara 1 (Figura 17)

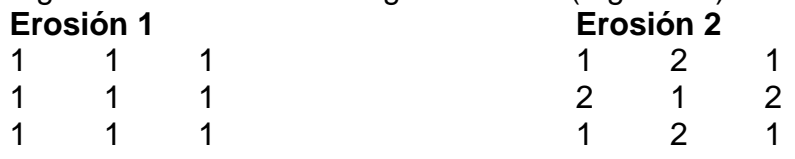

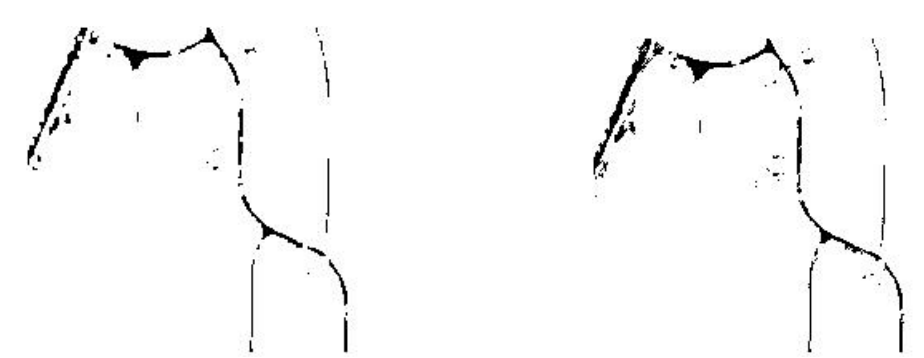

 • **Filtro Dilatación** La Figura 19 presenta un ejemplo de proceso de Dilatación a imagen binaria1 con diferentes Elementos Estructurantes. La dilatación Obtiene como resultado un engrosamiento de las áreas y la posible unión de regiones que se encuentran separadas por poco distancia en píxeles. La dilatación 1 realiza un crecimiento de forma cuadrada por tal motivo el resultado se da de forma homogénea, lo contrario se presenta en la dilatación 2 ya que el elemento estructurante utilizado genera un crecimiento en **H** lo que genera una región con una gran cantidad de huecos y poca homogeneidad final.

Figura 19. Proceso de dilatación.

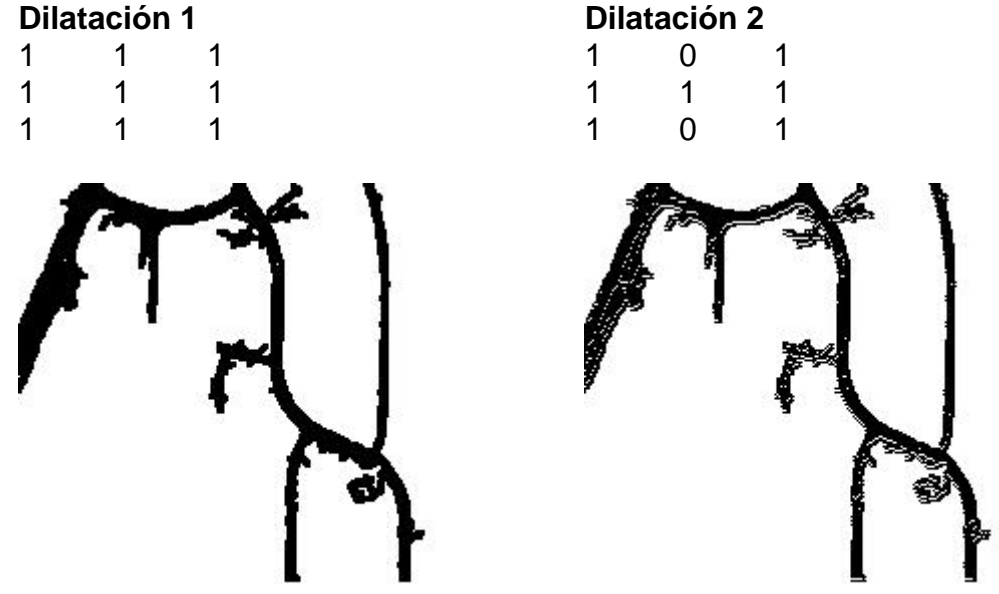

• **Filtro Apertura y Cierre** En la Figura 20 se aprecia un ejemplo de proceso Apertura a imagen binaria1. Las imágenes resultantes en apertura muestran la utilización de los elementos estructurantes que permiten a través de la erosión y la dilación separar regiones. Apertura 1 muestra una leve separación de regiones, por el contrario apertura 2 separa y elimina notablemente gran parte de la región contenida en la imagen binaria 1.

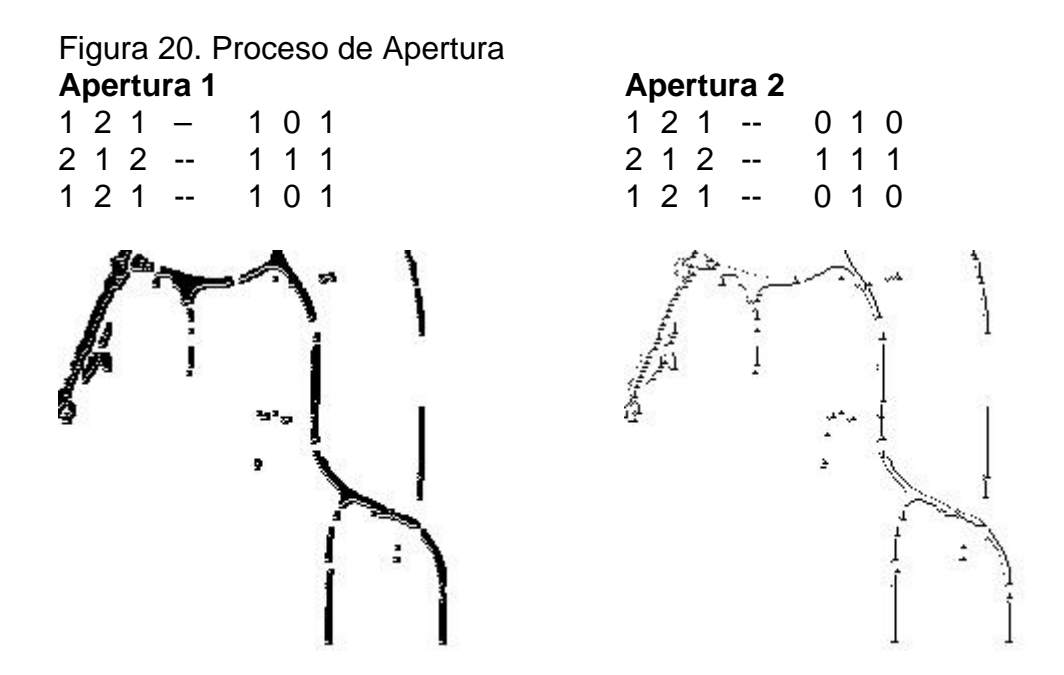

La Figura 21, presenta un ejemplo de proceso Cierre a imagen binaria1. La imagen cierre 1 muestra como resultado un región en la cual se genera la unión de regiones solo en algunos sectores y la imagen cierre 2 muestra como resultado una unión de píxeles mucho mas pareja y con un mejor resultado. La obtención de una buena imagen radica en el manejo correcto de lo elementos estructurantes.

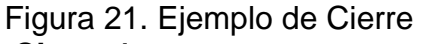

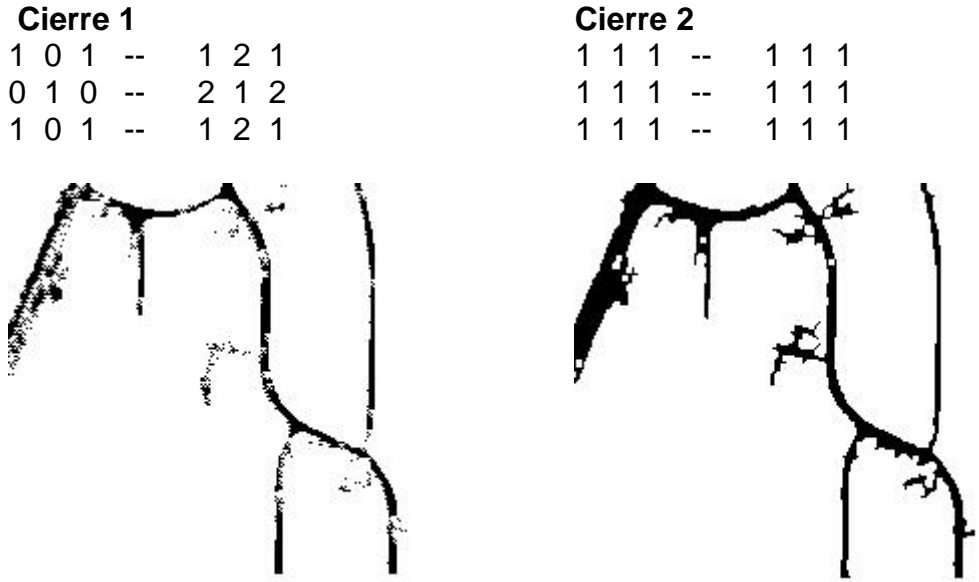

• **Filtro Mediana** La Figura 22 muestra un ejemplo de proceso Mediana a imagen binaria 1.La utilización de una ventana de menor tamaño genera una homogenización la cual es tolerante con las líneas de poco grosor y se enfoca en la eliminación de ruido muy pequeño, la ventana de 5x5 elimina ruido de mayor tamaño y tiende a romper las uniones delgadas entre regiones.

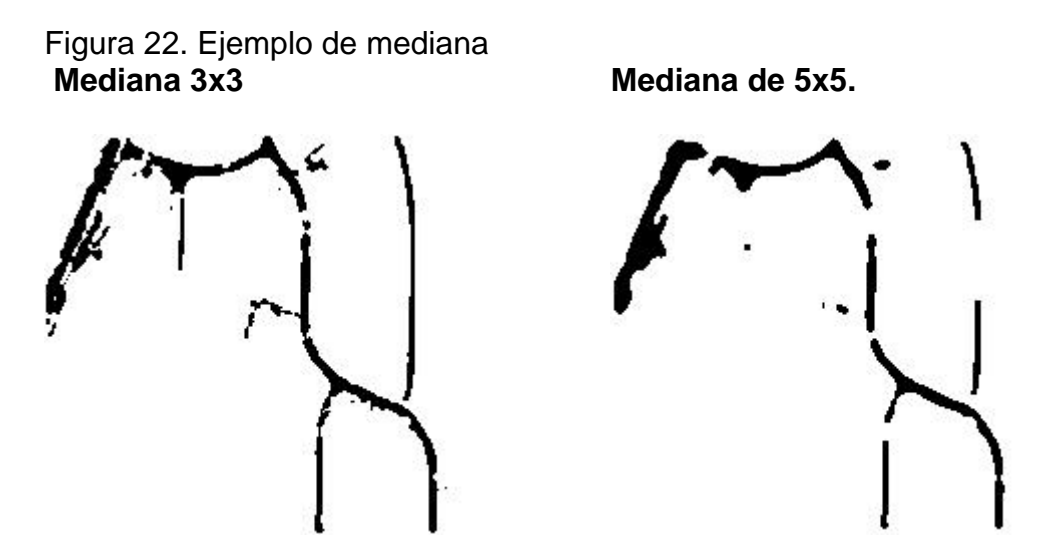

• **Filtro Compacidad** La Figura 24 muestra un ejemplo de proceso de Compacidad a imagen binaria 2 (Figura 23). Las imágenes resultantes del proceso de compacidad se diferencian en el tamaño de la compacidad eliminado, si el valor de compacidad es bajo elimina las regiones que sean pequeñas, poco alargadas y sin bifurcaciones, a medida que aumenta el valor de compacidad se eliminan mas regiones que pueden llegar a representar una vía dentro de la imagen.

Figura 23. Imagen binaria preprocesada con filtros, apertura y cierre, denominada "Imagen binaria2" para efectos de comparación.

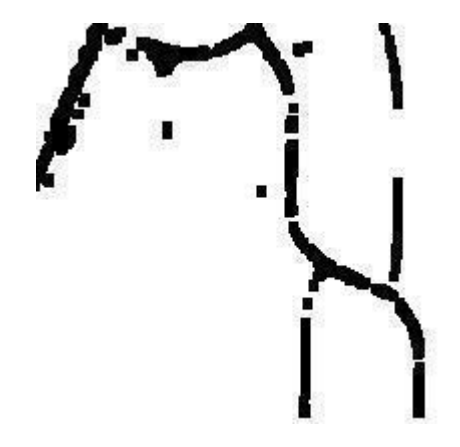

Figura 24. Ejemplo de aplicación de filtro de compacidad<br>Valor de compacidad bajo<br>Valor de compacidad alto Valor de compacidad bajo

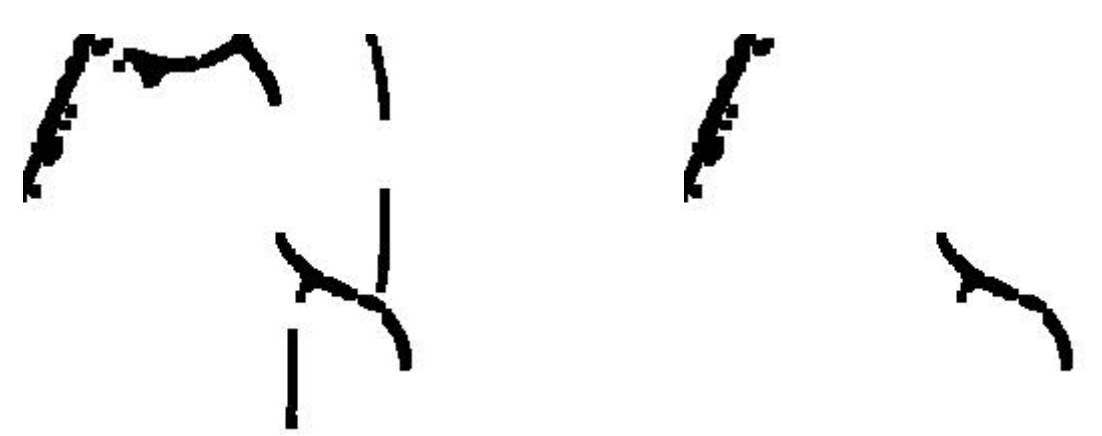

 • **Filtro Relleno** La Figura 26 presenta un ejemplo de proceso de Relleno a imagen binaria3 (Figura 25). El resultado se enfoca en la eliminación de zonas blancas al interior de una región segmentada.

Figura 25. Imagen binaria con filtro de compacidad aplicado, denominada "Imagen binaria3" para efectos de comparación.

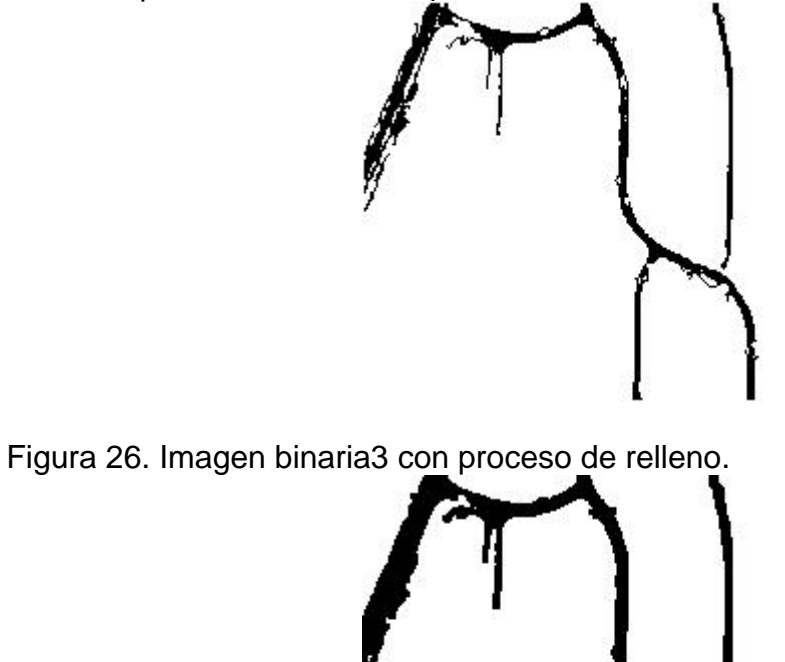

• **Filtro Reconstrucción** La Figura 27 presenta un ejemplo de proceso de Reconstrucción realizado a una imagen binaria con pérdida de información.

Figura 27. Imagen binaria con pérdida de porciones de vía (a) que se reconstruirá con el proceso de reconstrucción (b).

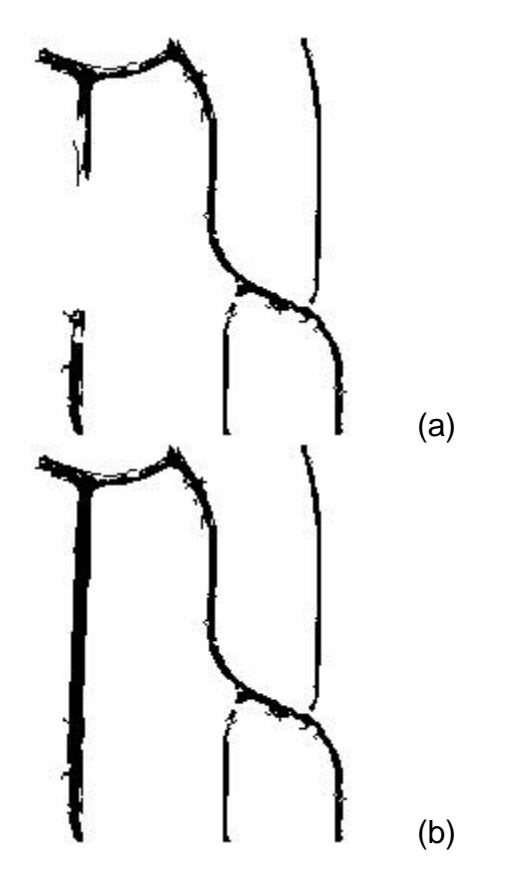

• **Filtro Adelgazamiento** La Figura 28, presenta un ejemplo de proceso Adelgazamiento en el que las zonas que definen una carretera son convertidas a una línea que puede luego ser exportada como archivo de texto (ver más adelante).

Figura 28. Proceso de adelgazamiento realizado a una imagen reconstruida (a). La vía terrestre queda convertida en una línea (b)

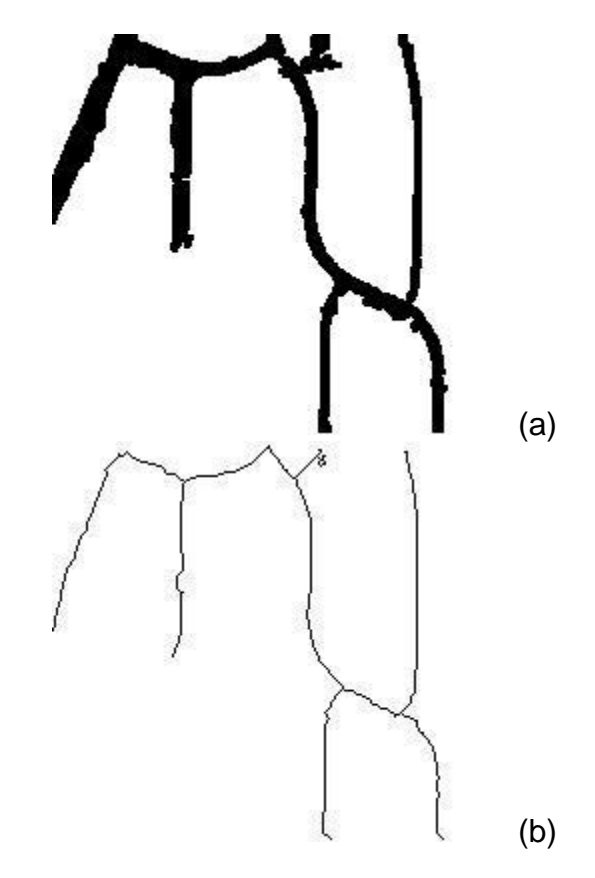

La figura 29 muestra el resultado final para el caso de cascos urbanos, cuyo proceso de extracción es más sencillo que el de vías

La Figura 30 presenta el resultado final en el caso de extracción de vías.

Figura 29a. Imagen original de un casco urbano.

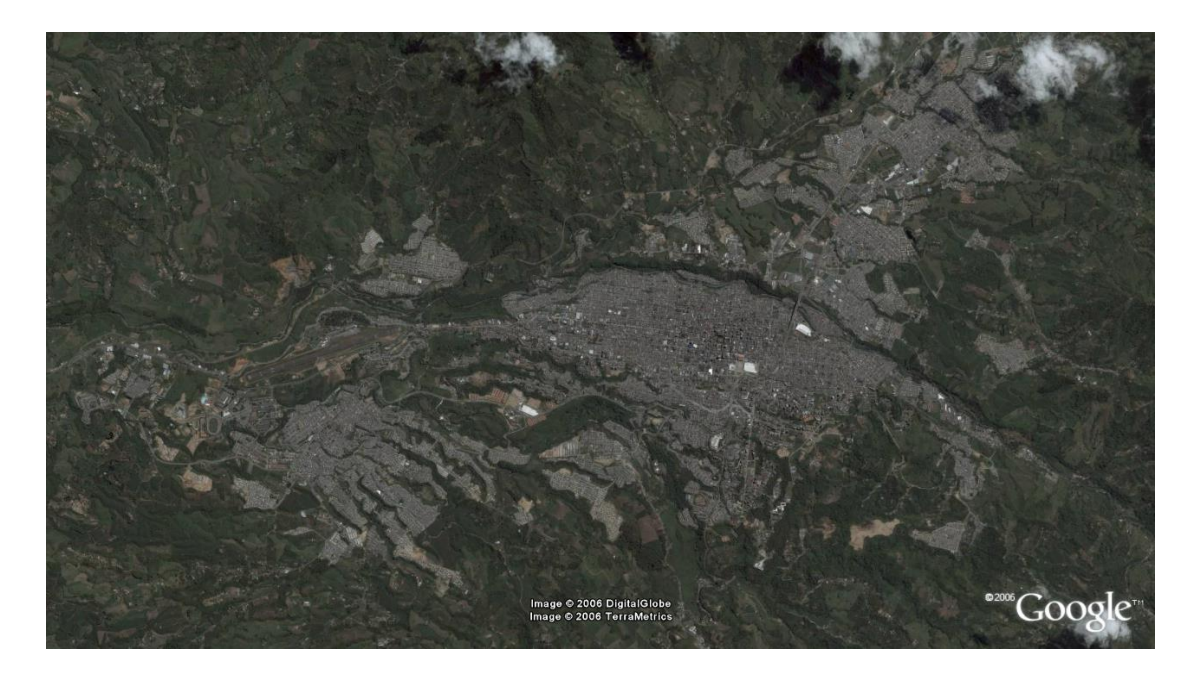

Figura 29b. Imagen final con asistente extracción de cascos. El borde rojo representa el borde del caso urbano obtenido.

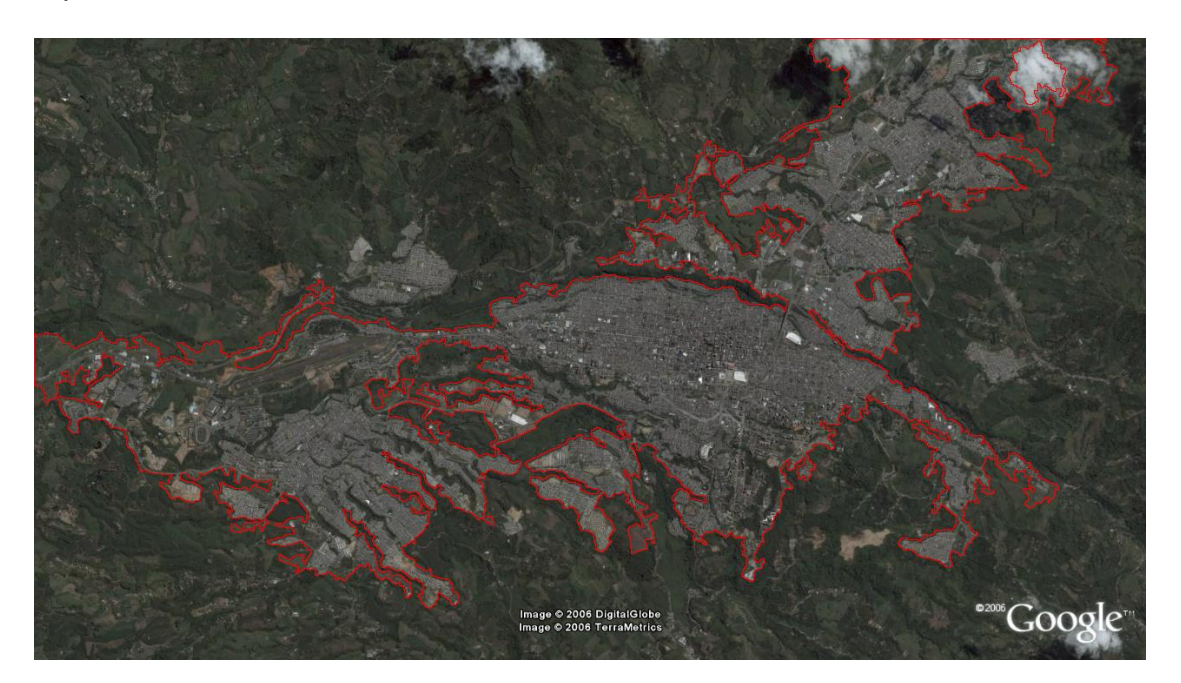

Figura 30a. Imagen original de una vía terrestre.

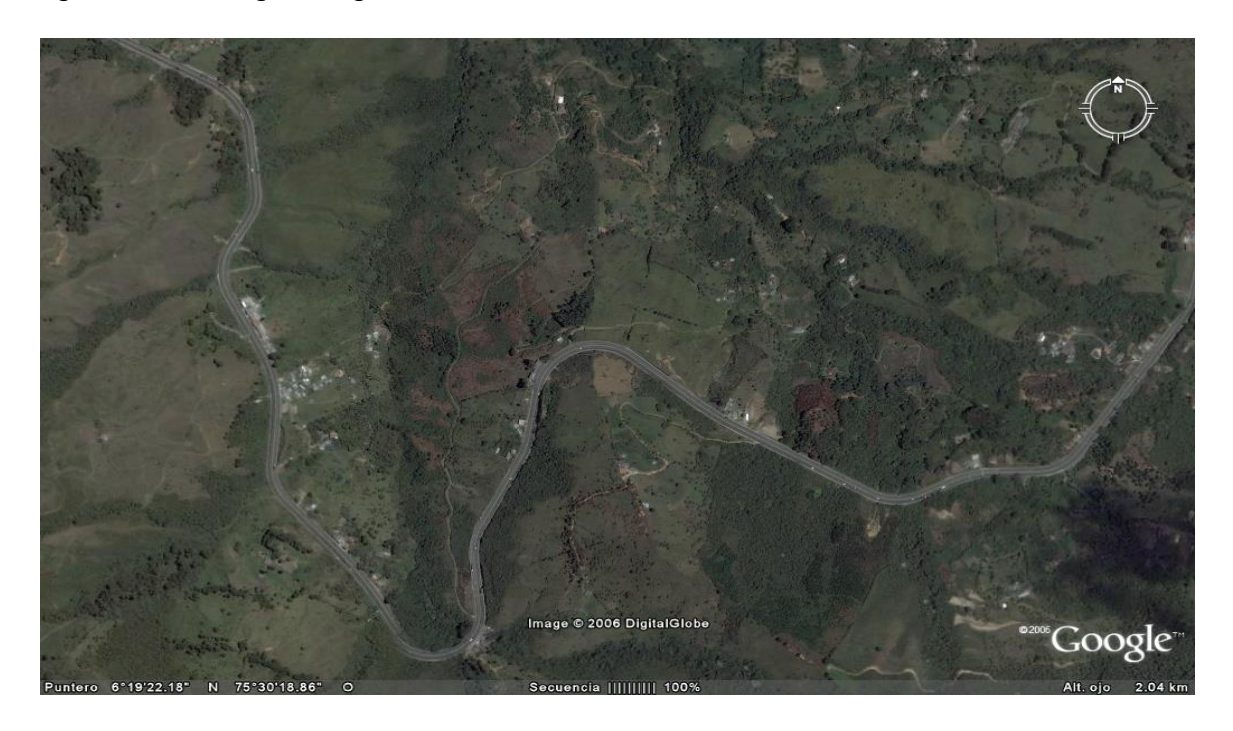

Figura 30b. Imagen final con asistente extracción de vías. La línea roja representa la vía terrestre extraída.

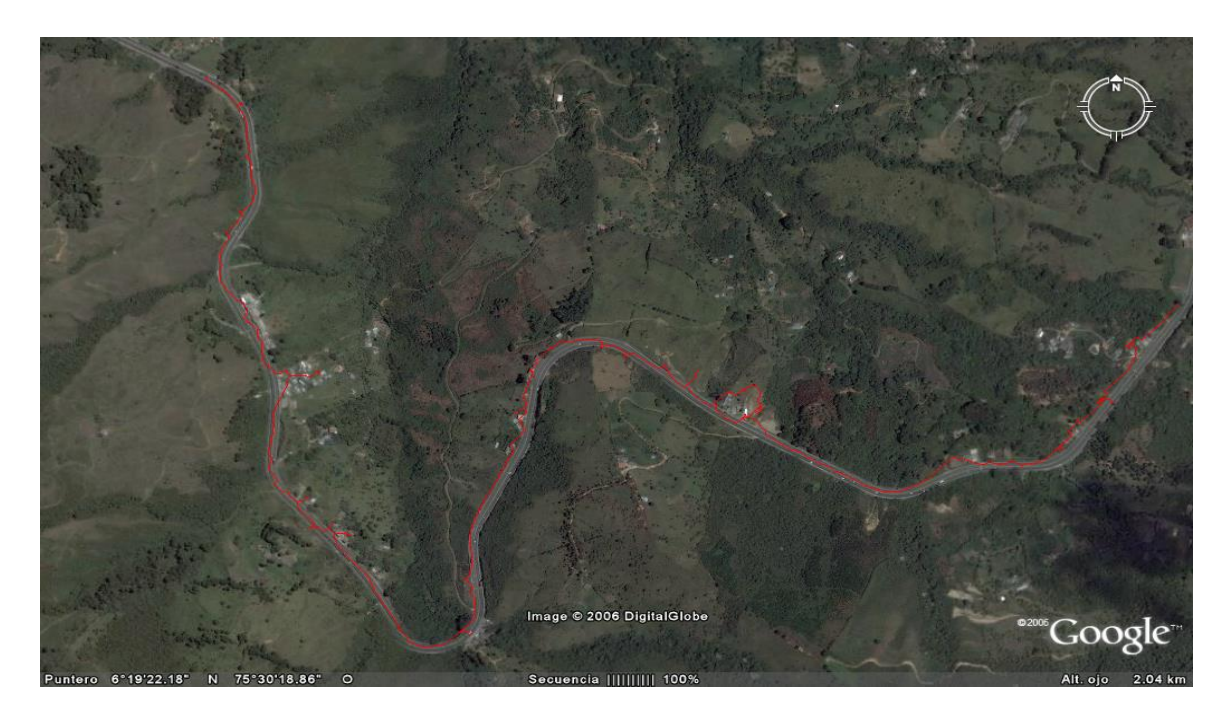
Además del proceso de extracción, la aplicación permite la georreferenciación de la imagen, de tal manera que se pueda exportar las coordenadas la vía o el caso urbano a otra aplicación informática. La Figura 31 muestra un ejemplo de este proceso.

Figura 31. Ejemplo de imagen georreferenciada y archivo de salida con coordenadas de una vía extraída de la imagen.

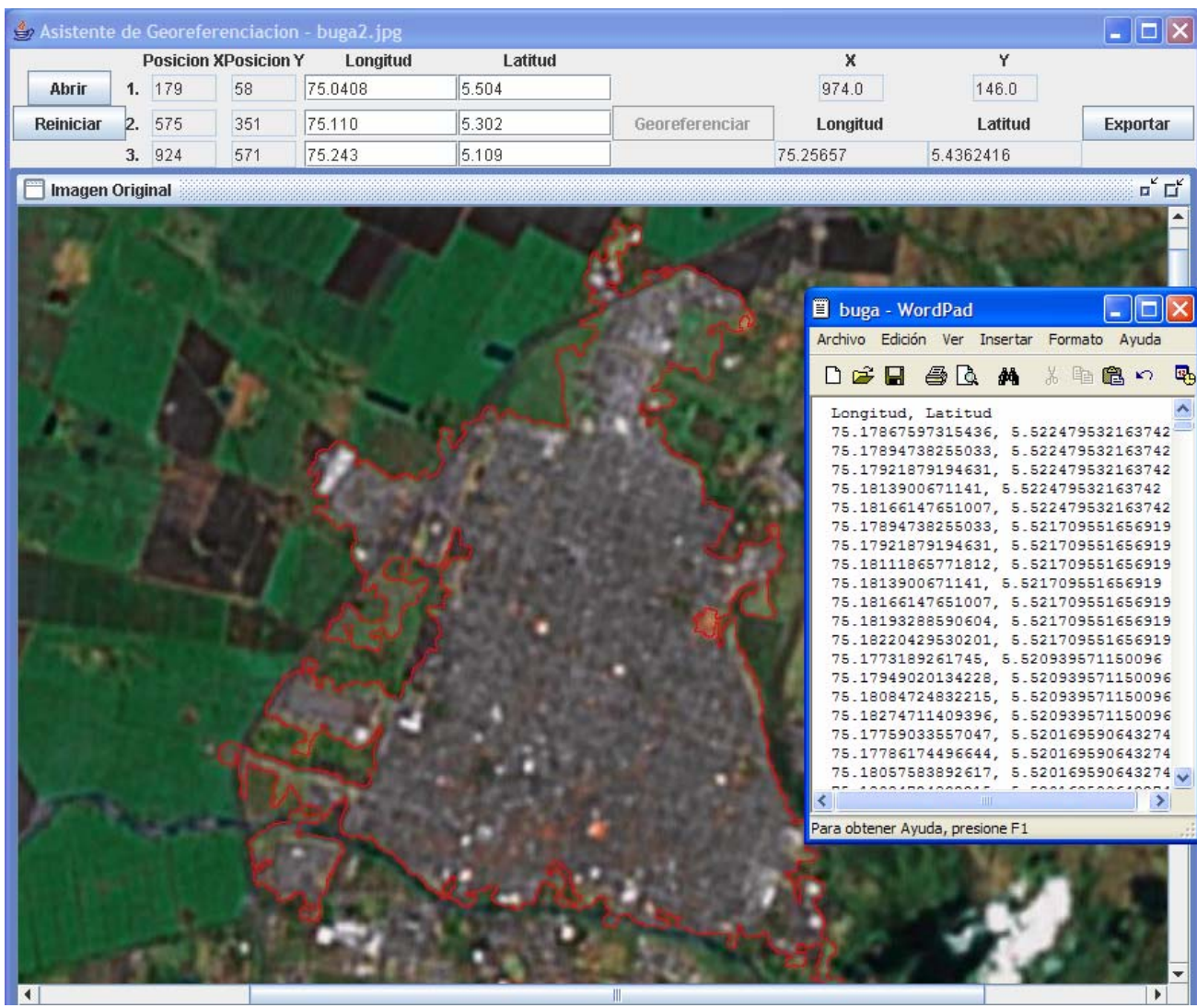

## **7. COMENTARIOS FINALES Y CONCLUSIONES**

El lenguaje Java presta muchas herramientas para la codificación de los algoritmos, y la abstracción de problemas. Además incorpora características adicionales al software, como es la ejecución multiplataforma de los archivos compilados y un auto documentación descriptiva de las clases en HTML, con tan solo unos estándares en los comentarios.

Para el procesamiento de una imagen, no importa cuanto espacio en disco duro ocupe, sino las dimensiones que posea, porque en el instante en que se desee obtener toda la información multi-banda va a consumir muchos recursos.

Se desarrollaron un conjunto de algoritmos, debidamente clasificados el cual extrae vías o cascos urbanos mediante el análisis y procesamiento de la imagen que permiten la extracción correcta de la información requerida.

El proceso más importante dentro del tratamiento digital de imágenes para la extracción de vías y cascos urbanos, es la segmentación porque determina el éxito o el fracasó de la extracción de vías o cascos urbanos. La aplicación permite el manejo adecuado de ese proceso a discreción del usuario, lo que garantiza un adecuado tratamiento de la imagen. La calidad de la extracción de la vía o del casco urbano dependerá de dos aspectos básicamente; de la calidad de la imagen utilizada y del apropiado uso de los procedimientos implementados en la aplicación por parte del usuario. Aunque la aplicación tiene un enfoque para imágenes de satélite IKONOS 1m, también permite la lectura de imágenes tomadas con otros satélites y de diferente resolución. En el caso de imágenes de satélite con poca resolución como LANDSAT, TM, entre otras, sólo se podrán extraer vías de gran tamaño como grandes troncales o autopistas, dado que la resolución de las mismas no permite una precisión mayor, mientras que para imágenes de tipo IKONOS, se pueden extraer incluso caminos peatonales, en el caso de que se puedan identificar con el ojo humano en la imagen de satélite y seleccionarla dentro de la misma con el Mouse.

Por otra parte, el módulo de georreferenciación permite la utilización de esta aplicación para exportar la información obtenida hacia otros programas o aplicaciones específicas para geomática como SIG, digitalizadores de planos y mapas, entre otros.

Para el proceso de filtrado, los mejores procedimientos se encuentran dentro de la morfología matemática que dan la utilidad para la representación y descripción de datos binarios y los cuales son los más adecuados para el proceso de extracción de vías y cascos urbanos a partir de imágenes de satélite.

Además de los procesos utilizados para la extracción de vías y cascos urbanos, la aplicación permite el procesamiento básico de cualquier imagen digital, lo que le da una potencialidad de uso mayor, permitiendo futuras ampliaciones y modificaciones de la misma para lograr una mayor cobertura en diferentes áreas del tratamiento digital de imágenes.

Este proyecto complementó los conocimientos adquiridos durante el programa de Ingeniería de Sistemas y Telecomunicaciones, al entregar como resultado un producto que da solución a un problema especifico.

Este proyecto servirá como punto de partida para proyectos de investigación tanto en el tratamiento digital de imágenes como en diferentes disciplinas de Geomática. La profundidad que maneja el procesamiento de imágenes, parte desde una simple clasificación de objetos en un medio controlado, hasta la aplicación de sistemas de visión artificial.

#### **8. LIMITACIONES Y RECOMENDACIONES**

Este es un proyecto piloto y preliminar sobre la aplicación de técnicas computacionales en el tratamiento digital de imágenes de satélite, el cual está liderado por profesores de la Universidad de Manizales en el área de la geomática. Como todo proyecto piloto y preliminar tiene sus limitaciones y es susceptible a mejorar. Hasta el momento se ha podido implementar una técnica para extracción de vías y cascos urbanos siguiendo lineamientos del tratamiento digital de imágenes. Dependiendo de la calidad de la imagen, algunas vías no podrán extraerse adecuadamente, dado que factores como obliteración de la vía por presencia de bosques, túneles, etc, hacen imposible en algunas ocasiones reconstruir completamente la vía. Por otra parte, cuando los contrastes entre los diferentes elementos que conforman la imagen son muy pequeños, la diferenciación entre una vía y otros elementos, como podrían ser ríos, se hace difícil, limitando la calidad de la extracción de la vía. Así mismo, cuando las vías corresponden a cascos urbanos, el problema se complica aún más, dado que en muchas ocasiones las vías se confunden con los mismos techos de las casas. Es por esta razón que la presente aplicación tiene un énfasis en vías de gran tamaño, como son las vías inter-municipales o inter-ciudades.

 En futuras versiones se tiene pensado desarrollar algoritmos autónomos para reconocimiento de vías y cascos urbanos, utilizando inteligencia artificial, redes neuronales, algoritmos genéticos y otras herramientas disponibles en la actualidad, lo que permitirá una mayor aplicación de este desarrollo informático.

#### **BIBLIOGRAFIA**

GONZALEZ, Rafael C. y WOODS, Richard E. : Tratamiento Digital de Imágenes, España: Addison-Wesley Iberoamericana, S.A, 1996. 776 p. ISBN 0-201-62576

HOLZNER, Steve. La Biblia de Java 2, Anaya Multimedia, 2002. 959 p. ISBN 84- 415-1037-7

MATHER M, Paul. Computer Processing of Remotely-Sensed Images an introduction, Segunda Edición, Inglaterra: John Wiley & Sons, 1999. 293 p. ISBN 0 471 98550 3

PAJARES MARTINSANZ., Gonzalo y CRUZ GARCIA., Jesús M. de la. VISION POR COMPUTADOR: Imágenes digitales y aplicaciones, España: Alfaomega grupo editor S.A de C.V, 2002. 766 p. ISBN 970-15-0804-1

PRATT., Digital Image Processing - Tercera Edición, Addison Wesley

PRESS., William H, TEUKOLSKY., Saul A, VETTERLING., William T. y FLANNERY., Brian P. NUMERICAL RECIPES in FORTRAN The Art of Scientific Computing, Segunda Edición, Australia: Cambridge, 1992. 963 p. ISBN 0 521 43064 X

PRESSMAN., Roger S. Ingeniería de Software Un enfoque practico, Quinta Edición, España: Mc Graw Hill/Interamericana de España, S.A, 2002. 602 p. ISBN 0-07-709677-0

#### **Otras Fuentes**

Avizora. Glosario [en linea]. [<http://www.avizora.com/glosarios/glosarios\\_p/textos\\_p/periodisticos\\_periodismo\\_](http://www.avizora.com/glosarios/glosarios_p/textos_p/periodisticos_periodismo_p_0003.htm) [p\\_0003.htm>](http://www.avizora.com/glosarios/glosarios_p/textos_p/periodisticos_periodismo_p_0003.htm) [citado en noviembre 4 de 2005]

ESRI. ESRI España Geosistemas [en linea]. [<http://www.esri-es.com/index.asp](http://www.esri-es.com/index.asp)> [citado en febrero 12]

ESRI. GIS and Mapping Software ArcGis [en línea]. <http://www.esri.com/industries/k-12/> [citado en febrero 6 de 2006]

GRASS. Geographic Resources Analysis Support System [en línea]. [<http://grass.itc.it/index.php>](http://grass.itc.it/index.php) [citado en febrero 6 de 2006 ]

GUEREQUETA, Rosa y VALLECILLO, Antonio. Técnicas de Diseño de Algoritmos [en línea] <[http://es.wikipedia.org/wiki/FIFO>](http://es.wikipedia.org/wiki/FIFO) [citado en noviembre 10 de 2005 ]

Instituto Nacional de Biodiversidad. Glosario [en línea]. <http://www.inbio.ac.cr/ecomapas/glosario06.htm> [Citado en Agosto 23 de 2006]

Pekin University. Nearest neighbor interpolation [en línea]. <http://iria.math.pku.edu.cn/~jiangm/courses/dip/html/node67.html> [citado en octubre 10 de 2005]

Spring. Sistema de Procesamiento de Información Georreferenciada [en línea]. [<http://www.dpi.inpe.br/spring/](http://www.dpi.inpe.br/spring/) > [citado en febrero 7 de 2006]

Unidata. Integrated Data Viewer (Idv) [en línea]. [<http://my.unidata.ucar.edu/content/software/metapps/](http://my.unidata.ucar.edu/content/software/metapps/)> [citado en febrero 6 de 2006]

VALIENTE, José Miguel., ACEBRÓN, Floreal., LÓPEZ, Fernando y NAVARRO. José Ramón. Sistema de Inspección Visual Automática de Azulejos de Patrón Fijo [en línea] [<http://www.disca.upv.es/articulos/docs/congresos/A004\\_02.PDF](http://www.disca.upv.es/articulos/docs/congresos/A004_02.PDF)> [citado marzo 16 2006]

#### **Anexo 1. Análisis**

Figura 1a. Diagrama de Clases. Relación listenactions - processing

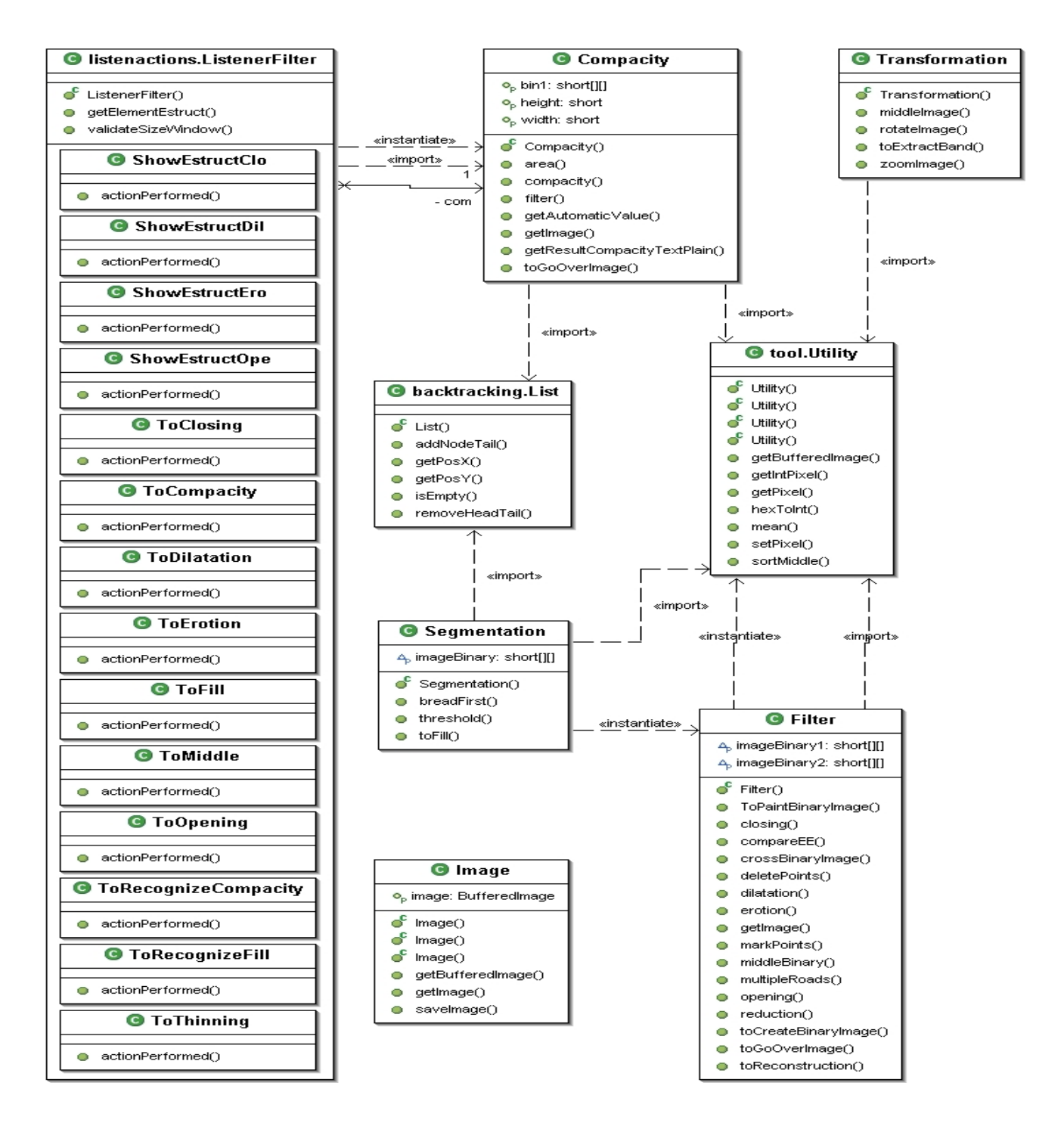

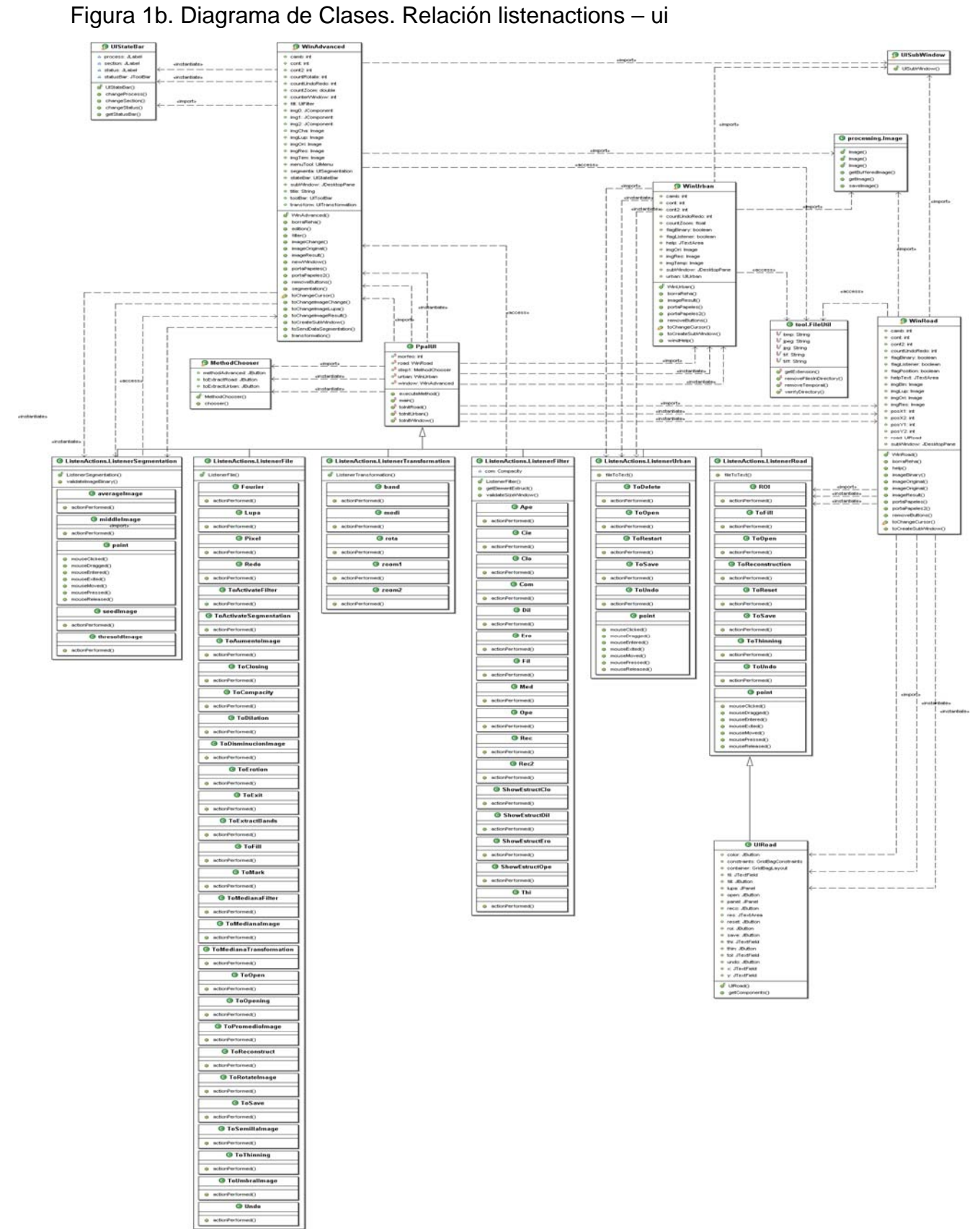

# **1.1 DICCIONARIO DE CLASES**

**1.1.1 Clase Imagen.** Esta clase maneja información básica de una imagen.

### Tabla 1. Diccionario Clases Imagen

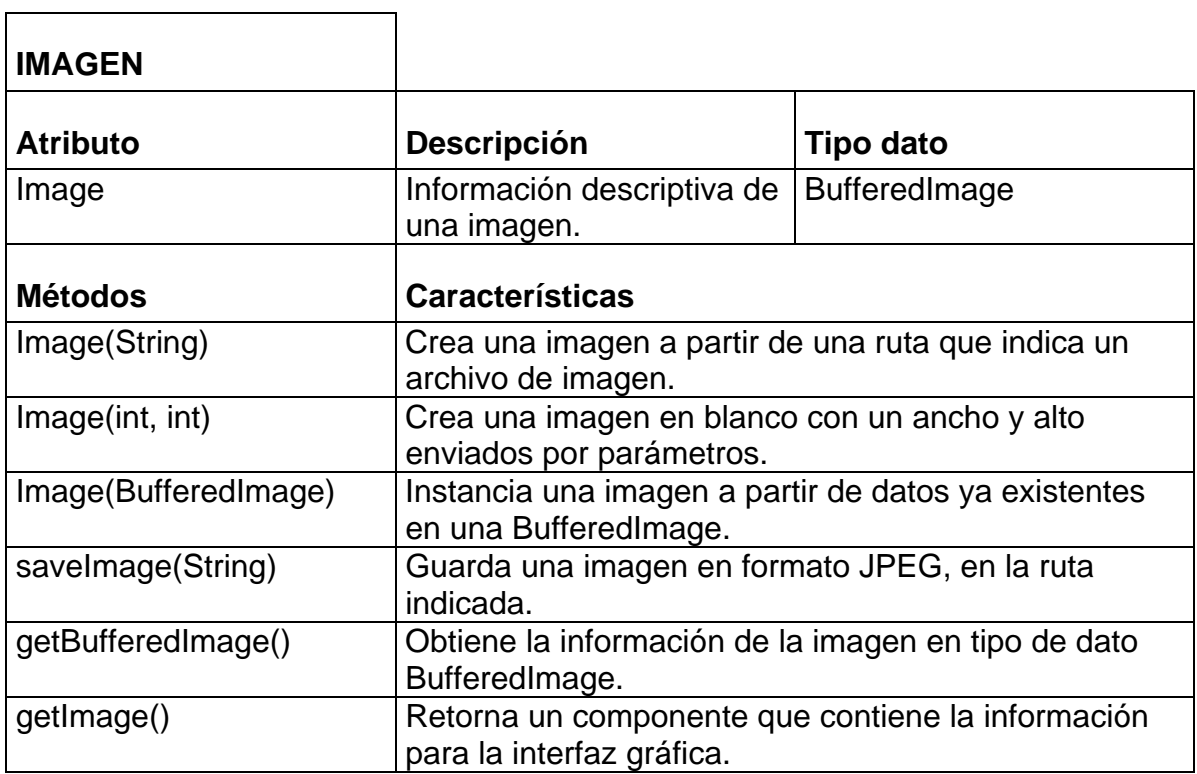

**1.1.2 Clase transformación.** Es el proceso mediante el cual se mejora la imagen para aumentar las posibilidades de éxito en procesos posteriores.

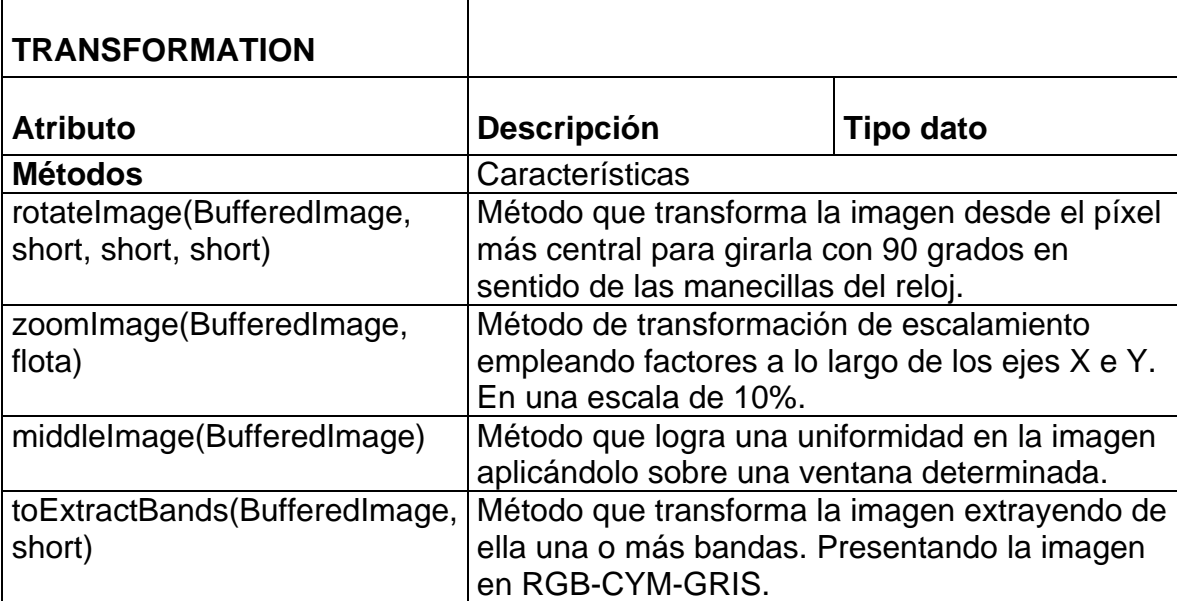

Tabla 2. Diccionario de Clases Transformación

**1.1.3 Clase Segmentación.** Una imagen de entrada se reduce a una imagen binaria. Habitualmente esta resultante obtiene los píxeles en bruto de una o varias regiones de interés.

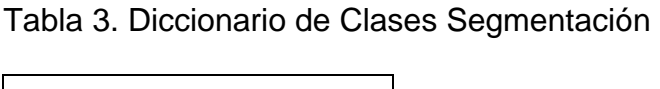

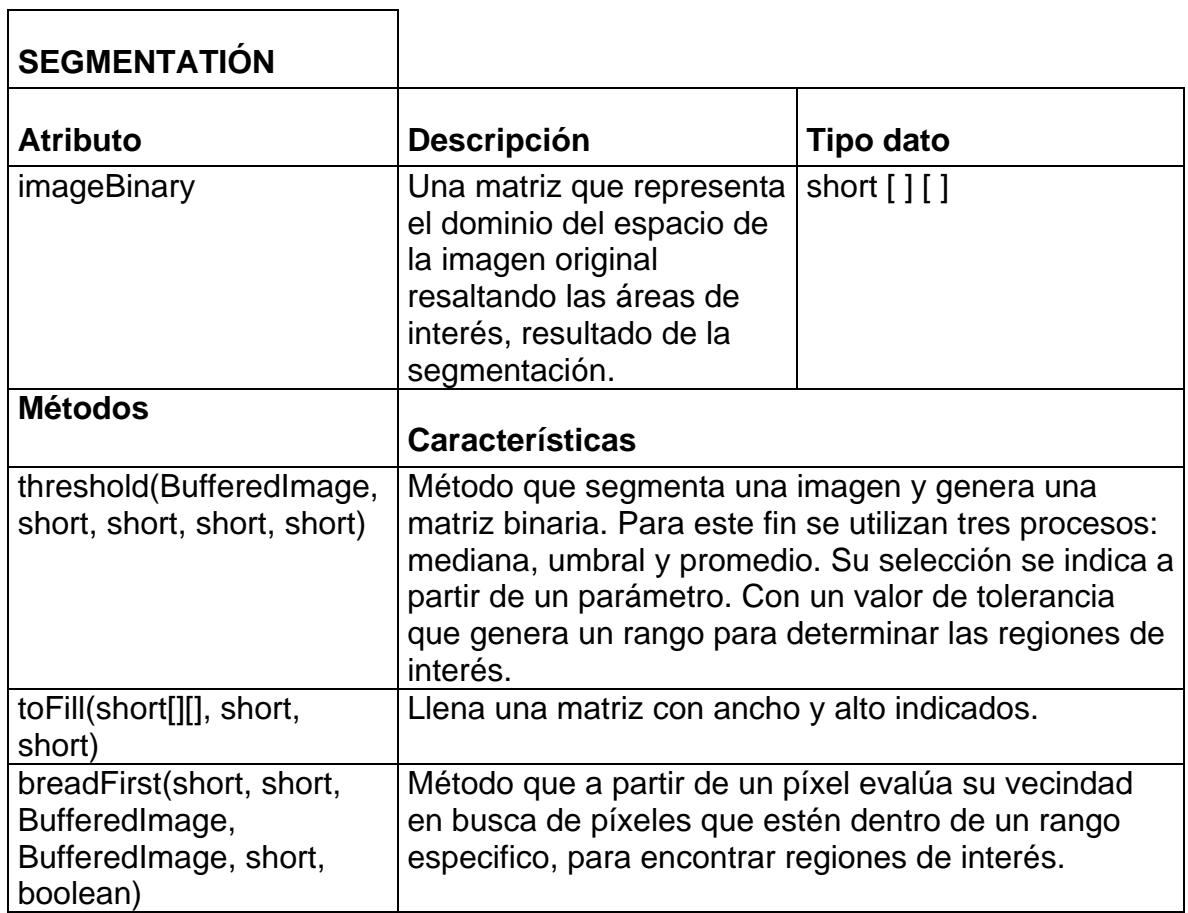

**1.1.4 Clase Compacidad.** Es el proceso mediante el cual se evalúan las regiones de la imagen binaria, con el fin de determinar la forma de cada una de las áreas.

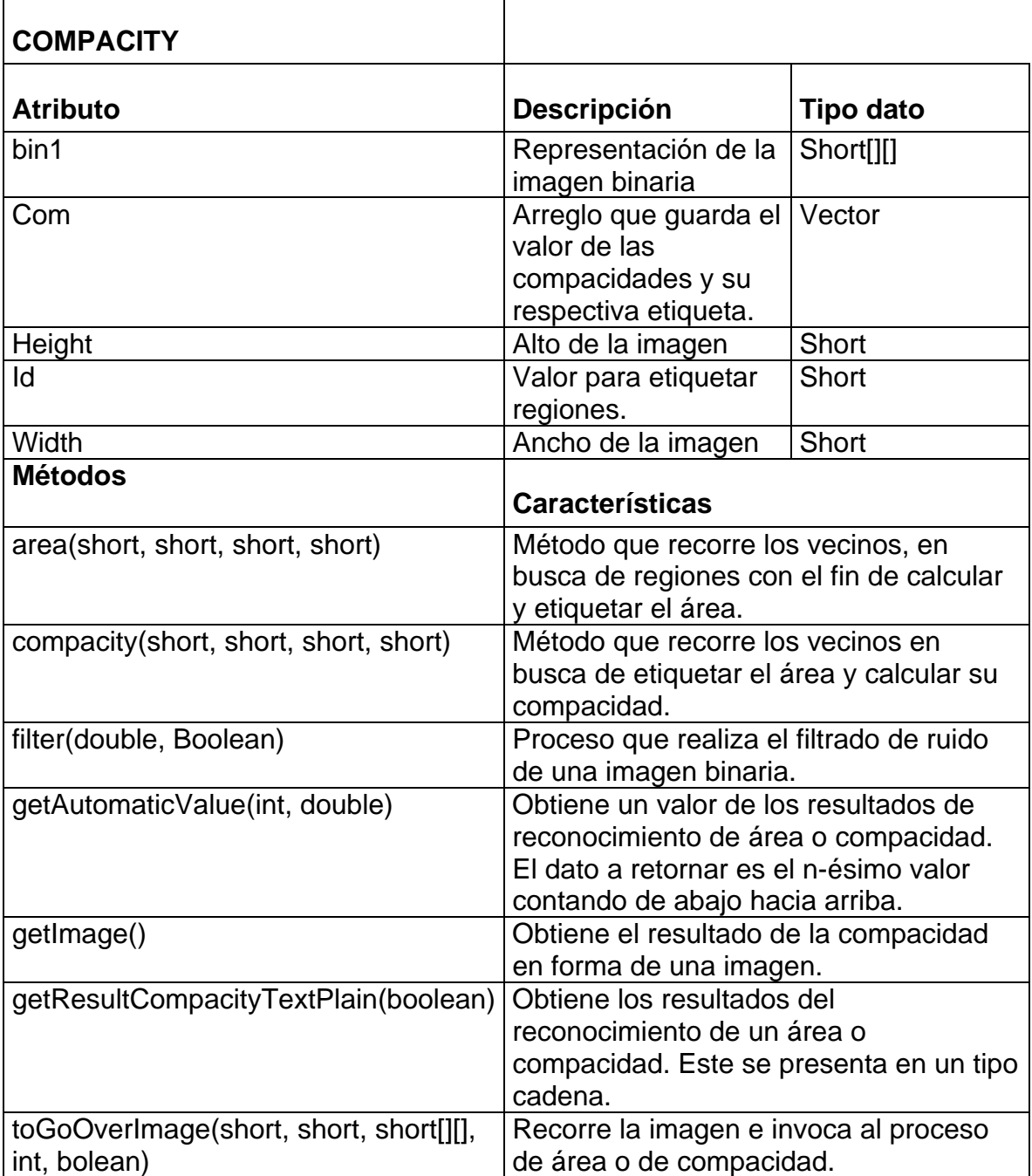

Tabla 4. Diccionario de Clases Compacidad

**1.1.5 Clase Filtro.** Proceso que trabaja sobre la imagen binaria en busca de eliminar ruido e intensificar detalles de las regiones de interés que la componen

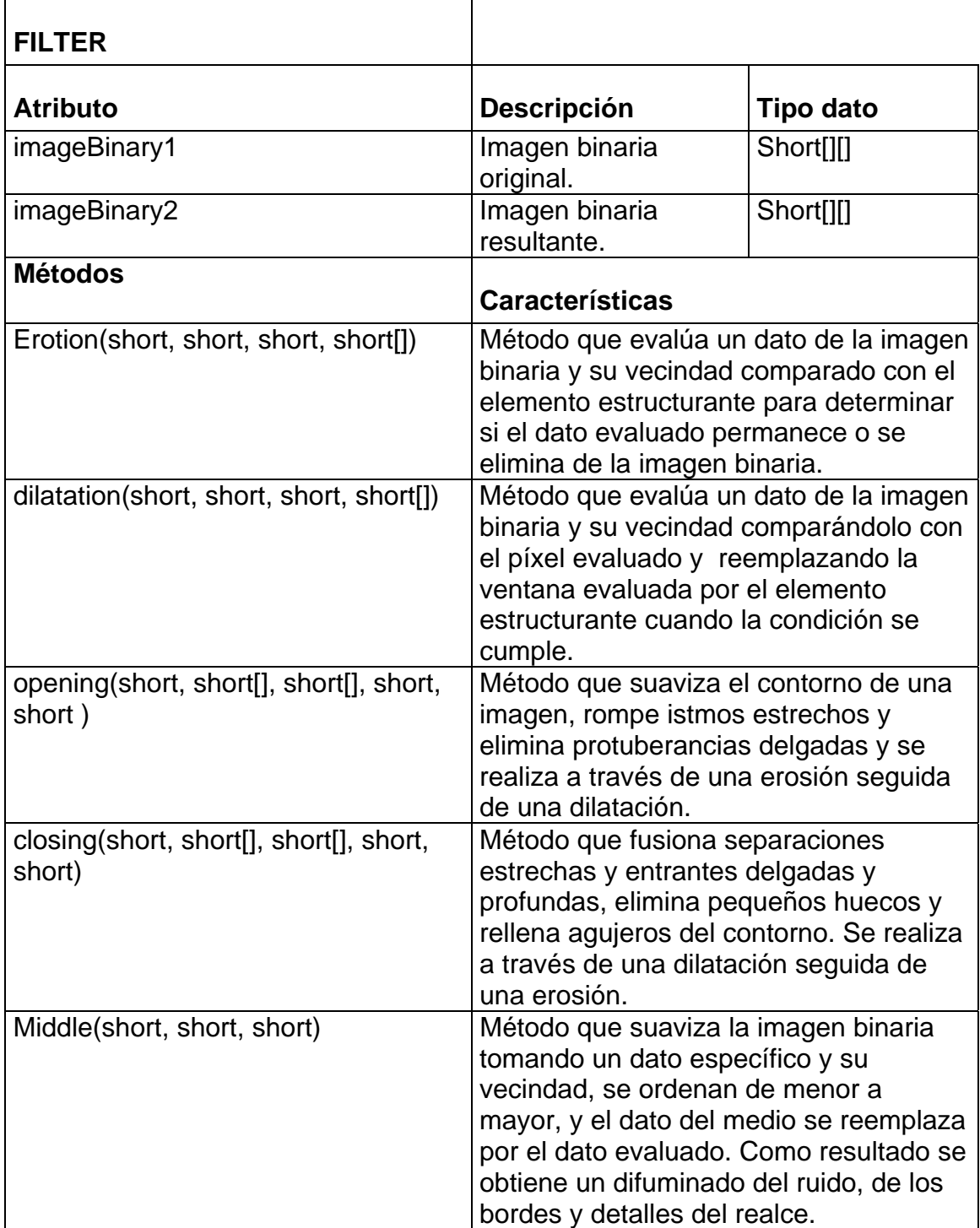

Tabla 5. Diccionario de Clases Filtro

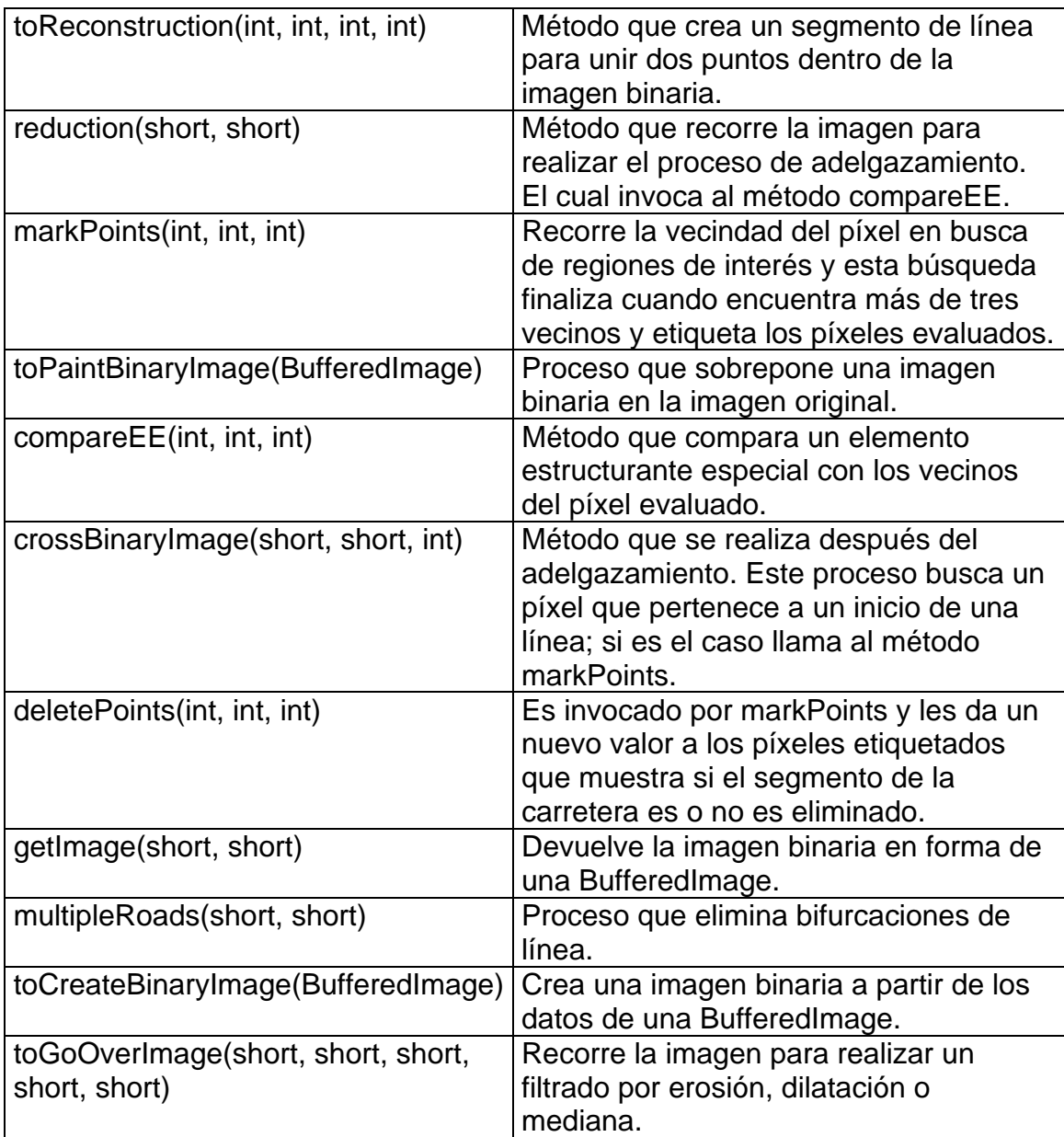

# **1.2 DIAGRAMAS DE ESTADOS**

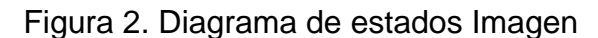

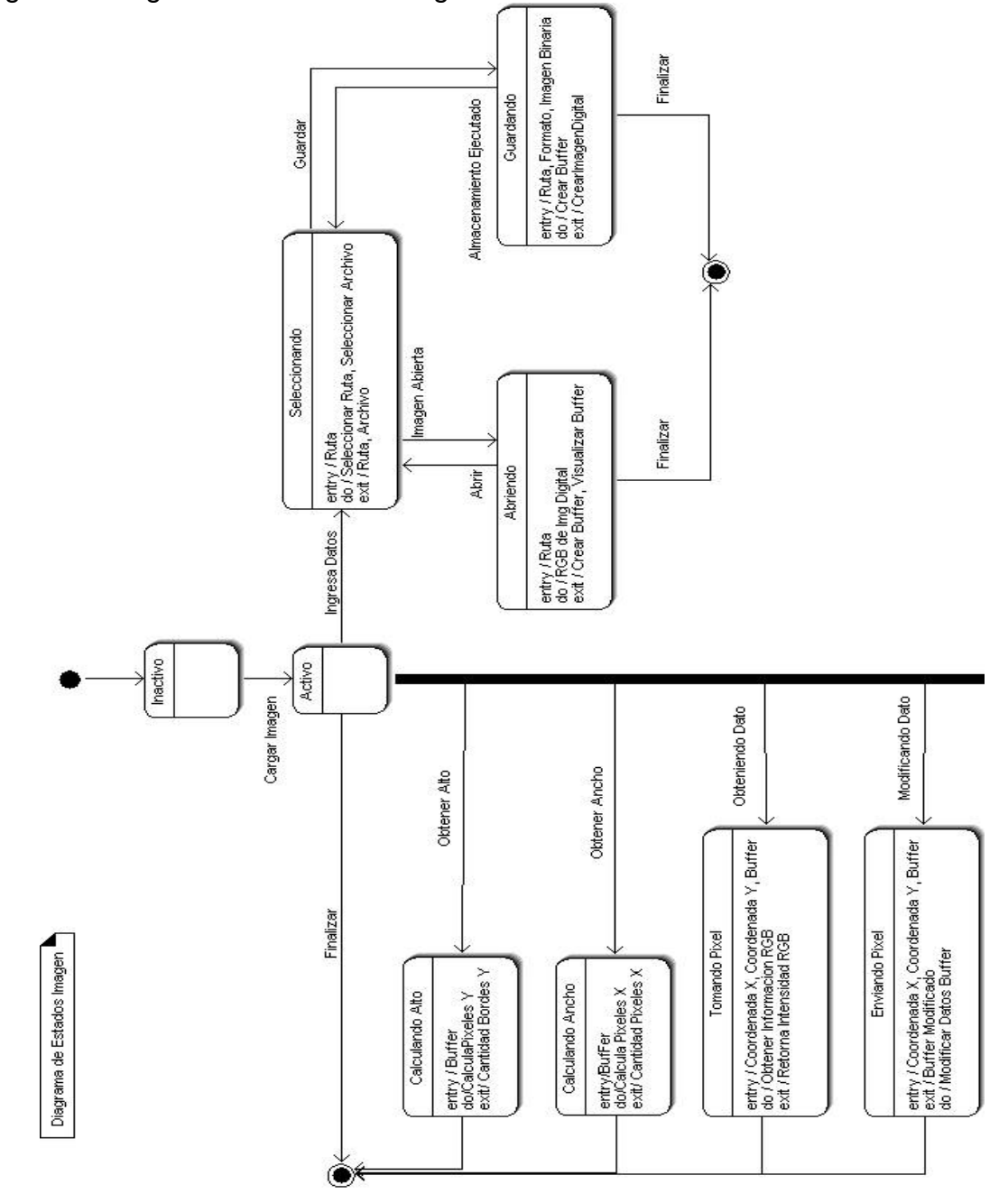

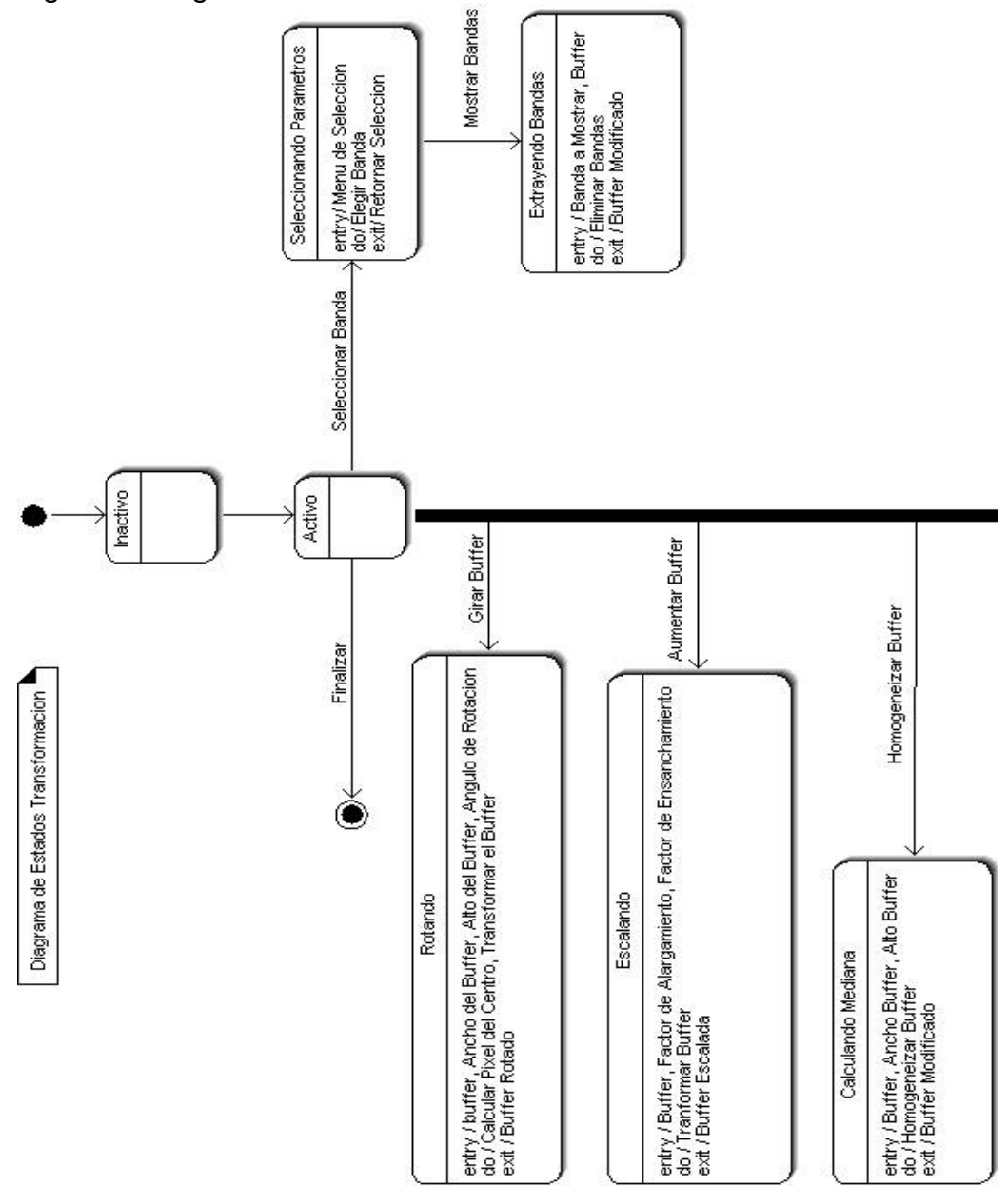

Figura 3. Diagrama de Estados Transformación

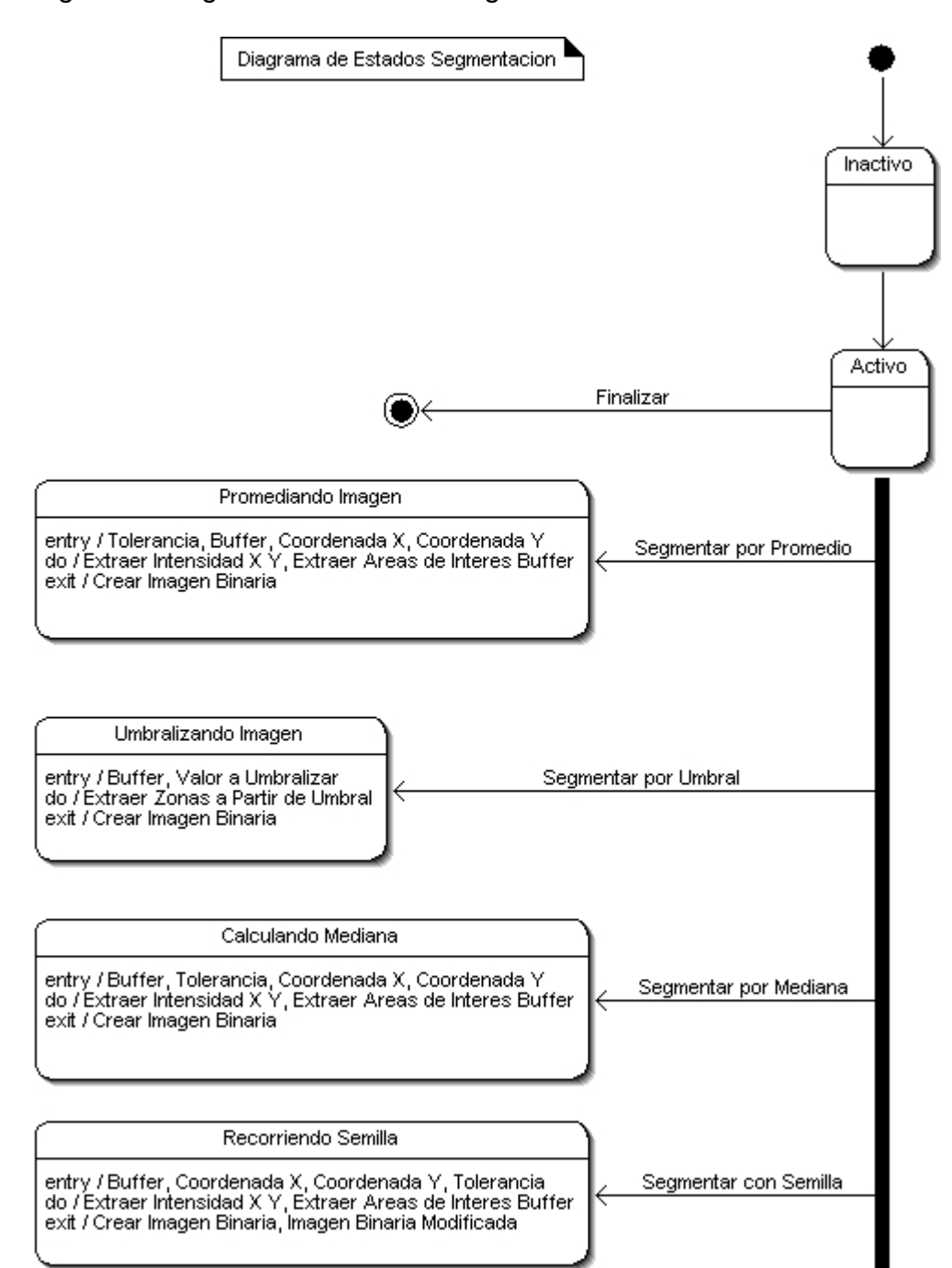

Figura 4. Diagrama de Estados Segmentación

### Figura 5. Diagrama de Estados Filtro

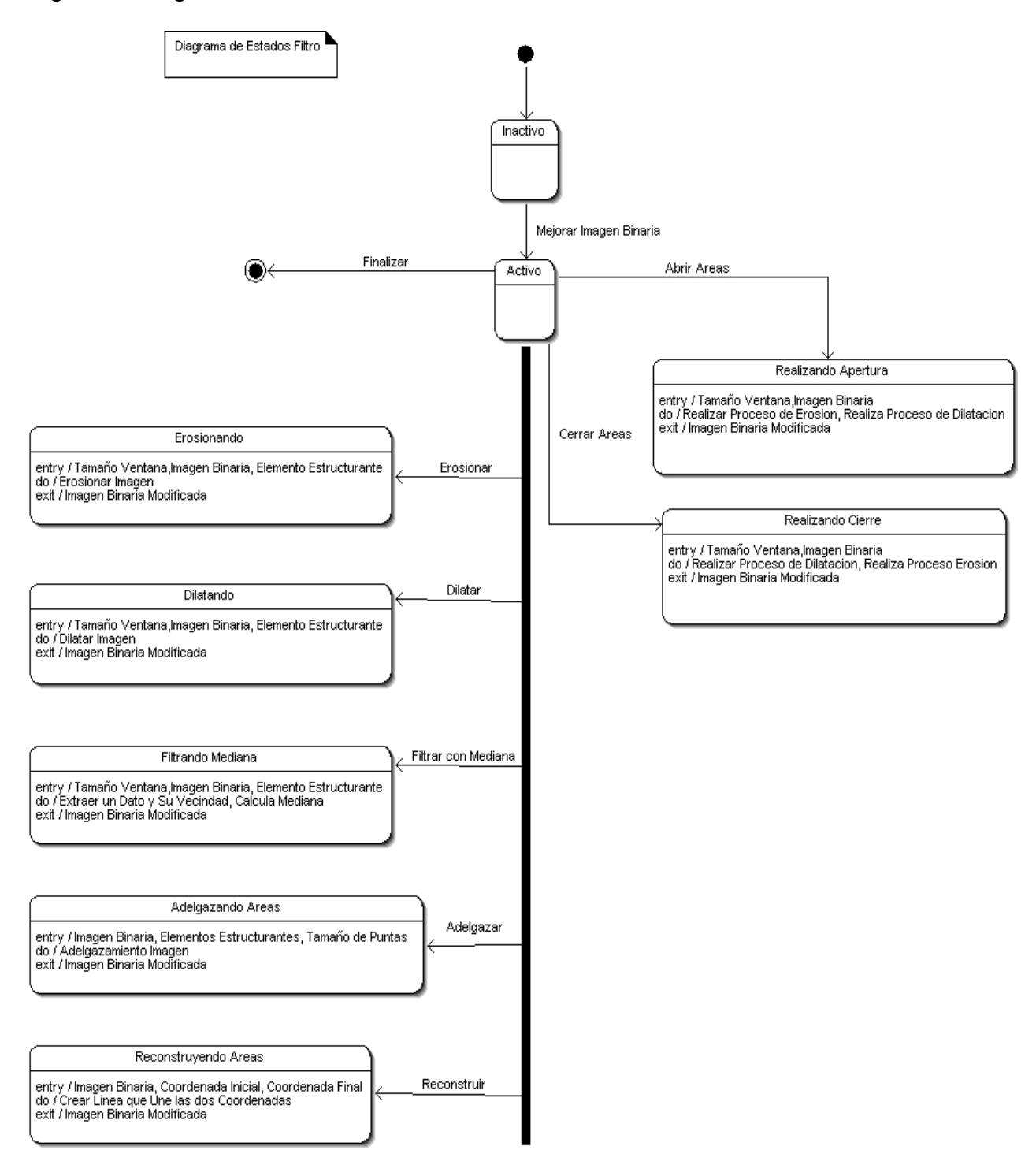

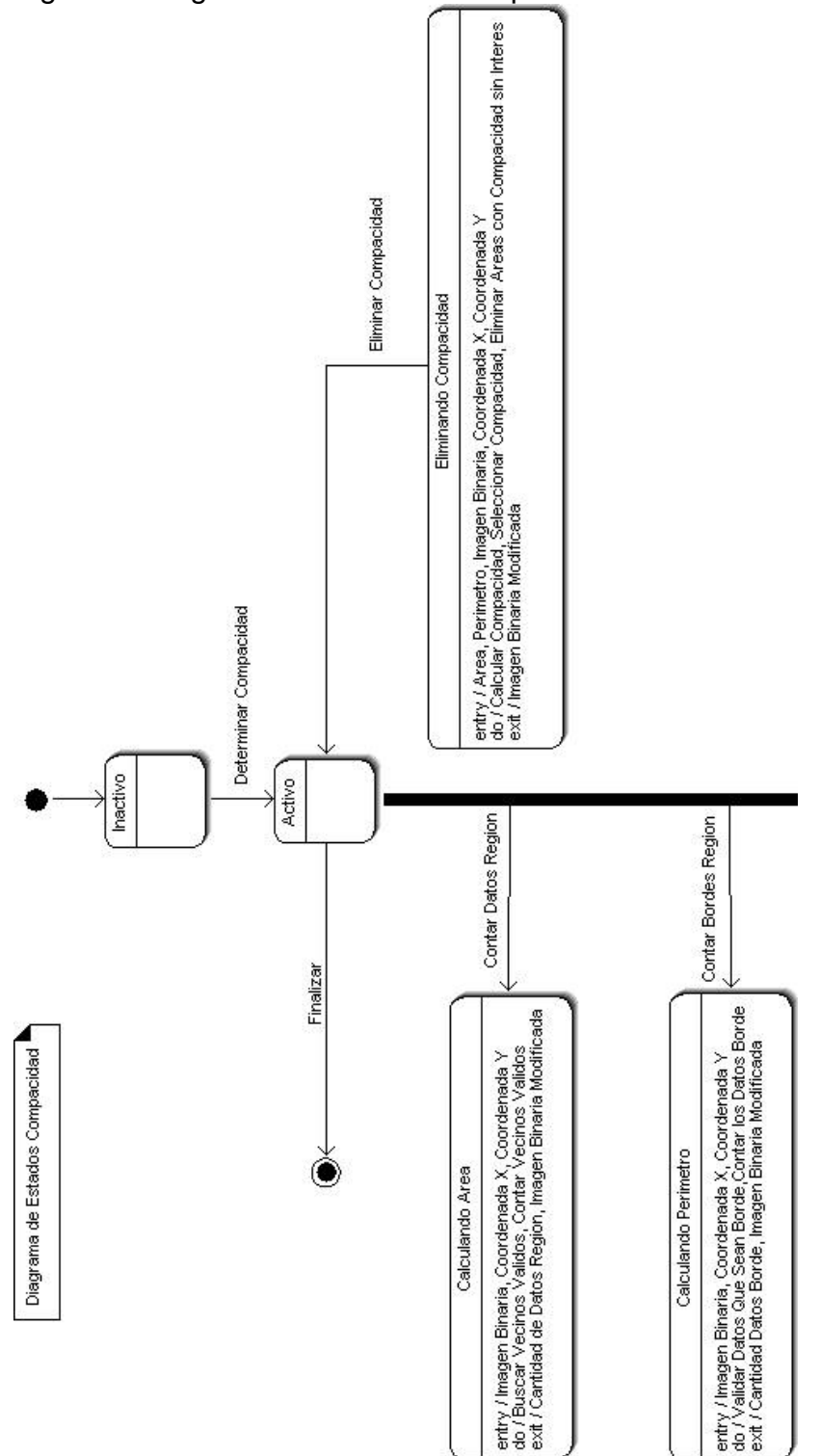

Figura 6. Diagrama de estados Compacidad

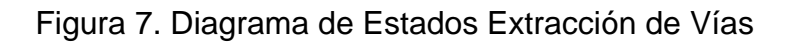

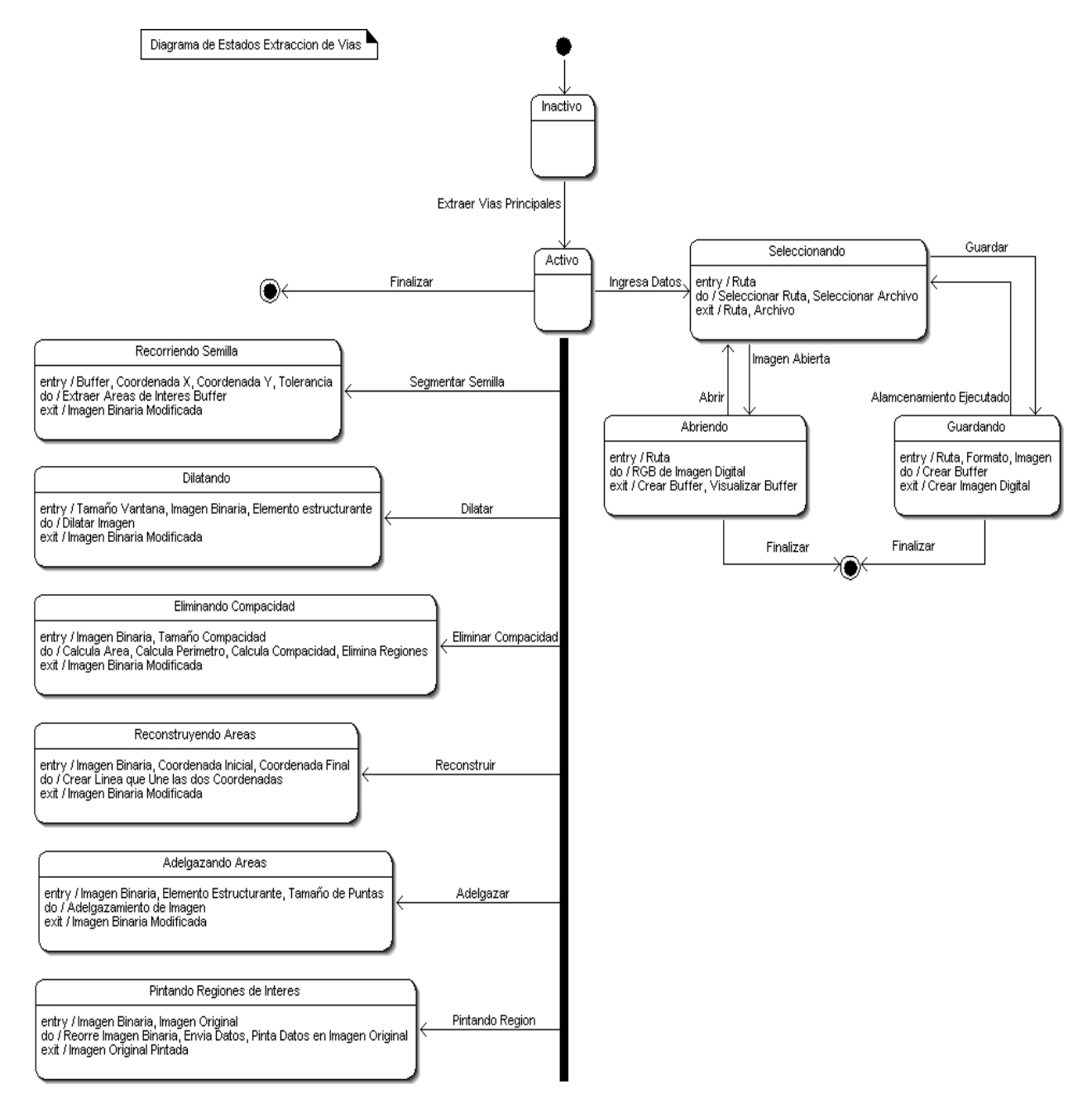

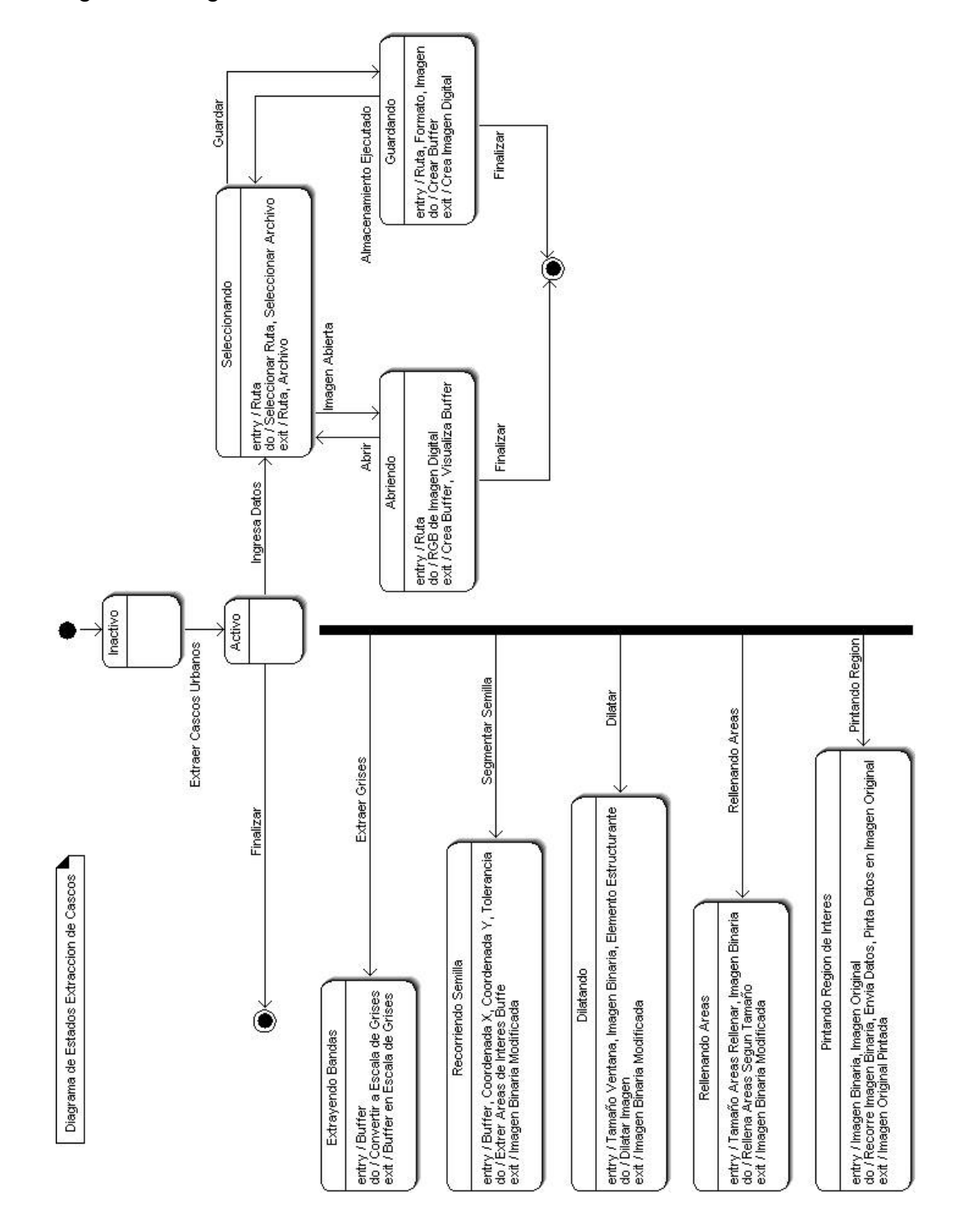

Figura 8. Diagrama de Estados Extracción Cascos

### **1.3 DIAGRAMAS DE ACTIVIDADES**

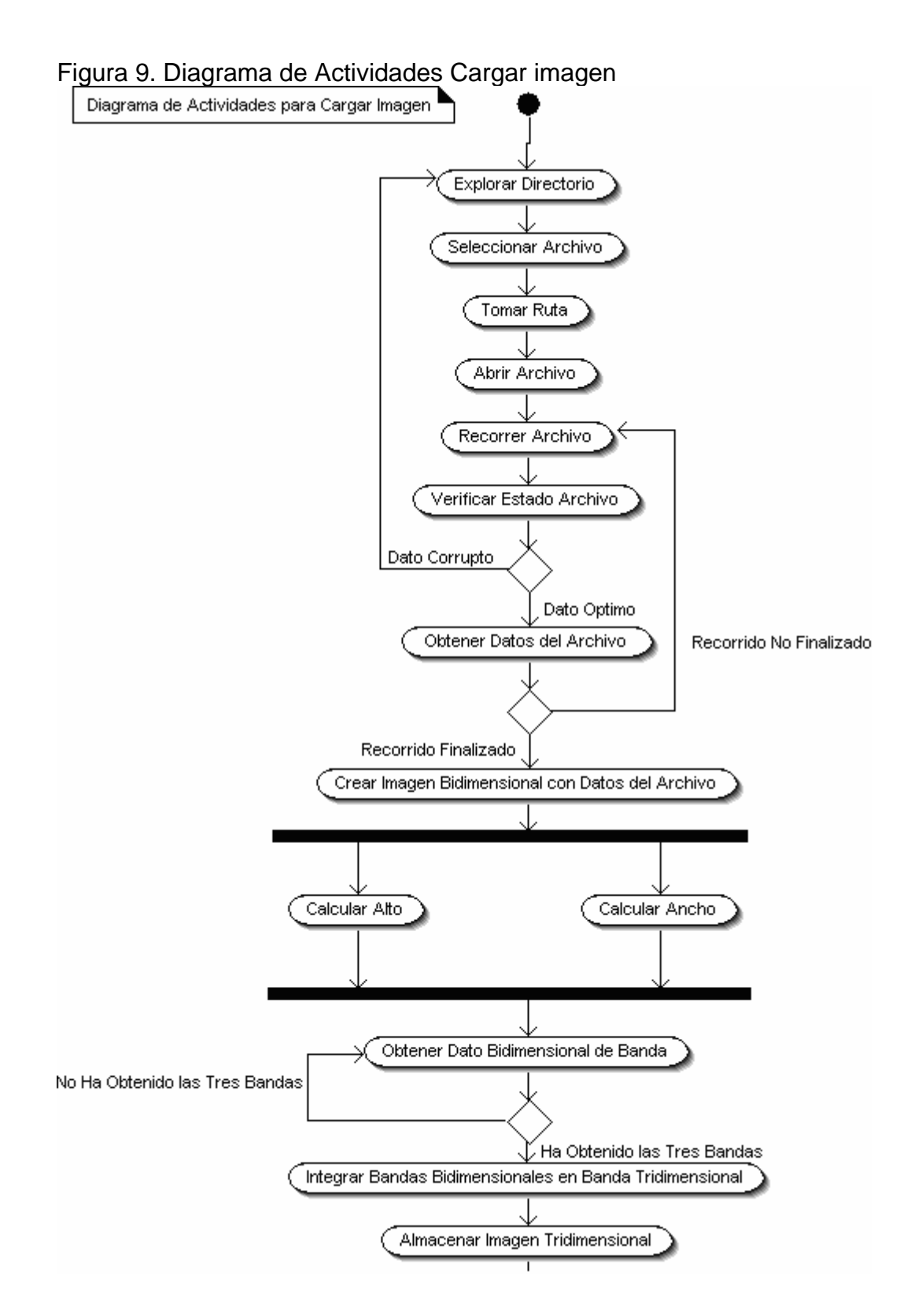

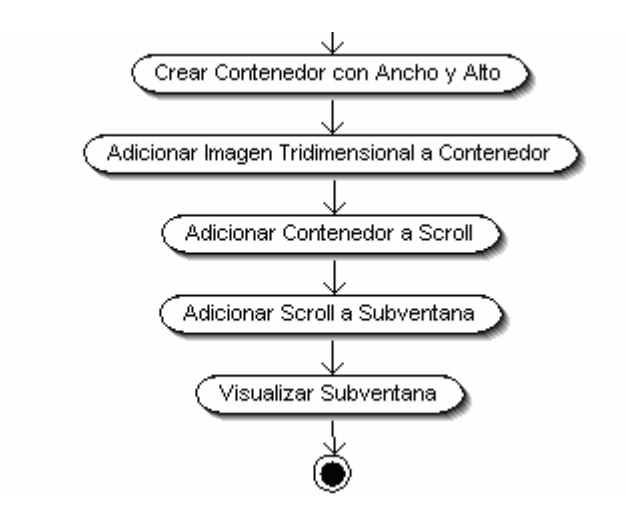

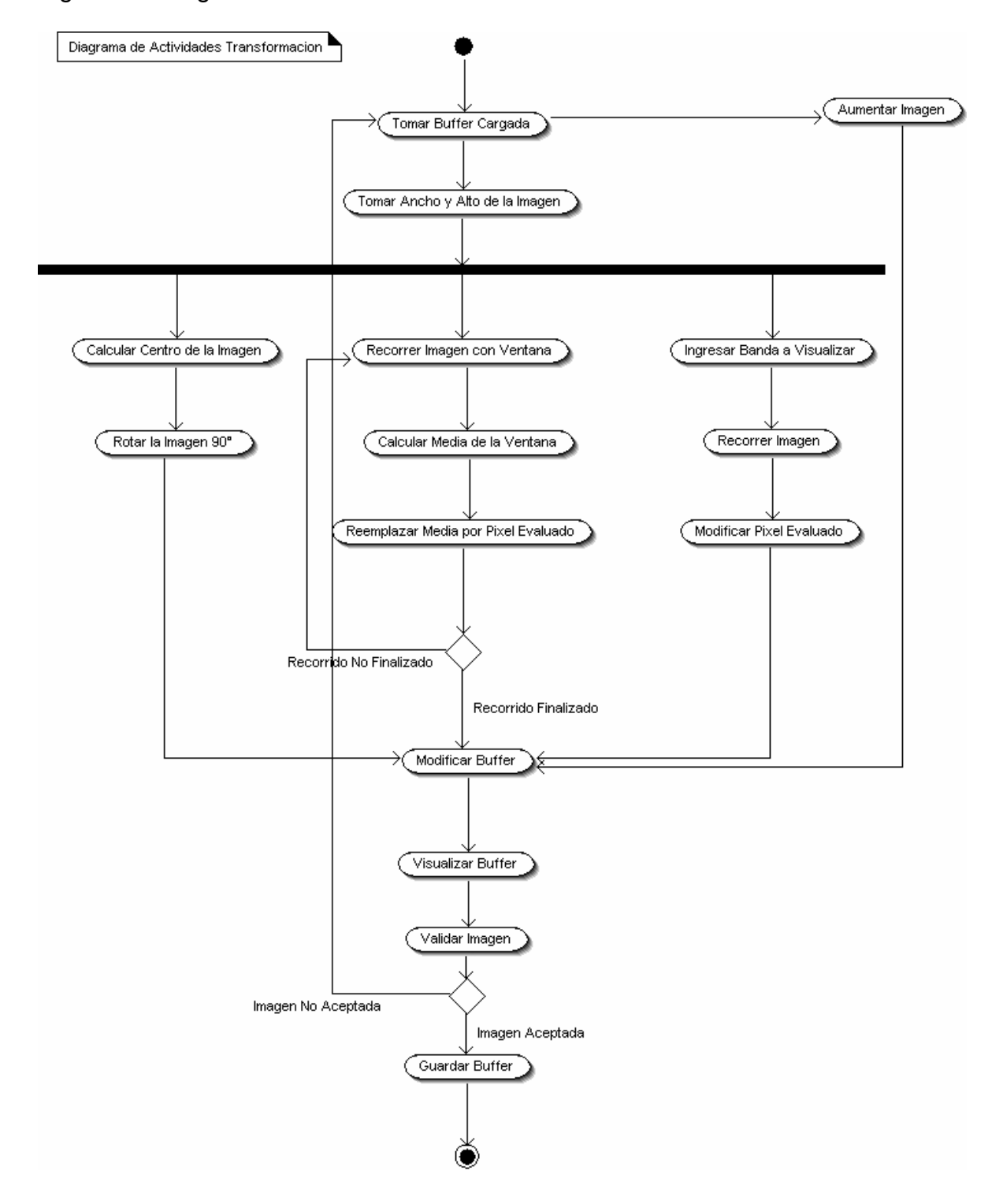

Figura 10. Diagrama de Actividades Transformación

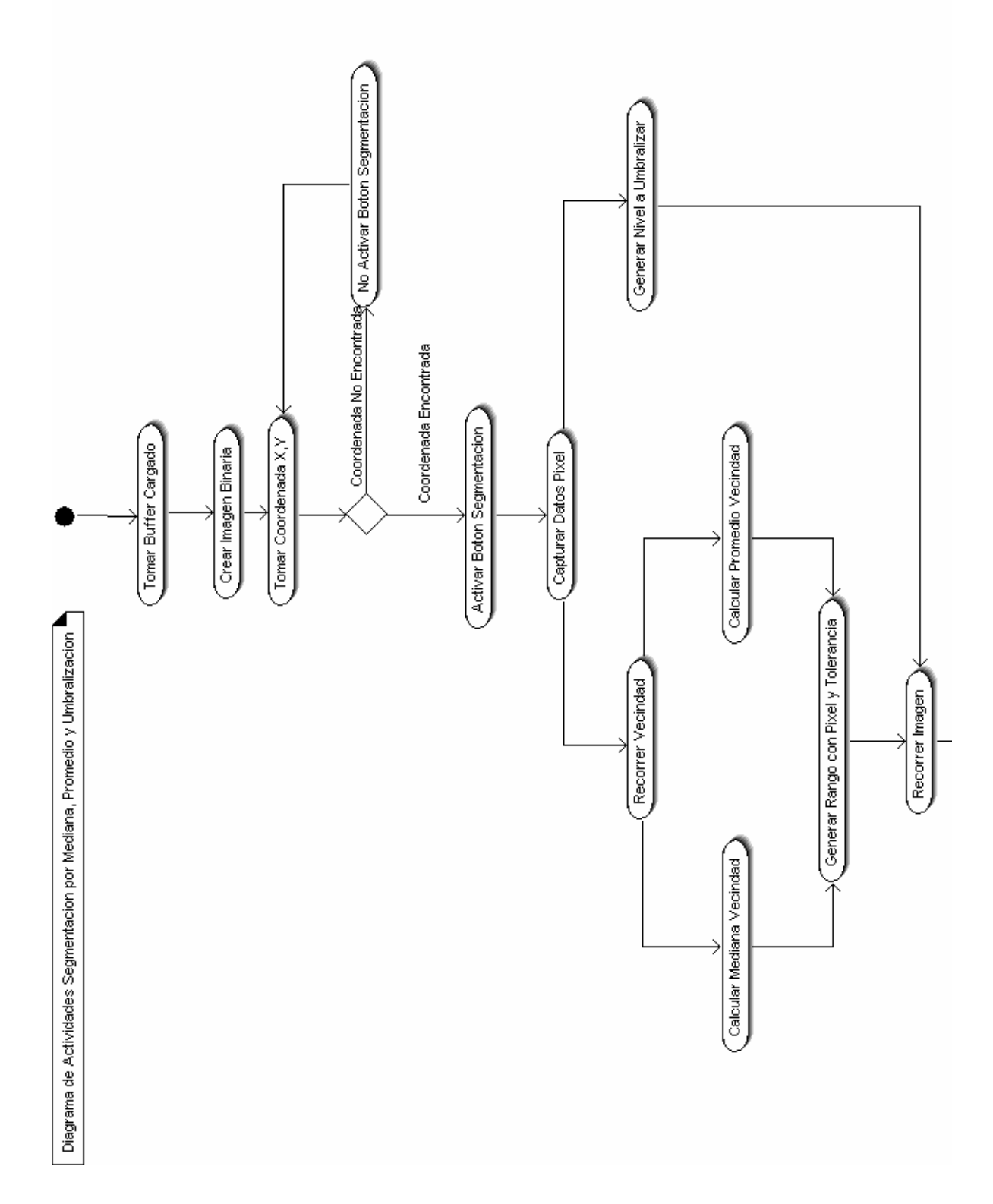

Figura 11. Diagrama de Actividades Segmentación por Semilla, Promedio y Umbralización

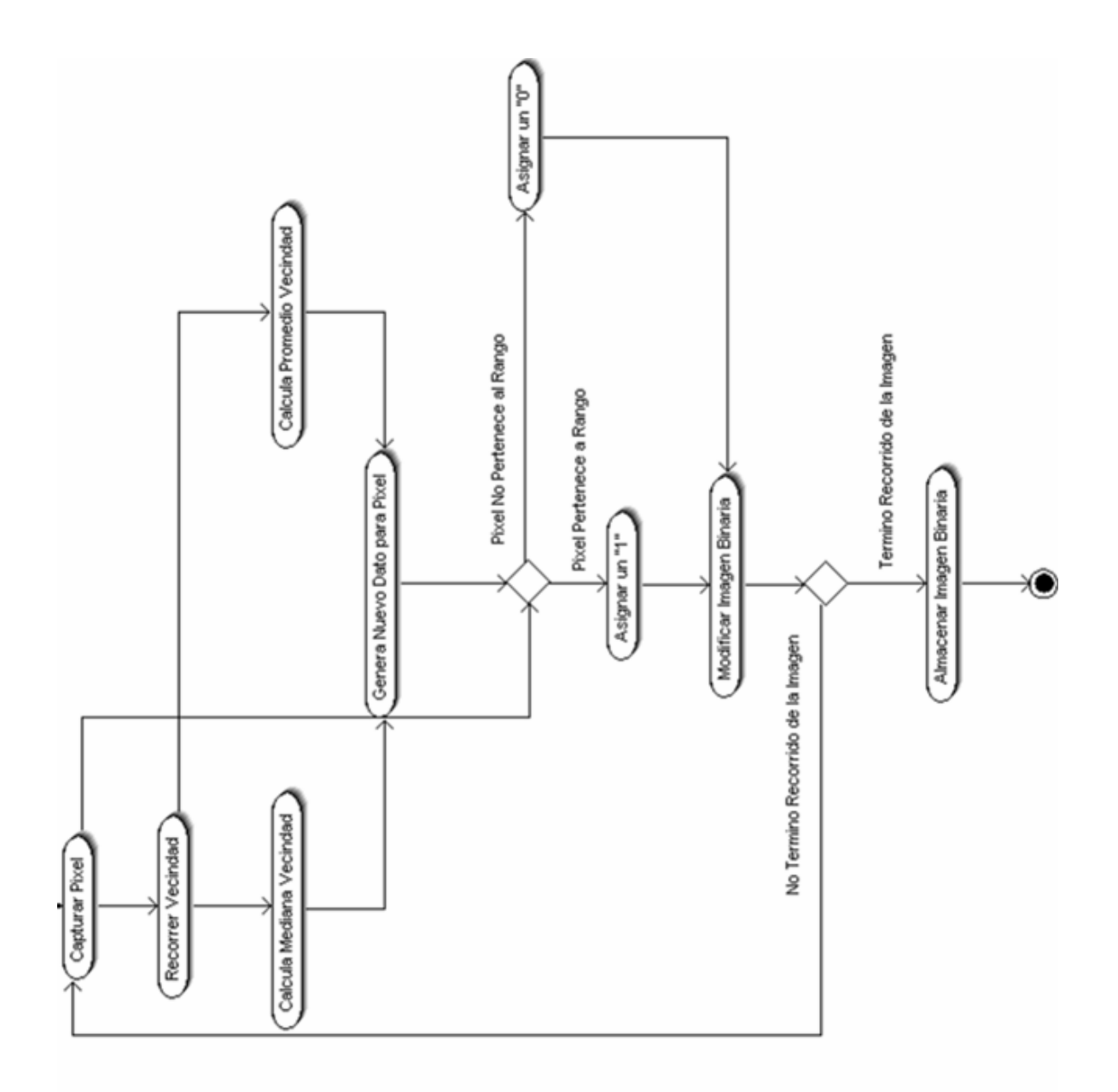

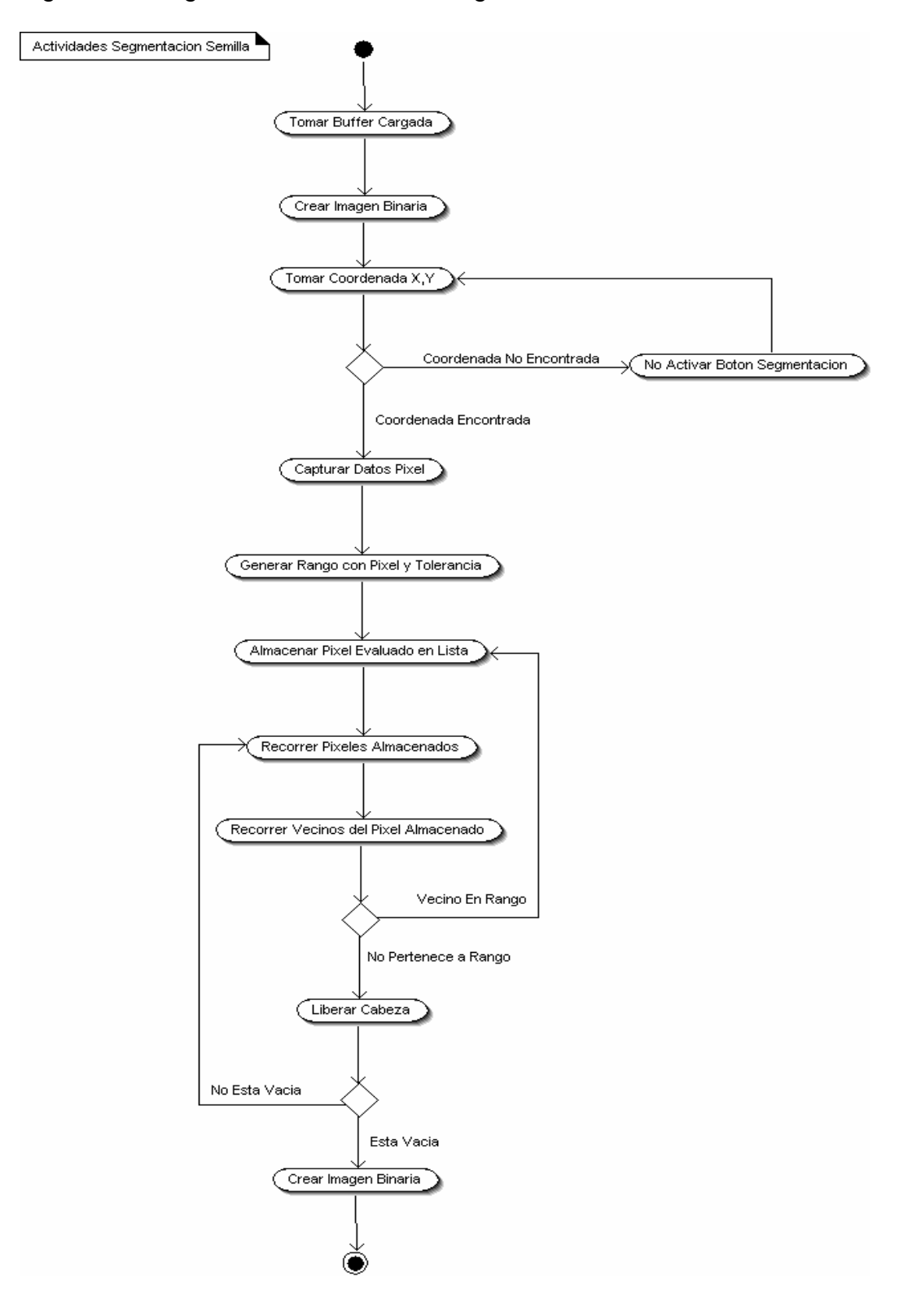

Figura 12. Diagrama de Actividades Segmentación Semilla

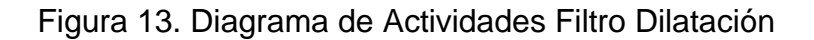

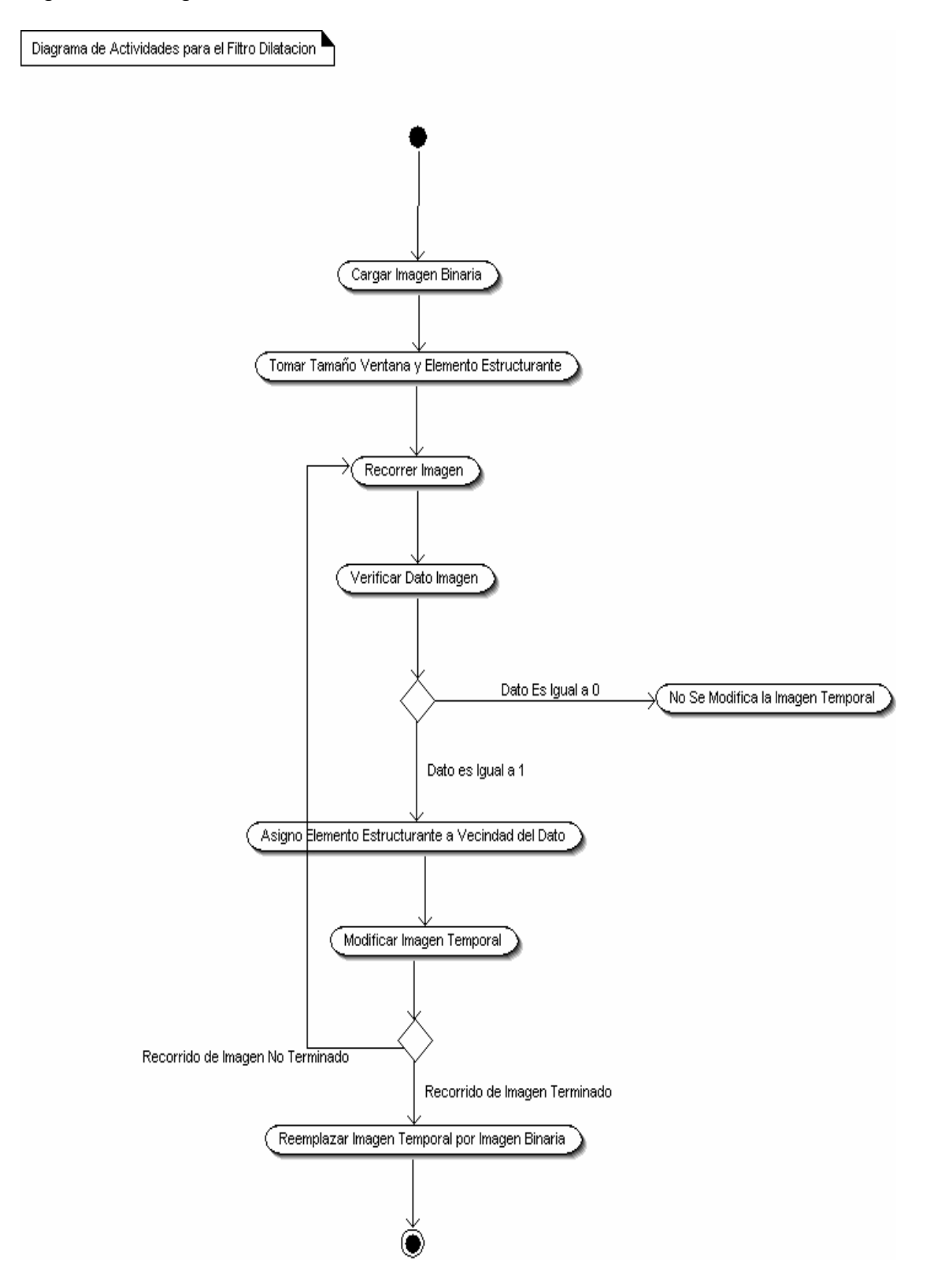

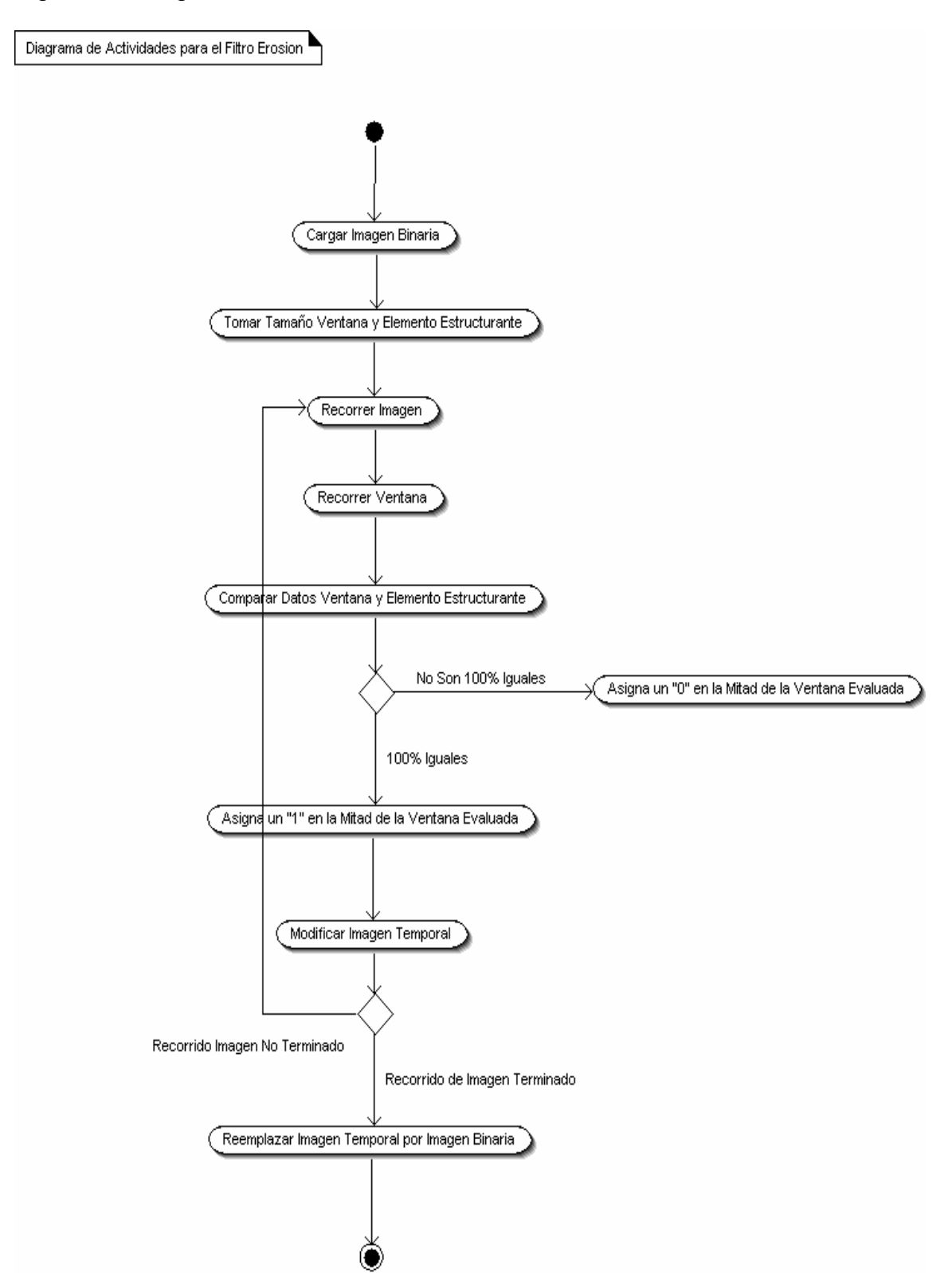

Figura 14. Diagrama de Actividades Filtro Erosión

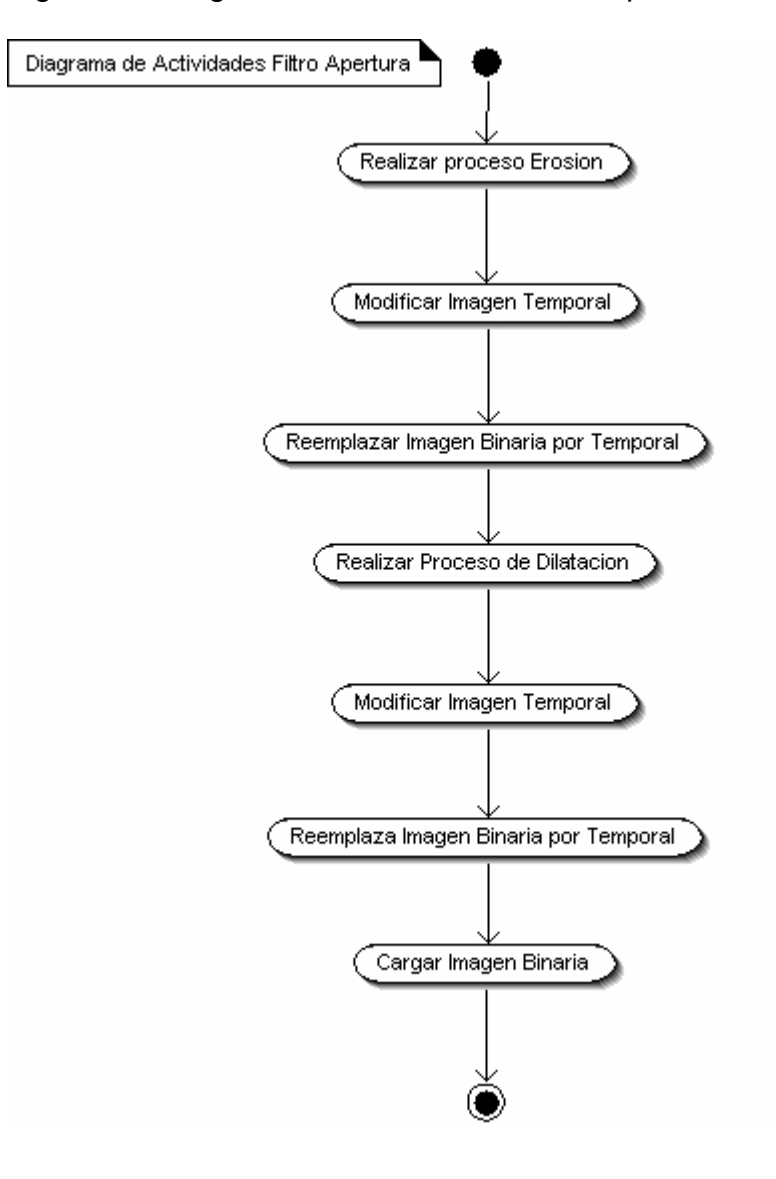

Figura 15. Diagrama de Actividades Filtro Apertura

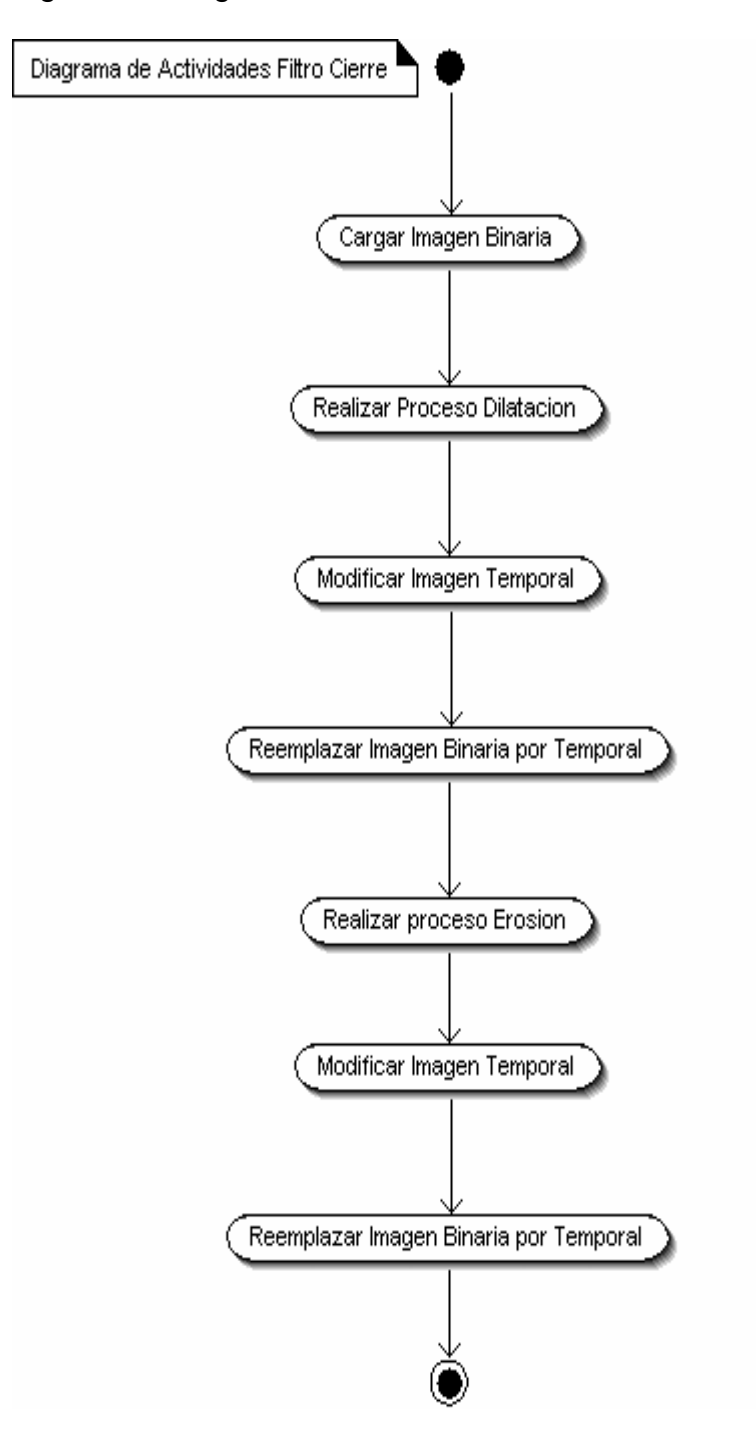

Figura 16. Diagrama de Actividades Filtro Cierre

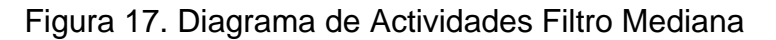

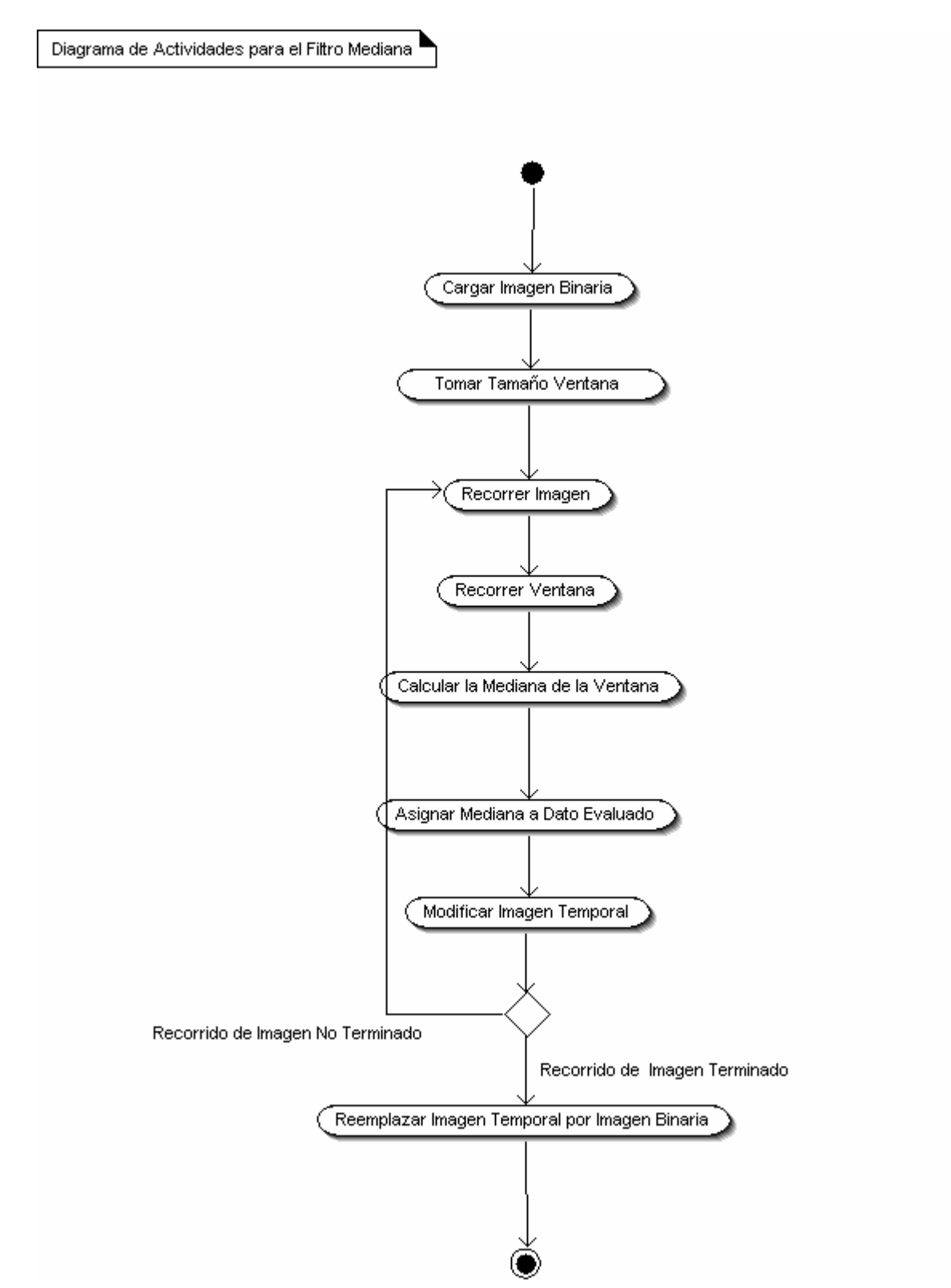

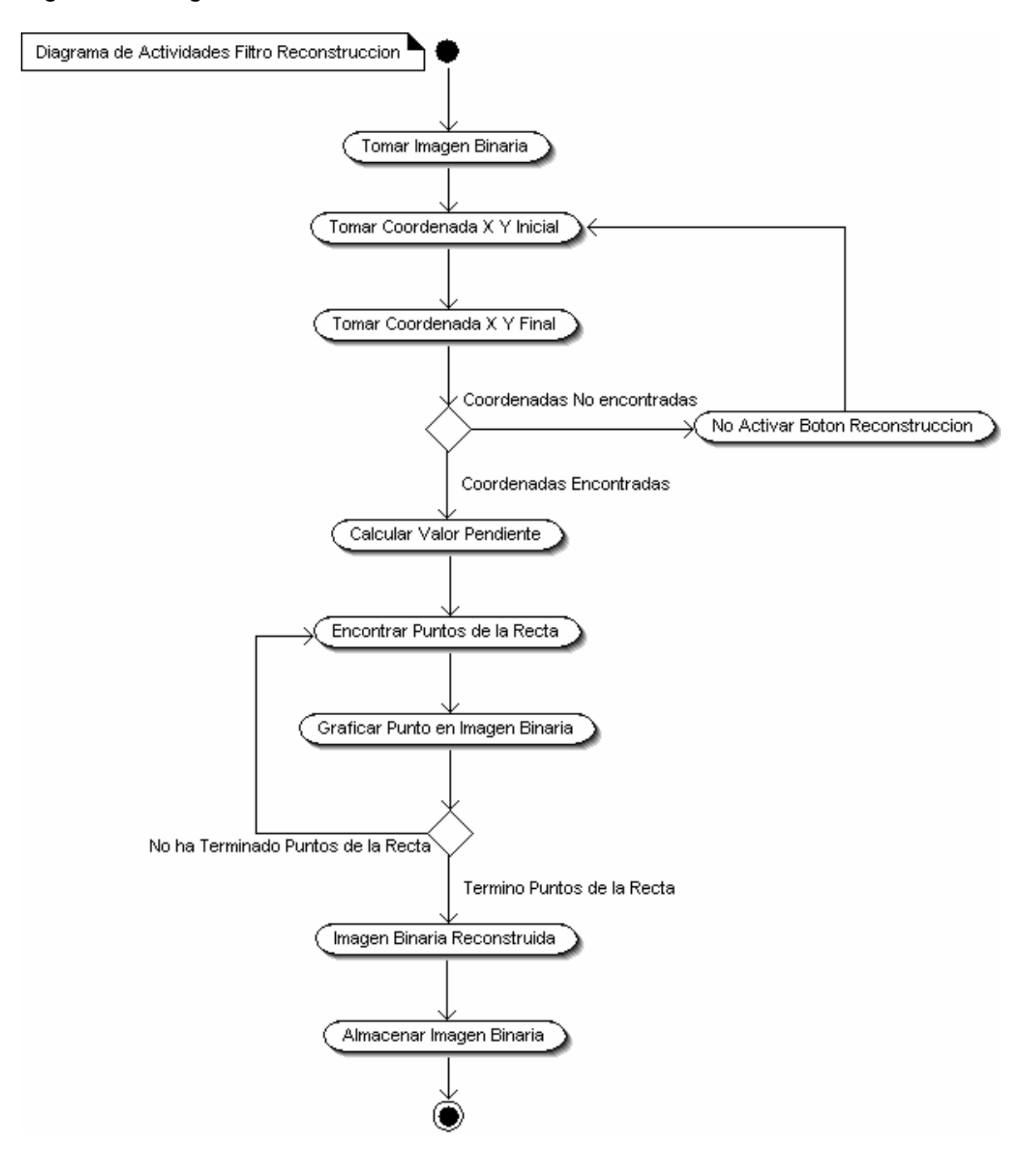

### Figura 18. Diagrama de actividades Filtro Reconocimiento

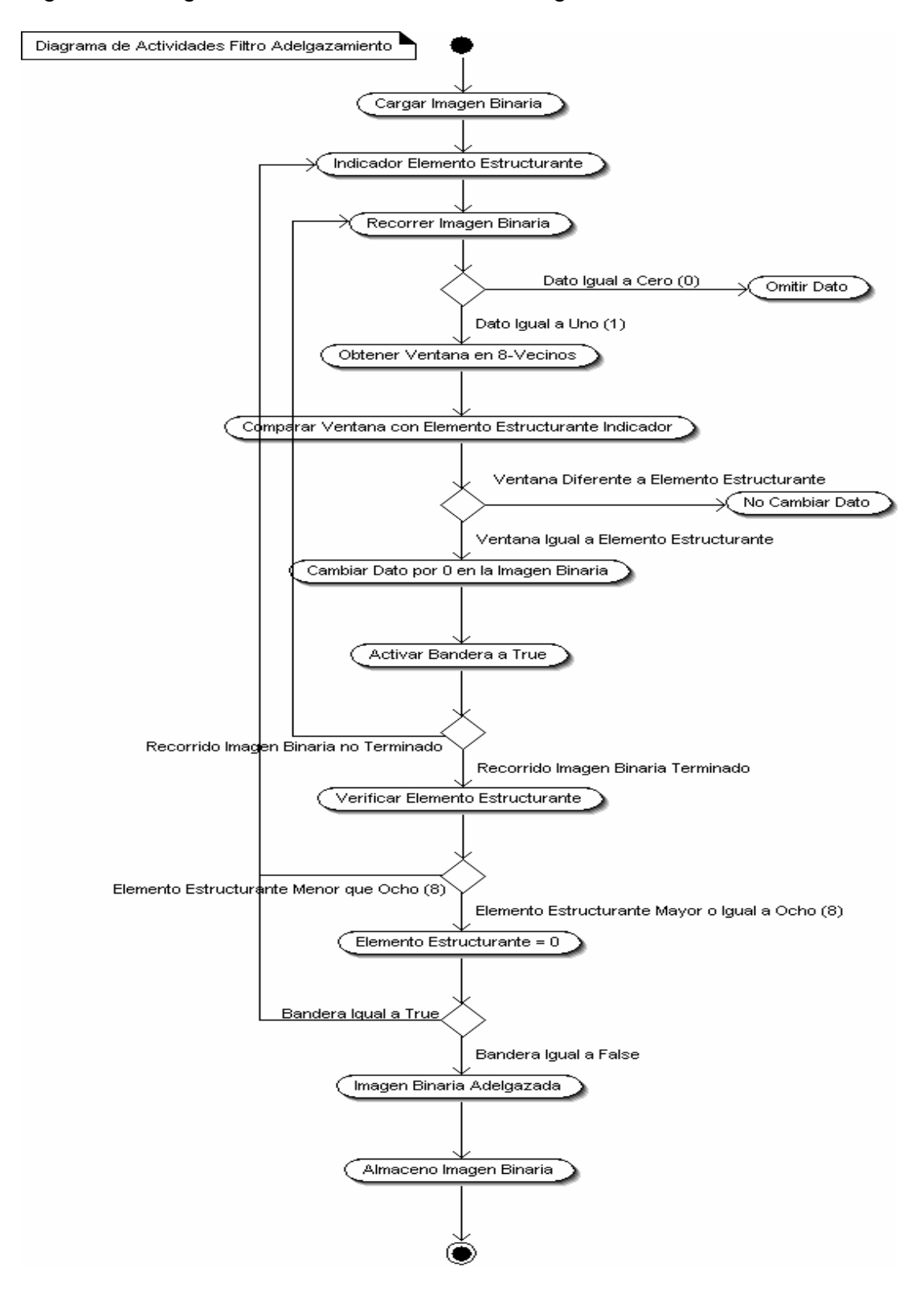

Figura 19. Diagrama de Actividades Filtro Adelgazamiento

## Figura 20. Diagrama de Actividades Compacidad

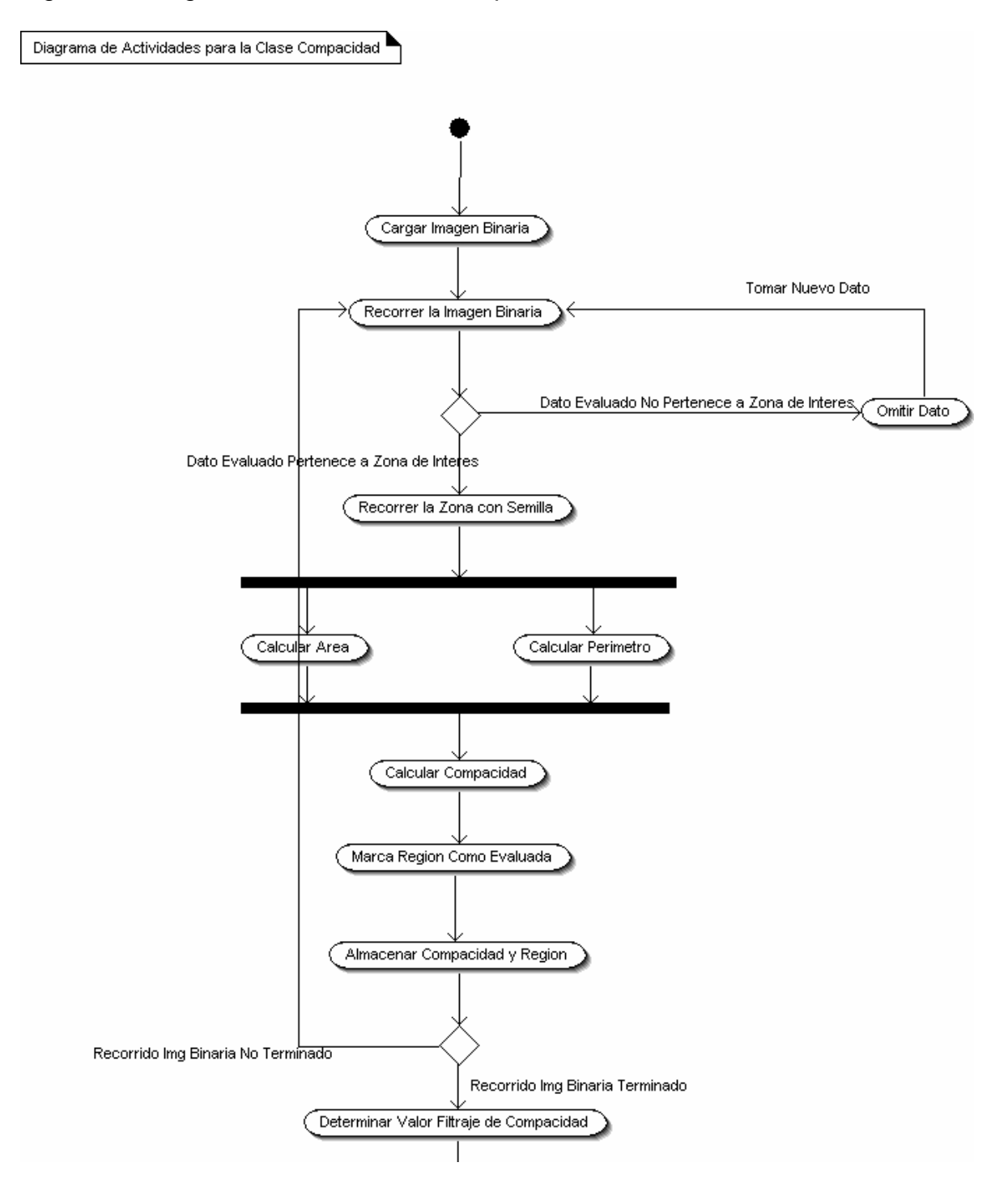

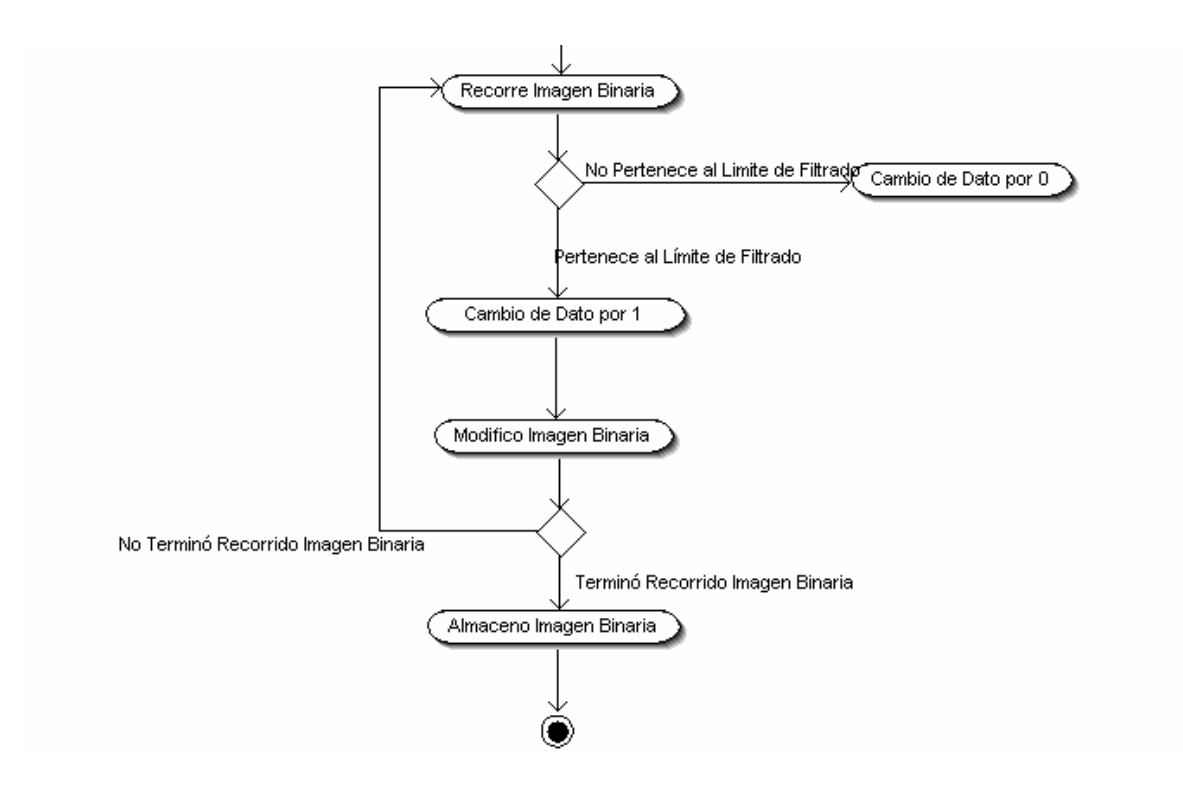
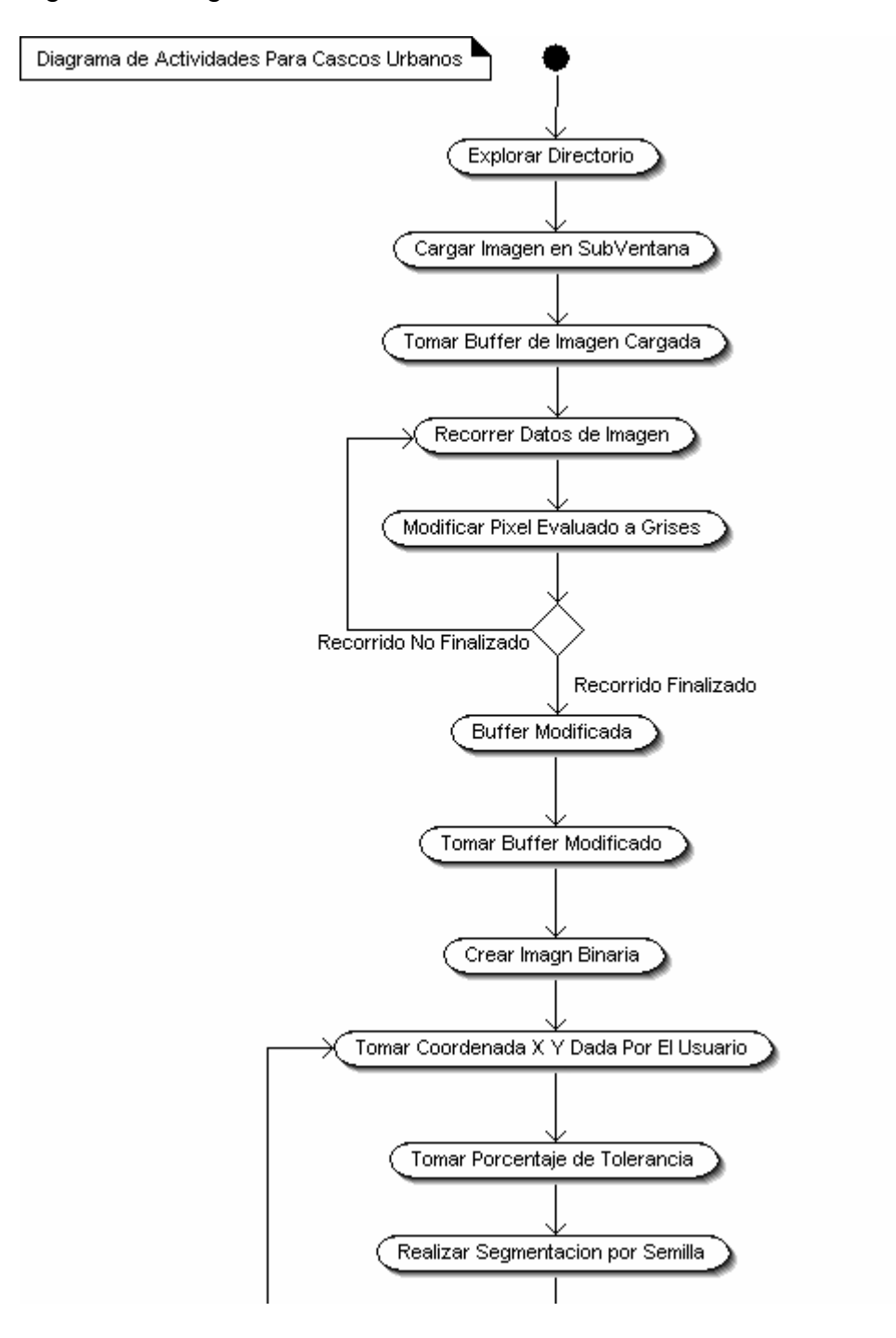

Figura 21. Diagrama de Actividades Cascos Urbanos

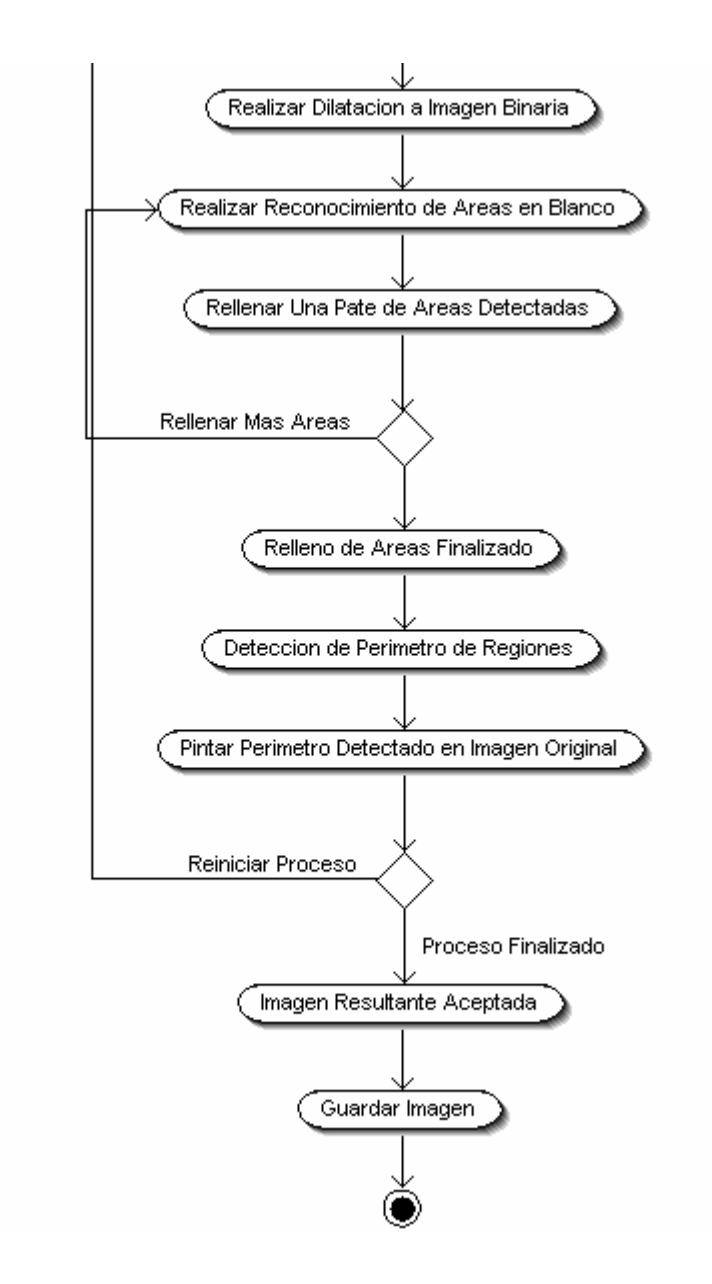

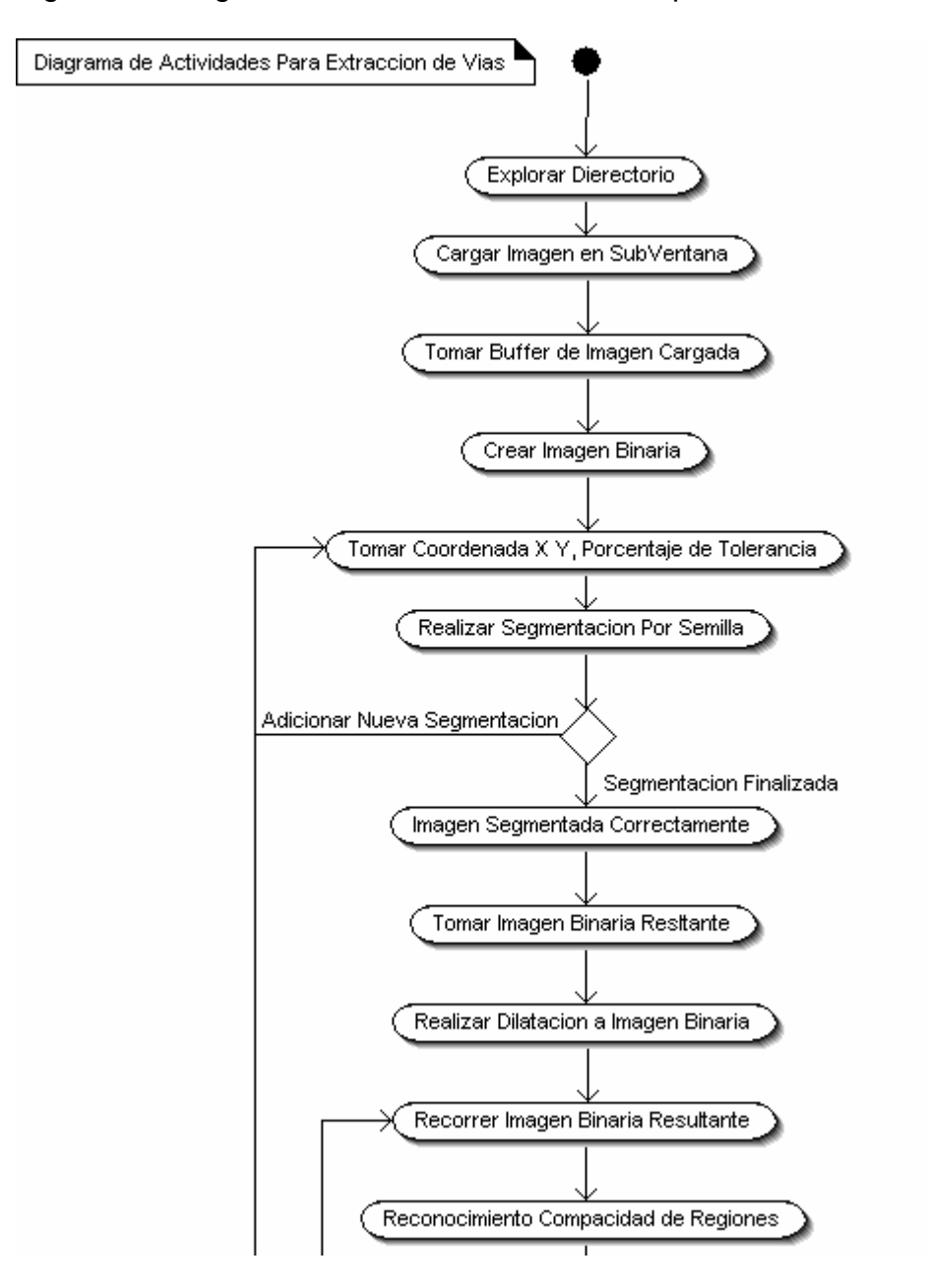

Figura 22. Diagrama de actividades Vías Principales

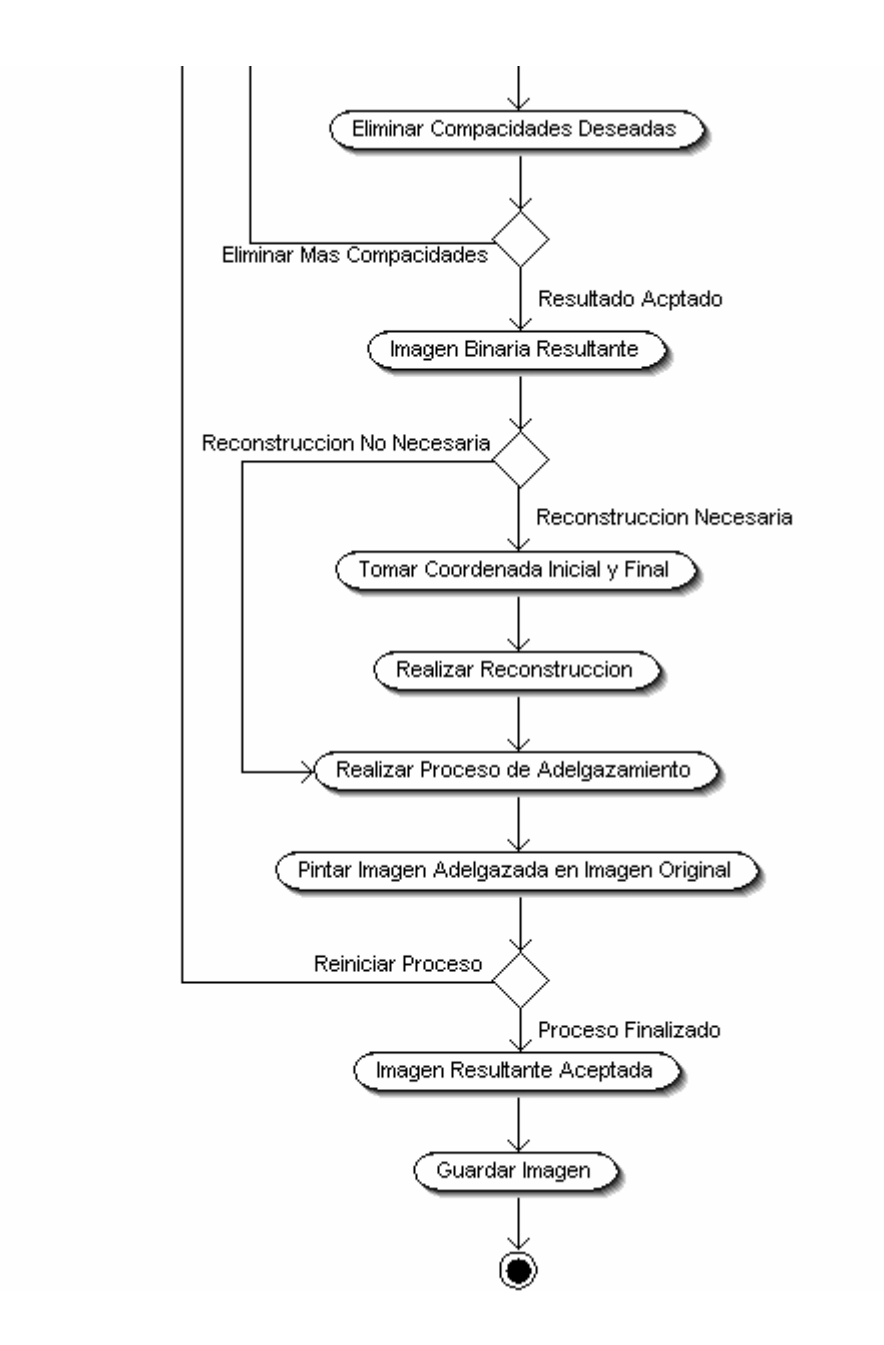

### **1.4 DIAGRAMAS DE SECUENCIAS**

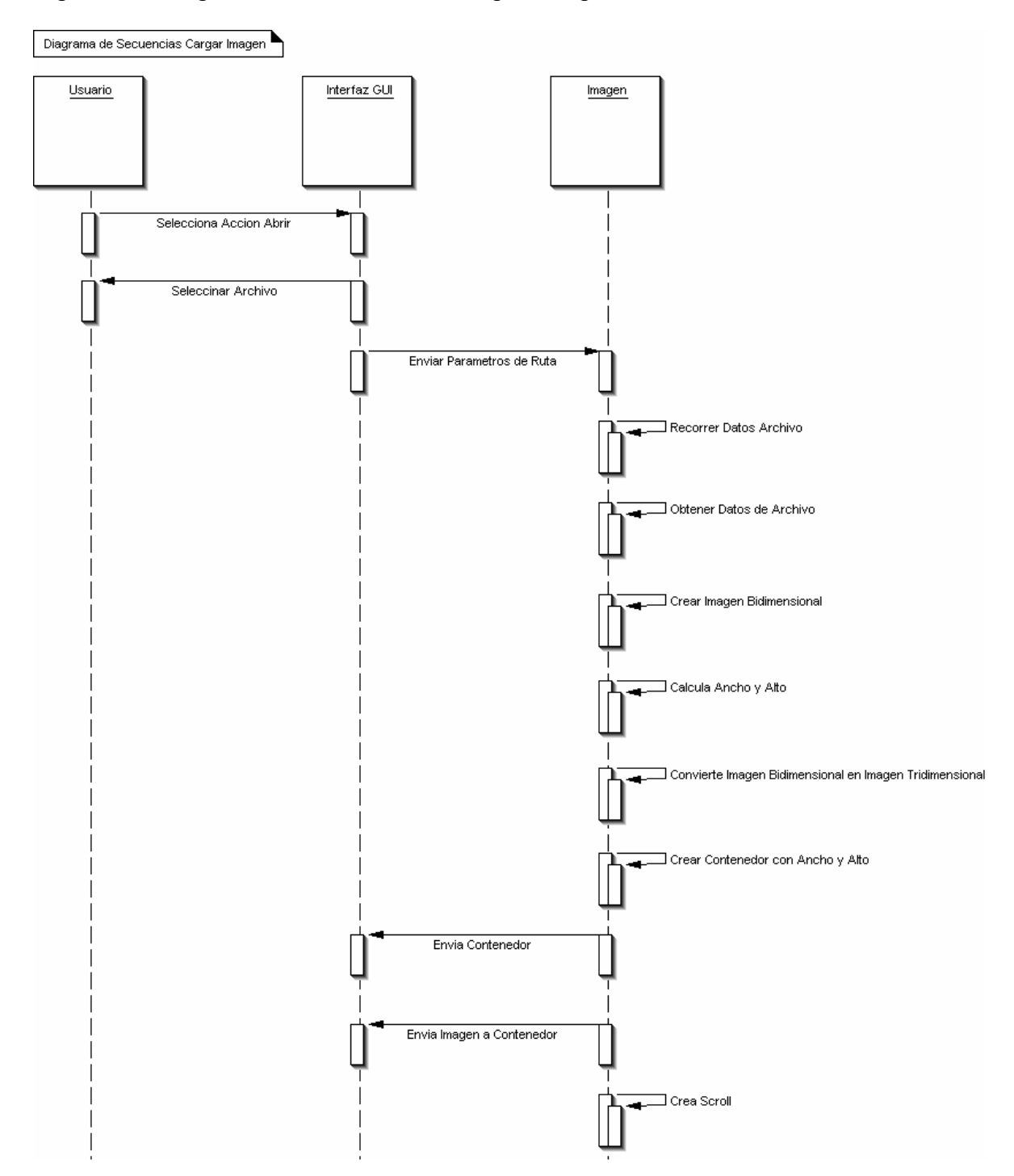

Figura 23. Diagrama de secuencias Cargar Imagen

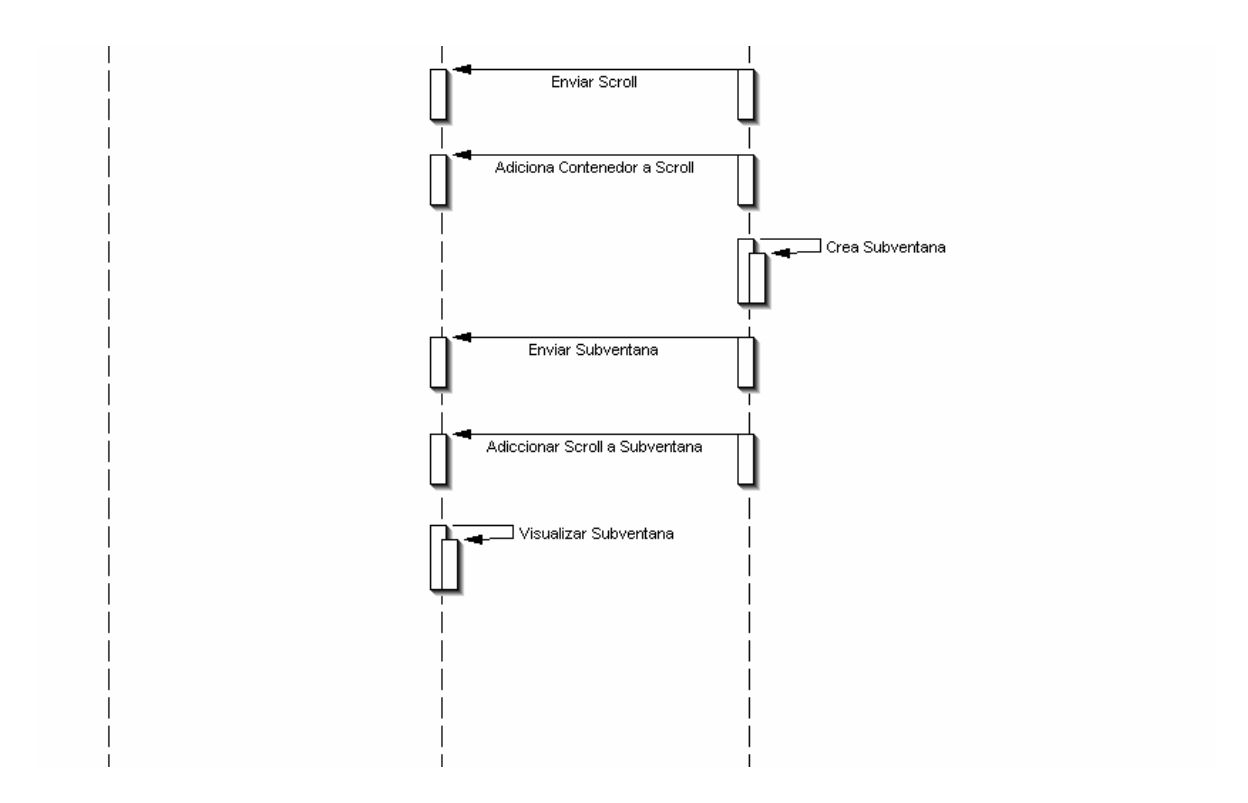

### Figura 24. Diagrama de Secuencias Guardar Imagen

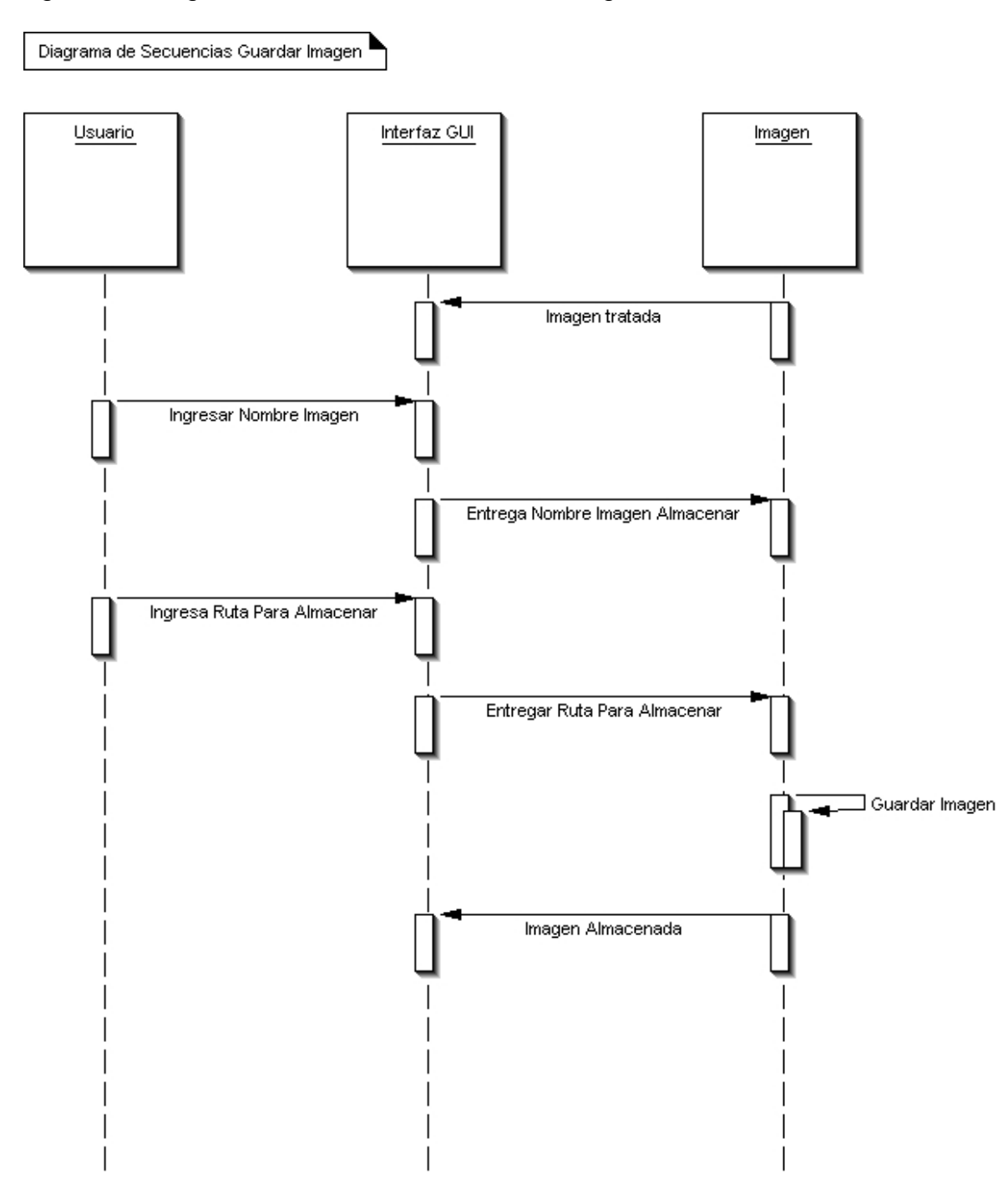

Figura 25. Diagrama de Secuencias Transformación Extracción de Bandas

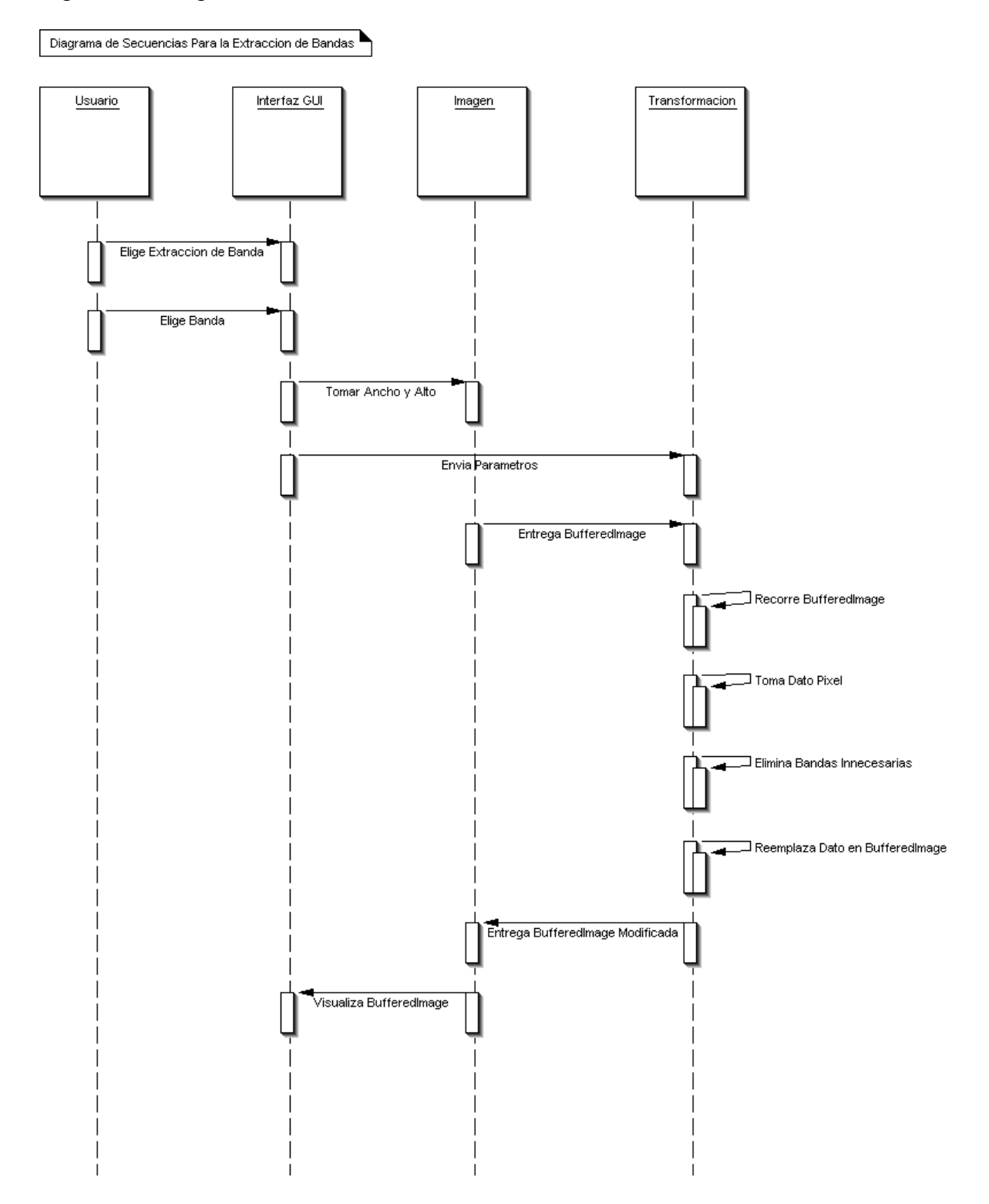

## Figura 26. Diagrama de Secuencias Transformación Rotar

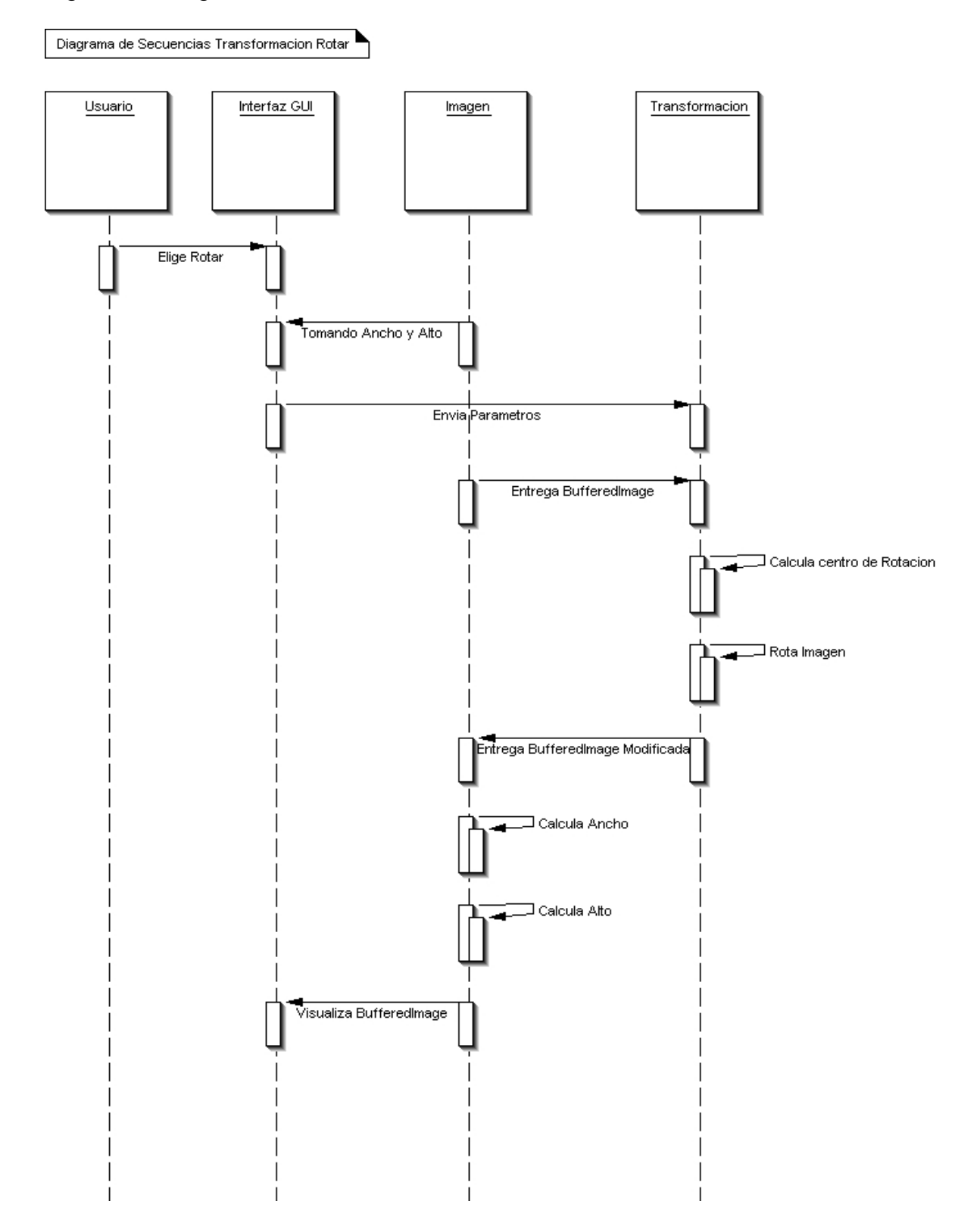

Figura 27. Diagrama Secuencias Transformación Zoom

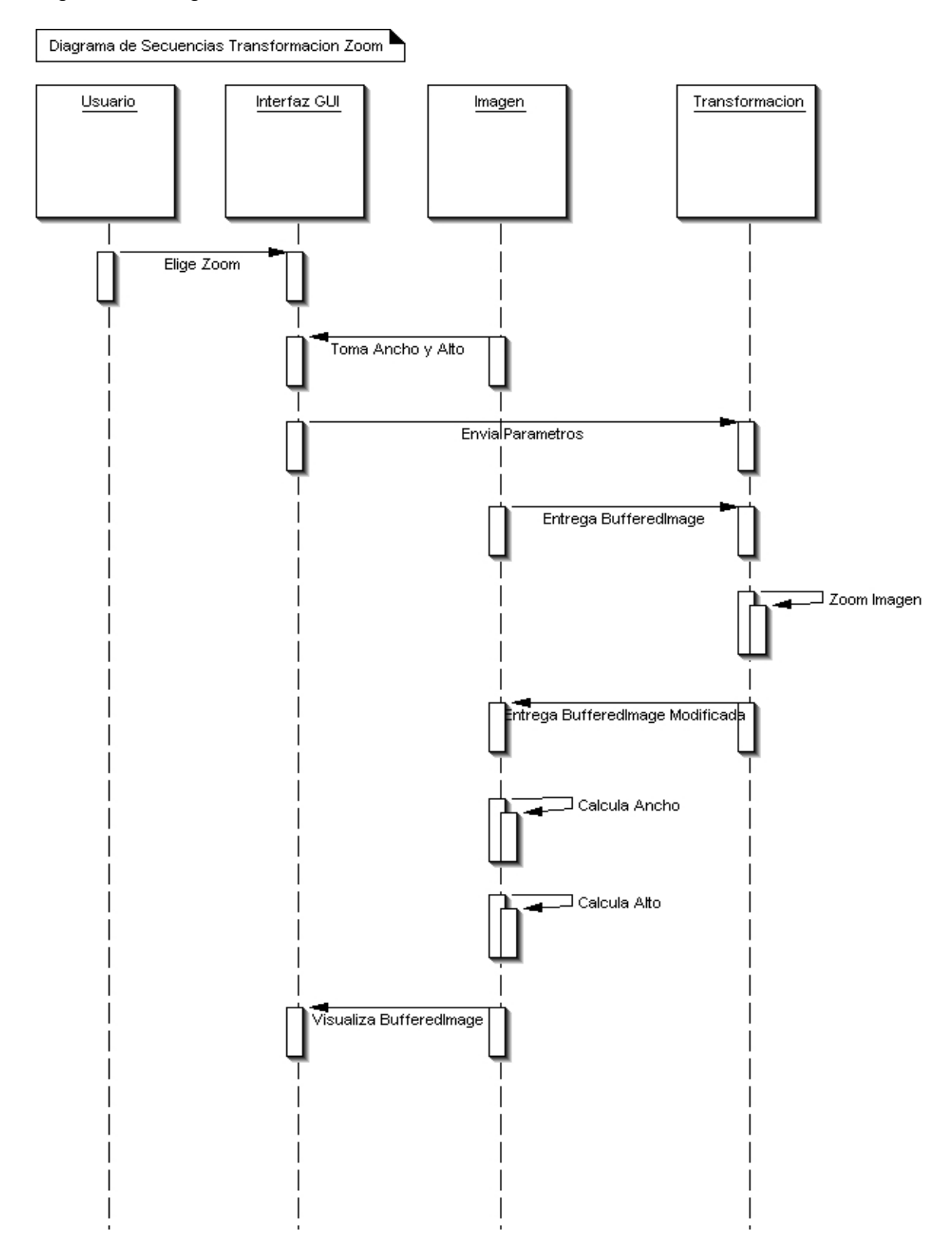

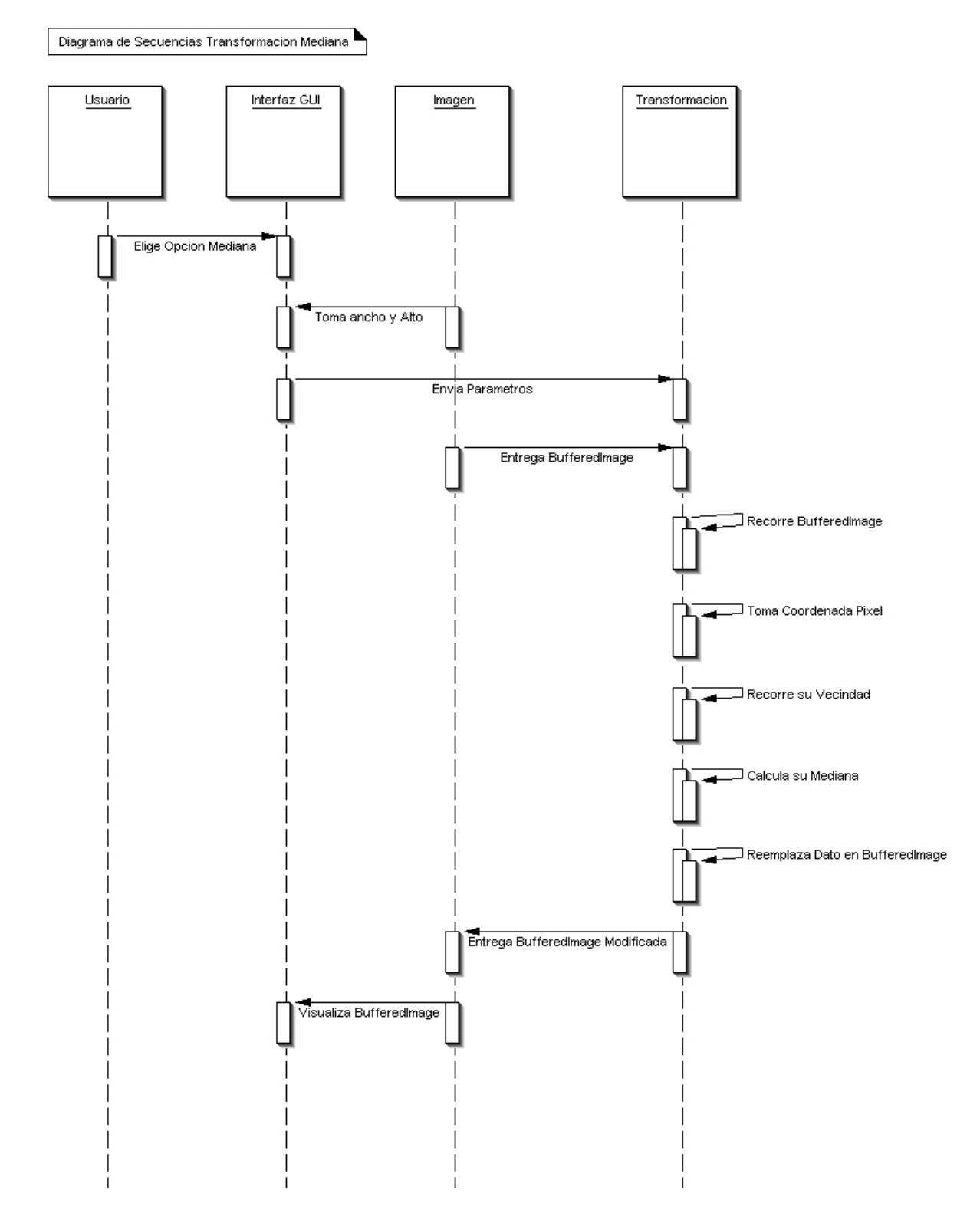

## Figura 28. Diagrama Secuencias Transformación Mediana

## Figura 29. Diagrama Secuencia Segmentación Umbralización

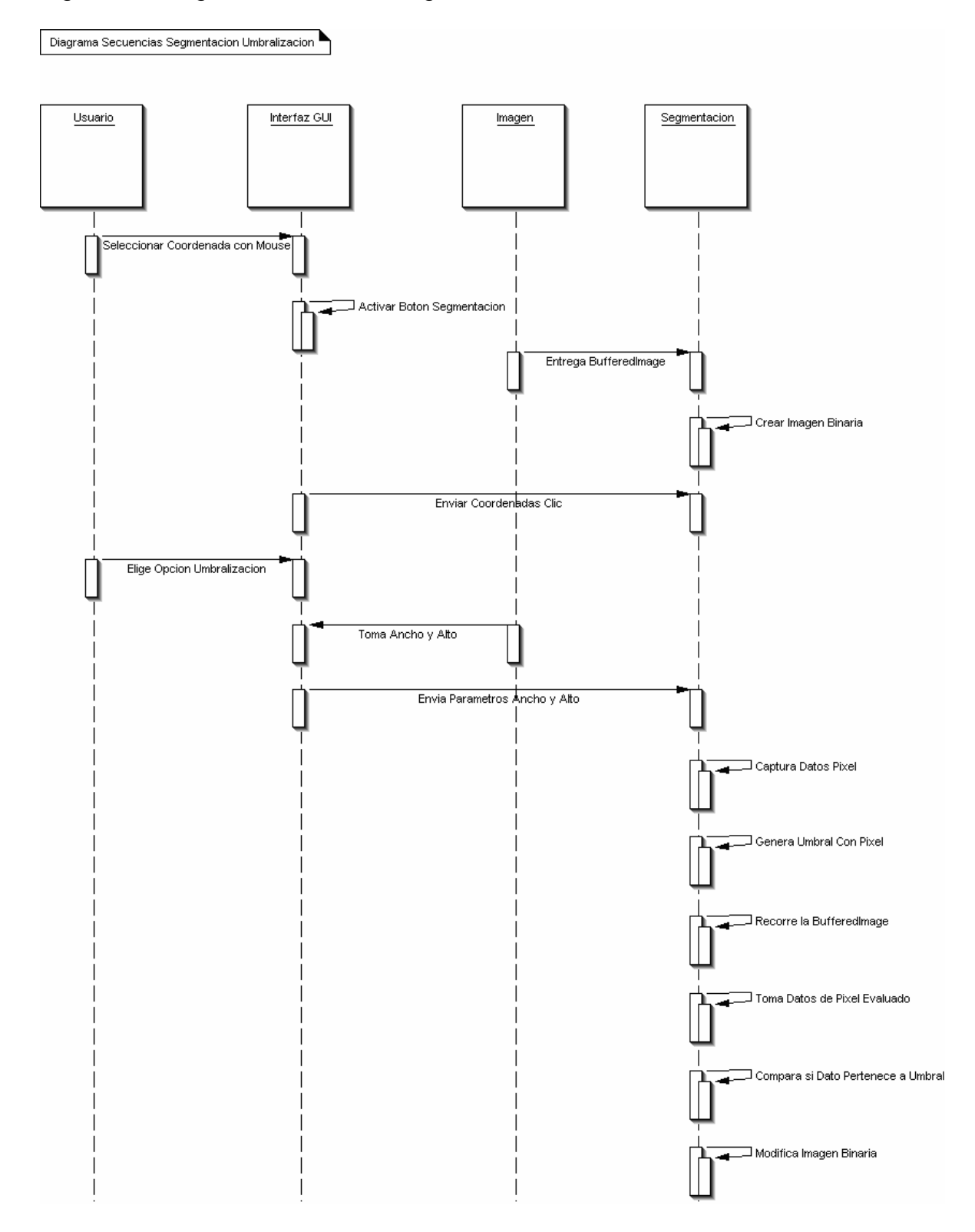

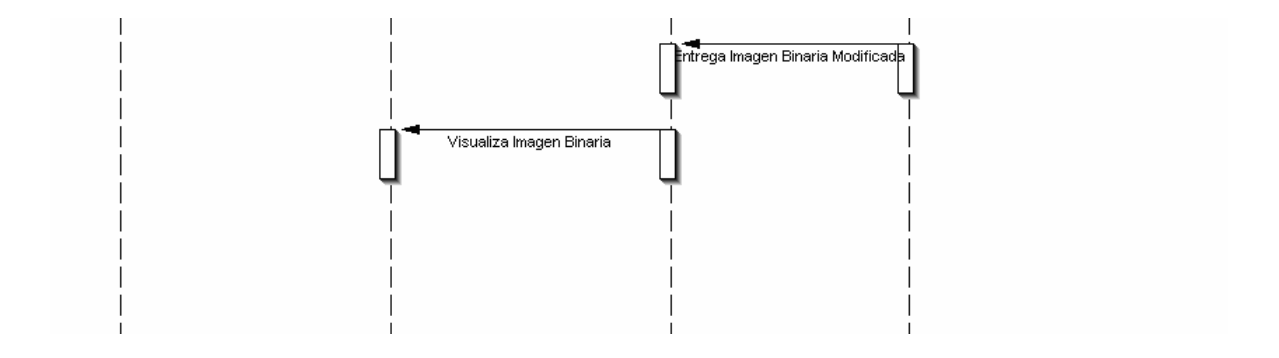

## Figura 30. Diagrama de Secuencias Segmentación Promedio

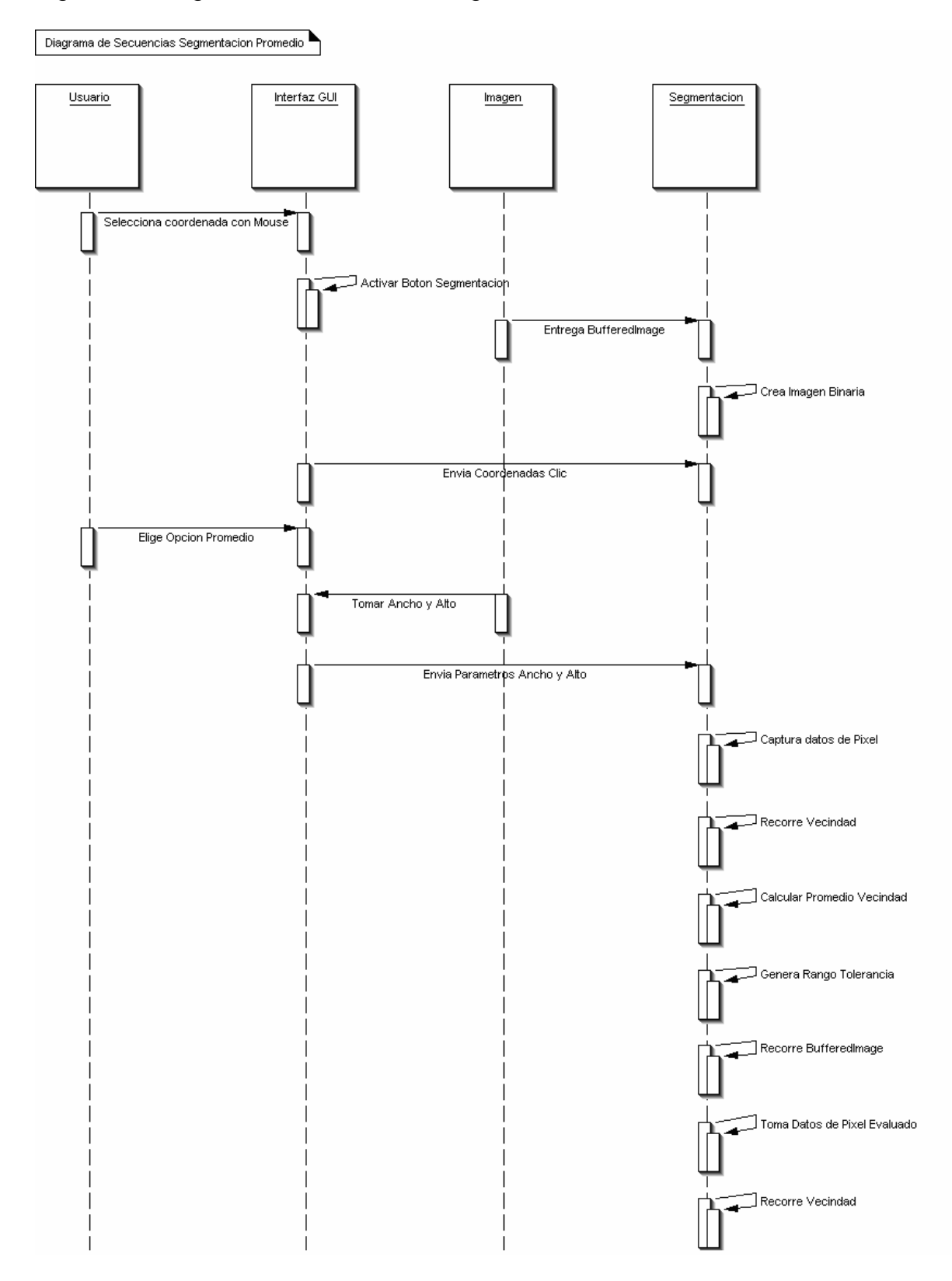

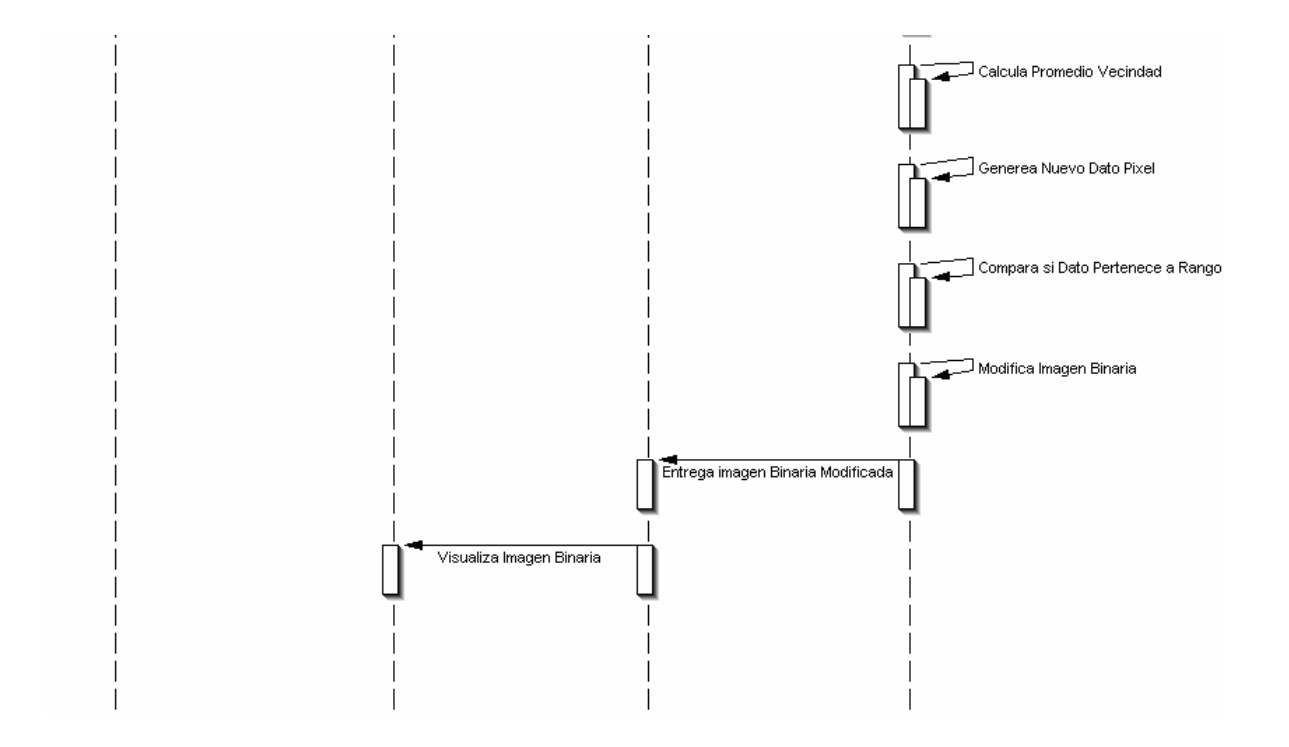

# Figura 31. Diagrama de Secuencias Segmentación Mediana

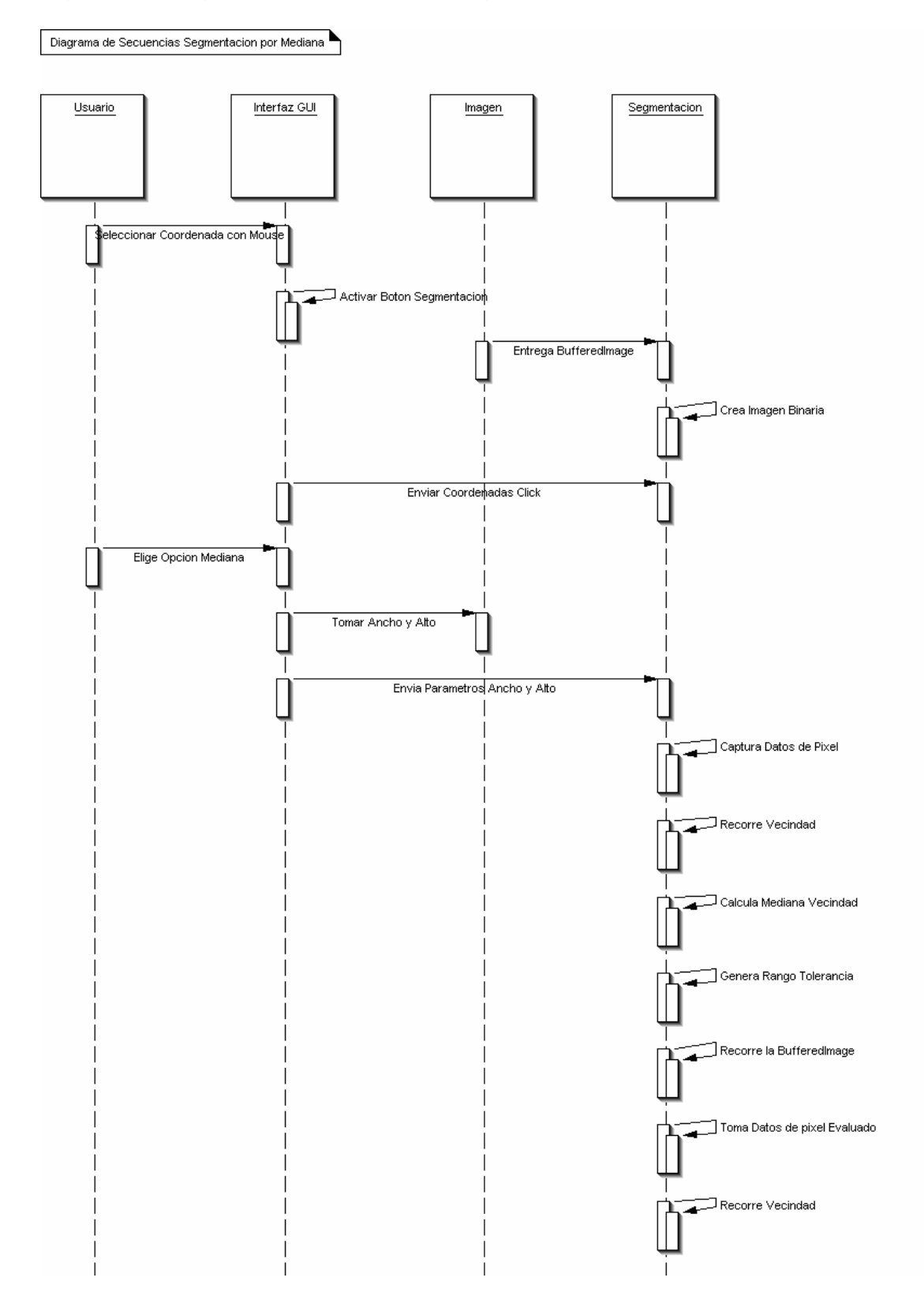

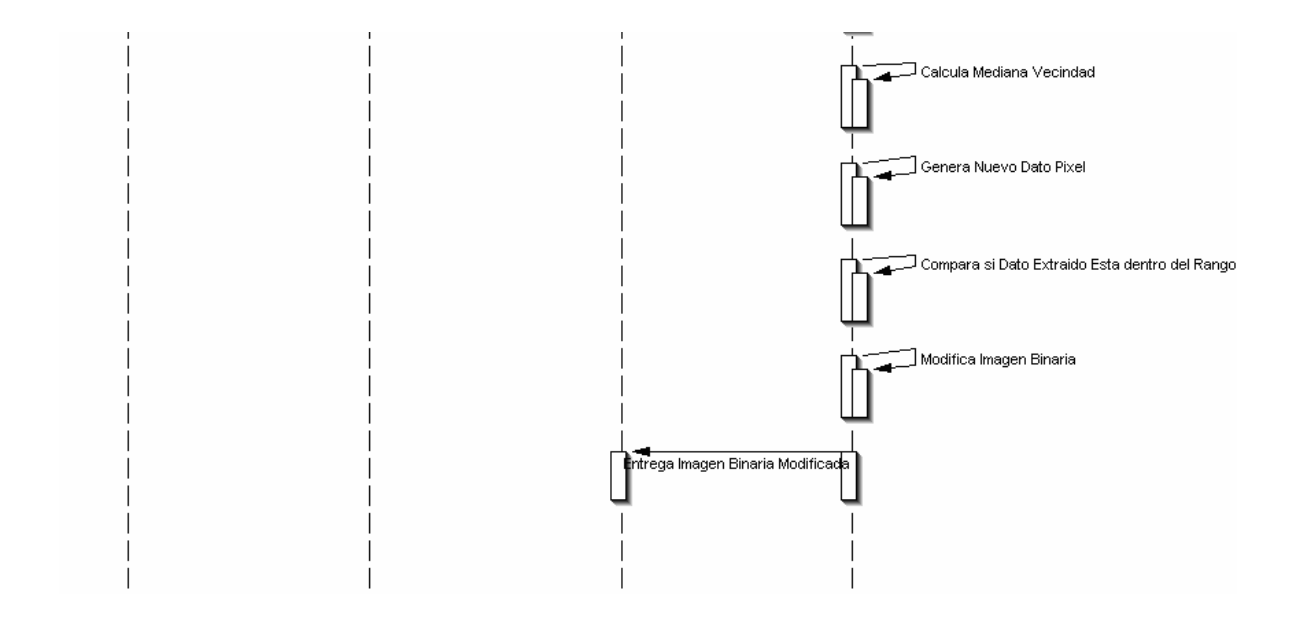

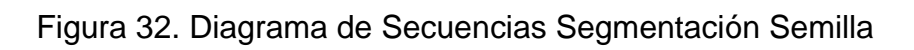

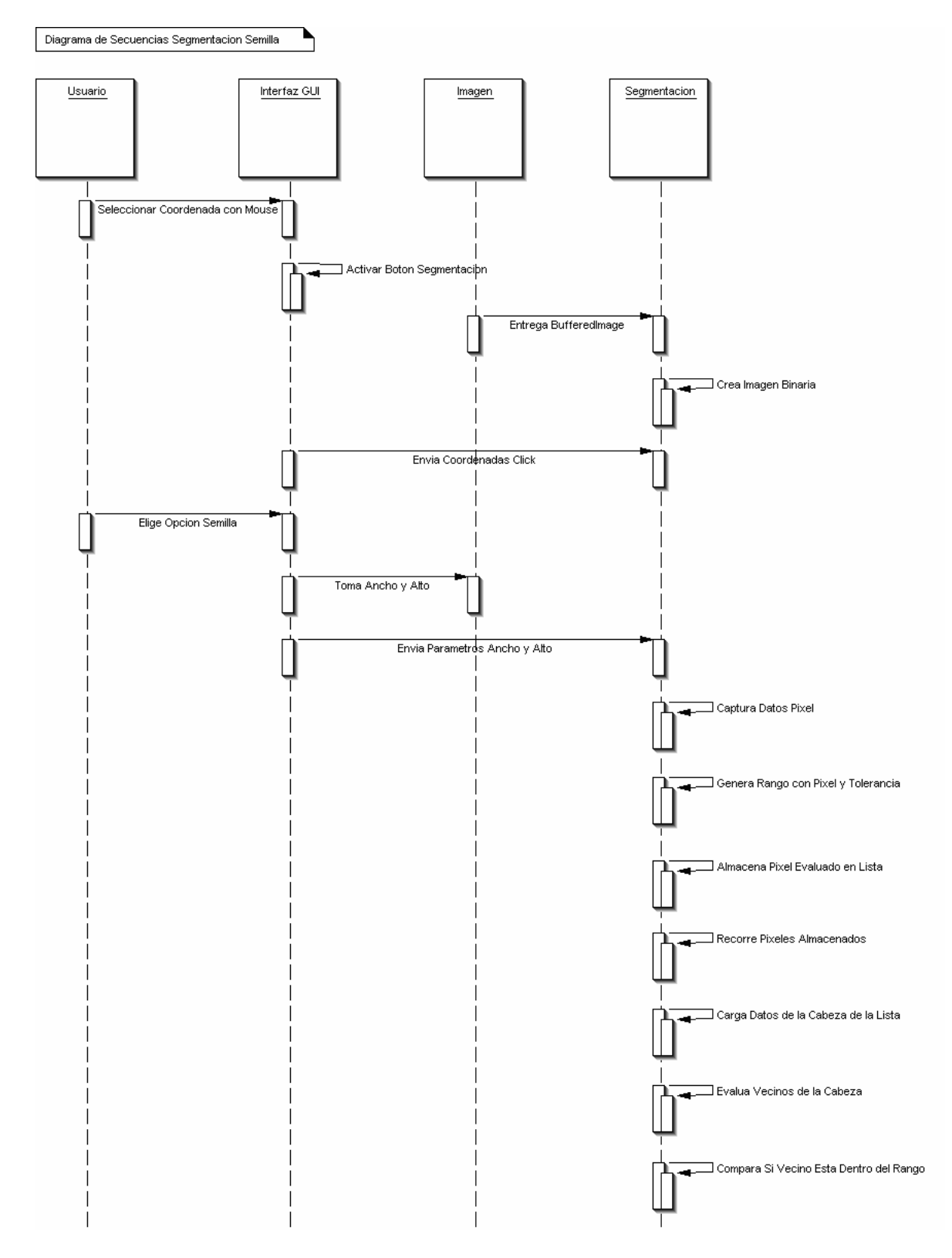

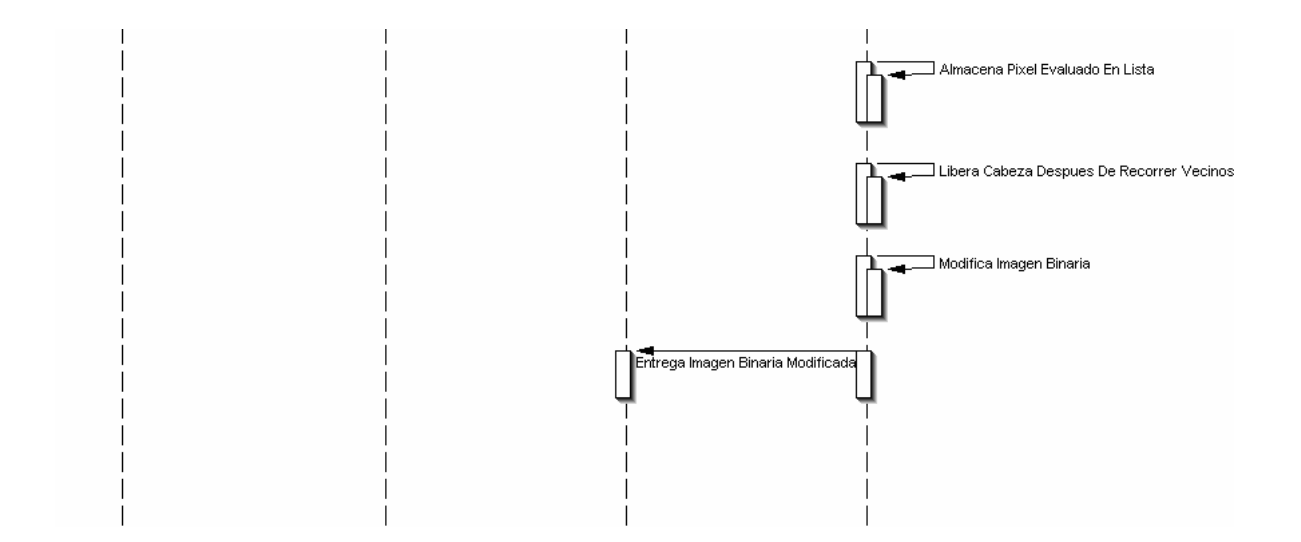

### Figura 33. Diagrama de Secuencias Filtro Erosión

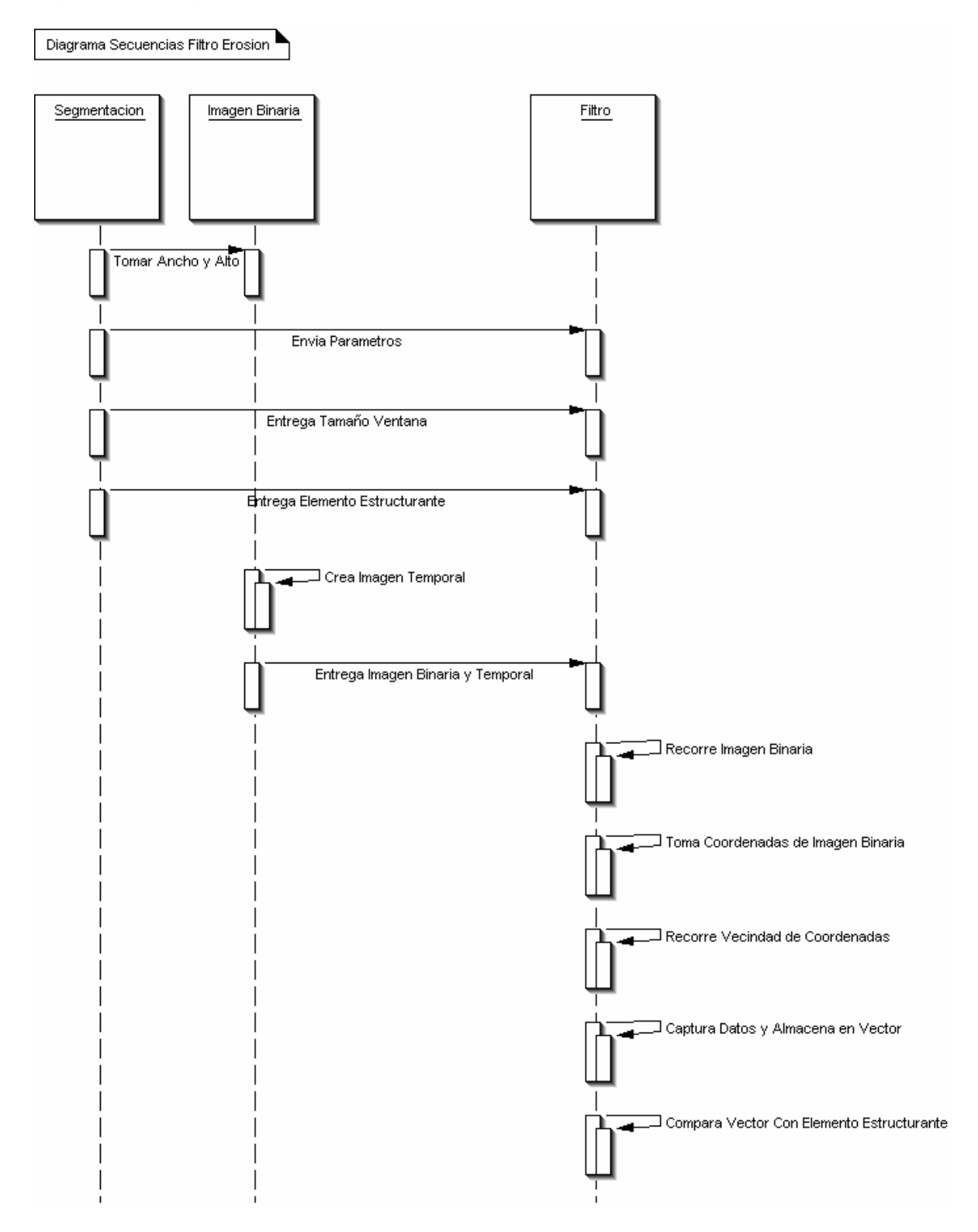

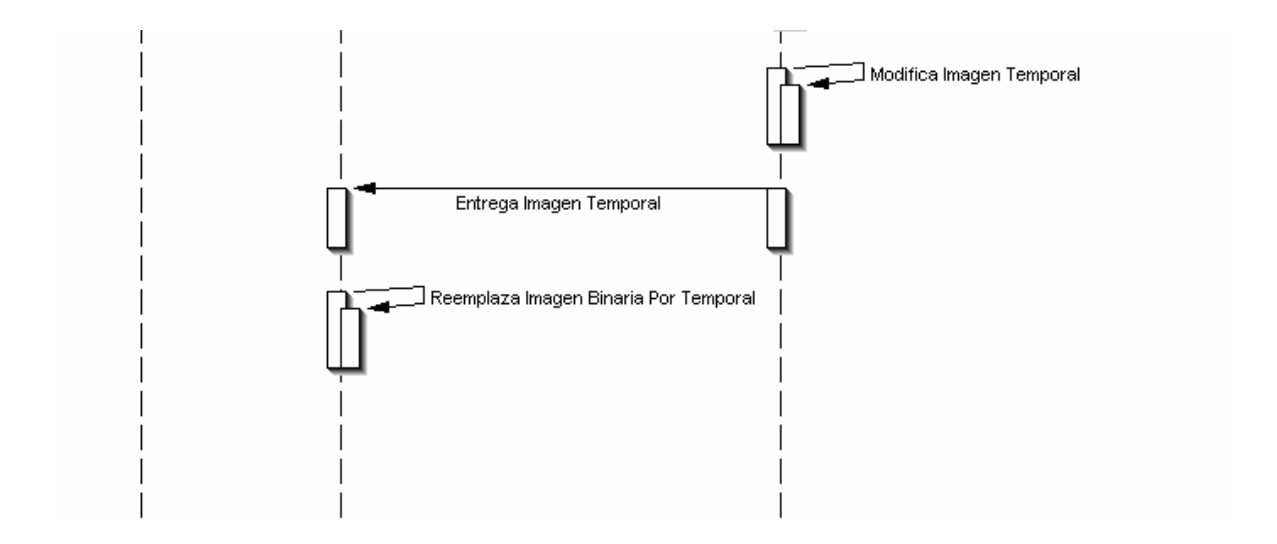

# Figura 34. Diagrama de Secuencias Filtro Dilatación

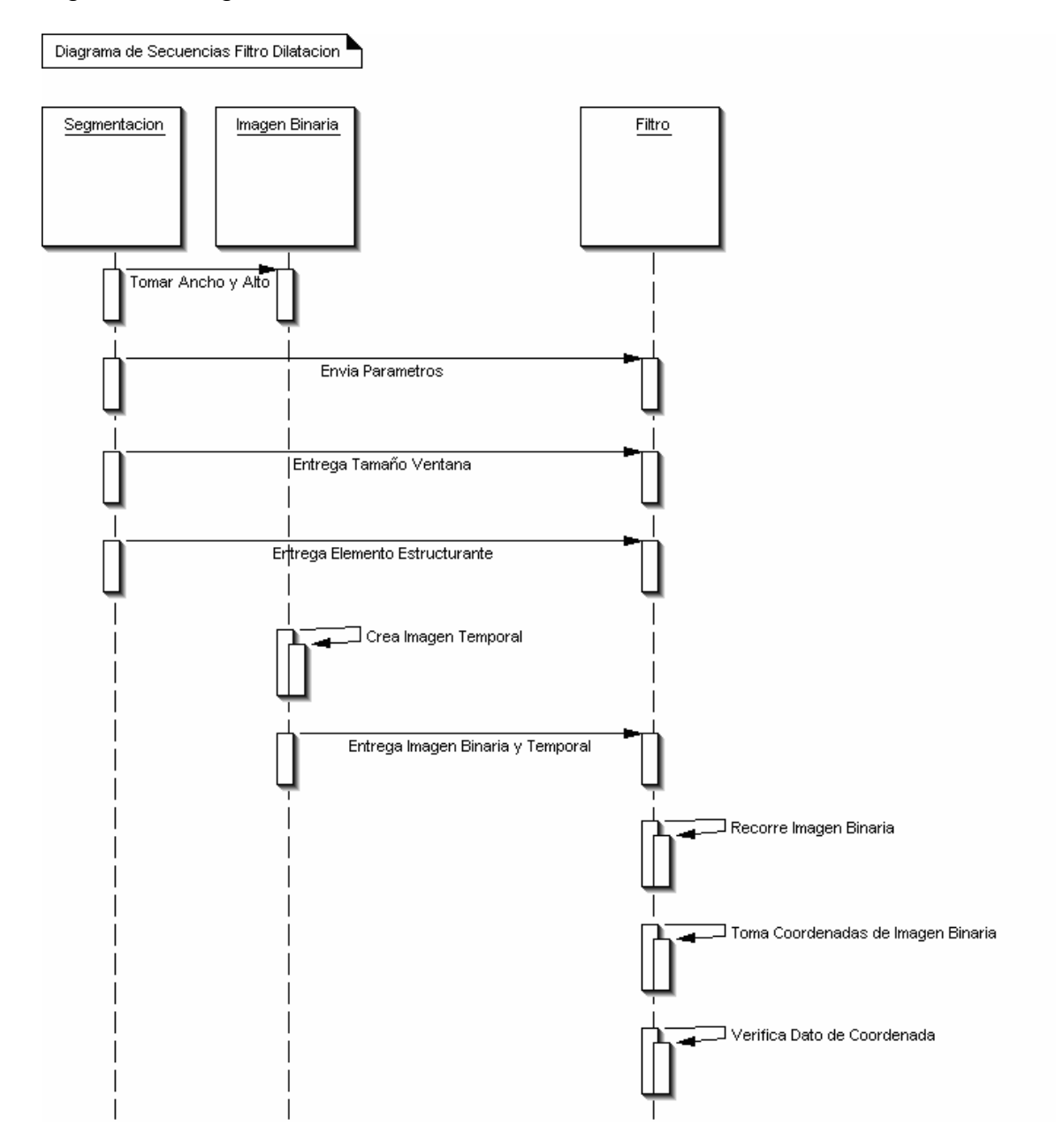

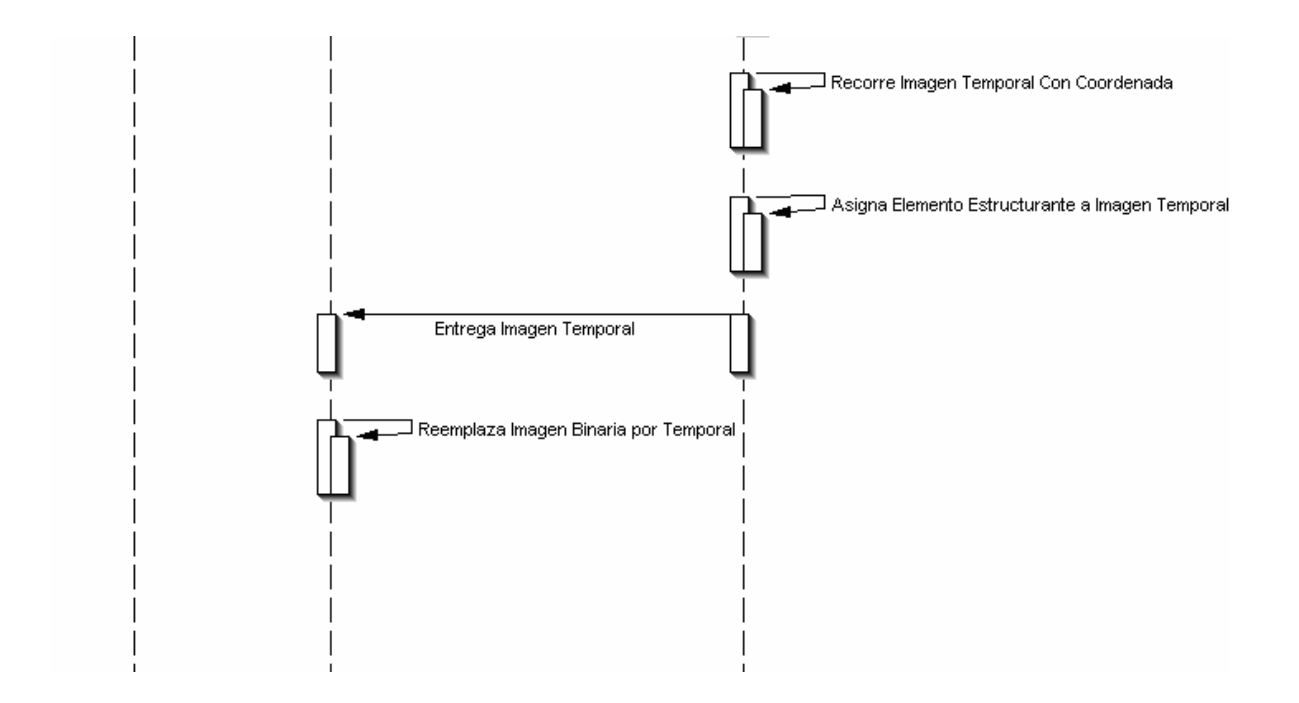

## Figura 35. Diagrama Secuencias Filtro Cierre

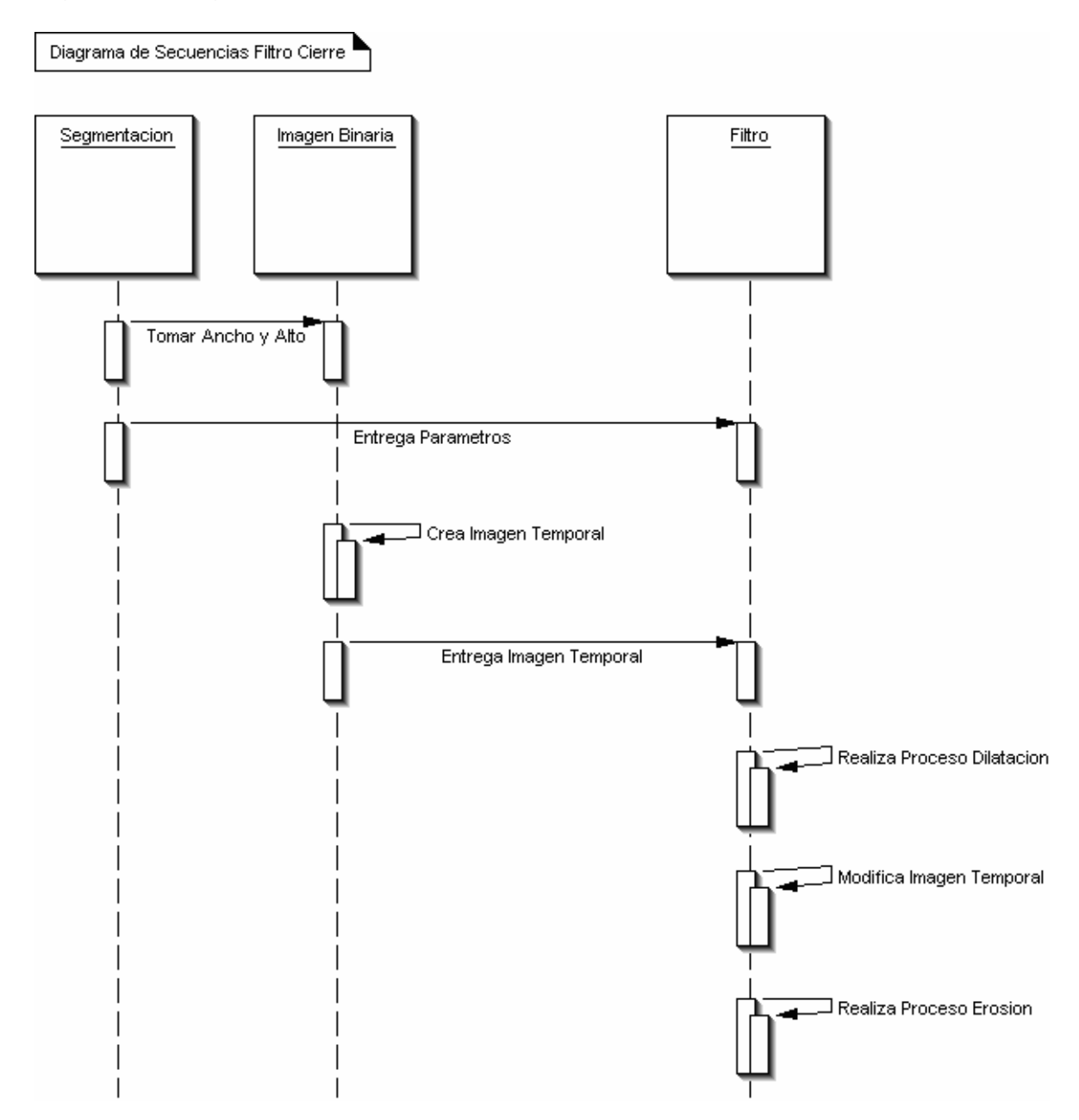

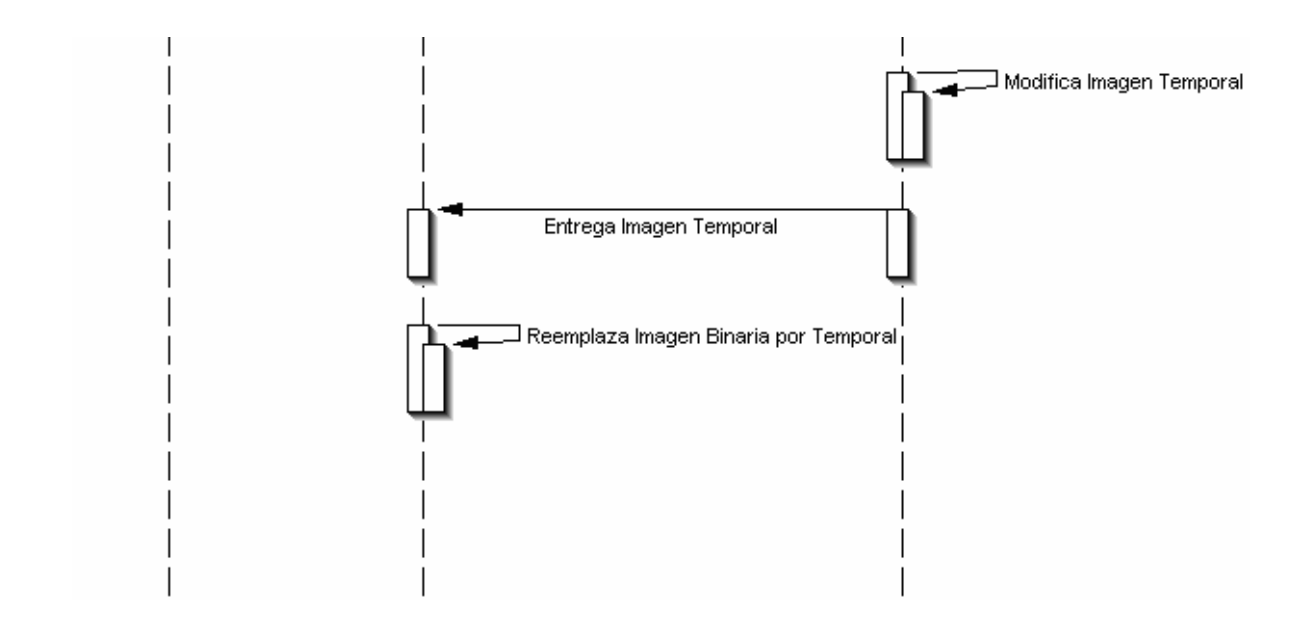

### Figura 36. Diagrama de Secuencias Filtro Apertura

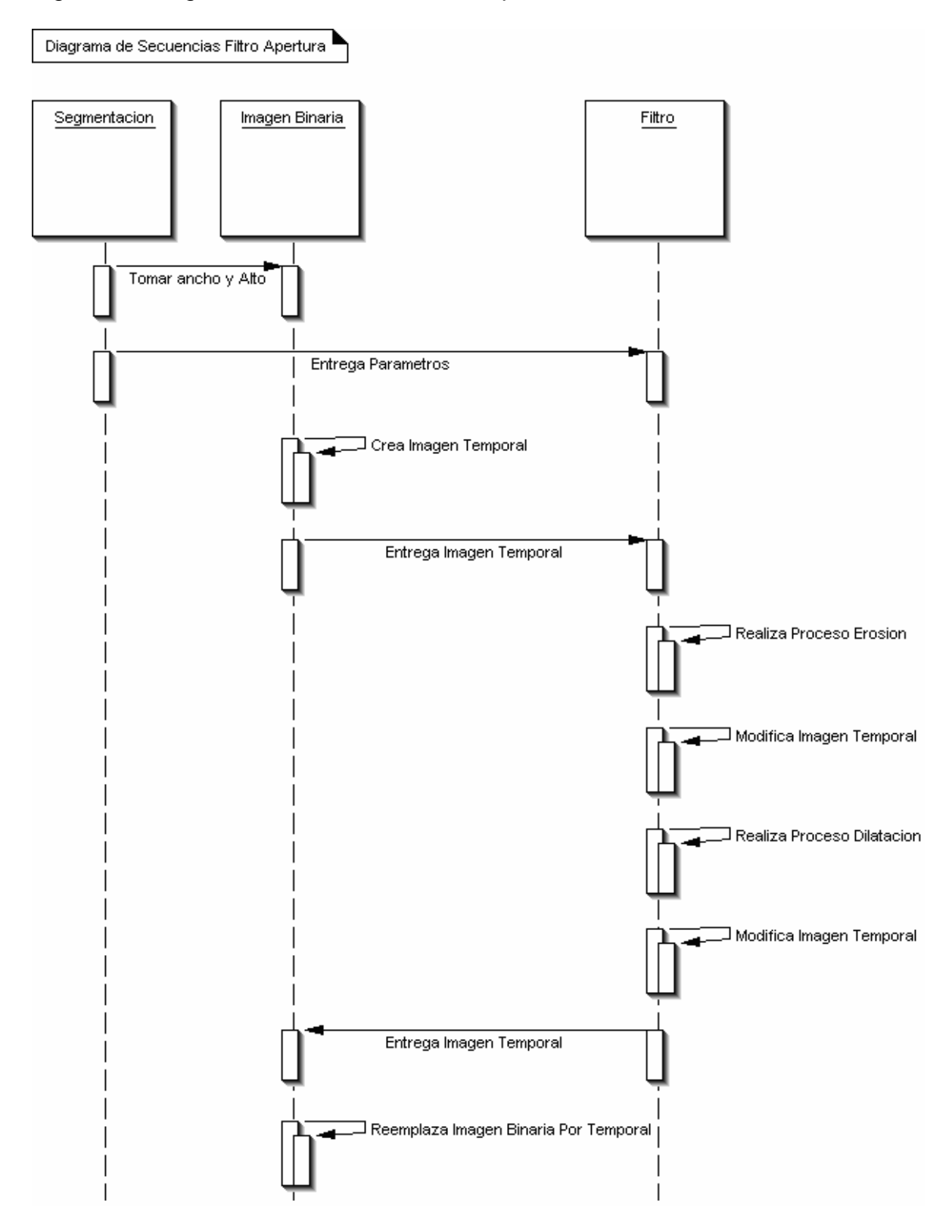

### Figura 37. Diagrama de Secuencias Filtro Mediana

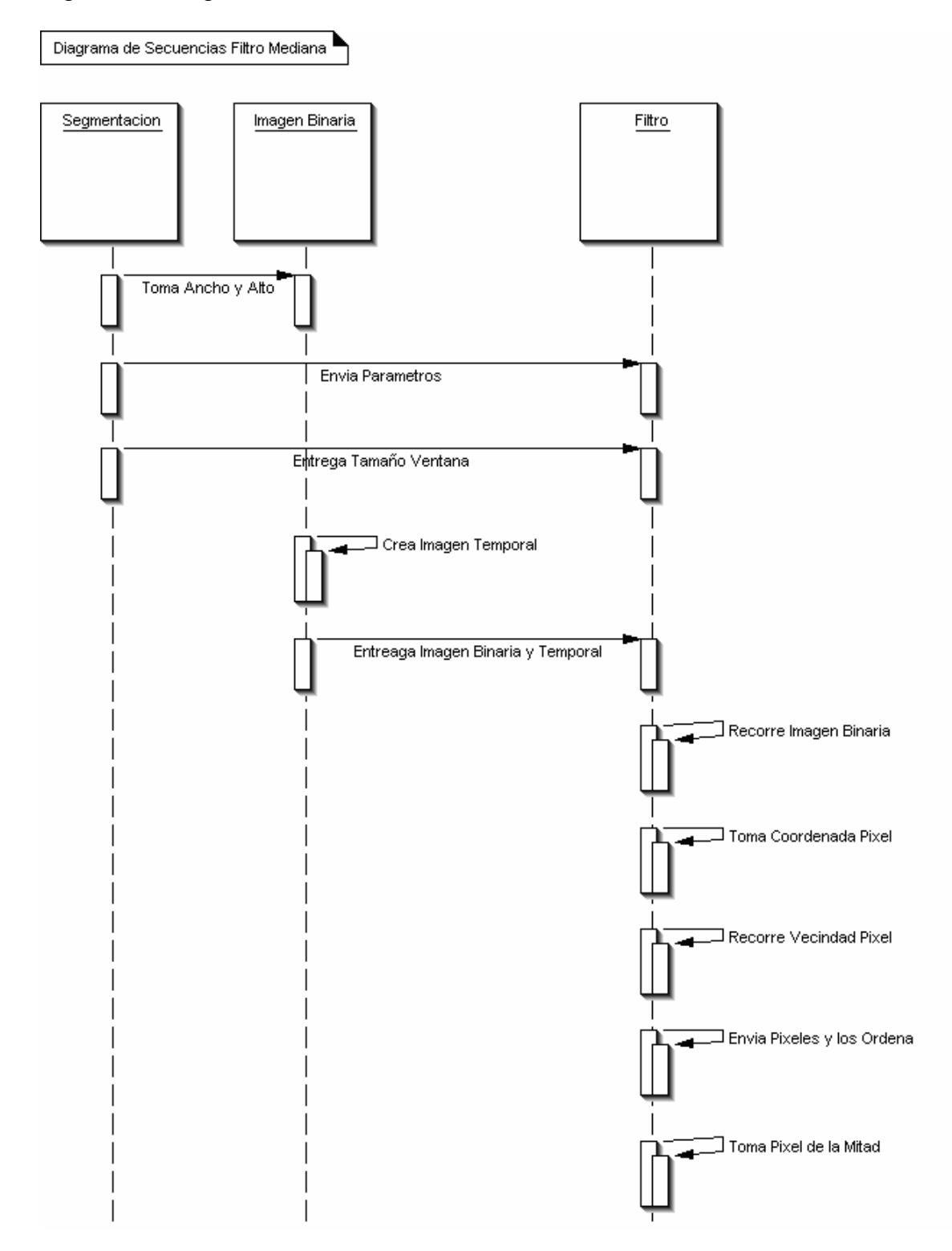

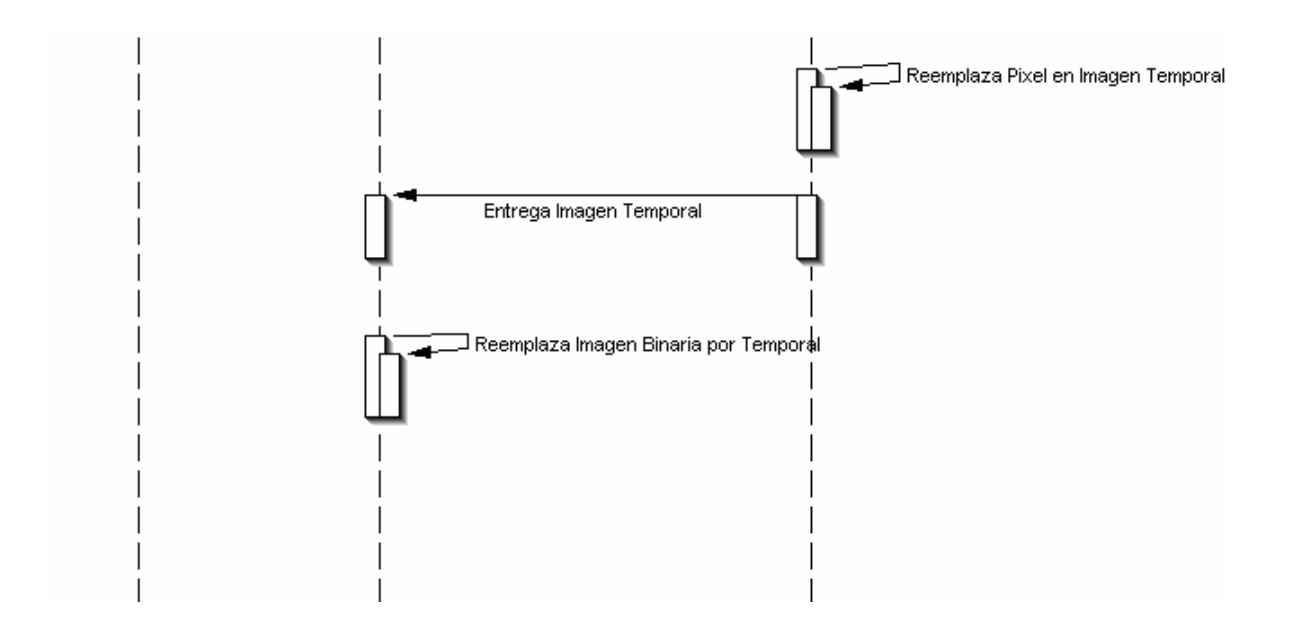

#### Figura 38. Diagrama de Secuencias Filtro Reconstrucción

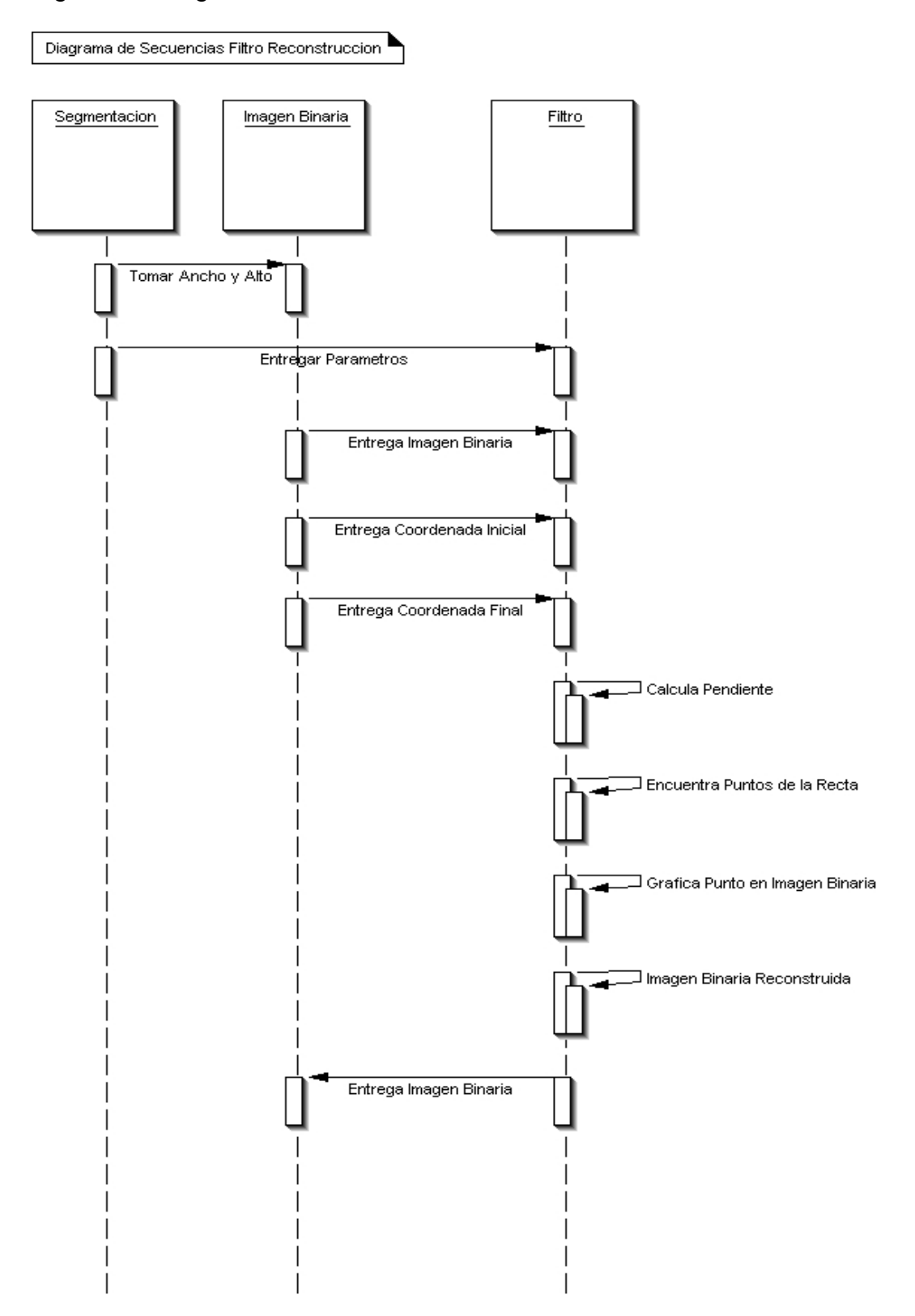

### Figura 39. Diagrama de Secuencias Filtro Adelgazamiento

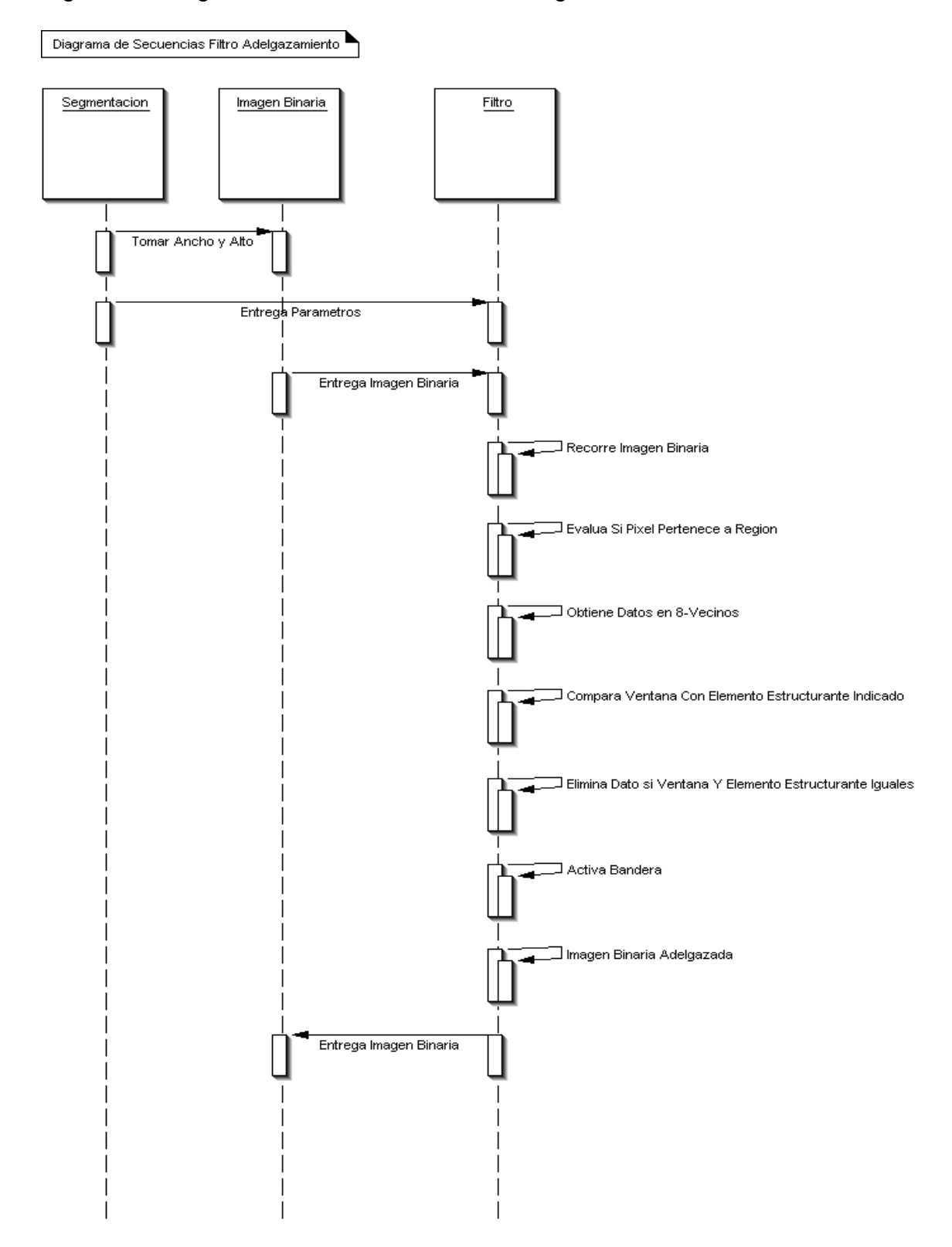

### Figura 40. Diagrama de Secuencias Filtro Compacidad

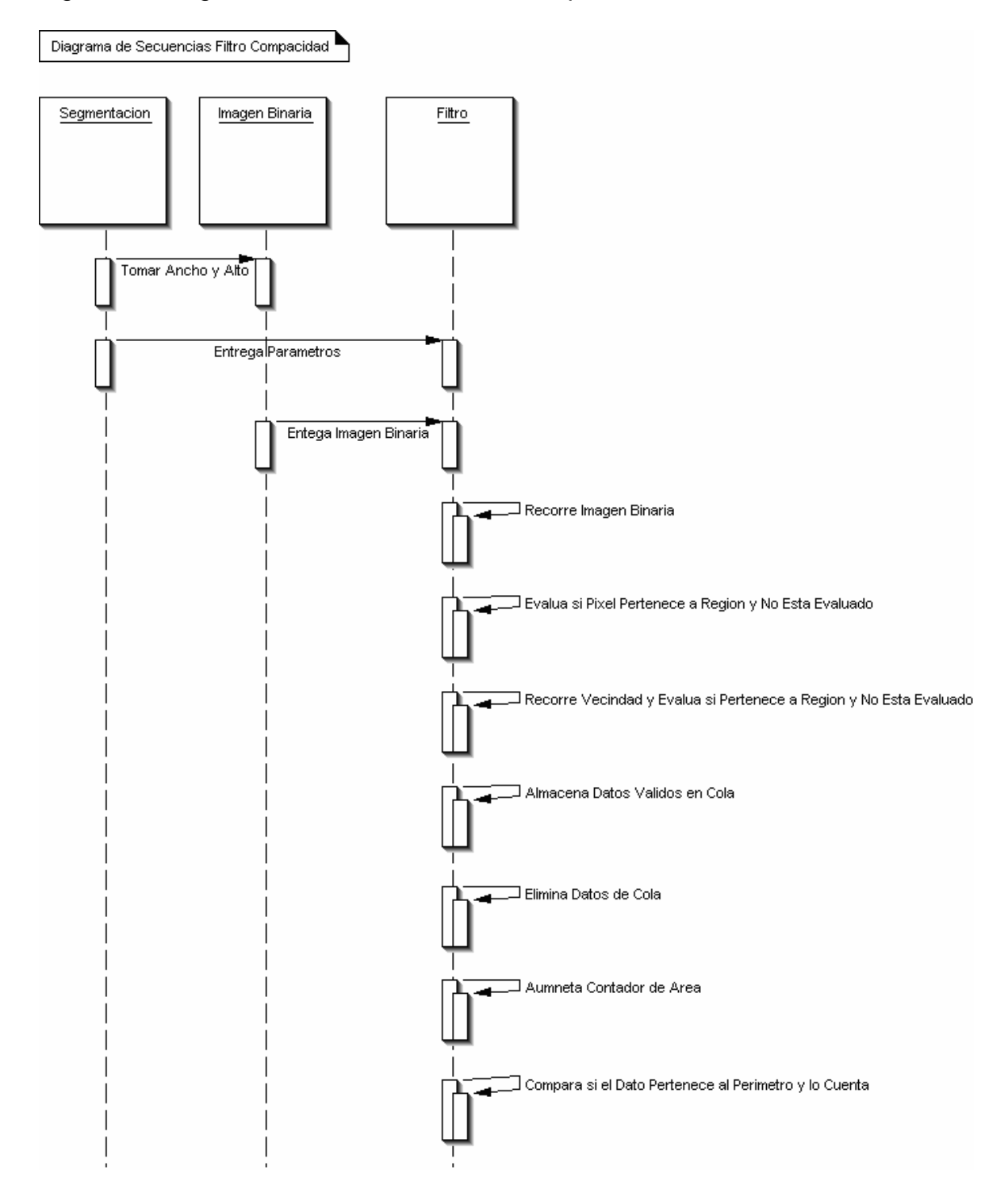

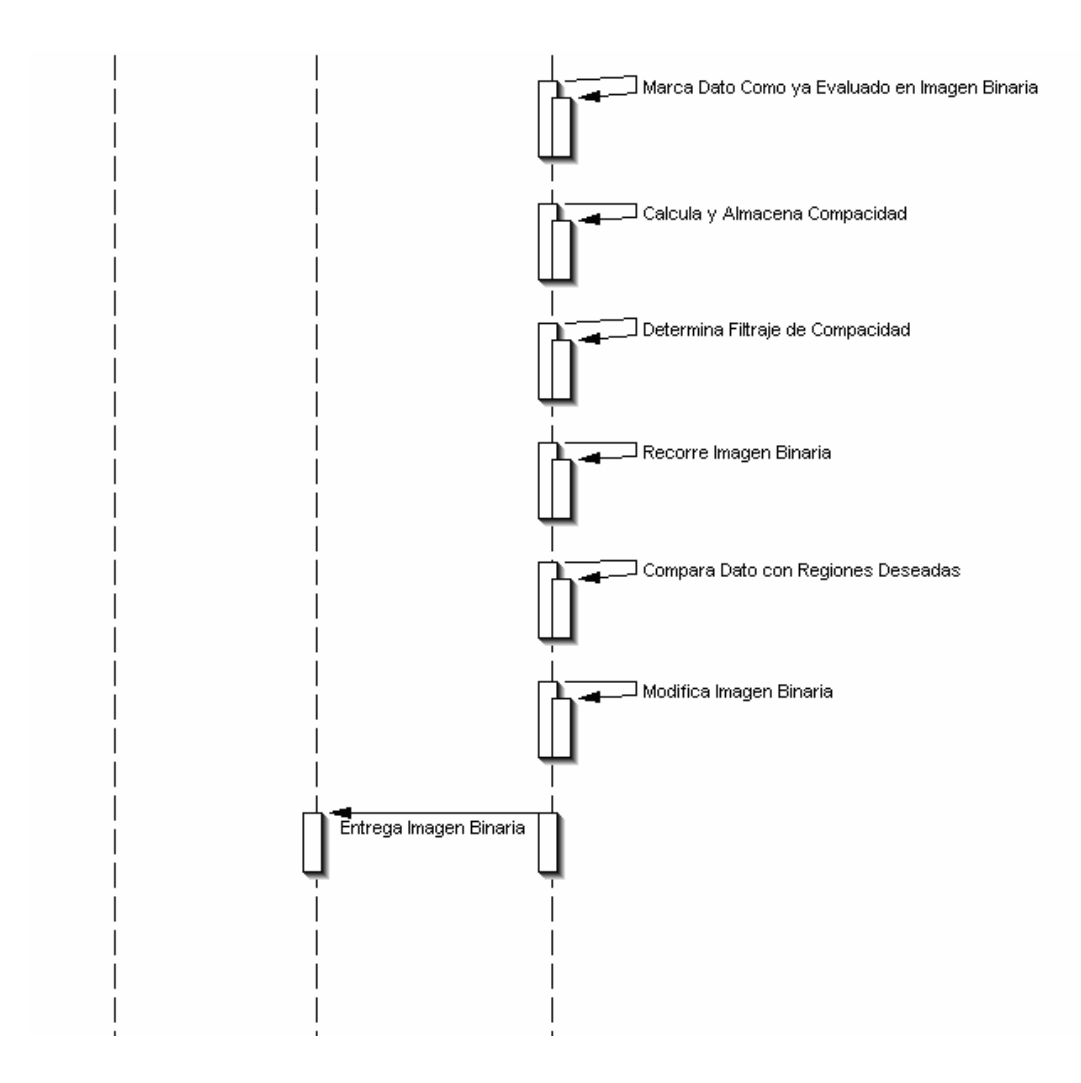

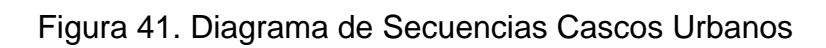

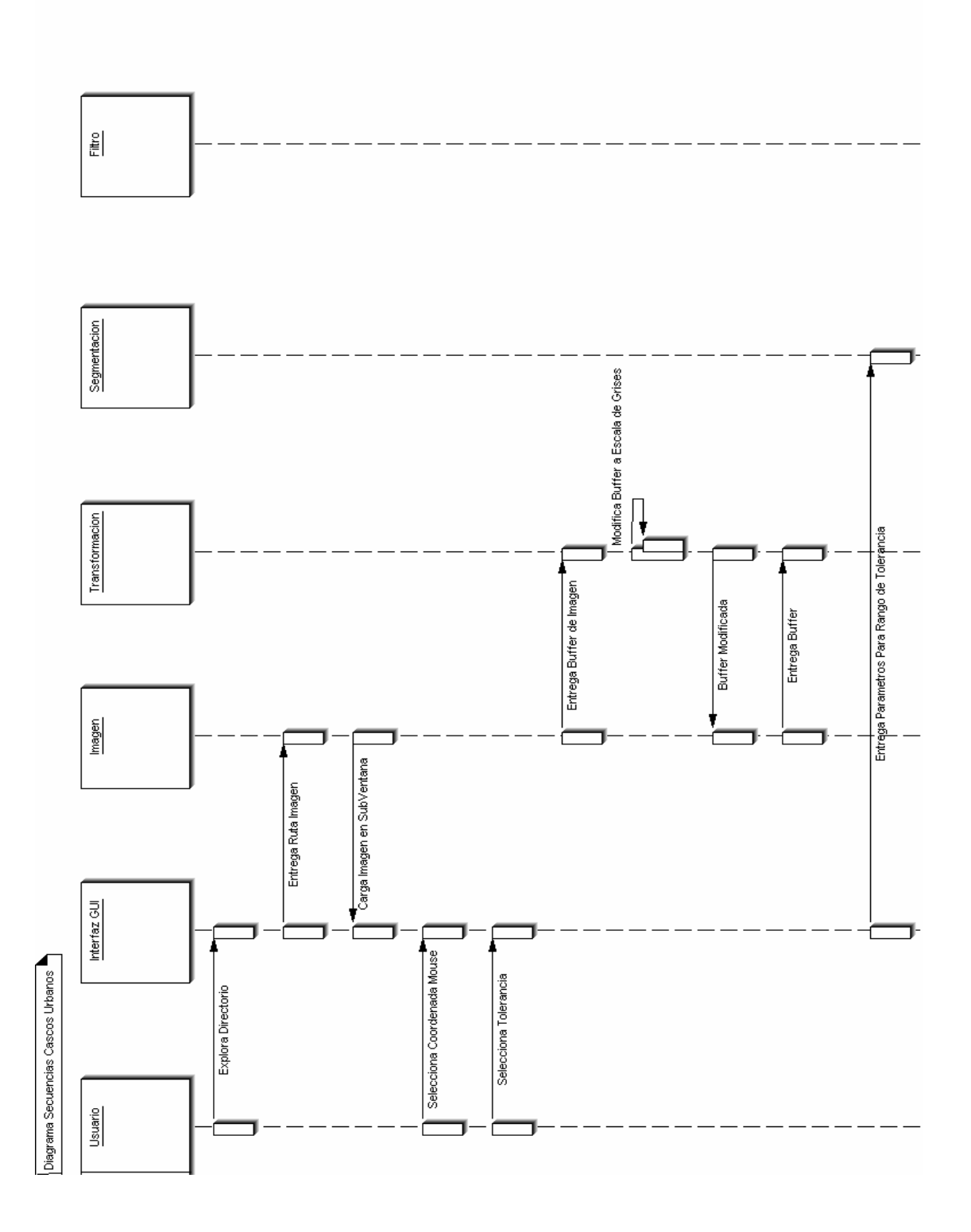

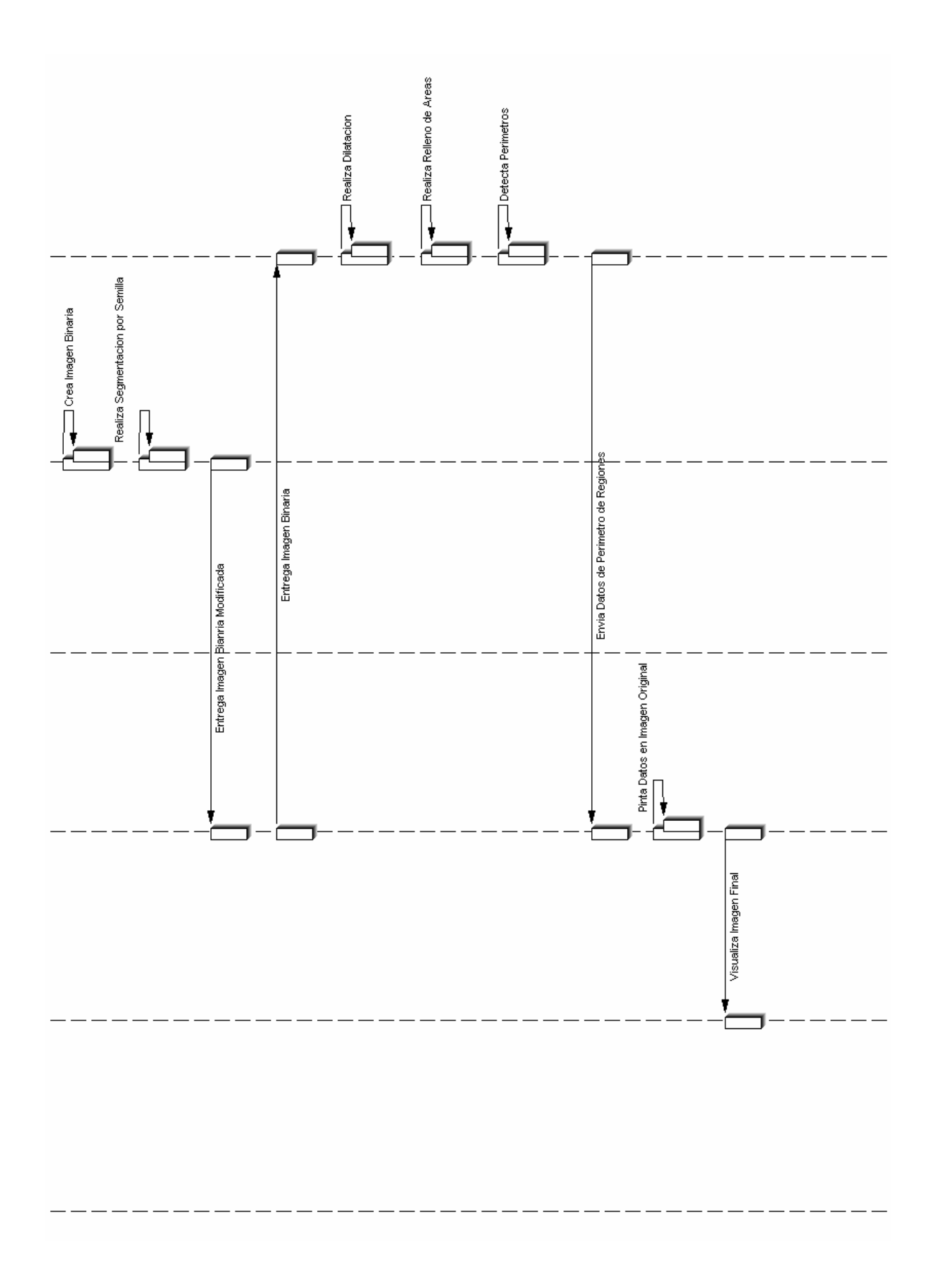

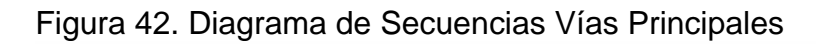

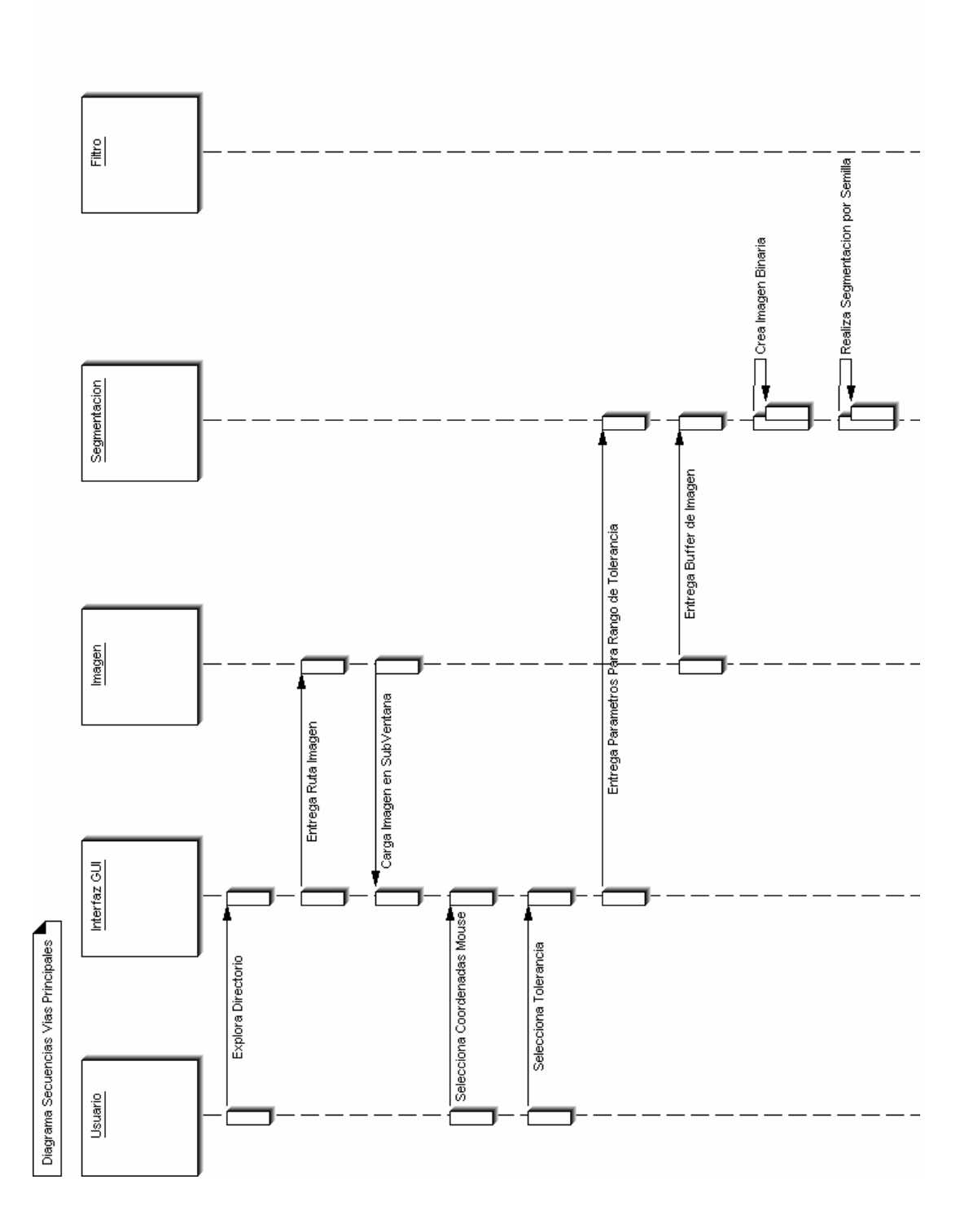

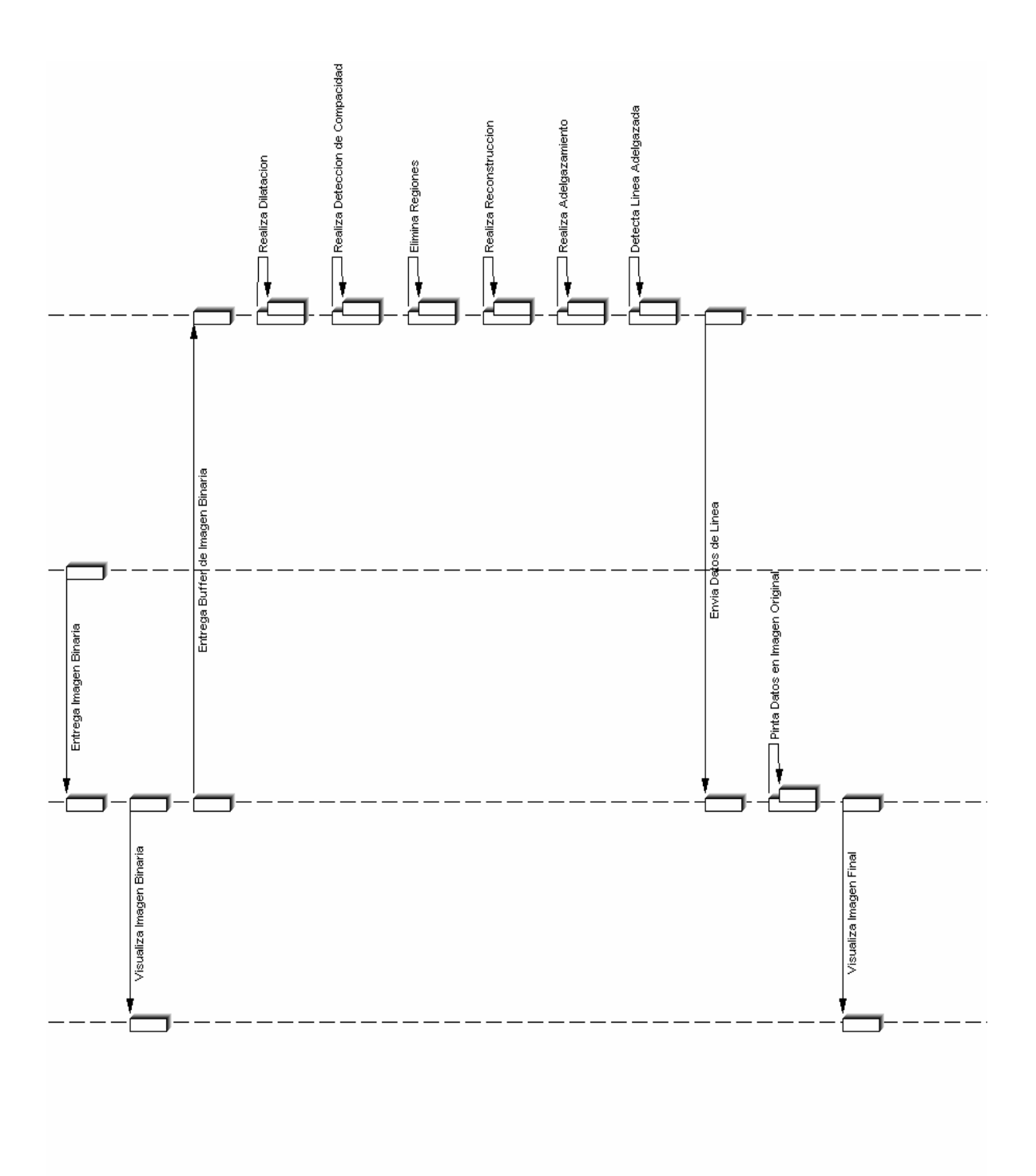
# **1.5 DIAGRAMA CASOS DE USO**

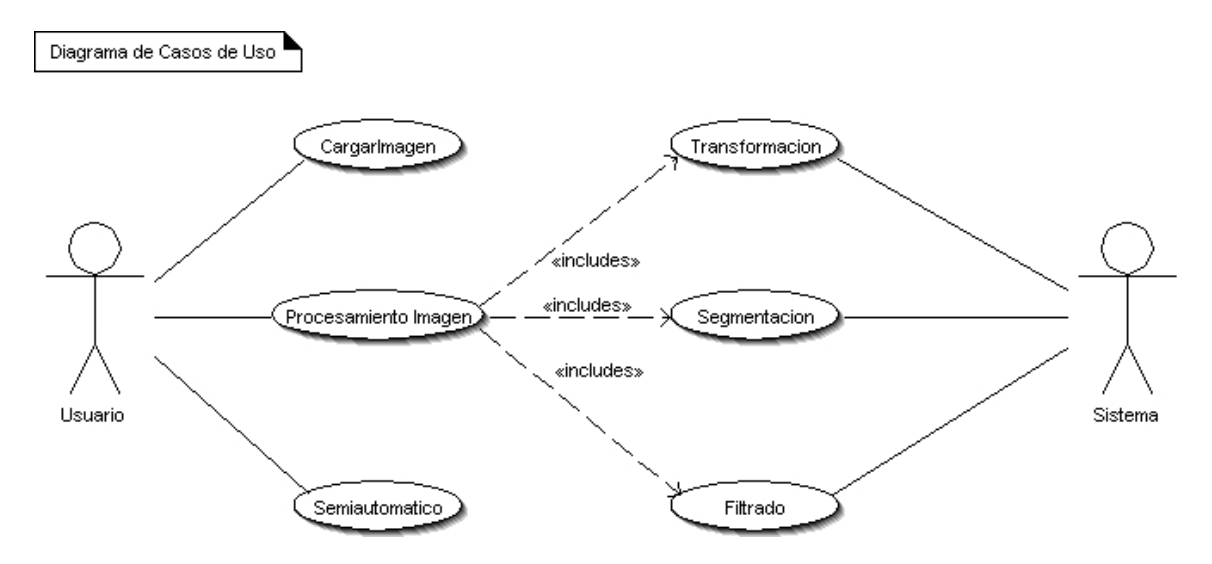

# Figura 43. Diagrama de Casos de Uso

# **1.5.1 Diccionario de Casos de Uso.**

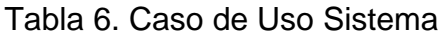

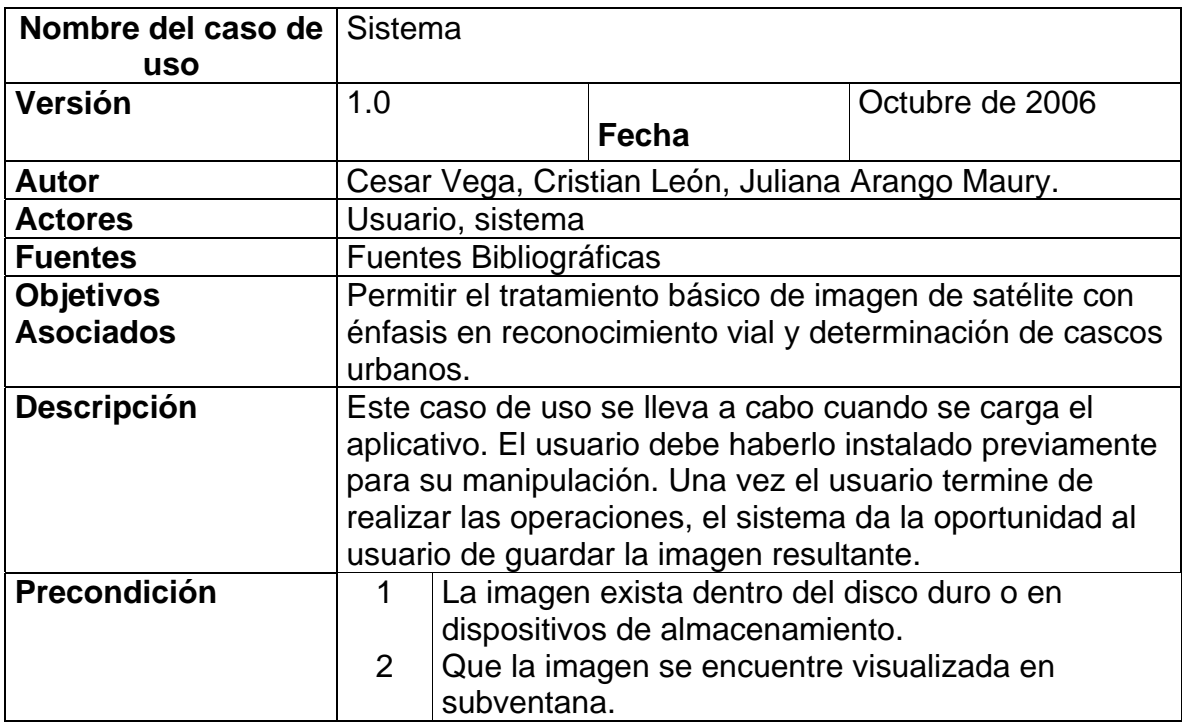

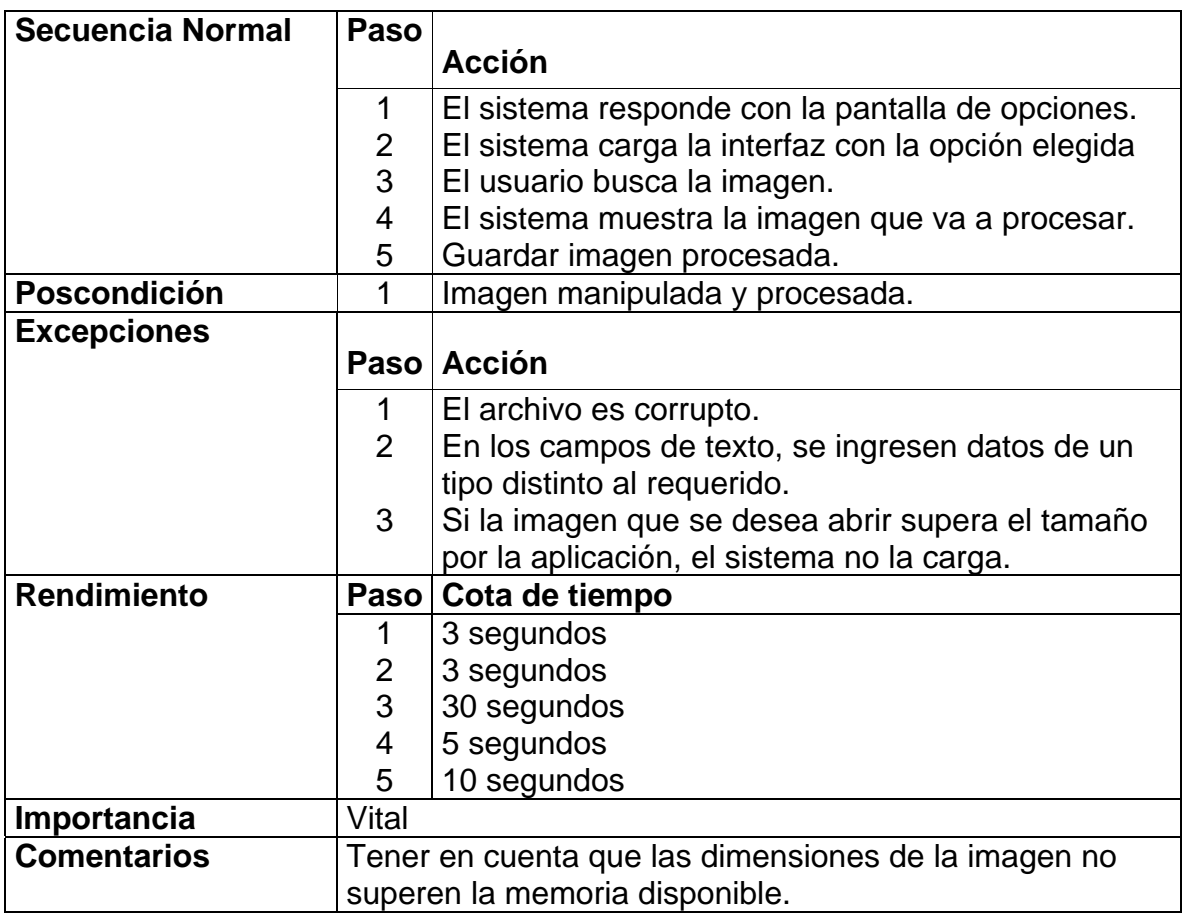

Tabla 7. Caso de Uso Procesamiento Imagen

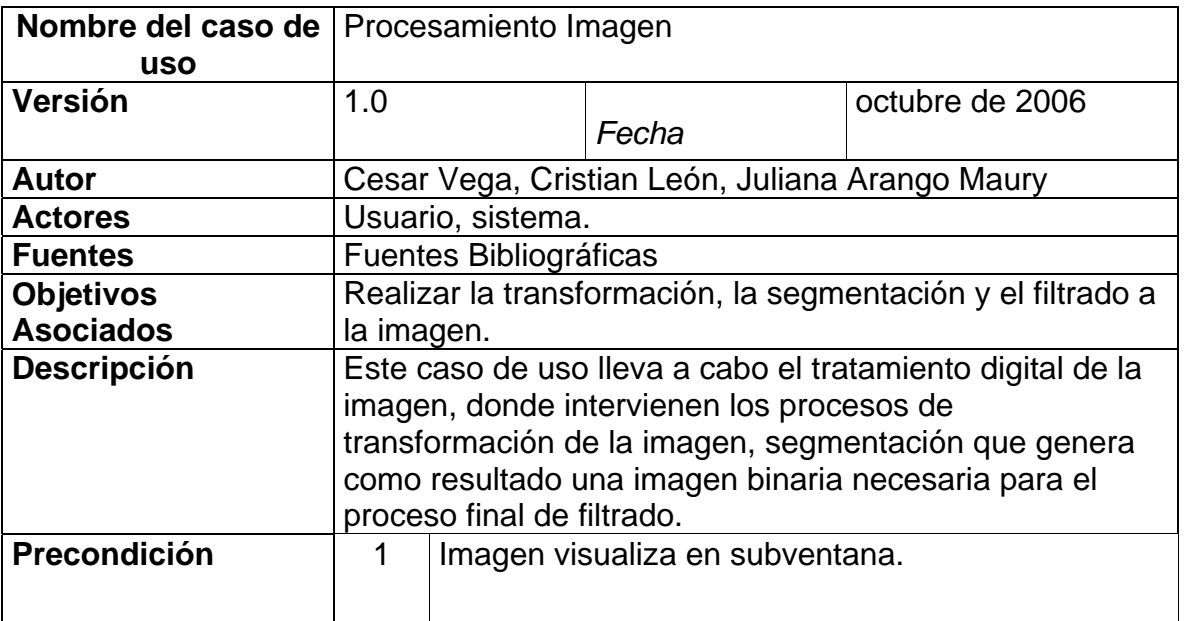

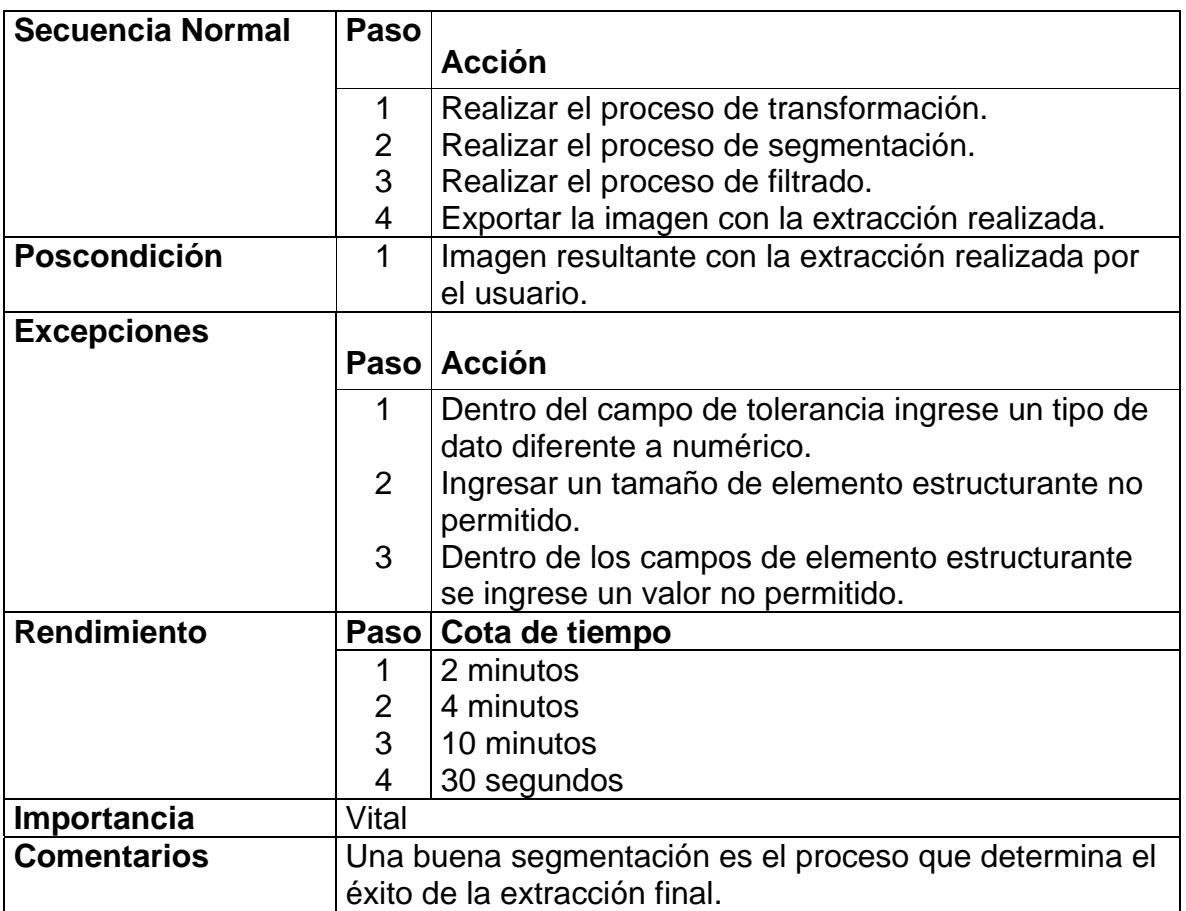

**Anexo 2. Diseño** 

# **2.1 DIAGRAMA DE PAQUETES**

Figura 44. Diagrama de Paquetes

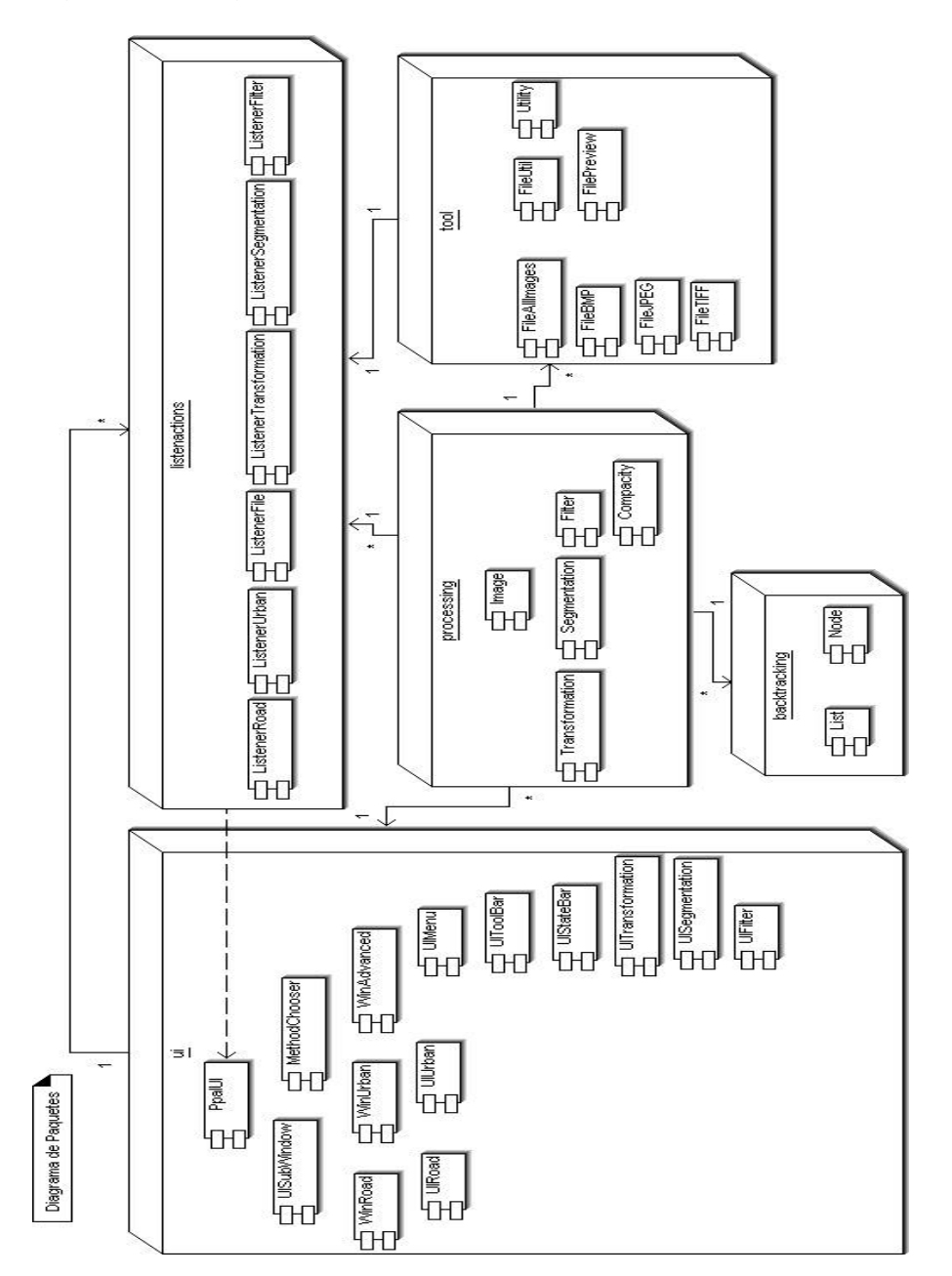

## **2.2 REQUERIMIENTOS**

**2.2.1 Requerimientos Funcionales.** El software tiene una interfaz grafica de usuario que se divide en tres partes, elección de método para la extracción de vías, para la extracción de cascos urbanos y modo avanzado.

El asistente para la extracción de vías contiene una barra de herramientas y cuatro subventanas. En la barra de herramientas se visualiza el botón abrir que permite tomar la imagen., cuando la imagen se visualiza en la subventana, se activan los otros botones y el usuario realiza clic con el Mouse dentro de la vía a extraer dentro de la imagen a color. Esta barra de herramientas posee un cuadro donde aparece el color del píxel que se esta pasando con el clic. Se pueden visualizar las coordenadas *x* e *y* del píxel con el puntero del Mouse. Así mismo, tiene la opción de elegir el valor de la tolerancia para una extracción mas precisa.

Cuando se tiene la imagen con la región de interés, se procede a activar el botón de imagen binaria que permite mostrar la imagen resultante sobrepuesta en la imagen a color. El botón de relleno para homogeneizar huecos que se puedan presentar en la región. Si la vía presenta ruptura, se utiliza el botón de reconstrucción para unir las líneas y obtener un adecuado adelgazamiento de la vía extraída. El botón guardar permite almacenar la imagen resultante. Si el resultado no fue optimo, se comienza de nuevo la extracción de vías por medio del botón reiniciar, como también la ultima acción con el botón deshacer.

El asistente para la extracción de cascos urbanos contiene la barra de herramientas para abrir la imagen, reiniciar todo el proceso, deshacer la ultima acción, visualizar las coordenadas x e y del píxel con el puntero del Mouse. Así mismo, tiene la opción de elegir el valor de la tolerancia para una extracción mas precisa. Se tiene la imagen con el casco urbano visualizado y con el valor de las áreas tomadas. Se eliminan las áreas menores al último valor mostrado para eliminar ruido; y teniendo la imagen resultante óptima se procede a almacenar por medio del botón guardar.

El modo avanzado permite realizar paso a paso la extracción ya sea de vías o de cascos urbanos.

#### **2.2.2 Requerimientos no funcionales.**

- **Procesador:** Pentium® IV 2.0Ghz (o Athlon™ equivalente).
- **RAM:** 256MB.
- **Gráficos:** Tarjeta gráfica de 64 MB
- **Disco duro:** 64 MB de espacio libre en el disco.
- **Sistema Operativo:** El software al ser realizado en Java, posee la característica de portabilidad, siendo posible su ejecución dentro de diferentes plataformas.
- **Aplicaciones Requeridas:** Para el correcto funcionamiento del sistema, debe estar instalado java. JRE1.5.0\_06, Java Advanced Imaging 1.2.2\_01 para JRE.

#### **2.3 DIAGRAMA DE COMPONENTES**

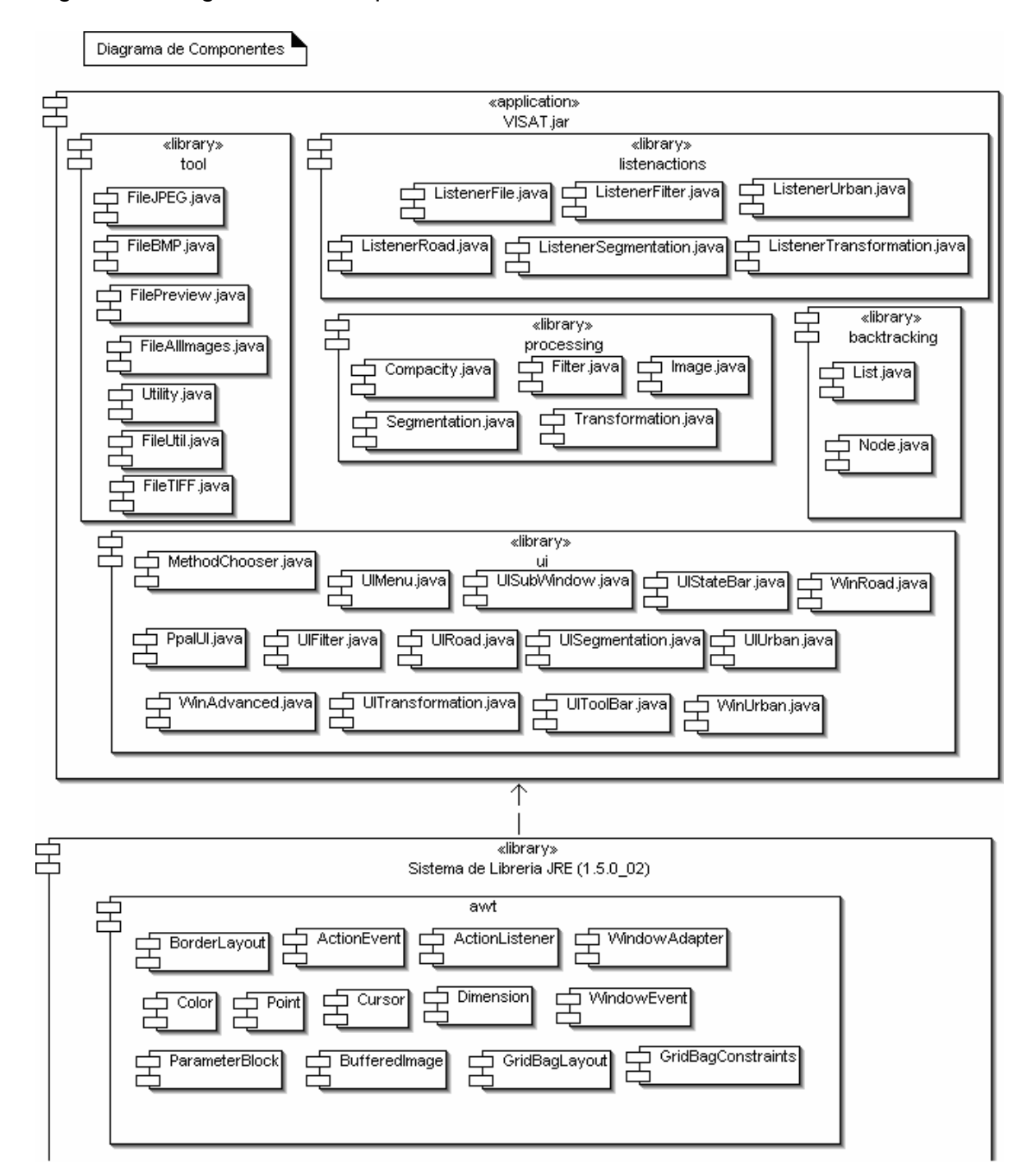

Figura 45. Diagrama de Componentes

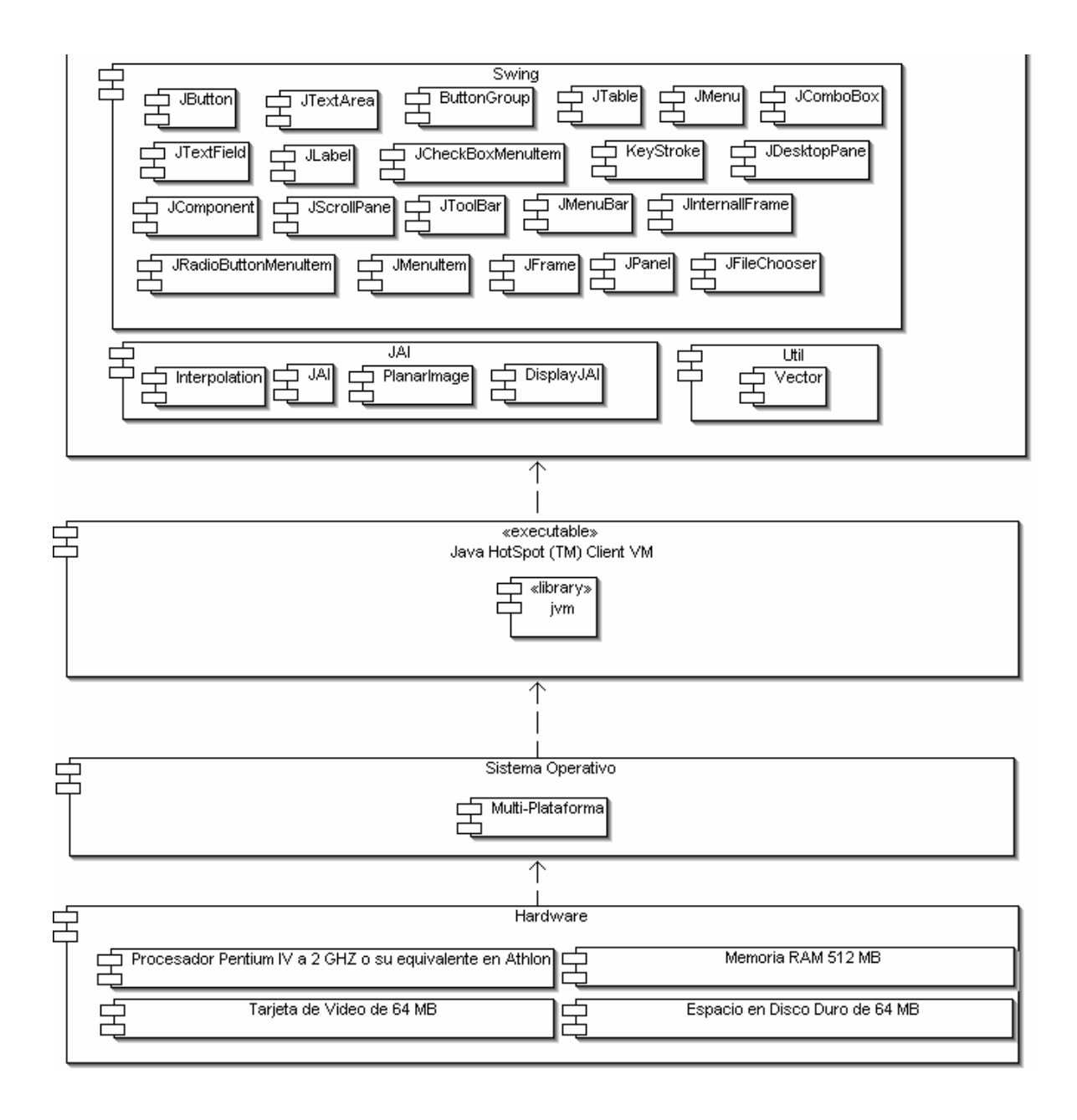

## **Anexo 3. Ingeniería Del Software**

## **3.1 MEDICIÓN DE LA CALIDAD DEL SOFTWARE COCOMO**

El Modelo Constructivo de Costos (Constructive Cost Model -COCOMO) fue desarrollado por B. W. Boehm a finales de los 70 y comienzos de los  $80^{19}$  $80^{19}$  $80^{19}$ , COCOMO es una jerarquía de modelos de estimación de costos de software muy utilizado y sencillo de aplicar. Con este modelo se calcula el esfuerzo del desarrollo del software en función del tamaño del programa expresado en líneas de código.

**3.1.1 Modelo Básico.** Este modelo fue realizado teniendo en cuenta que el tipo de proyecto es modo semilibre, cuyo tamaño y complejidad son moderados y los requisitos son rígidos en determinado grado de acuerdo a la complejidad del proyecto.

Para este modo se tienen los siguientes resultados:

Líneas de Código Fuente **5501** Esfuerzo 18.2 personas mes Tiempo de Desarrollo del proyecto 6.9 meses Personas necesarias para el proyecto 2.63 personas Productividad 302.25 Calidad 0.0014 Documentación 0.229

#### **3.1.2 Puntos de Función (PF).**

#### **3.1.2.1 Modulo Extracción de Vías.**

Entradas Externas

- Porcentaje Tolerancia Datos Elementales Referenciados = 1 Archivos Lógicos Referenciados = 1 Grado de la Función = Baja
- Valor Relleno

 $\overline{a}$ 

<span id="page-152-0"></span><sup>&</sup>lt;sup>19</sup> PRESSMAN., Roger S, Ingenieria de Software Un enfoque práctico, Quinta Edición, España: Mc Graw Hill/Interamericana de España S, A, 2002 602 p. ISBN 0-07-709677-0

Datos Elementales Referenciados = 1 Archivos Lógicos Referenciados = 1 Grado de la Función = Baja

- Valor Adelgazar Datos Elementales Referenciados = 1 Archivos Lógicos Referenciados = 1 Grado de la Función = Baja
- Clic Selección Coordenada Imagen Datos Elementales Referenciados = 2 Archivos Lógicos Referenciados = 3 Grado de la Función = Media

Salidas Externas

- Subventana Imagen Original Datos Elementales Referenciados = 1 Archivos Lógicos Referenciados = 1 Grado de la Función = Baja
- Subventana Imagen Binaria Datos Elementales Referenciados = 1 Archivos Lógicos referenciados = 1 Grado de la Función = Baja
- Subventana Imagen Resultante Datos Elementales Referenciados = 1 Archivos Lógicos referenciados = 1 Grado de la Función = Baja
- Subventana Ayuda Datos Elementales Referenciados = 1 Archivos Lógicos referenciados = 1 Grado de la Función = Baja
- Coordenada X Datos Elementales Referenciados = 1 Archivos Lógicos referenciados = 1 Grado de la Función = Baja
- Coordenada Y Datos Elementales Referenciados = 1 Archivos Lógicos referenciados = 1 Grado de la Función = Baja
- Representación del color Datos Elementales Referenciados = 1 Archivos Lógicos referenciados = 1 Grado de la Función = Baja
- Lista de Áreas Detectadas Datos Elementales Referenciados = 10 Archivos Lógicos referenciados = 1

Grado de la Función = Baja

• Ayuda Tipo Tips Datos Elementales Referenciados = 15 Archivos Lógicos referenciados = 1 Grado de la Función = Baja

Consultas Externas

• Abrir imagen

Parte entrada Datos Elementales Referenciados = 2 Archivos Lógicos referenciados = 1 Grado de la Función = Baja Parte salida Datos Elementales Referenciados = 2 Archivos Lógicos referenciados = 1 Grado de la Función = Baja Grado de Función Final = Baja

• Guardar Archivo

Parte entrada Datos Elementales Referenciados = 2 Archivos Lógicos referenciados = 1 Grado de la Función = Baja Parte salida Datos Elementales Referenciados = 1 Archivos Lógicos referenciados = 1 Grado de la Función = Baja Grado de Función Final = Baja

# **3.1.2.2 Modulo Extracción de Cascos.**

Entradas Externas

- Porcentaje de Tolerancia Datos Elementales Referenciados = 1 Archivos Lógicos referenciados = 1 Grado de la Función = Baja
- Tamaño de áreas a Eliminar Datos Elementales Referenciados = 1 Archivos Lógicos referenciados = 1 Grado de la Función = Baja
- Clic Selección Coordenada Imagen Datos Elementales Referenciados = 2 Archivos Lógicos referenciados = 1 Grado de la Función = Baja

Salidas Externas

- Subventana Imagen Resultante Datos Elementales Referenciados = 1 Archivos Lógicos referenciados = 1 Grado de la Función = Baja
- Subventana Ayuda Datos Elementales Referenciados = 1 Archivos Lógicos referenciados = 1 Grado de la Función = Baja
- Coordenada X Datos Elementales Referenciados = 1 Archivos Lógicos referenciados = 1 Grado de la Función = Baja
- Coordenada Y Datos Elementales Referenciados = 1 Archivos Lógicos referenciados = 1 Grado de la Función = Baja
- Lista de Áreas Detectadas Datos Elementales Referenciados = 4 Archivos Lógicos referenciados = 1 Grado de la Función = Baja
- Ayuda Tipo Tips Datos Elementales Referenciados = 10 Archivos Lógicos referenciados = 1 Grado de la Función = Baja

Consultas Externas

- Abrir imagen Parte entrada Datos Elementales Referenciados = 2 Archivos Lógicos referenciados = 1 Grado de la Función = Baja Parte salida Datos Elementales Referenciados = 2 Archivos Lógicos referenciados = 1 Grado de la Función = Baja Grado de Función Final = Baja • Guardar Archivo
	- Parte entrada Datos Elementales Referenciados = 2 Archivos Lógicos referenciados = 1 Grado de la Función = Baja Parte salida Datos Elementales Referenciados = 1 Archivos Lógicos referenciados = 1 Grado de la Función = Baja Grado de Función Final = Baja

## **3.1.2.3 Modulo Geo-Referenciación.**

Entradas Externas

- Clic Selección Coordenada Imagen Datos Elementales Referenciados = 2 Archivos Lógicos referenciados = 1 Grado de la Función = Baja
- Longitud Punto 1 Datos Elementales Referenciados = 1 Archivos Lógicos referenciados = 1 Grado de la Función = Baja
- Longitud Punto 2 Datos Elementales Referenciados = 1 Archivos Lógicos referenciados = 1 Grado de la Función = Baja
- Longitud Punto 3 Datos Elementales Referenciados = 1 Archivos Lógicos referenciados = 1 Grado de la Función = Baja
- Latitud Punto 1 Datos Elementales Referenciados = 1 Archivos Lógicos referenciados = 1 Grado de la Función = Baja
- Latitud Punto 2 Datos Elementales Referenciados = 1 Archivos Lógicos referenciados = 1 Grado de la Función = Baja
- Latitud Punto 3 Datos Elementales Referenciados = 1 Archivos Lógicos referenciados = 1 Grado de la Función = Baja

Salidas Externas

- Subventana Imagen Original Datos Elementales Referenciados = 1 Archivos Lógicos referenciados = 1 Grado de la Función = Baja
- Posición X Punto 1 Datos Elementales Referenciados = 1 Archivos Lógicos referenciados = 1 Grado de la Función = Baja
- Posición X Punto 2 Datos Elementales Referenciados = 1 Archivos Lógicos referenciados = 1

Grado de la Función = Baja

- Posición X Punto 3 Datos Elementales Referenciados = 1 Archivos Lógicos referenciados = 1 Grado de la Función = Baja
- Posición Y Punto 1 Datos Elementales Referenciados = 1 Archivos Lógicos referenciados = 1 Grado de la Función = Baja
- Posición Y Punto 2 Datos Elementales Referenciados = 1 Archivos Lógicos referenciados = 1 Grado de la Función = Baja
- Posición Y Punto 3 Datos Elementales Referenciados = 1 Archivos Lógicos referenciados = 1 Grado de la Función = Baja
- Posición X puntero en Imagen Datos Elementales Referenciados = 1 Archivos Lógicos referenciados = 1 Grado de la Función = Baja
- Posición Y Puntero en Imagen Datos Elementales Referenciados = 1 Archivos Lógicos referenciados = 1 Grado de la Función = Baja
- Longitud Puntero en Imagen Datos Elementales Referenciados = 1 Archivos Lógicos referenciados = 1 Grado de la Función = Baja
- Latitud puntero en Imagen Datos Elementales Referenciados = 1 Archivos Lógicos referenciados = 1 Grado de la Función = Baja
- Ayuda Tipo Tips Datos Elementales Referenciados = 20 Archivos Lógicos referenciados = 1 Grado de la Función = Media

Consultas Externas

• Abrir imagen Parte entrada Datos Elementales Referenciados = 2 Archivos Lógicos referenciados = 1 Grado de la Función = Baja

Parte salida Datos Elementales Referenciados = 2 Archivos Lógicos referenciados = 1 Grado de la Función = Baja Grado de Función Final = Baja • Guardar Archivo Parte entrada Datos Elementales Referenciados = 2

Grado de la Función = Baja Parte salida Datos Elementales Referenciados = 1 Archivos Lógicos referenciados = 1 Grado de la Función = Baja Grado de Función Final = Baja

Archivos Lógicos referenciados = 1

## **3.1.2.4 Modulo Procesamiento Imagen.**

Entradas Externas

- Clic Selección Coordenada Imagen Datos Elementales Referenciados = 2 Archivos Lógicos referenciados = 1 Grado de la Función = Baja
- Elección Banda a Extraer Datos Elementales Referenciados = 1 Archivos Lógicos referenciados = 1 Grado de la Función = Baja
- Porcentaje Tolerancia Mediana Datos Elementales Referenciados = 1 Archivos Lógicos referenciados = 1 Grado de la Función = Baja
- Porcentaje Tolerancia Promedio Datos Elementales Referenciados = 1 Archivos Lógicos referenciados = 1 Grado de la Función = Baja
- Porcentaje Tolerancia Semilla Datos Elementales Referenciados = 1 Archivos Lógicos referenciados = 1 Grado de la Función = Baja
- Tamaño Ventana Erosión Datos Elementales Referenciados = 1 Archivos Lógicos referenciados = 1 Grado de la Función = Baja
- Tamaño Ventana Dilatación Datos Elementales Referenciados = 1 Archivos Lógicos referenciados = 1

Grado de la Función = Baja

- Tamaño Ventana Apertura Datos Elementales Referenciados = 1 Archivos Lógicos referenciados = 1 Grado de la Función = Baja
- Tamaño Ventana Cierre Datos Elementales Referenciados = 1 Archivos Lógicos referenciados = 1 Grado de la Función = Baja
- Tamaño Ventana Mediana Datos Elementales Referenciados = 1 Archivos Lógicos referenciados = 1 Grado de la Función = Baja
- Elemento Estructurante Erosión Datos Elementales Referenciados = 25 Archivos Lógicos referenciados = 1 Grado de la Función = Media
- Elemento Estructurante Dilatación Datos Elementales Referenciados = 25 Archivos Lógicos referenciados = 1 Grado de la Función = Media
- Elemento Estructurante 1 Apertura Datos Elementales Referenciados = 25 Archivos Lógicos referenciados = 1 Grado de la Función = Media
- Elemento Estructurante 2 Apertura Datos Elementales Referenciados = 25 Archivos Lógicos referenciados = 1 Grado de la Función = Media
- Elemento Estructurante 1 Cierre Datos Elementales Referenciados = 25 Archivos Lógicos referenciados = 1 Grado de la Función = Media
- Elemento Estructurante 2 Cierre Datos Elementales Referenciados = 25 Archivos Lógicos referenciados = 1 Grado de la Función = Media
- Valor Adelgazamiento Datos Elementales Referenciados = 1 Archivos Lógicos referenciados = 1 Grado de la Función = Baja
- Valor Compacidad Datos Elementales Referenciados = 1 Archivos Lógicos referenciados = 1

Grado de la Función = Baja

• Valor Área Datos Elementales Referenciados = 1 Archivos Lógicos referenciados = 1 Grado de la Función = Baja

Salidas Externas

- Subventana Imagen Original Datos Elementales Referenciados = 1 Archivos Lógicos referenciados = 1 Grado de la Función = Baja
- Subventana Imagen a Cambiar Datos Elementales Referenciados = 1 Archivos Lógicos referenciados = 1 Grado de la Función = Baja
- Subventana Imagen Resultante Datos Elementales Referenciados = 1 Archivos Lógicos referenciados = 1 Grado de la Función = Baja
- Ayuda Tipo Tips Datos Elementales Referenciados = 3 Archivos Lógicos referenciados = 1 Grado de la Función = Baja
- Barra Herramienta Estado Datos Elementales Referenciados = 1 Archivos Lógicos referenciados = 1 Grado de la Función = Baja
- Barra Herramienta Proceso Datos Elementales Referenciados = 1 Archivos Lógicos referenciados = 1 Grado de la Función = Baja
- Barra Herramienta Sección Datos Elementales Referenciados = 1 Archivos Lógicos referenciados = 1 Grado de la Función = Baja
- coordenada X Posición inicial Datos Elementales Referenciados = 1 Archivos Lógicos referenciados = 1 Grado de la Función = Baja
- coordenada Y Posición inicial Datos Elementales Referenciados = 1 Archivos Lógicos referenciados = 1 Grado de la Función = Baja
- Tono R Posición inicial

Datos Elementales Referenciados = 1 Archivos Lógicos referenciados = 1 Grado de la Función = Baja

- Tono G Posición inicial Datos Elementales Referenciados = 1 Archivos Lógicos referenciados = 1 Grado de la Función = Baja
- Tono B Posición inicial Datos Elementales Referenciados = 1 Archivos Lógicos referenciados = 1 Grado de la Función = Baja
- Color Posición inicial Datos Elementales Referenciados = 1 Archivos Lógicos referenciados = 1 Grado de la Función = Baja
- Coordenada X Posición final Datos Elementales Referenciados = 1 Archivos Lógicos referenciados = 1 Grado de la Función = Baja
- Coordenada Y Posición final Datos Elementales Referenciados = 1 Archivos Lógicos referenciados = 1 Grado de la Función = Baja
- Tono R Posición final Datos Elementales Referenciados = 1 Archivos Lógicos referenciados = 1 Grado de la Función = Baja
- Tono G Posición final Datos Elementales Referenciados = 1 Archivos Lógicos referenciados = 1 Grado de la Función = Baja
- Tono B Posición final Datos Elementales Referenciados = 1 Archivos Lógicos referenciados = 1 Grado de la Función = Baja
- Color Posición final Datos Elementales Referenciados = 1 Archivos Lógicos referenciados = 1 Grado de la Función = Baja
- Coordenada X Puntero Mouse Datos Elementales Referenciados = 1 Archivos Lógicos referenciados = 1 Grado de la Función = Baja
- Coordenada Y Puntero Mouse

Datos Elementales Referenciados = 1 Archivos Lógicos referenciados = 1 Grado de la Función = Baja

- Tono R Puntero Mouse Datos Elementales Referenciados = 1 Archivos Lógicos referenciados = 1 Grado de la Función = Baja
- Tono G Puntero Mouse Datos Elementales Referenciados = 1 Archivos Lógicos referenciados = 1 Grado de la Función = Baja
- Tono B Puntero Mouse Datos Elementales Referenciados = 1 Archivos Lógicos referenciados = 1 Grado de la Función = Baja
- Color Puntero Mouse Datos Elementales Referenciados = 1 Archivos Lógicos referenciados = 1 Grado de la Función = Baja
- Valor Entero ARGB Puntero Mouse Datos Elementales Referenciados = 1 Archivos Lógicos referenciados = 1 Grado de la Función = Baja
- Lista de Compacidades Detectadas Datos Elementales Referenciados = 10 Archivos Lógicos referenciados = 1 Grado de la Función = Baja
- Lista de Áreas Detectadas Datos Elementales Referenciados = 10 Archivos Lógicos referenciados = 1 Grado de la Función = Baja

Consultas Externas

- Abrir imagen
	- Parte entrada Datos Elementales Referenciados = 2 Archivos Lógicos referenciados = 1 Grado de la Función = Baja Parte salida Datos Elementales Referenciados = 2 Archivos Lógicos referenciados = 1 Grado de la Función = Baja Grado de Función Final = Baja
		-

• Guardar Archivo Parte entrada

Datos Elementales Referenciados = 2 Archivos Lógicos referenciados = 1 Grado de la Función = Baja Parte salida Datos Elementales Referenciados = 1 Archivos Lógicos referenciados = 1 Grado de la Función = Baja Grado de Función Final = Baja

#### **Tabla. Puntos de Función Sin Ajustar (PFSA)**

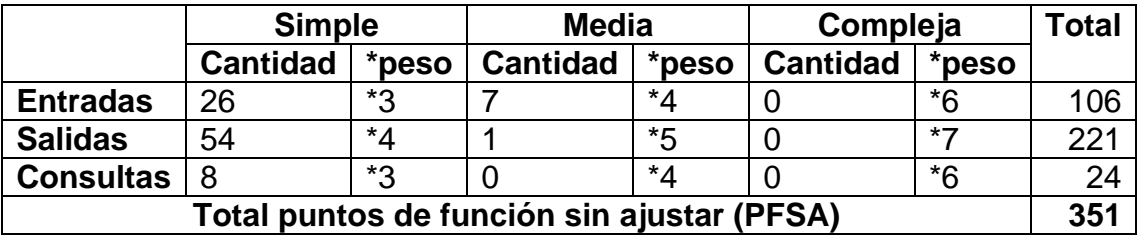

#### **3.1.3 Factores de Complejidad (FC).**

FC1 Comunicación de Datos = 0

El sistema no depende de datos del exterior a través de elementos de comunicación, ya que puede ser ejecutado en cualquier momento por cualquier usuario sin presentar ningún inconveniente.

FC2 Proceso Distribuido = 0

Los procesos realizados por la aplicación se encuentran centralizados y no de penden de una distribución en la obtención de daos o el proceso de los mismos.

#### FC3 Objetivos de Rendimiento = 1

El funcionamiento de la aplicación requiere unas características deseadas para la maquina en la que se ejecuta pero no son unas medidas especificas que impidan su funcionamiento.

#### FC4 Integración de la Aplicación = 0

La aplicación es totalmente independiente la cual puede funcionar como un modulo complementario a un sistema o simplemente como una herramienta individual.

FC5 Tasa de Transacciones = 0

No se requieren consideraciones especiales para su instalación y funcionamiento.

FC6 Entrada de Datos On-line = 3

La aplicación recibe una parte de los datos necesarios para su funcionamiento a través del usuario, pero en su mayoría se encuentran predeterminados con la posibilidad de ser cambiados.

FC7 Eficiencia Para el Usuario Final = 3

Se implemento elementos que permiten una fácil compresión del uso de la herramienta para el correcto uso de sus procesos sin requerir de un diseño de interfaces especiales.

FC8 Actualizaciones On-line = 0

No se requiere ningún tipo de actualizaciones para el correcto funcionamiento de la aplicación.

- FC9 Lógica de Proceso Interno Compleja = 3 Se manejan aspectos de complejidad en la implementación de funciones y en el uso de controles que limiten ciertos procesos.
- FC10 Reusabilidad del Código = 1

Durante el diseño se manejo reutilización de algunas funciones que debían ser implementadas en diferentes etapas de los procesos internos de la aplicación.

- FC11 Contempla la Conversión e Instalación = 3 Para el diseño y funcionamiento se requiere de la previa instalación de programas que permitan su funcionamiento como el JRE y la JAI.
- FC12 Facilidad de Operación = 2

El funcionamiento de la aplicación depende de la intervención del usuario para la realización de procesos, lo cual hace a la herramienta no automatizada.

FC13 Instalaciones Múltiples = 3

La herramienta tiene la posibilidad de ser instalada y ejecutada en diferentes plataformas, ya que esta es una característica del lenguaje de programación en que se realizo.

FC14 Facilidad de Cambios =  $0$ 

La aplicación no permite una inclusión de cambios que faciliten la adecuación de la herramienta para un tipo de usuario específico.

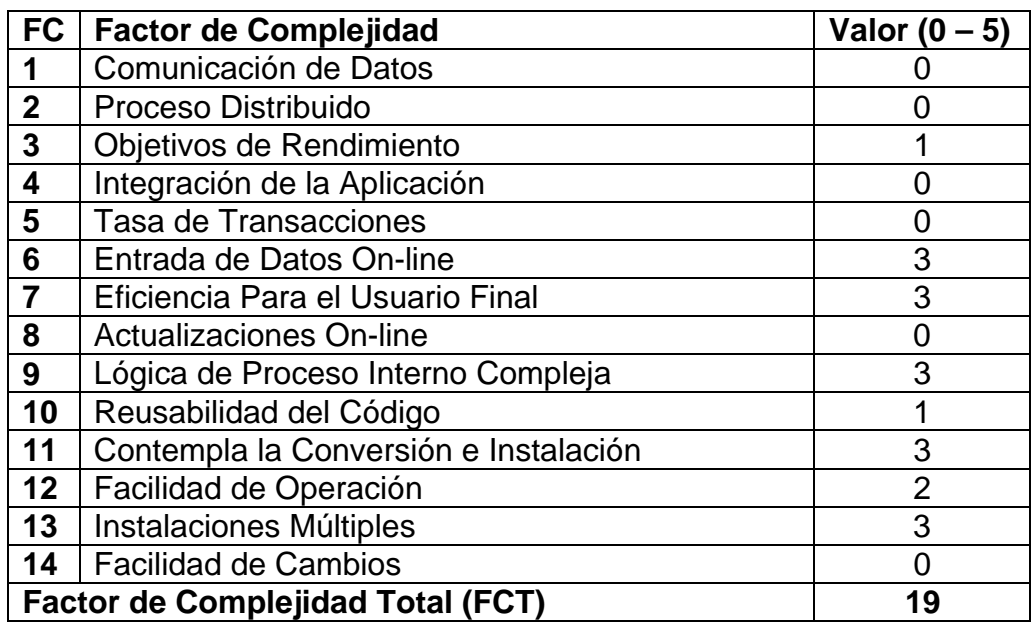

#### **Tabla. Calculo de los Factores de Complejidad**

# **3.1.3.1 Calculo de Puntos de Función Ajustados (PFA).**

 $PFA = 351 * (0.65 + (0.01 * 19))$ 

**PFA = 294.84** 

**Tabla. Estimación del Esfuerzo Requerido** 

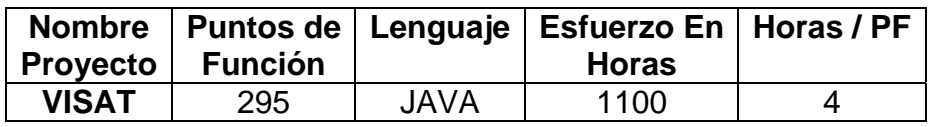

**Tabla. Estimación de Esfuerzo Requerido por Líneas de Código** 

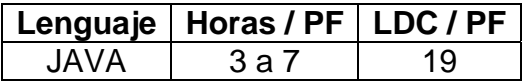

## **3.2 COMPLEJIDAD DE LOS PRINCIPALES ALGORITMOS**

- **3.2.1 Algoritmos correspondientes a los Procesos de Transformación.** 
	- Zoom:  $20n^2 + 13$  $O(n^2)$
	- Rotar:  $20(n^2 + 1)$

 $O(n^2)$ • Mediana:  $96n^4 + 72n^3 + 96n^2 + 26$  $O(n^4)$ • Extraer Bandas:  $104n^2 + 15$  $O(n^2)$ 

## **3.2.2 Algoritmos correspondientes a los procesos de Segmentación.**

• **Semilla:**  $100n^2 + 4626n + 1196$  $O(n^2)$ • Umbral:  $2372n^2 + 52$  $O(n^2)$ • **Promedio:**  $48n^3 + 2504n^2 + 12n + 643$  $O(n^3)$ • **Mediana:**  $96n^3 + 2588n^2 + 640$  $O(n^3)$ 

## **3.2.3 Algoritmos correspondientes a los procesos de Filtrado.**

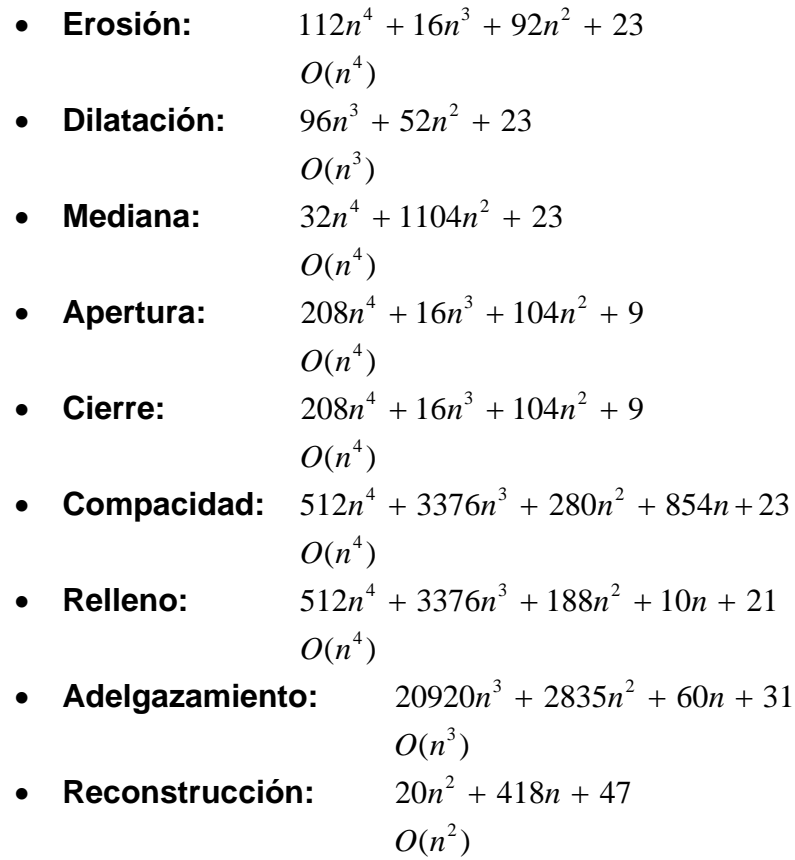

• Exportar:  $632n^2 + 10$  $O(n^2)$ 

### **Anexo 4. Manuales de Instalación**

## **4.1 MANUAL DE INSTALACIÓN PARA WINDOWS**

Ejecutar el archivo **jre-1\_5\_0\_06-windows-i586-p.exe** 

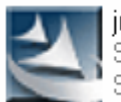

jre-1\_5\_0\_06-windows-i586-p Setup Launcher Sun Microsystems, Inc.

Se abre una ventana donde presenta el contrato de licencia se selecciona la opción para aceptar los términos, se da clic en **Siguiente**.

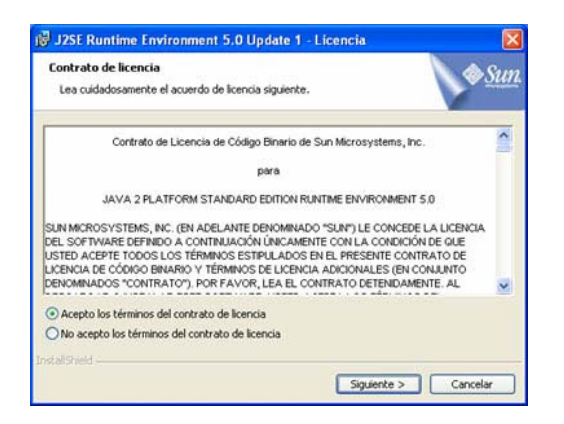

A continuación muestra la pantalla **Tipo de Instalación**, elija la opción **Típica**, y haga clic en el botón **Siguiente**.

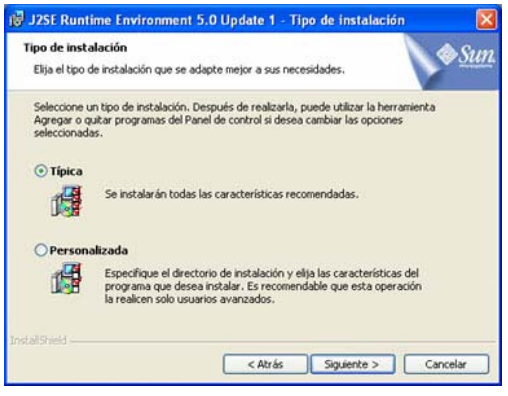

Se abre una barra de progreso donde indicará el estado de instalación.

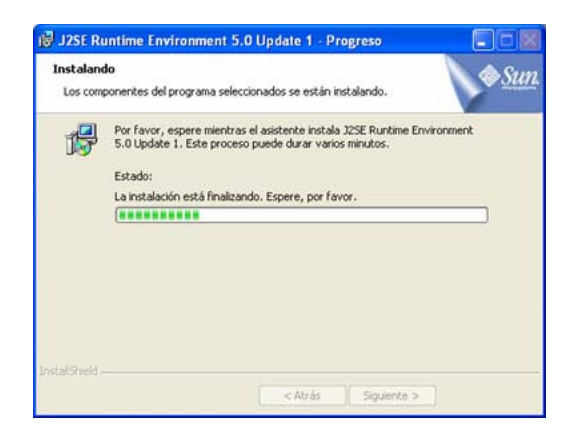

Al final aparecerá un mensaje confirmando que la instalación ha finalizado.

## Se procede a ejecutar el archivo **jai-1\_1\_2\_01-lib-windows-i586-jre.exe**

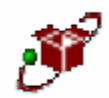

jai-1\_1\_2\_01-lib-windows-i586-jre PackageForTheWeb Stub InstallShield Software Corporation

Dando lugar a una ventana que indica el desempaquetamiento de los componentes necesarios para la instalación.

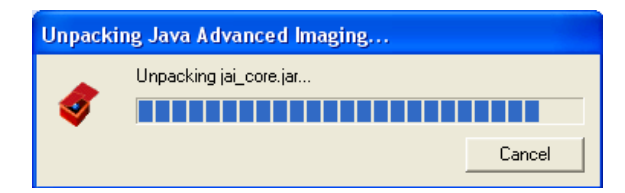

Posteriormente se empieza a configurar el asistente para la instalación de la Java Advanced Imaging.

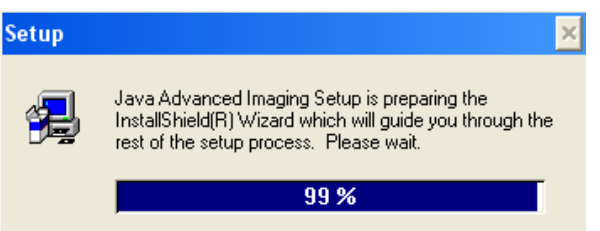

Aparece la ventana de Bienvenida al asistente de instalación, donde se pulsará el botón **Next**.

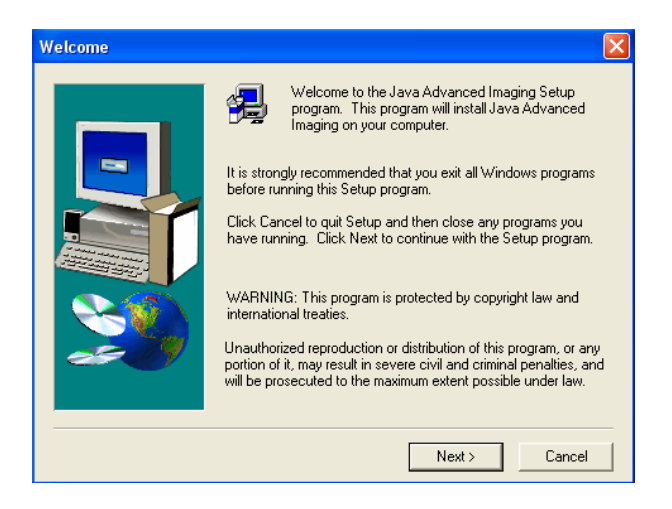

Se abre una ventana donde presenta el contrato de licencia, donde se da un clic en **Yes** para aceptar los términos.

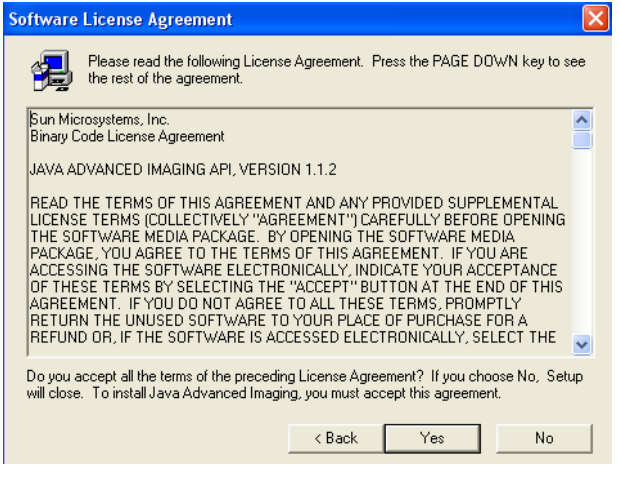

Al aceptar los términos se indicará el directorio de instalación y se procede a dar clic en el botón **Next**.

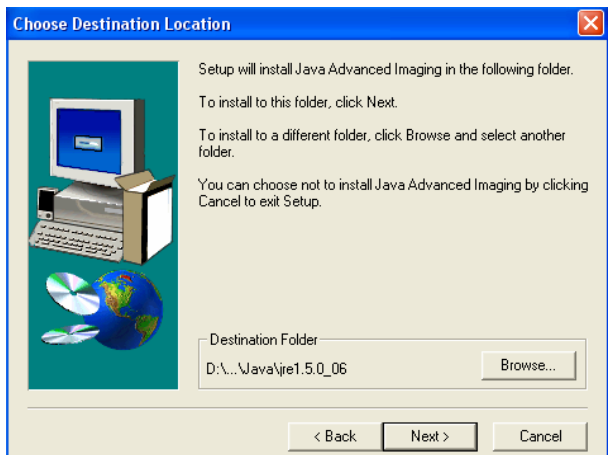

Por ultimo muestra el estado de progreso de la instalación

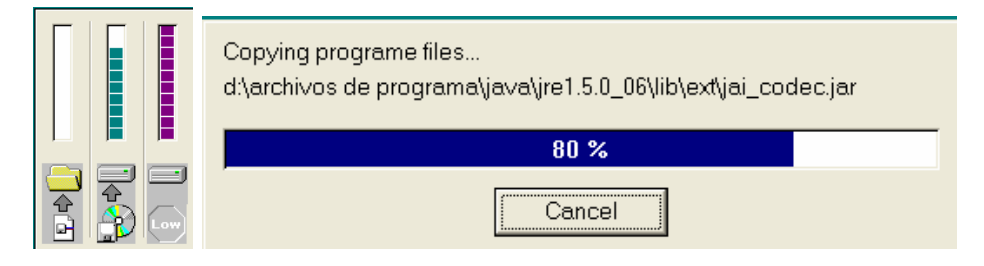

El último archivo por instalar es VISAT

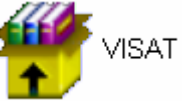

Al ejecutar el archivo se carga una ventana donde se indica el directorio de instalación del archivo.

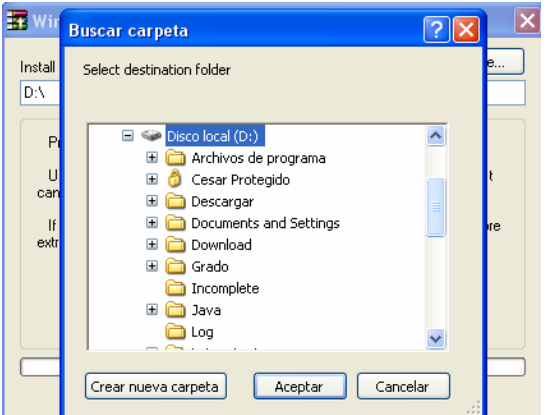

Al seleccionar la carpeta de instalación se hace clic en el botón **Install**.

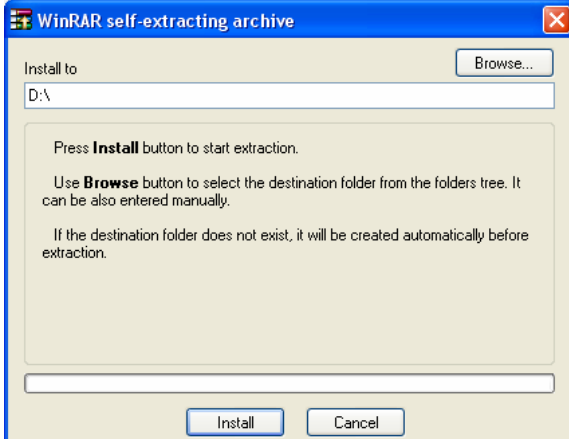

A continuación muestra una ventana con los detalles y la barra de progreso de la instalación.

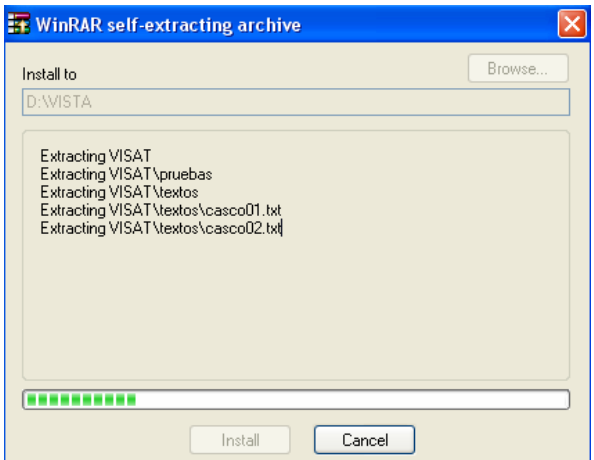

## **4.2 MANUAL DE INSTALACIÓN PARA LINUX**

En el Terminal de Linux, escriba **su** y posteriormente la contraseña del usuario de root.

Empezaremos a instalar los diferentes componentes para ello diríjase a la capeta donde se desea instalar **jre-1\_5\_0\_06-linux-i586.bin**, por ejemplo **cd /usr/java**

Cambie los permisos del archivo **chmod a+x jre-1\_5\_0\_06-linux-i586.bin** y proceda a la instalación de Java, con la siguiente sentencia **sh %ruta donde esta el instalador% / jre-1\_5\_0\_06-linux-i586.bin** 

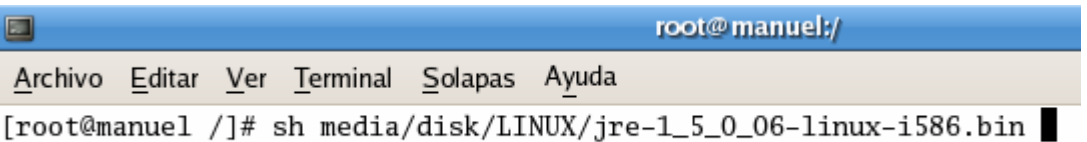

A continuación se mostrara el contrato de licencia. Léalo, pulse la barra espaciadora para pasar a la siguiente página. Al llegar al final del contrato digite **Yes**, para finalizar la instalación.

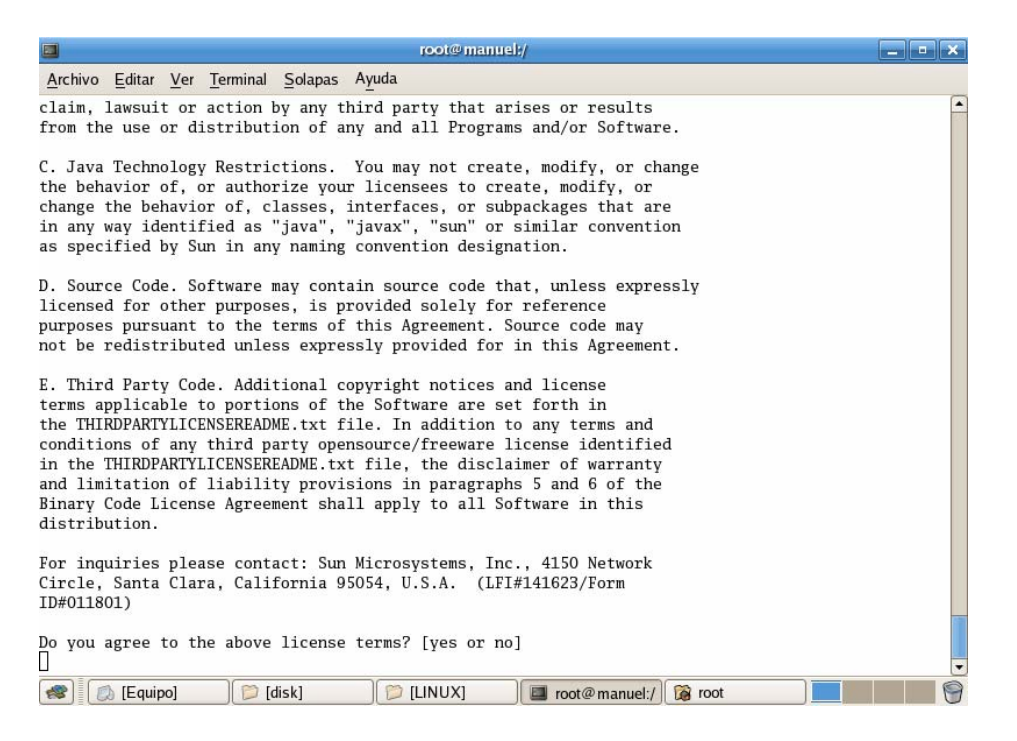

El mostrara detalles de la instalación

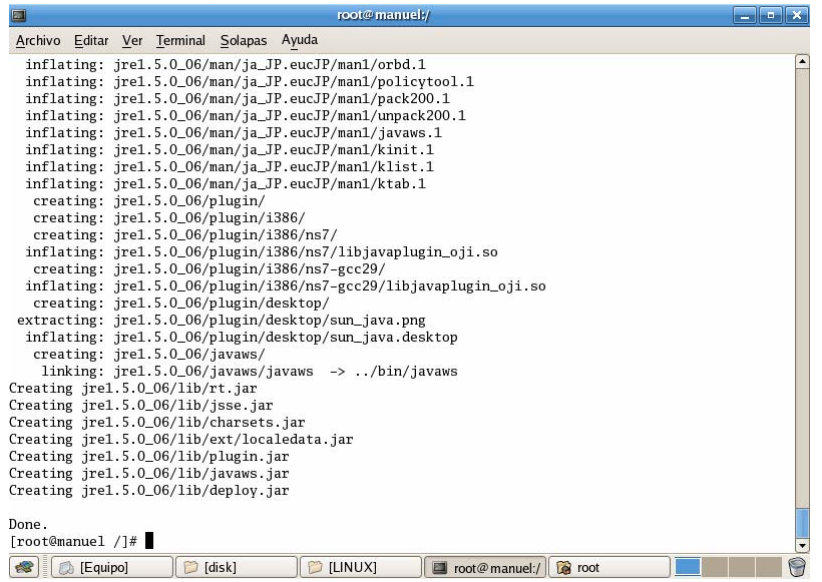

Cuando la instalación ha finalizado mostrara en el progreso **Done**.

El segundo componente a instalar es **jai-1\_1\_2\_01-lib-linux-i586-jre.bin,** para ello, nuevamente diríjase al directorio donde desea instalarlo, por ejemplo **cd /usr/jai**.

Cambie los permisos del archivo con la siguiente sentencia **chmod u+x jai-1\_1\_2\_01-lib-linux-i586-jre.bin** .

Proceda con la instalación digitando el comando **sh %ruta donde esta el instalador% / jai-1\_1\_2\_01-lib-linux-i586-jre.bin**

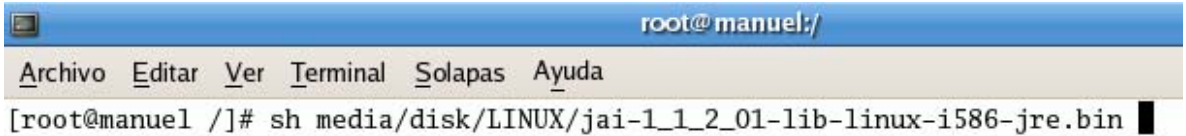

A continuación muestra el contrato de licencia, de la JAI.

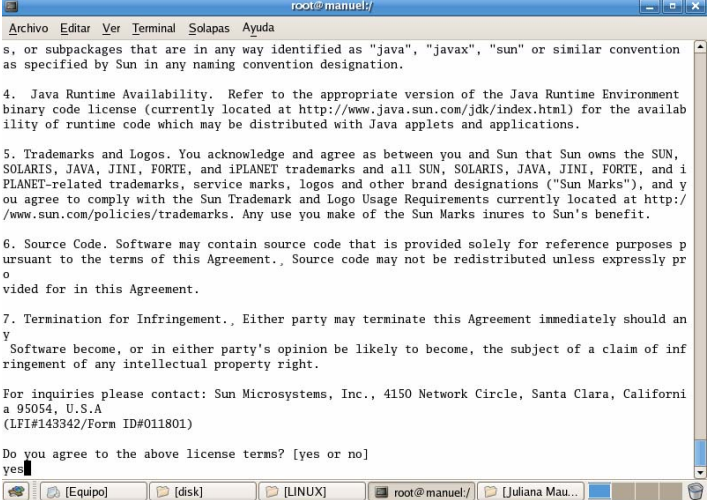

Léalo, pulsando la barra espaciadora para pasar a la siguiente pagina. Al llegar al final del contrato digite **Yes**, para finalizar la instalación.

El ultimo componente por instalar es la aplicación que se encuentra en el archivo **VISAT.tar.gz**, para ello diríjase a la carpeta donde desea instalarlo. Y digite el siguiente comando **gunzip –c VISAT.tar.gz | tar xf –** 

Archivo Editar Ver Terminal Solapas Ayuda [root@manuel ~]# gunzip /media/disk/LINUX/ jai-1\_1\_2\_01-lib-linux-i586-jre.bin VISAT/ jre-1\_5\_0\_06-linux-i586.bin VISAT.tar.gz [root@manuel ~]# gunzip /media/disk/LINUX/VISAT.tar.gz

# **4.3 MANUAL DE USUARIO**

Dentro de este documento se explica la correcta utilización de la herramienta VISAT, sus diferentes módulos y las funciones que contiene.

La herramienta VISAT es un software especializado en la extracción de vías y cascos urbanos de una imagen digital. Este programa consta de 3 módulos independientes:

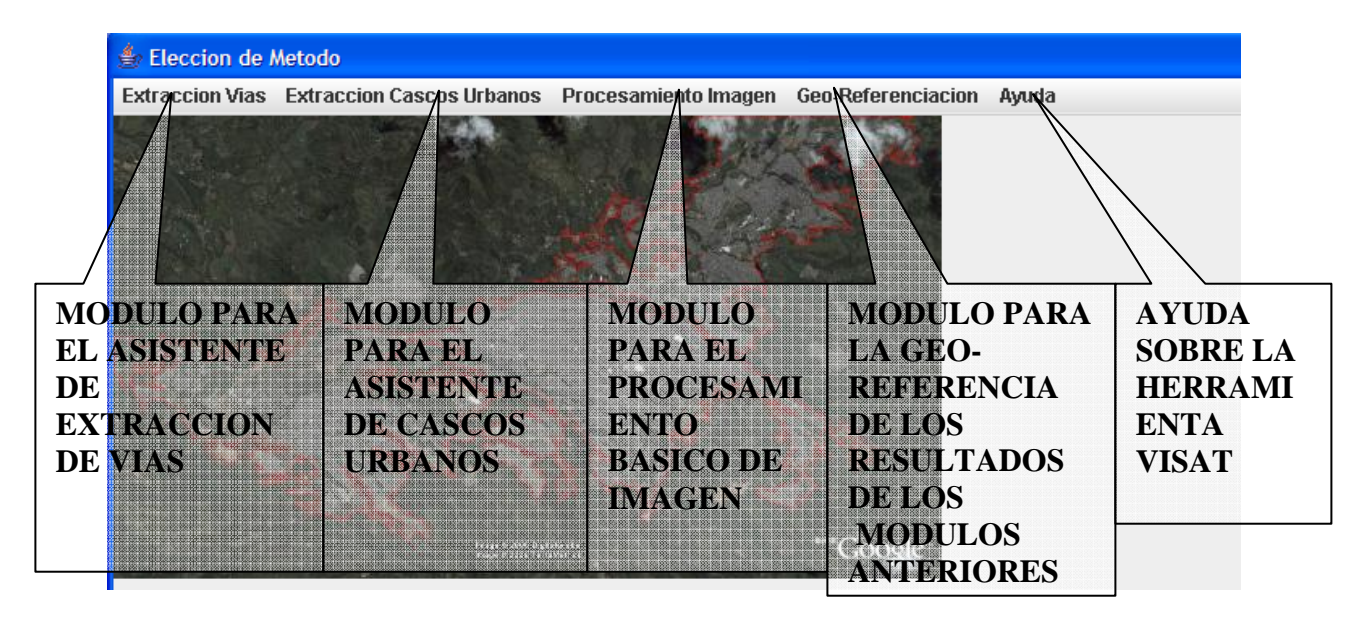

Cada uno de estos módulos se explica más adelante en profundidad. Par iniciar se elige el módulo a utilizar, y para ello basta con un simple clic encima de uno los cuatro botones.

# **4.3.1 Asistente Para la Extracción de Vías.**

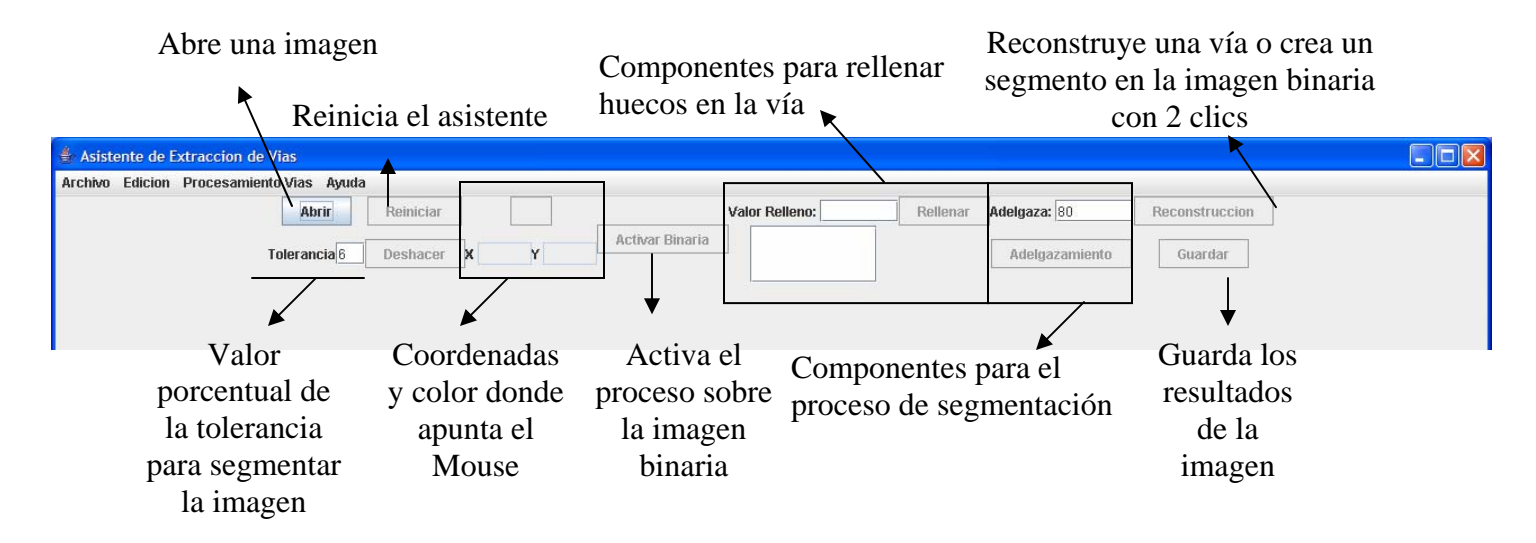

Este asistente, como su nombre lo indica se encarga de ayudar al usuario a extraer la(s) vía(s) principales de una imagen digital, proporcionando las mejores funciones disponibles en este software para este propósito.

La interfaz muestra las opciones disponibles en este módulo con una breve descripción de cada una de ellas, y con el progreso de la explicación se describirá su utilidad.

En el proceso inicial del asistente se selecciona una imagen, con el botón **Abrir**.

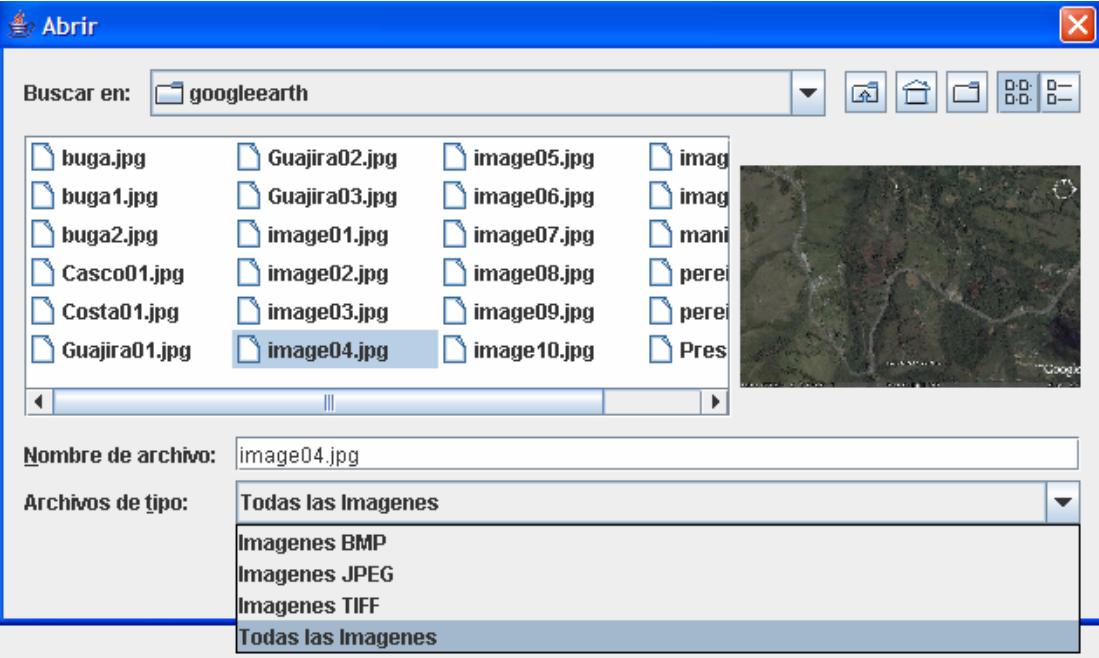

Con la selección de esta opción se abre un explorador de directorios donde muestra todos los archivos de imagen de tipo JPEG, GIF y TIFF, aparte de eso una vista previa del archivo. Al elegir un archivo, se actualiza la interfaz

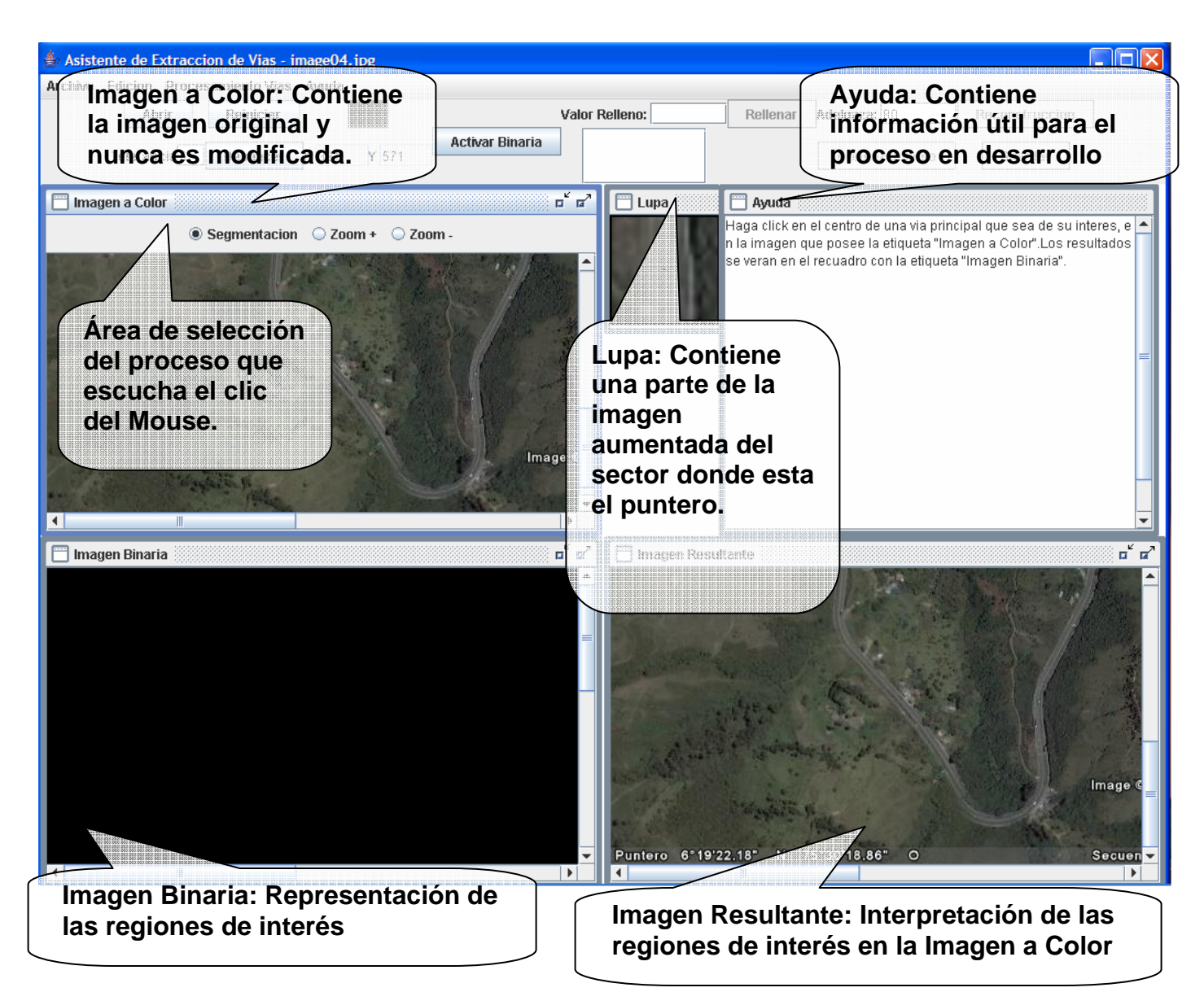

La actual interfaz activa nuevas operaciones (Reiniciar, Deshacer y Activar Binaria) y además genera cinco sub-ventanas nuevas (Imagen a Color, Imagen Binaria, Imagen Resultante, lupa y la Ayuda).

Ya descrita las diferentes partes de la interfaz, se procede a generar la vía realizando los siguientes pasos:

**Paso 1:** Hacer clic sobre una parte de la imagen a color que represente una vía, es decir una región de interés, como se muestra en la figura de Imagen a Color con un punto rojo.

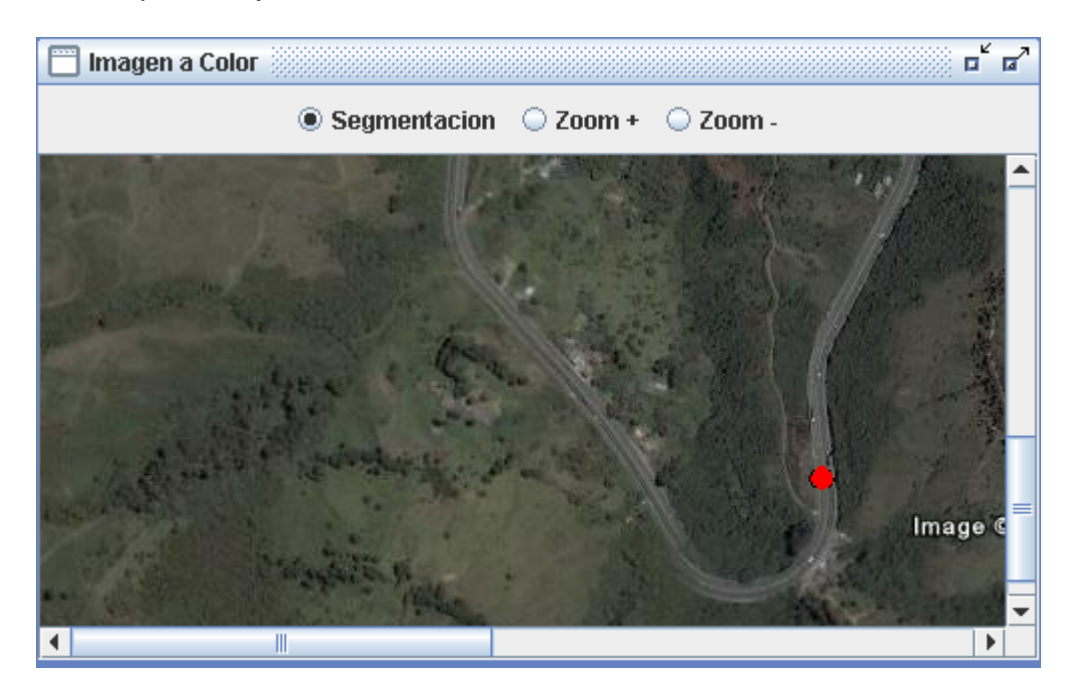

La Imagen Binaria muestra las regiones de interés determinada por el valor de tolerancia y las propiedades del píxel donde se hizo clic, además por este cambio la Imagen Resultante genera una nueva señalización de las regiones de interés y así va a suceder por cada cambio en la Imagen Binaria.

**Nota:** Se recomienda que el clic sea en el centro de la vía, para que el proceso tenga un mejor rendimiento. Esto se debe a que se tiene mayor probabilidad de obtener un buen color en esta región. Tenga en cuenta que este proceso es el más importante de todo el asistente.
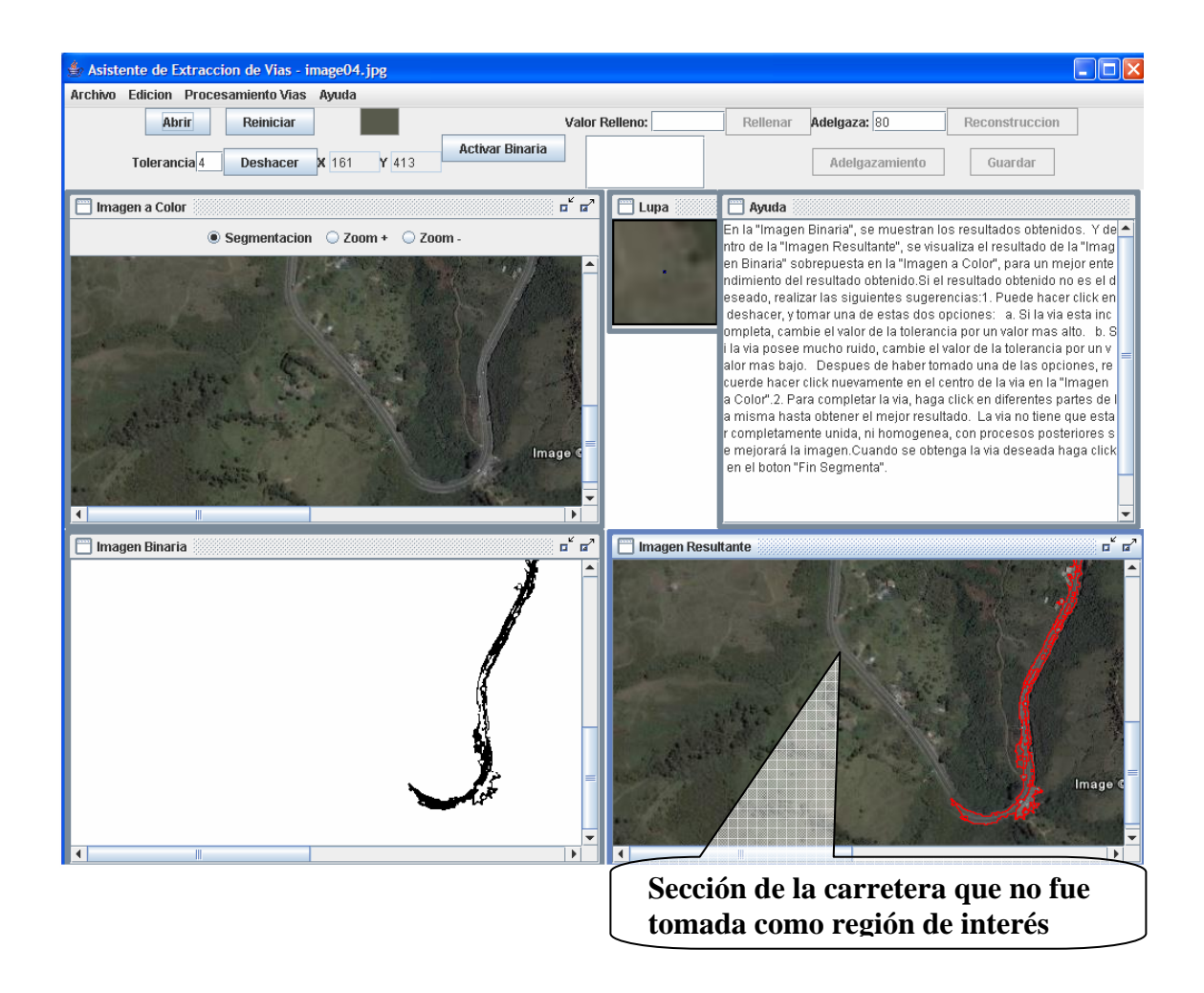

Hay casos en que la imagen binaria no representa la totalidad de la zona de interés, esto se debe por cambios de color en la continuidad de la vía (mala toma de la foto, sombras de objetos, objetos que atraviesan la vía, entre muchas otras), que talvez no son perceptibles al ojo humano, pero para ello se puede hacer clic en otra sección no representada de la vía.

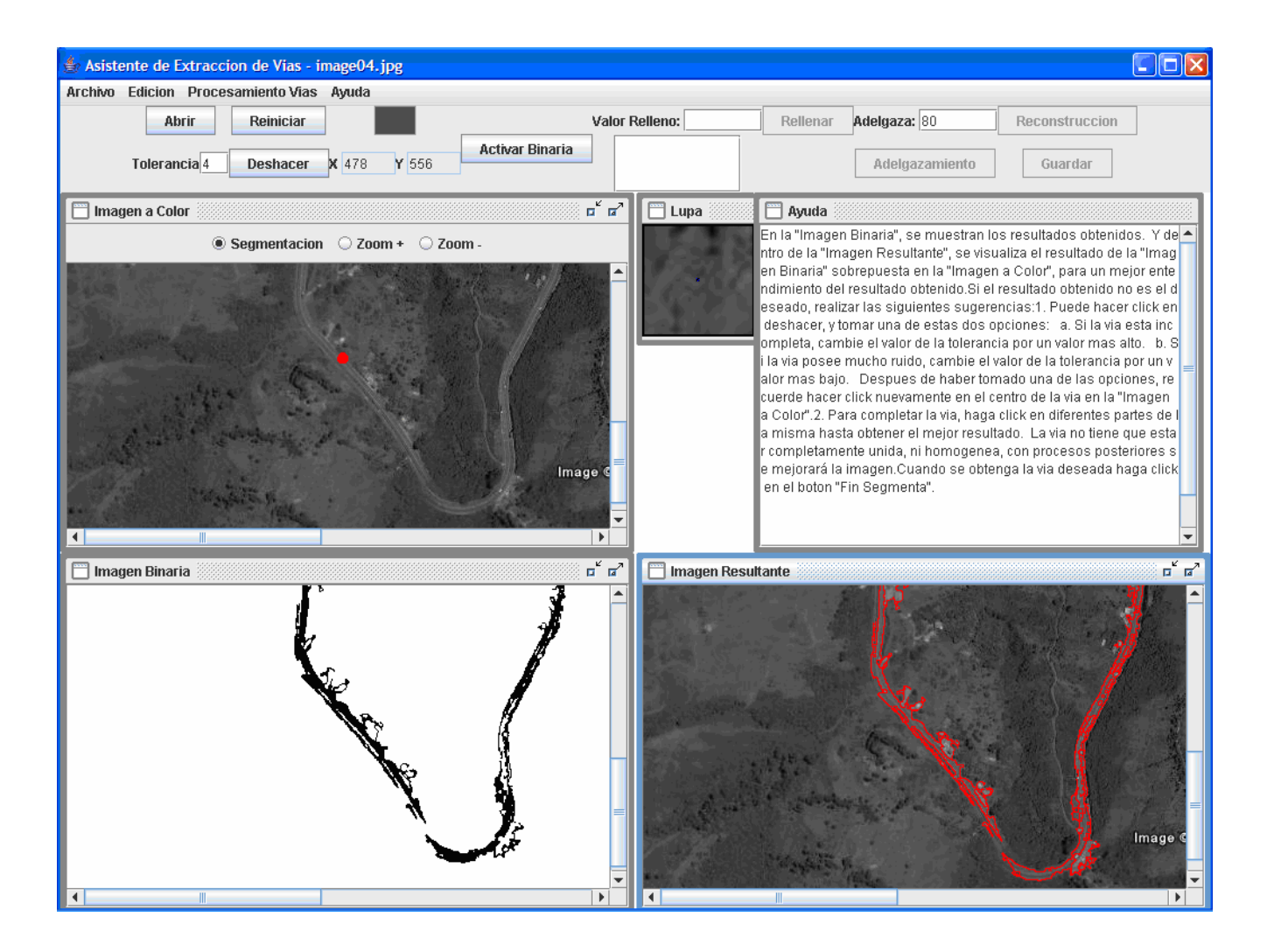

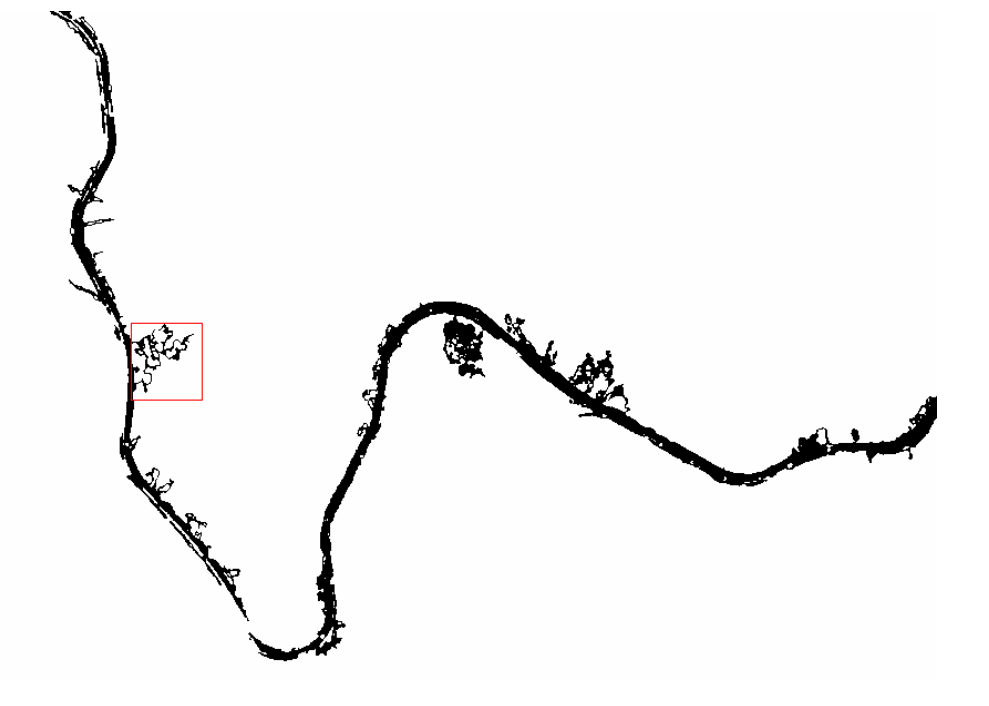

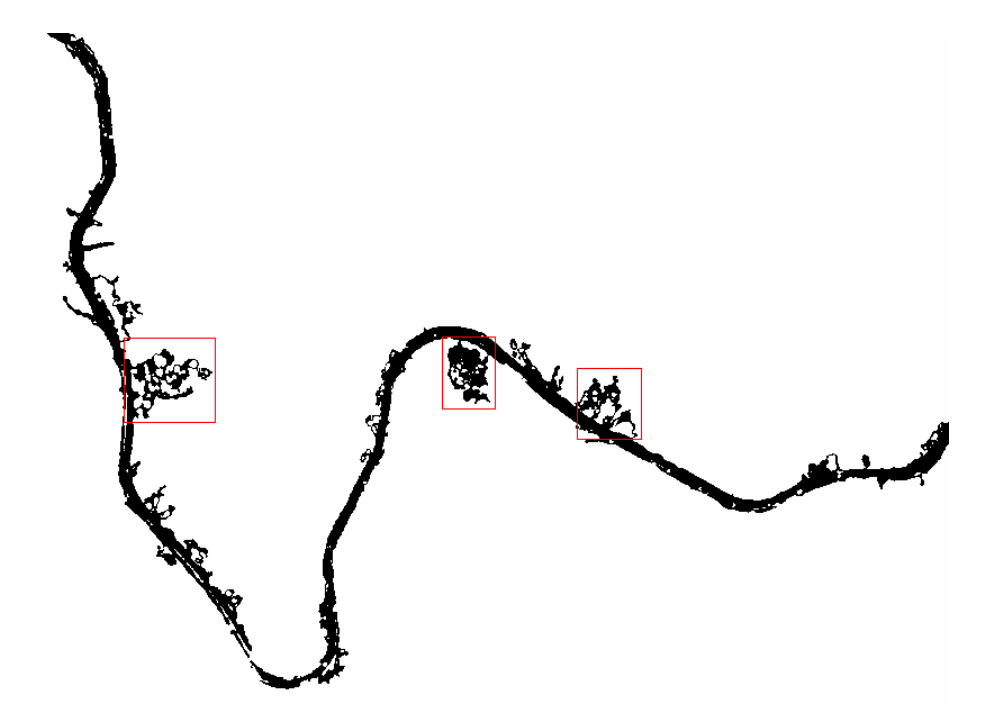

Otro de los casos que se puede presentar en este paso de la extracción, es el exceso de ruido o zonas que no son de interés.

Para ello se puede recurrir al botón Deshacer e intentar sacar de nuevo el último segmento de la vía con menor ruido, al disminuir el porcentaje de la tolerancia.

**Nota:** El manejo de tolerancia se puede utilizar para dos propósitos, aumentar la probabilidad de obtener la vía con en su totalidad con un solo clic, pero como efecto secundario se va a obtener más ruido. Y el otro propósito de la tolerancia es disminuir el ruido, pero como segundo efecto tendrá una representación de la vía menos homogénea.

**Nota:** El valor de la tolerancia no es el mismo para todas las imágenes, este valor puede cambiar sutilmente o de forma muy grande por las propiedades de la imagen y las propiedades de la carretera.

La vía no tiene que estar completamente homogénea ni continua en la imagen binaria para terminar este proceso

En la sección de Ayuda puede encontrar consejos para una mejor extracción en esta parte del proceso. La ayuda va cambiando de acuerdo al proceso en que se encuentre.

**Paso2:** Cuando posea una imagen binaria que representen la mayor cantidad de regiones de interés, se pulsa el botón de **Activar Binaria**.

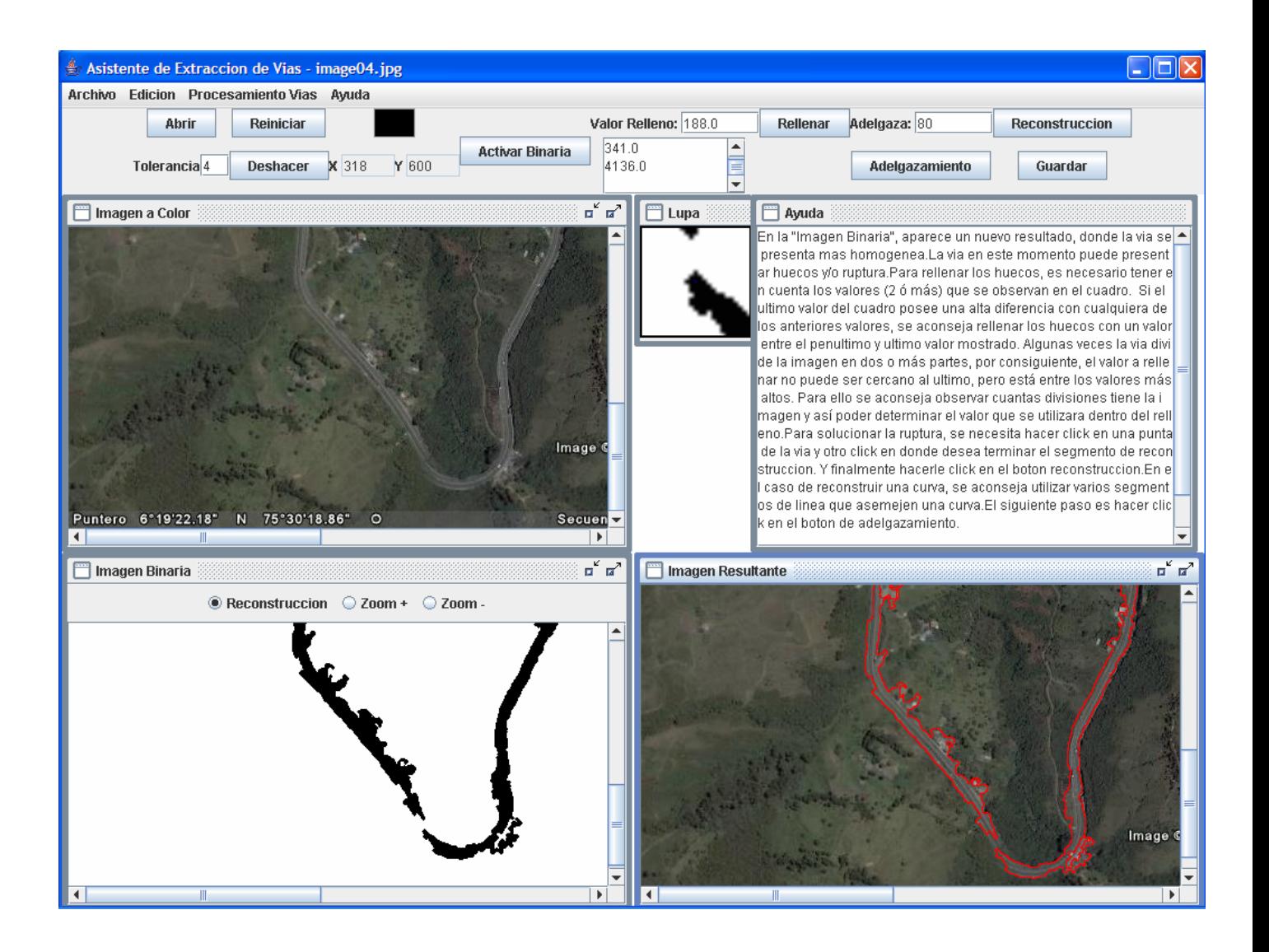

Como resultado inicial se forma una carretera más homogénea, la activación del resto de los procesos, un nuevo texto en ayuda y que el puntero del Mouse escucha en la imagen binaria.

Sin embargo la vía sigue sufriendo rupturas en la imagen (si las tenia), y posiblemente huecos dentro de la zona de interés. El paso a seguir es rellenar los huecos dentro de la vía, para ello se utiliza los componentes de relleno que fueron indicados al inicio de esta sección, porque si no se tapan van a crear una deformidad en el resultado final.

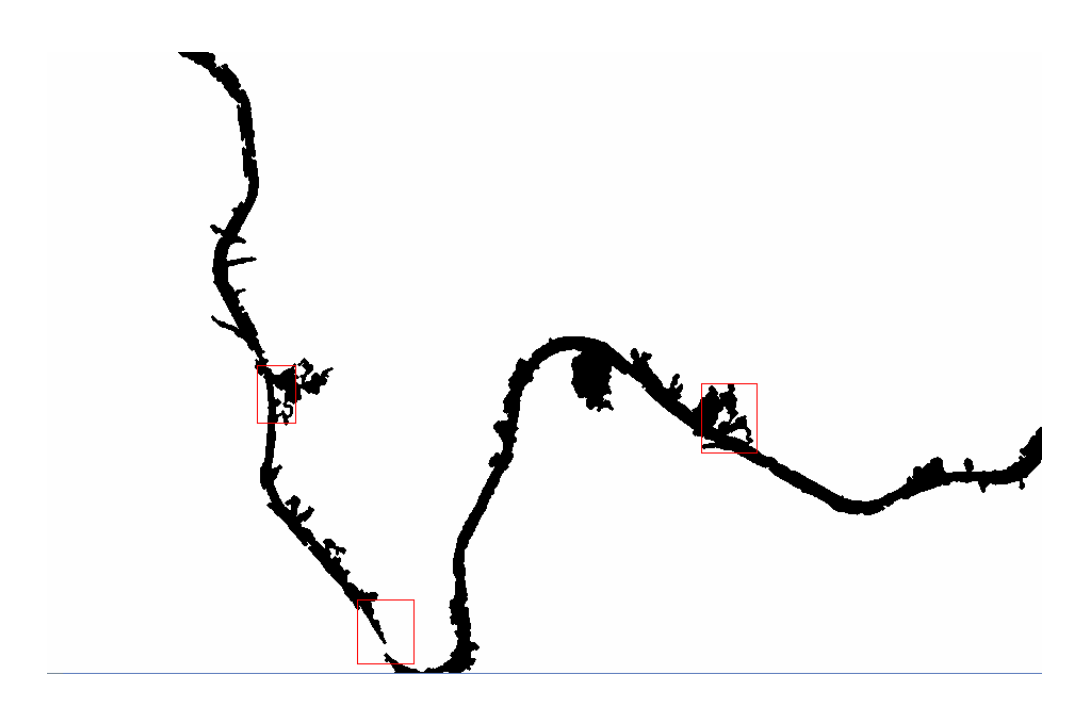

Para este proceso vamos a observar los valores ordenados de menor a mayor que se encuentran debajo de la etiqueta "Valor Relleno", aquí nos muestra las áreas de todas las zonas blancas de la imagen (inicialmente aparecen cuatro o menos), los valores más altos corresponden a el fondo de la imagen, mientras que los valores más bajos nos indican los huecos de la vías. Si la diferencia de uno de los últimos valores con su valor anterior es muy alta, podemos deducir que el valor alto y los siguientes valores corresponden al fondo de la imagen, mientras que los anteriores corresponden a los huecos.

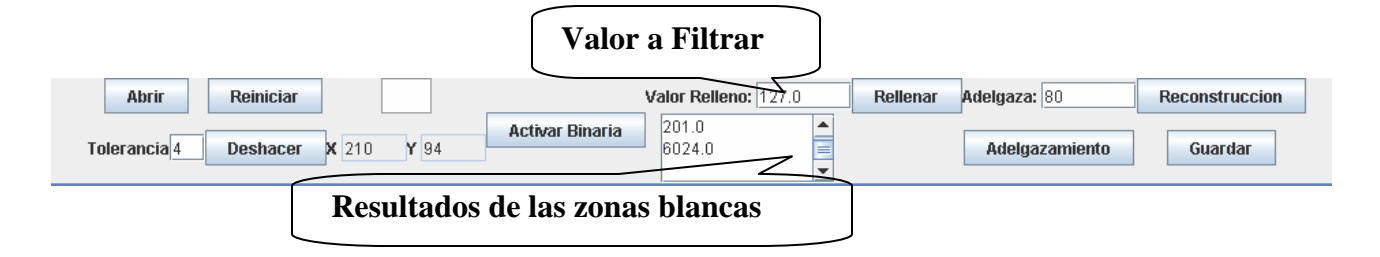

Entonces pasamos a filtrar la imagen, para ello indicamos el valor a filtrar y le damos clic sobre el botón de **Rellenar**. Y volvemos a repetir el proceso de relleno hasta cumplir con el objetivo de homogeneizar toda la vía.

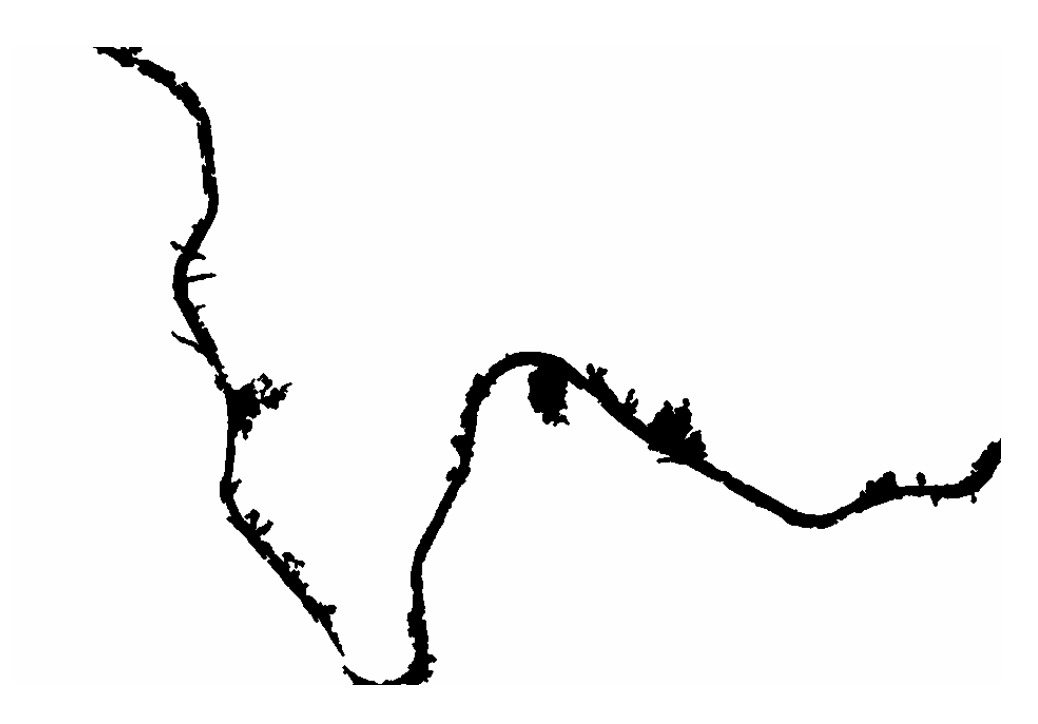

**Nota:** Para este proceso se debe en cuenta que a veces la diferencia entre los valores de las zonas blancas no es significante y para ello se aconseja ir filtrando de uno en uno los valores comenzando desde menor hasta el mayor. Otro caso que se puede presentar es que las zonas de interés dividan la imagen en más de dos partes, es decir, que el fondo de la imagen binaria no se encuentren en sola zona blanca, para ello se aconseja filtrar de la forma anteriormente dicha.

**Nota:** Hay algunos huecos que no son reconocidos por el sistema o simplemente no son filtrados, esto se debe a que el asistente por razones de procesamiento toma estas zonas blancas como fondo de la imagen

**Paso 3:** Ya con la vía homogeneizada podemos pasar a unir rupturas dentro de la imagen, si existen. Para este proceso se necesita de dos clics (representados con puntos rojos) dentro de la imagen binaria que indiquen el inicio y fin del segmento o línea a crear, y luego pulsar el botón **Reconstrucción**.

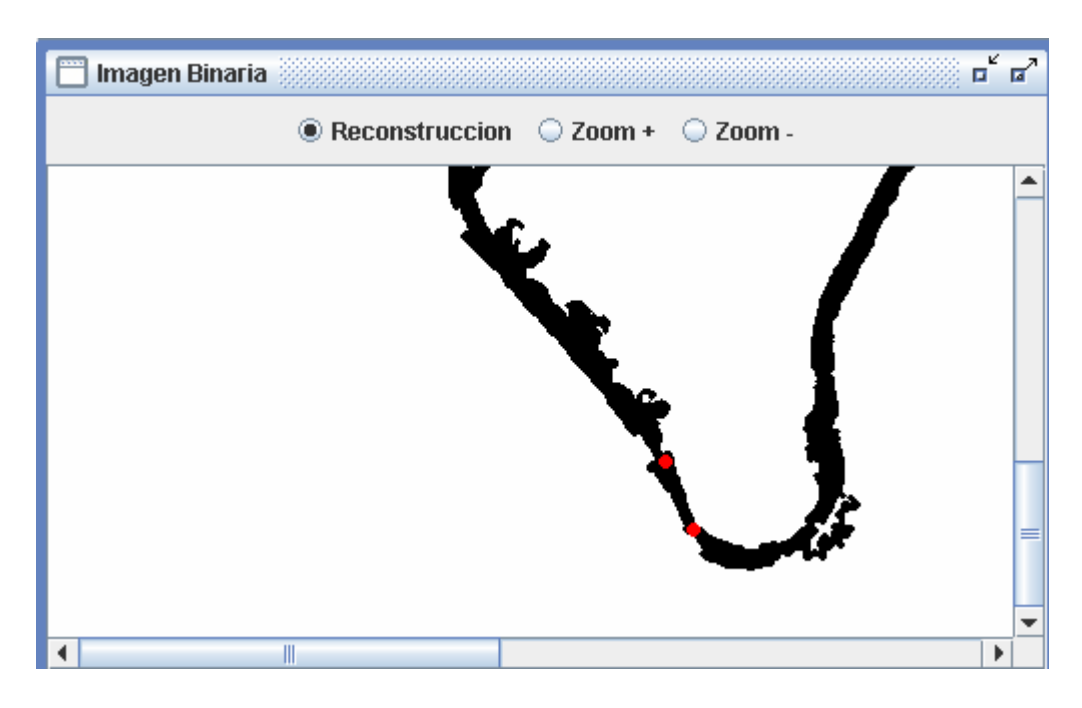

La función principal de este paso es para unir dos vías, sin embargo se puede usar para complementar la información de las regiones de interés en la imagen binaria.

Cuando termine de nivelar las regiones de interés, se considera como finalizado este proceso.

**Paso 4:** Para el proceso de adelgazamiento, hay que utilizar sus respectivos componentes.

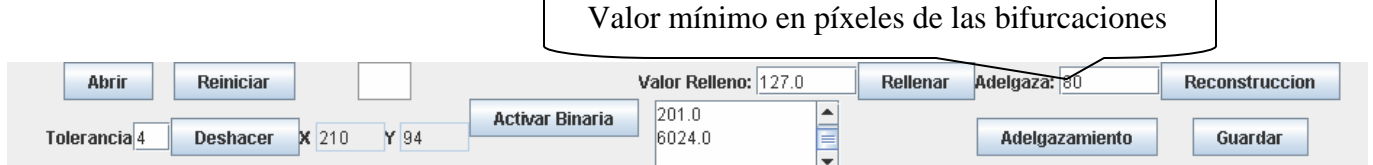

Este proceso determina el esqueleto de la zona de interés que es la mínima representación de la vía. El resultado de este proceso es una línea de un píxel de grosor, donde se puede presentar bifurcaciones. Las pequeñas bifurcaciones son ruidos dentro de esta representación. Este ruido es generado por dos situaciones. La primera es una mala creación de la imagen binaria en el primer paso del asistente, por eso se recomienda tener una vía con poco ruido y poca uniformidad. La segunda situación es por un mal filtrado en el paso 2, que en este caso, es por no rellenar todos los huecos.

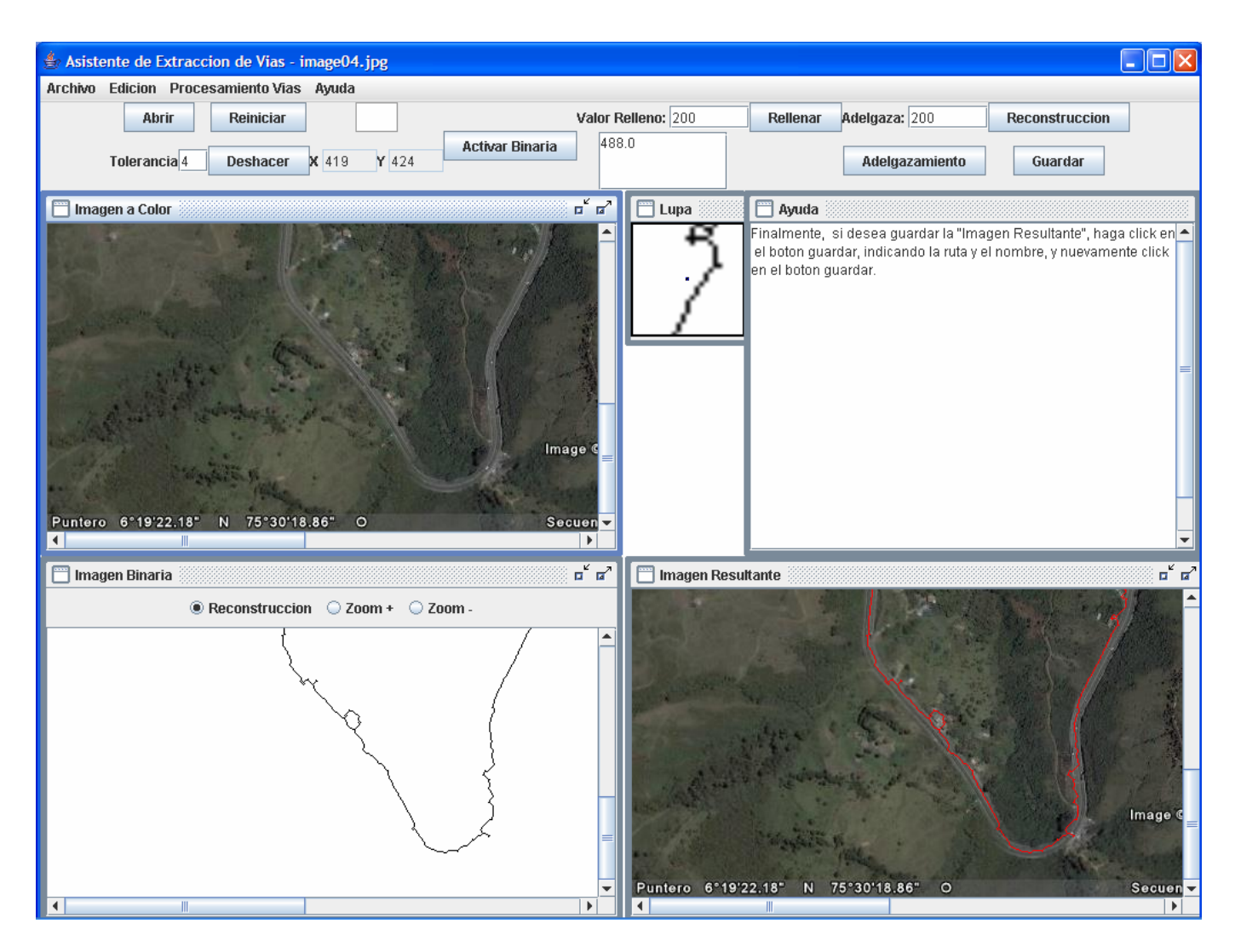

El resultado de adelgazamiento se visualiza en la Imagen Binaria y en la Imagen Resultante.

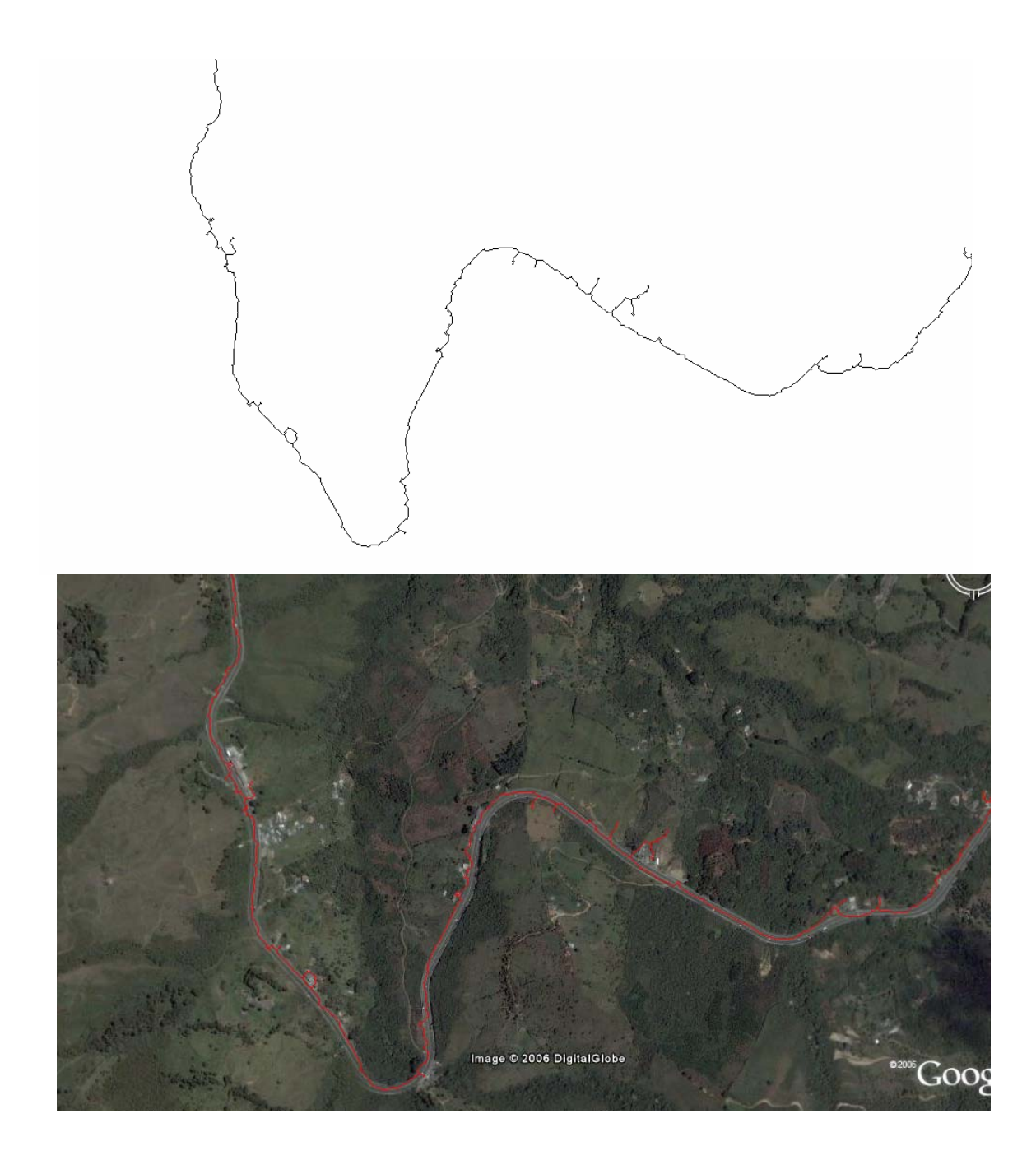

**Paso 5:** Con el resultado final ya obtenido se puede pasar a guardar la imagen, con solo dar clic sobre el botón **Guardar**, el abre un explorador de directorios donde se indica la ruta y después se da un nombre a la imagen (ella por defecto guarda en formato JPEG).

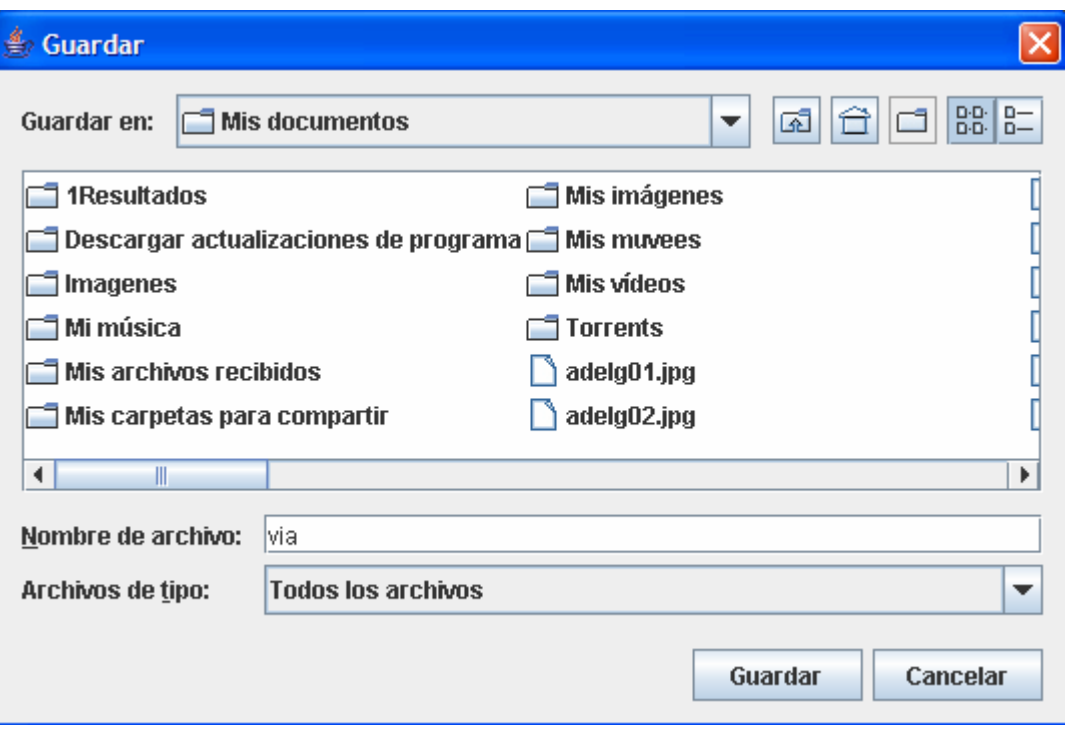

## **4.3.2 Asistente Para La Extracción De Cascos Urbanos.**

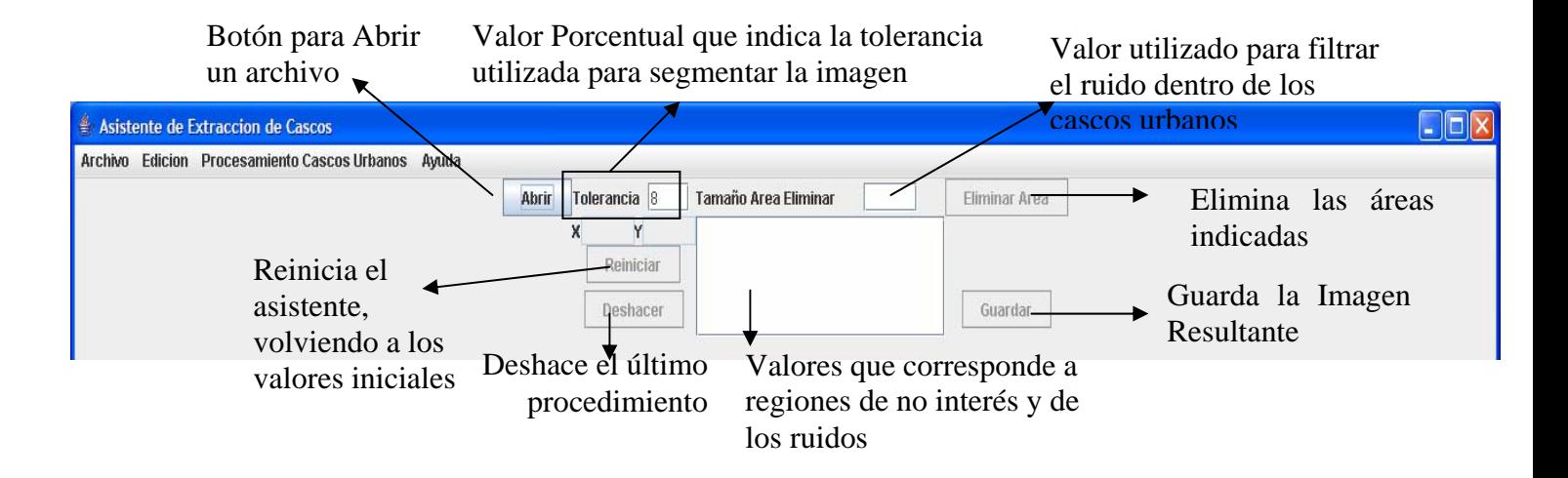

Este módulo, se encarga de asistir al usuario para extraer cascos urbanos dentro la imagen digital, proporcionando los métodos necesarios para este propósito. Para el correcto uso del asistente debe seguir los siguientes pasos y las observaciones dentro de cada uno.

**Paso 1:** El proceso de Abrir una imagen se realiza de la misma forma y con la misma interfaz que maneja la extracción de vías.

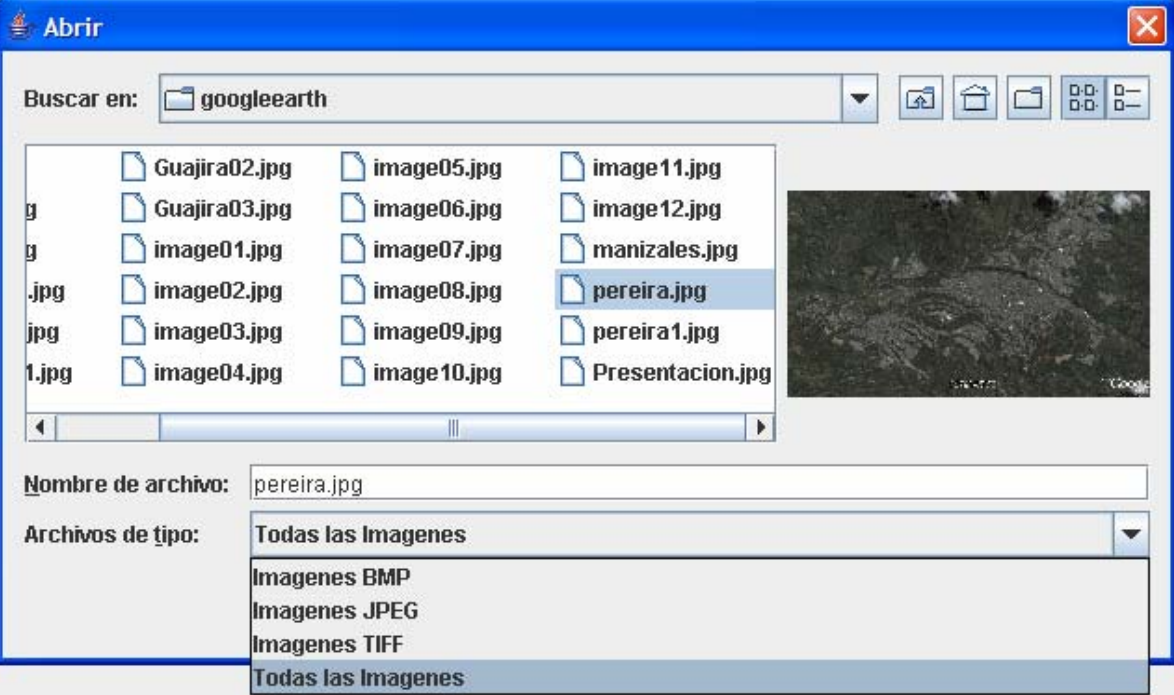

En el momento en que se abre una imagen, y todos los botones para el procesamiento quedan activados, además se carga una sub-ventana con la Imagen Resultante, y otra sub-ventana con la información de **AYUDA**.

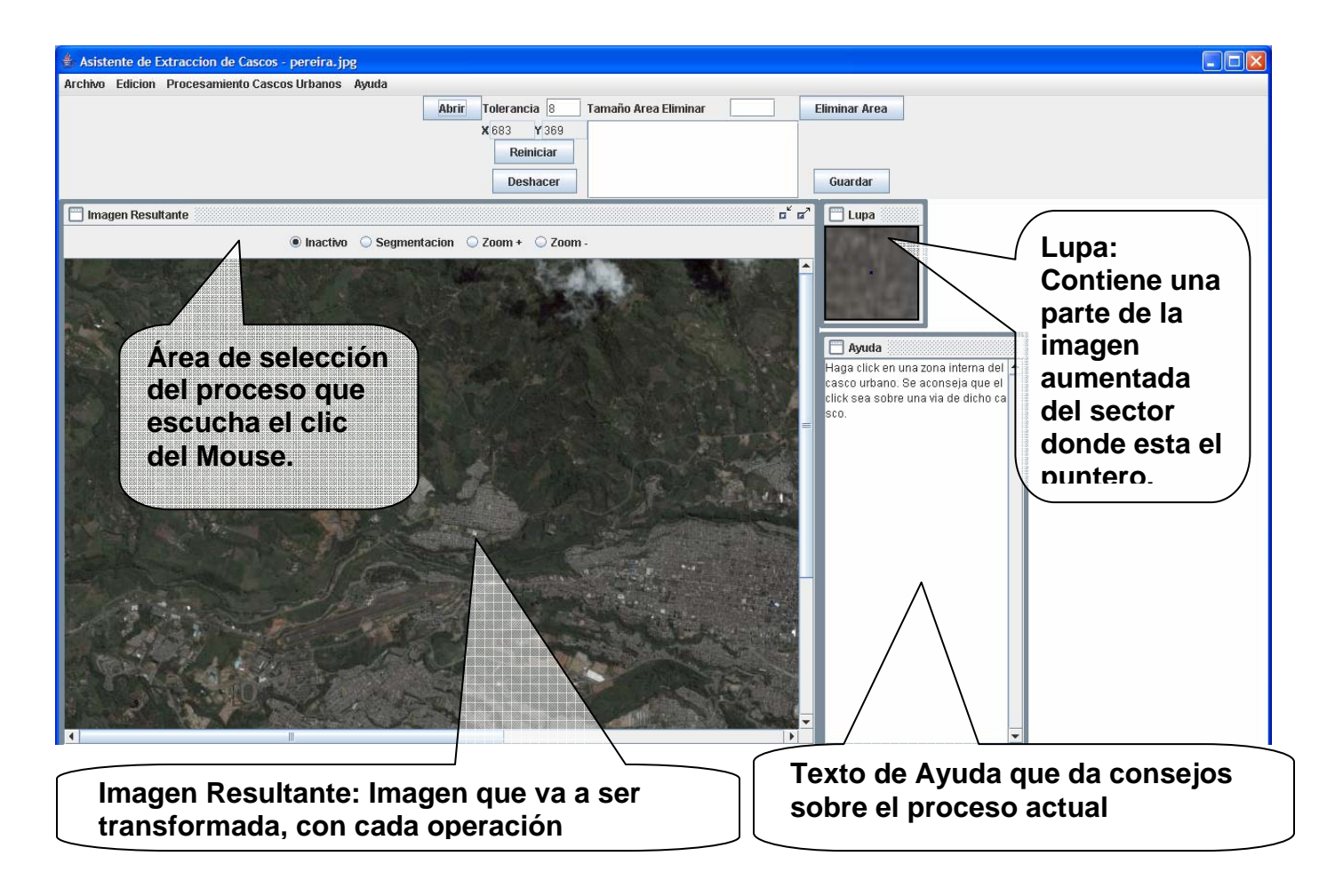

**Paso 2:** Para comenzar el proceso de extracción de regiones de interés se comienza con dar un clic (punto rojo) dentro de la imagen que pertenezca al casco urbano, se recomienda que sea en una vía dentro del casco urbano, pero si no es capaz de divisar ninguna dentro de la imagen se puede en cualquier punto del casco urbano.

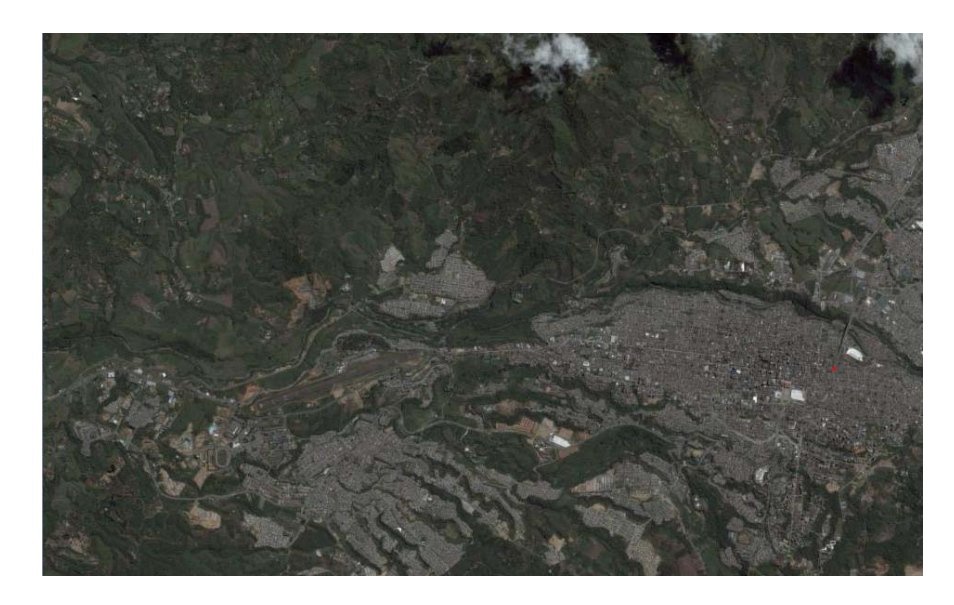

Como resultado se obtiene un primer contorno que representa el casco urbano.

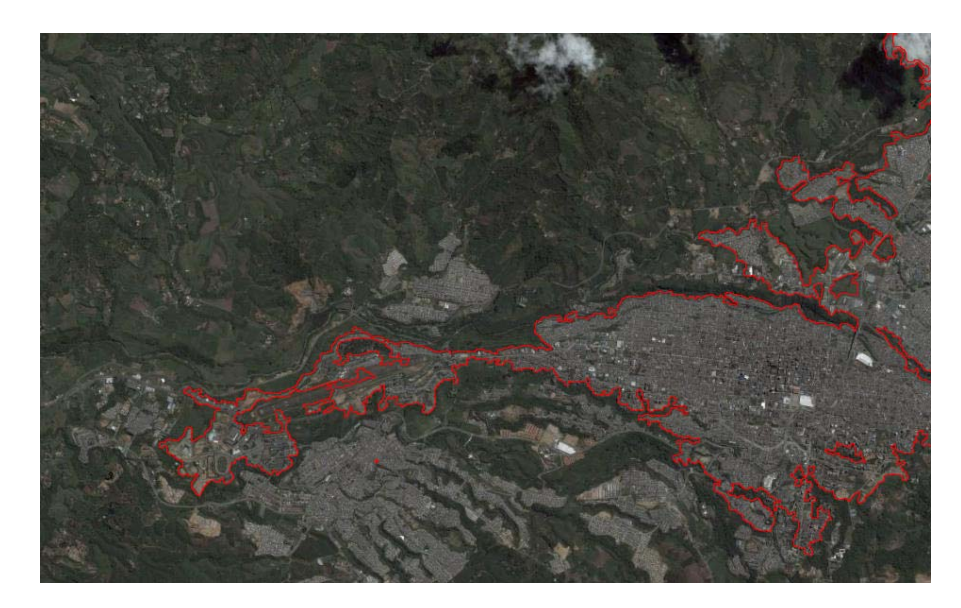

El resultado puede estar entre las siguientes posibilidades:

- Un resultado ideal, donde el contorno representa todo el casco urbano.
- Una imagen donde la línea roja contornea una parte del casco o ninguna parte, y además gran parte de la línea que indica el casco se encuentra en el borde de la imagen; esto nos dice que el proceso sacó mucha información, y que contiene el casco urbano y demasiadas zonas de no interés. Para ello el proceso es hacer clic sobre el botón Deshacer y volver a dar clic sobre el casco urbano, pero con una menor tolerancia. A veces el cambiar el lugar del clic puede servir para conseguir otro resultado.

• Una imagen que no saca todo el contorno del casco urbano, para ello se puede dar clic en otro segmento del casco urbano donde no lo delimito. Esta recomendación se utiliza especialmente cuando los cascos no están unidos, pero si el casco que no delimitó está unido a la sección ya delimitada puede hacer clic en el botón Deshacer e intentar otro resultado con una tolerancia más alta.

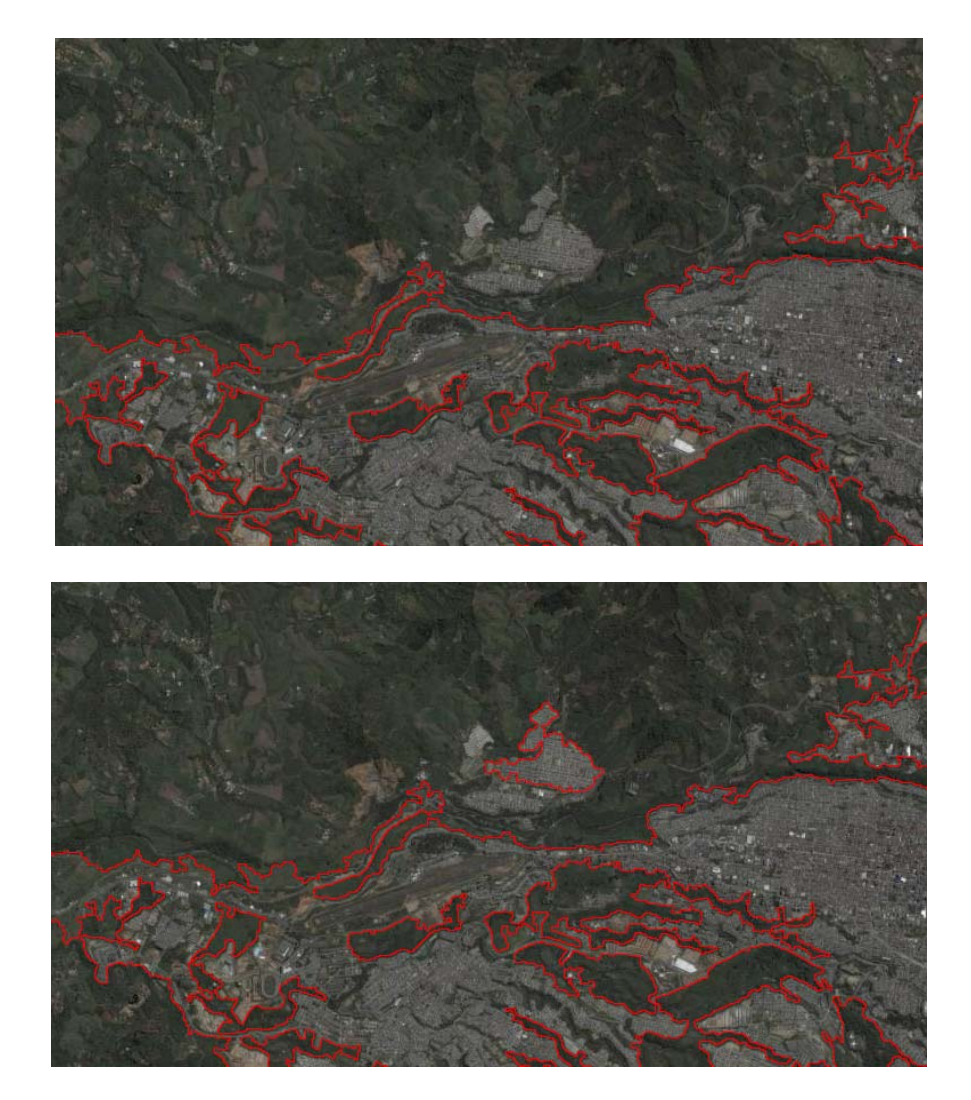

Después de delimitada el casco urbano se puede dar delimitaciones dentro de otras delimitaciones, y las delimitaciones más internas representa huecos en el casco urbano.

**Nota:** El resultado final de la delimitación puede poseer zonas de no interés, pero que no sean muchos píxeles.

**Paso 3:** Para la eliminación de ruido, se utiliza los respectivos componentes de la interfaz, como se indico al inicio del asistente.

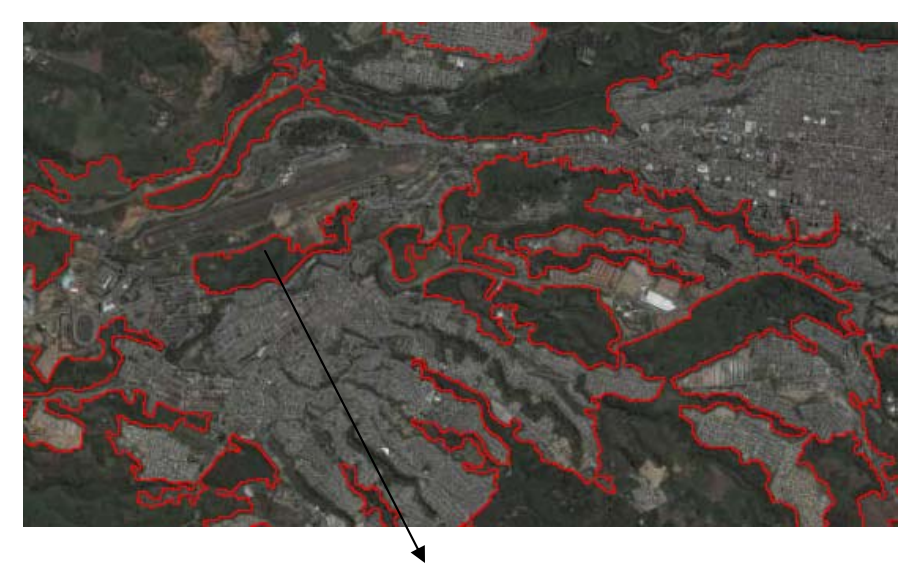

Delimitación Interna que representa ruido en el casco urbano

Se observa debajo de la etiqueta de "Tamaño Área a Eliminar" los valores ordenados de menor a mayor y que indica las regiones de no interés (diez o menos) y su respectiva cantidad de píxeles. La idea no es eliminar todas las zonas sino solamente las internas, para ello se empiezan a eliminar áreas comenzando con el valor más bajo de todos los resultados, y así sucesivamente hasta borrar todas las delimitaciones internas, y quede bien conformado el caso urbano. El proceso de eliminar es colocar el valor máximo a eliminar en el campo de texto que se encuentra al lado derecho de la etiqueta y pulsar el botón Eliminar.

**Paso 4:** Después de eliminar las áreas podemos proceder a guardar la imagen resultante, este proceso es de igual manera que en la extracción de vías, donde se le da una ruta y nombre del archivo o imagen.

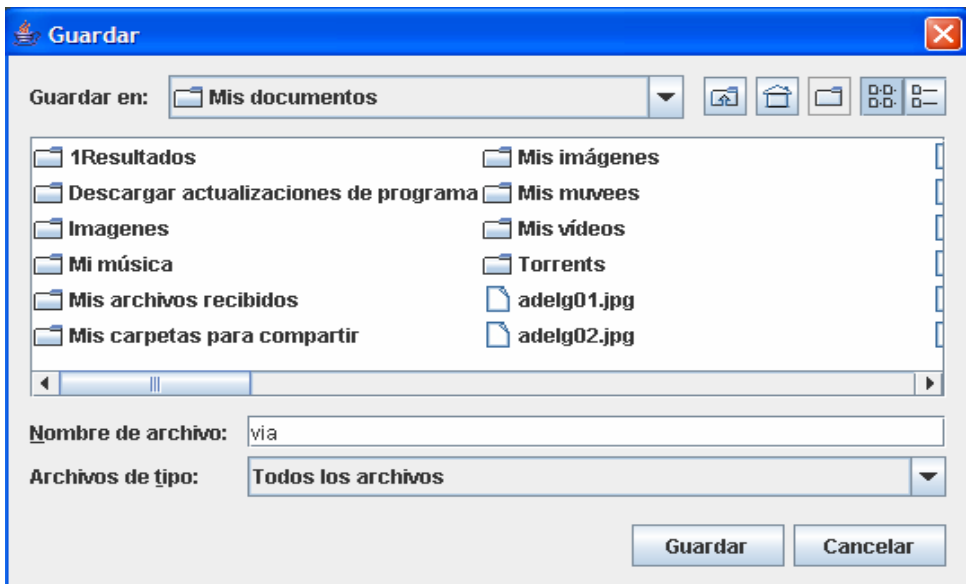

## **4.3.3 Modulo Procesamiento Imagen.**

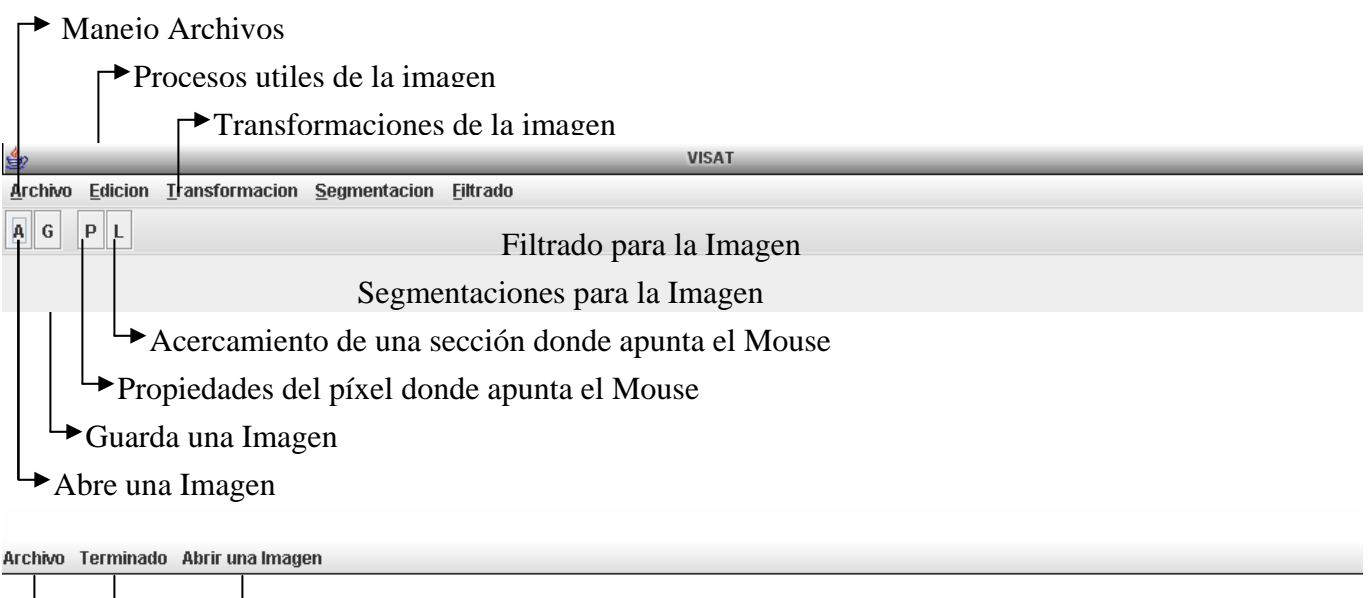

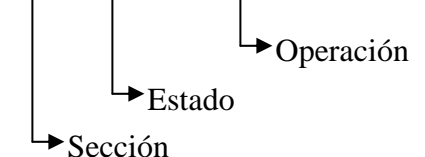

Empezando de arriba hacia abajo se encuentra el menú, que presenta todas las posibles operaciones que hay en este módulo. Todas las operaciones son debidamente agrupadas por su finalidad, en donde se explicarán las tres últimas secciones en forma detallada más adelante.

Continuando hacia abajo se encuentra la barra de herramientas, donde presenta cuatro opciones que corresponde a los procesos de Abrir, Guardar, Píxel y Lupa. Estas operaciones son las únicas que se pueden realizar en cualquier momento del módulo.

Por último se encuentra la barra de estado que nos indica tres datos informativos sobre el módulo avanzado. La primera parte indica en que sección del módulo nos encontramos (Archivo, Transformación, Segmentación ó Filtrado), la siguiente dice el estado del proceso (Procesando ó Terminado) y la ultima muestra la operación que se está ejecutando o la última operación ejecutada.

Este módulo es el único que tiene las herramientas utilizadas en la extracción de vías y de cascos urbanos, con la opción de personalizar los valores de estas herramientas. Además tiene otras herramientas que pueden ser útiles, las cuales a la mayoría pueden darle valores. Al comenzar este módulo la mayoría de los procesos, que se encuentran en el menú de herramientas están deshabilitados.

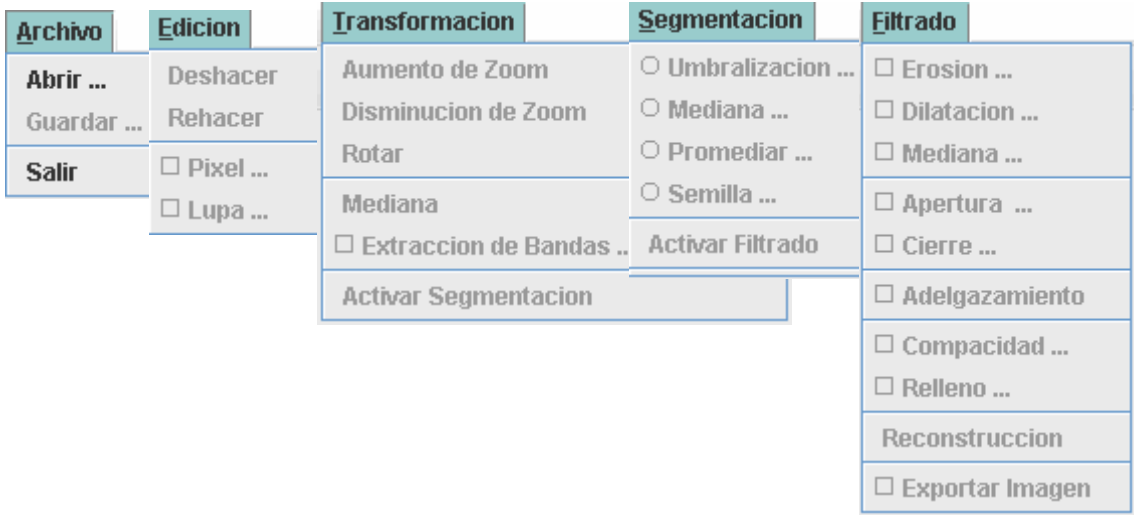

**Nota:** Para poder hacer un uso adecuado del módulo avanzado es completamente necesario tener conocimientos básicos del TRATAMIENTO DIGITAL DE IMÁGENES.

Los ítems del menú que poseen un cuadrado al inicio indican, que van a generar ventanas de dialogo para la personalización y posteriormente la ejecución.

**Paso 1:** Para comenzar se debe abrir una imagen por medio de la opción del menú/Archivo, la barra de herramientas o las teclas calientes, la cual abre un explorador de directorios, como el que maneja los asistentes anteriores. Cuando la imagen se actualiza la interfaz.

Ahora se incorpora la **Imagen Original**, la cual nunca va a sufrir ninguna operación y además sirve de base cuando exportemos los resultados finales. Y una sección en blanco donde se van a mostrar las diferentes ventanas para la configuración de los procesos.

Continuado con las secciones de la interfaz está la **Imagen a Cambiar** y la **Imagen Resultante**. Estas dos imágenes son las que van a sufrir cambios por las operaciones de este módulo. La imagen resultante es la afectada por cualquier operación de cualquier sección, mientras que la imagen a cambiar solo es modificada en los cambios de secciones, es decir, cuando se pasa de la transformación a la segmentación y de la segmentación al filtrado. Otra cualidad de la imagen a cambiar es la única imagen que escucha los diferentes eventos del puntero (Movimiento y clic).

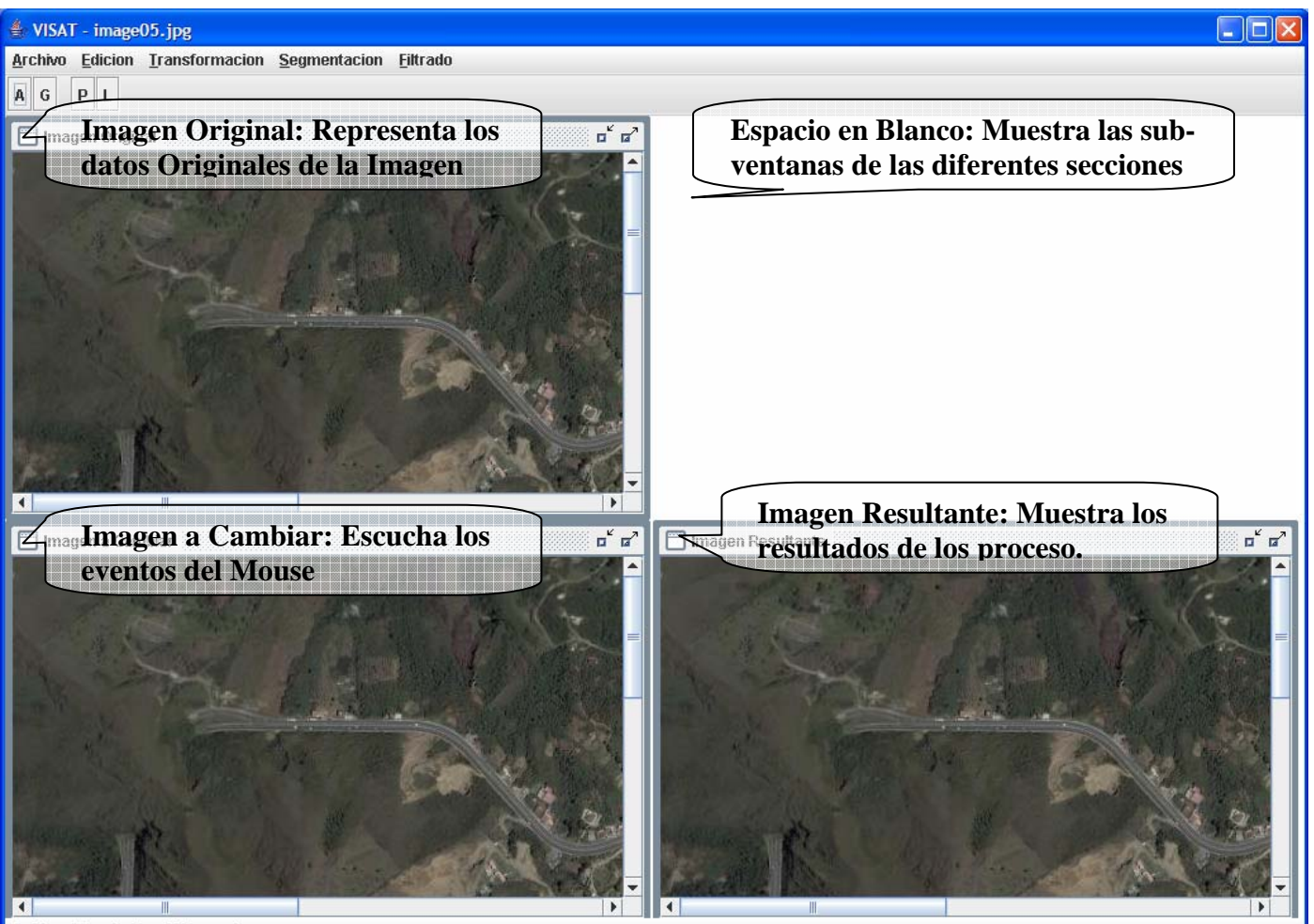

Archivo Terminado Abrir una Imagen

Con la descripción de la interfaz ya finalizada podemos pasar a describir el modo de funcionamiento de este módulo. Como la imagen ya se abrió se pasaron a activar los botones de Edición y Transformación. Los botones de Edición ya quedan activados por el resto de módulo, para ser utilizados en cualquier momento.

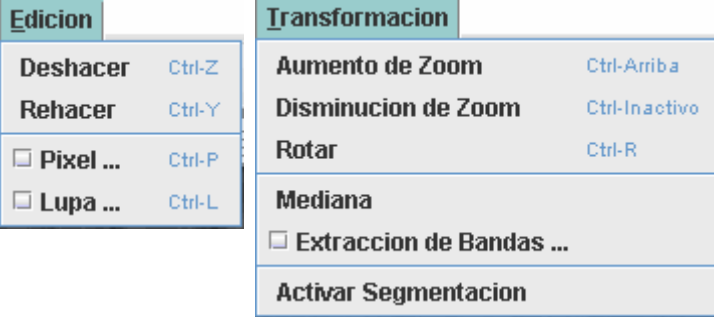

**Paso 2. TRANSFORMACIÓN:** La sección de transformación es utilizada para cambiar la información de la imagen con el fin de mejorar los datos originales y mejorar el reconocimiento de las zonas de interés, en la sección de segmentación.

Los procesos de esta sección realizan un cambio en las tonalidades del color de cada píxel para la mejor la visualización de las regiones de interés. Otro cambio que se puede generar en esta sección son cambios en la dimensión, es decir, cambios en el ancho y alto de la imagen y por consiguiente cambios en la información de la imagen.

La transformación es la única sección opcional dentro del módulo avanzado. El criterio para utilizar estos procesos son:

- Poca uniformidad en el color de la región de interés, o el contraste dentro de la región de interés es muy alta.
- El tamaño de las regiones de interés no son los más adecuados para la segmentación.
- El contraste de la región de interés con el resto de la imagen es poca.

**Nota**: Los procesos de transformación solo se debe realizar si es necesario.

Los procesos que abarcan la sección de Transformación son Aumento de Zoom, Disminución de Zoom, Rotar, Mediana y Extracción de bandas.

**Aumento de Zoom**. Este proceso es ideal para la extracción de vías, es utilizado cuando la región de interés no tiene un tamaño suficiente, realizando un escalamiento del 10%.

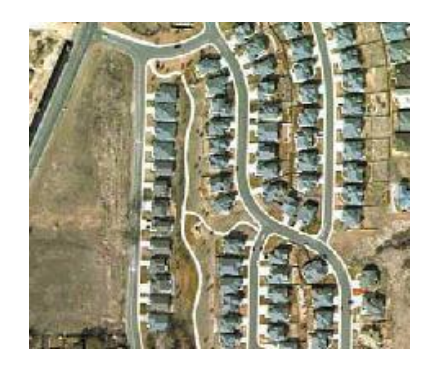

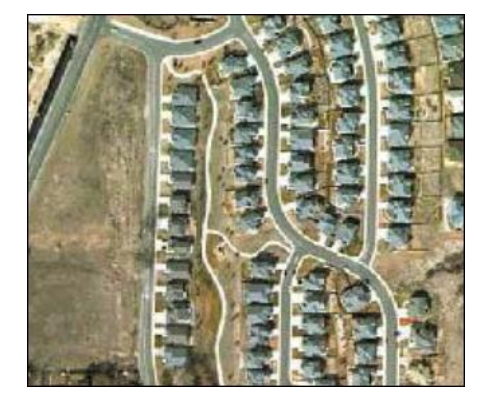

**Disminución de Zoom**. Este proceso es ideal para la extracción de cascos, porque cambia las características de la imagen y por consiguiente el contraste entre la zona de interés y el resto de la imagen. El proceso realiza un escalamiento del 10%.

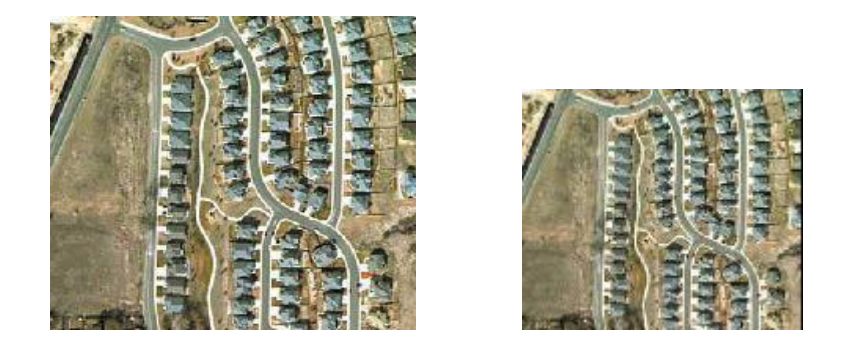

**Rotar**. El proceso de rotar es una transformación con la cual se cambia la posición de la imagen para una mejor referencia de las regiones de interés dentro de la imagen. Este proceso rota la imagen en 90º en sentido de las manecillas del reloj.

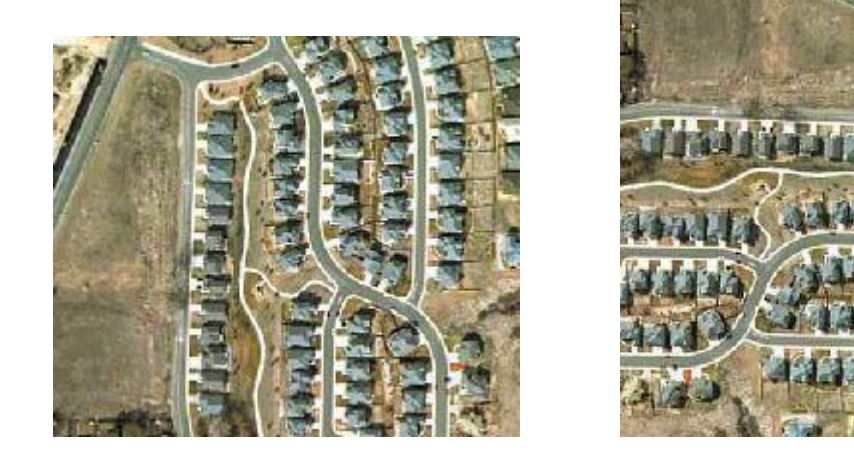

**Mediana**. Proceso que cambia las tonalidades de los píxeles, tomando como base los vecinos de cada uno de ellos. Este cambio es recomendado para dar uniformidad de color dentro de las zonas de interés. El resultado final es un mejor contraste entre diferentes regiones de la imagen y una imagen con menos detalles.

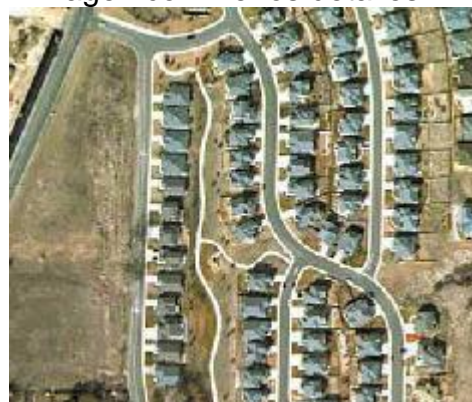

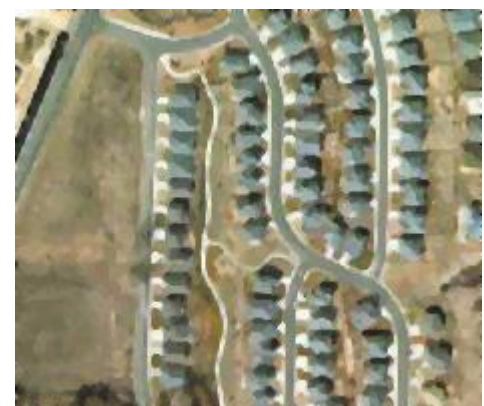

**Extracción de bandas.** Este proceso permite observar una imagen en sus diferentes componentes (RGB) y otros componentes que puede ayudar a la selección de las regiones de interés (CYM e Intensidad). Cada uno de estos componentes son denominadas bandas de una imagen.

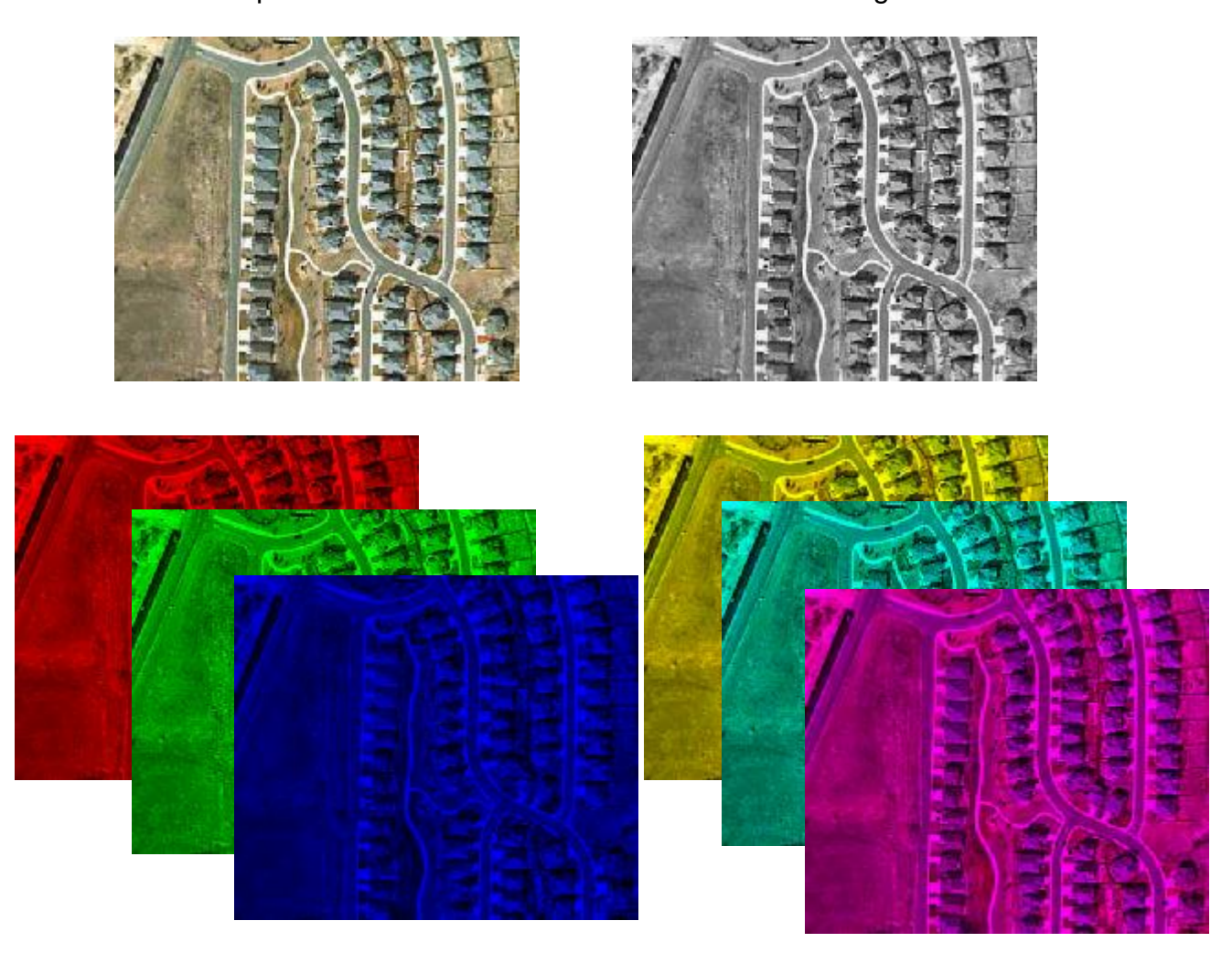

Si a criterio del usuario ya no son necesarios los procesos de la sección de Transformación, puede empezar la segmentación y para ello debe hacer clic en "Activar Segmentación".

**Paso 2. SEGMENTACIÓN:** En el momento en que se activa la sección de Segmentación el menú de Transformación vuelve a sus valores originales, es decir los procesos de transformación quedan desactivados, mientras que se activan los procesos de Segmentación. Además si se le hizo un cambio a la Imagen Resultante en la sección de transformación esta imagen pasa a reemplazar la Imagen a Cambiar y por consiguiente a escuchar los eventos en esta imagen.

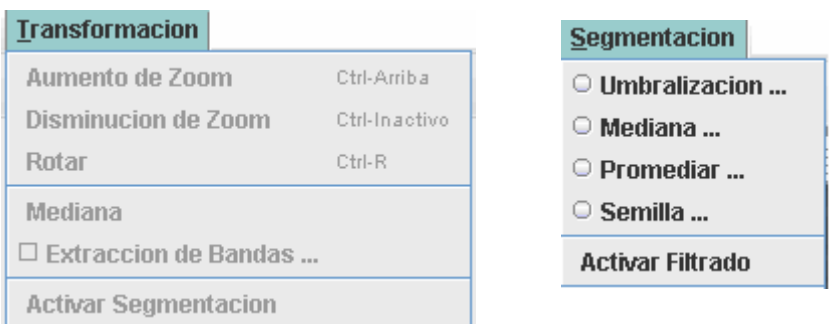

La segmentación es la etapa encargada de generar una imagen a blanco y negro que divide las regiones de interés y su fondo. Este paso es la más importante ya que una mala segmentación va a generar mucho ruido dentro del resultado final o simplemente indicar muchas zonas que no son de interés. A diferencia de las otras dos secciones (transformación y filtrado) ella solo realiza uno de los cuatro procesos presentados.

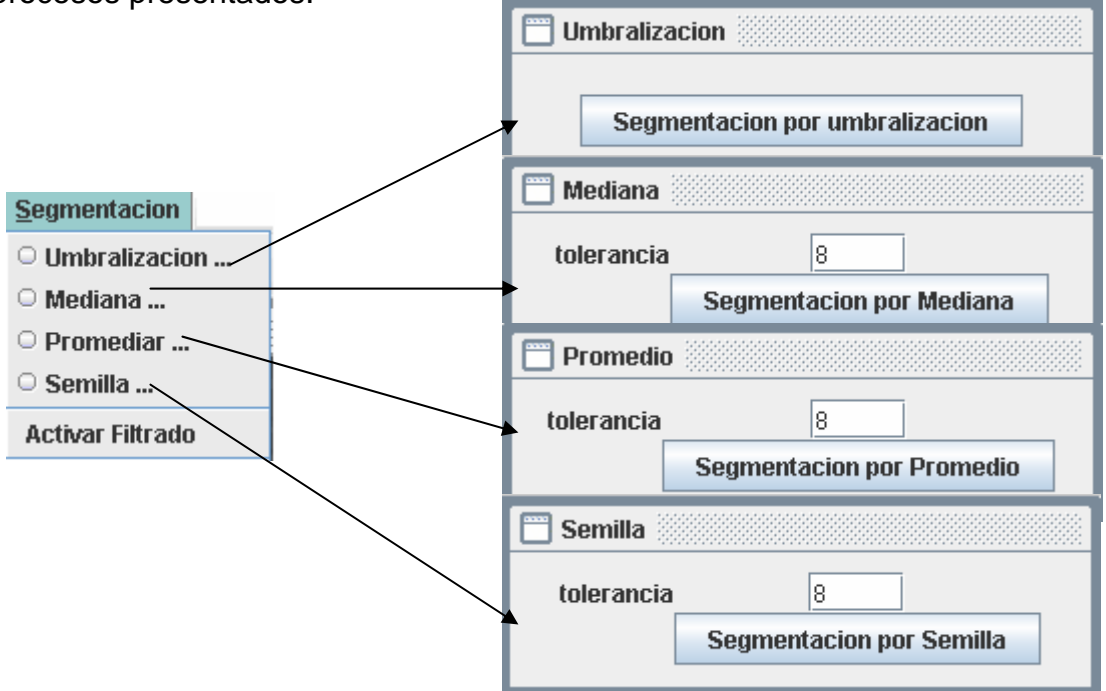

Para cada uno de ellos es necesario indicar un punto dentro de la **Imagen a Cambiar** y un valor porcentual de tolerancia que sirva de referencia para el proceso segmentación, como ayuda en esta acción se presenta una interfaz gráfica que ayuda con las propiedades del píxel y se encuentra en el menú **Edición/Píxel**.

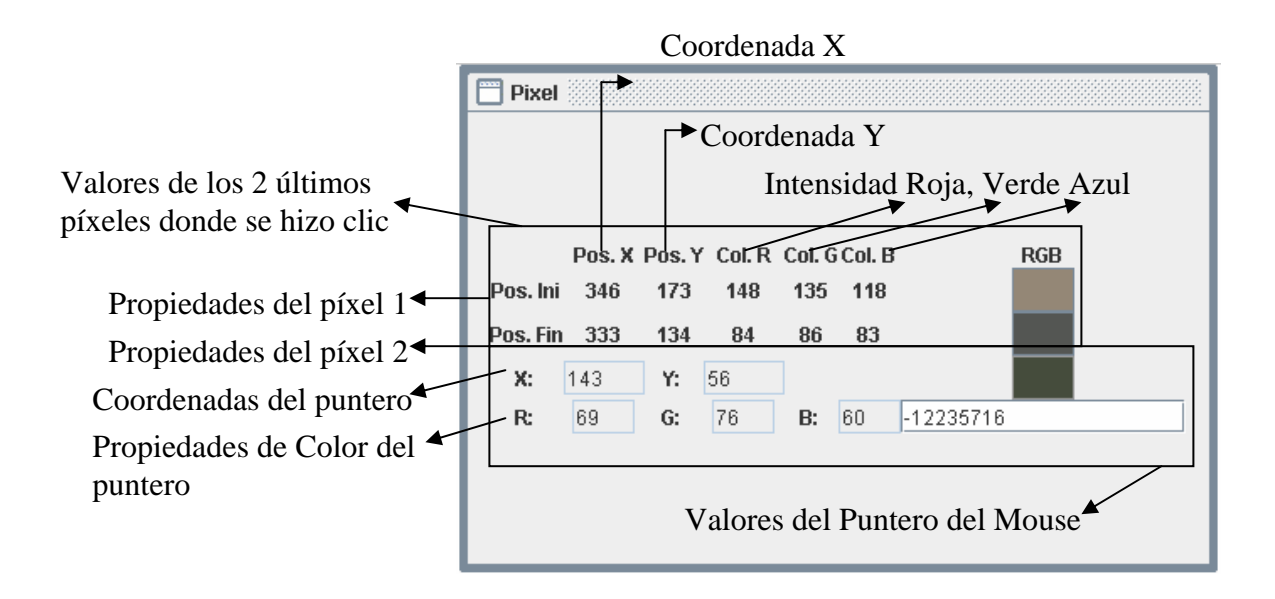

Esta ventana muestra los datos básicos de los dos últimos píxeles en la imagen. Los datos que describen son la posición x (Pos. X), la posición y (Pos. Y), la banda roja (Col. R), la banda verde (Col. G), la banda azul (Col. B) y la representación del color en RGB. Los campos de texto con las etiquetas "X:", "Y:", "R:", "G:" y "B:" son las anteriores descripciones de la coordenada actual del puntero y color RGB, además se muestra un valor entero que representa las varias bandas de cada píxel.

Los conceptos base para hacer una buena segmentación son:

- Es mejor obtener una segmentación con el mínimo ruido y una región de interés poco homogénea.
- Para obtener más o menos regiones de interés es necesario cambiar el valor de la tolerancia en cada proceso.
- Si los resultados no son óptimos, es recomendable deshacer y volver a intentar segmentar hasta que obtenga una buena segmentación.

Para estas recomendaciones se dispone de los siguientes procesos.

**Umbralización**. Proceso de segmentación que pretende seleccionar las regiones de interés con la selección de todos los píxeles que posean un valor mayor o igual al seleccionado. Este es el único que proceso que no requiere de una tolerancia y sus resultados dependen del lugar donde se hizo clic. Este proceso es recomendado cuando la zona de interés es claramente distinguible y además posee gran parte de la imagen.

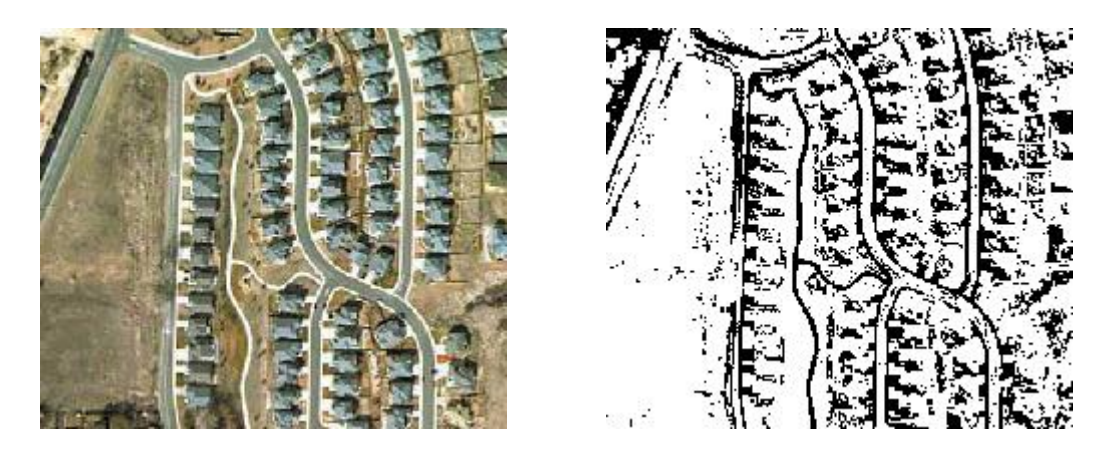

**Mediana**. Proceso que recorre toda la imagen en busca de píxeles que entren dentro de un rango. Este rango es generado por las cualidades de color donde se hizo el último clic y de un valor de tolerancia indicado por el usuario. El procedimiento que lleva cabo esta opción es generar un valor de mediana de cada uno de los píxeles de la imagen y este valor es el que se va a comparar. Este proceso es recomendado para imágenes donde la carretera posee un color que casi no se encuentra en el resto de la imagen, como sucede con imágenes donde la carretera se ve con un color blanco.

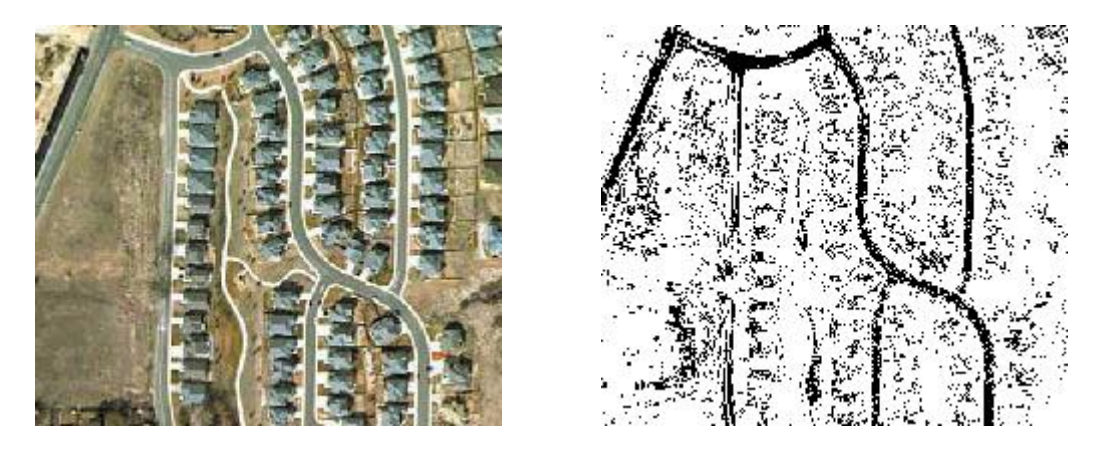

Si la imagen no posee un color poco usual dentro de la imagen el va a generar mucho ruido.

**Promediar.** Proceso de segmentación muy similar al de la mediana, con pequeños cambios en la imagen segmentada y en la forma de su procedimiento. La única diferencia que hay con el proceso de promedio es que en vez de generar un valor de mediana el genera un promedio con los píxeles vecinos.

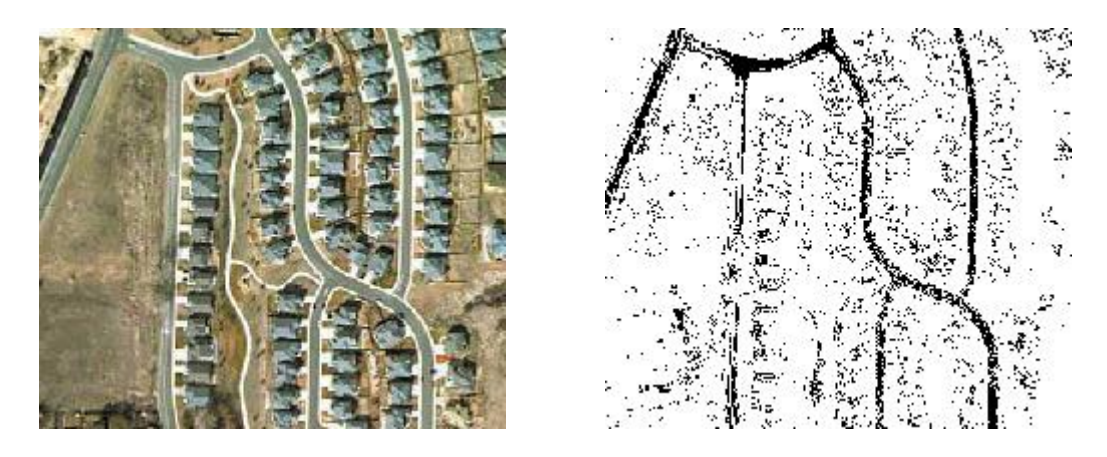

**Semilla.** También llamado segmentación por crecimiento de regiones. La cualidad principal de este proceso, es que no recorre toda la imagen sino que comienza a evaluar sus ocho píxeles más cercanos y verificar cual de ellos entran dentro del rango de tolerancia, después de evaluarlos pasa a compara los píxeles más cercanos de los que ya fueron evaluados y marcados como región de interés, y así sucesivamente hasta ya no encontrar píxeles que no sean de la región de interés. Este método posee una falla, porque puede ser fácilmente interrumpido por cambios de color en los píxeles conexos. Este método es idóneo para cualquier tarea (extracción de vías o cascos urbanos).

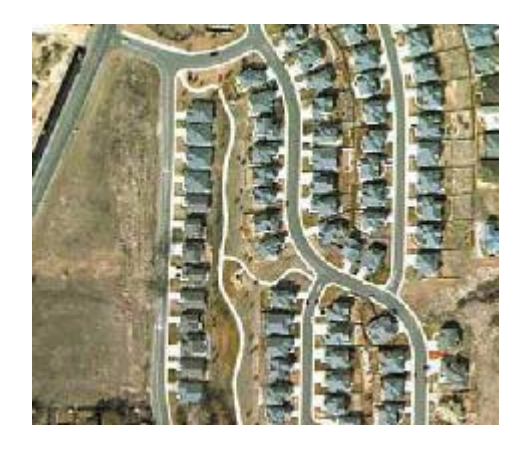

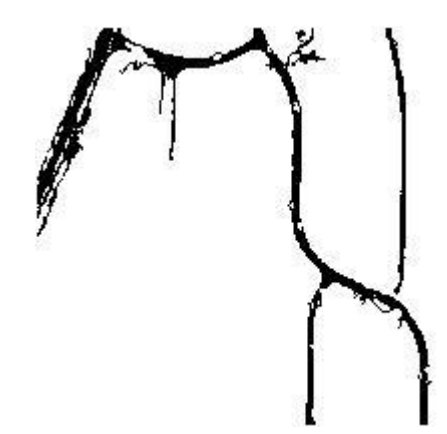

Para complementar esté proceso y solucionar su falla posee la cualidad de hacer varios clics encima de la imagen e ir seleccionando los segmentos de la carretera que van faltando.

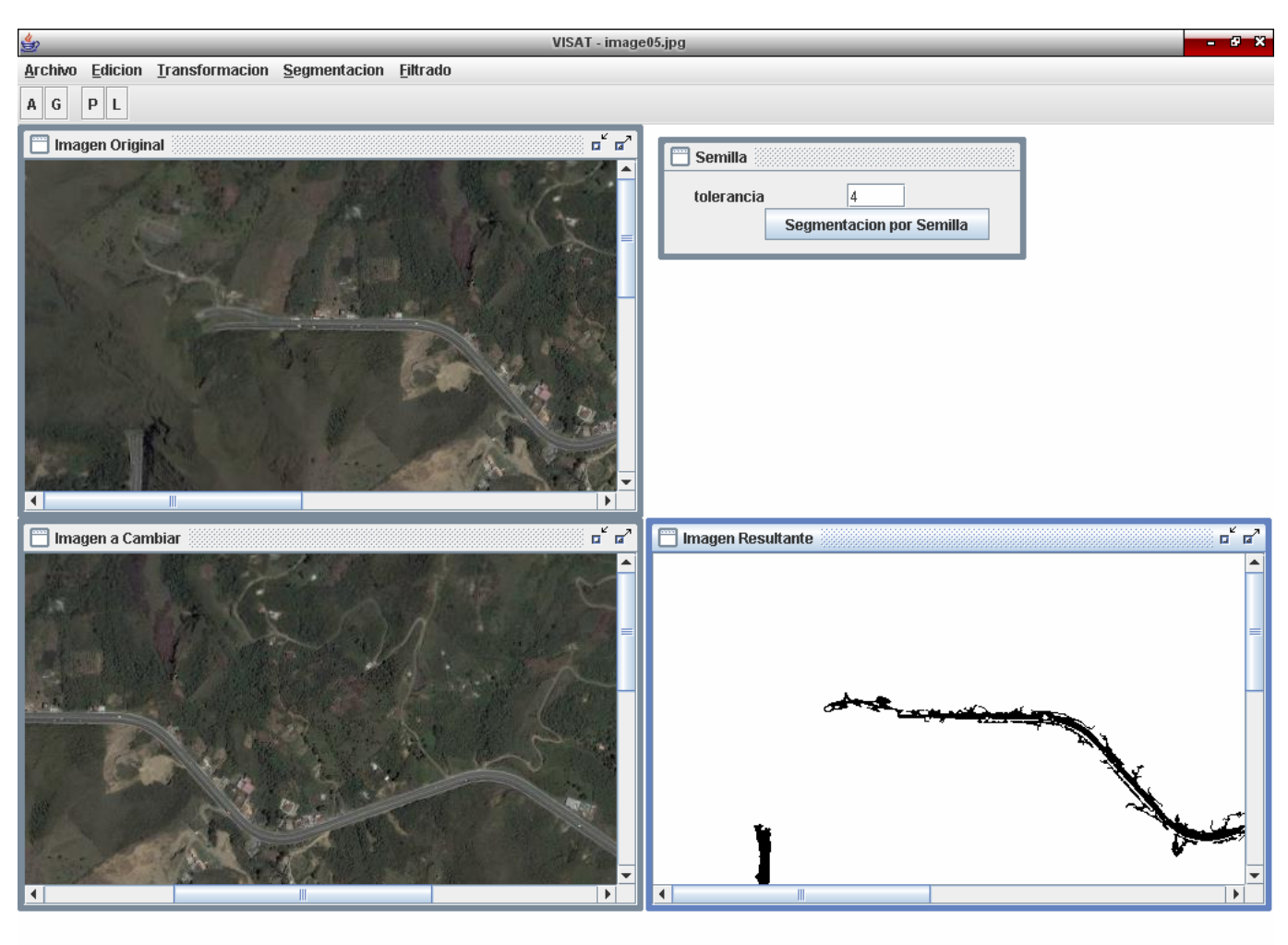

Segmentacion Terminado Proceso de Semilla

Cuando este conforme con el proceso de segmentación puede hacer clic en la opción "Activar Filtrado" en el menú de Segmentación.

**Paso 3. FILTRADO:** Como consecuencia se desactivarán todas las ventanas de la sección de segmentación. Al activar esta sección lo primero que se observa es que la Imagen Resultante reemplaza la Imagen a Cambiar para activar procesos con el evento del Mouse. La sección de filtrado posee una mayor complejidad debido a que está basado en métodos de morfología matemática.

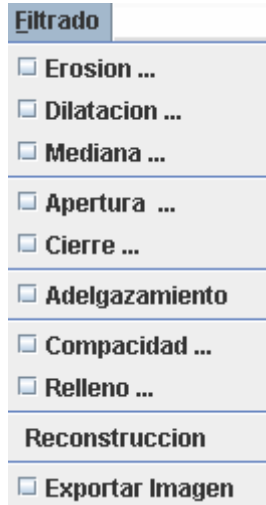

Otros cambios presentes son la activación de las operaciones de filtrado, y la reinicialización de los valores de la interfaz gráfica para las propiedades del píxel.

Los procesos que se van a explicar a continuación, no poseen un determinado orden de ejecución, sin embargo el proceso de Adelgazamiento y Exportar Imagen se recomienda ejecutar respectivamente como últimos procesos.

**Erosión**. La interfaz inicial de este proceso, requiere indicar el tamaño del elemento estructurante, para poder pasar a su ejecución

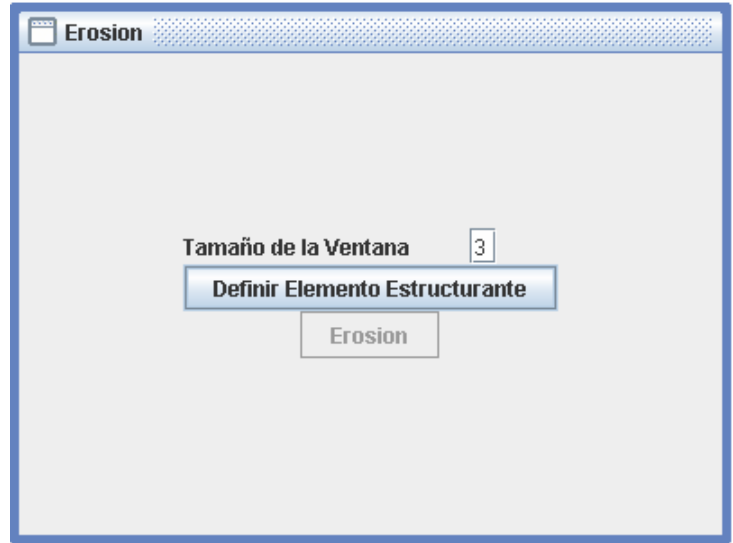

Al momento de indicar el tamaño, se hace clic en "Definir Elemento Estructurante", que se encarga de crear la matriz para poder definir este elemento y activar el botón de Erosión.

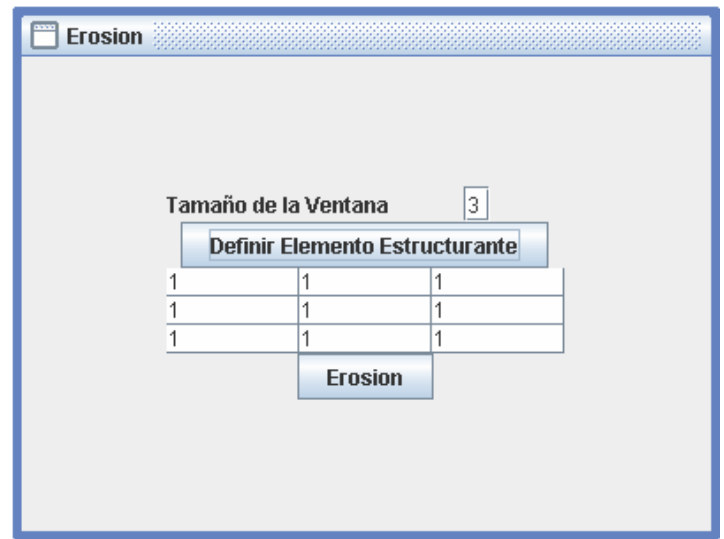

Este proceso se encarga de reducir la región de interés, eliminando los bordes de la región separando regiones y eliminando regiones delgadas. El criterio para eliminar los define el elemento estructurante.

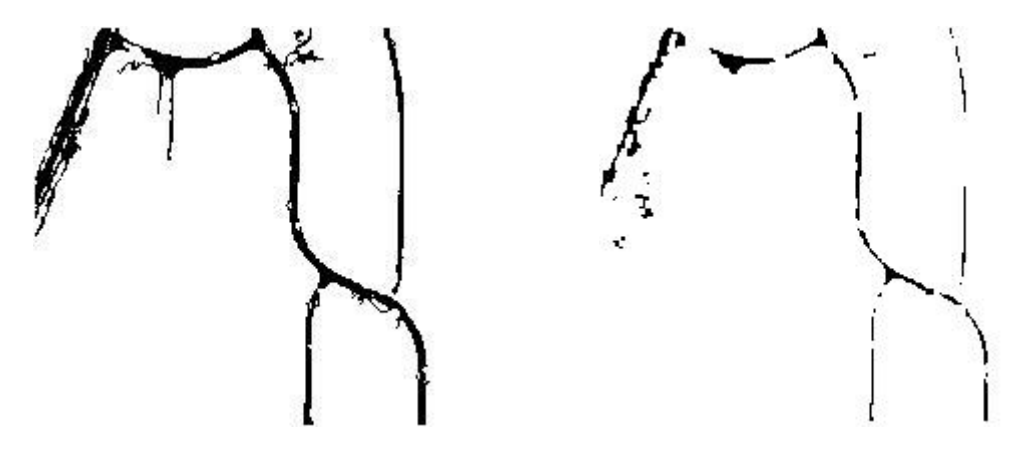

**Dilatación**. El proceso de dilatación necesita definir un elemento estructurante.

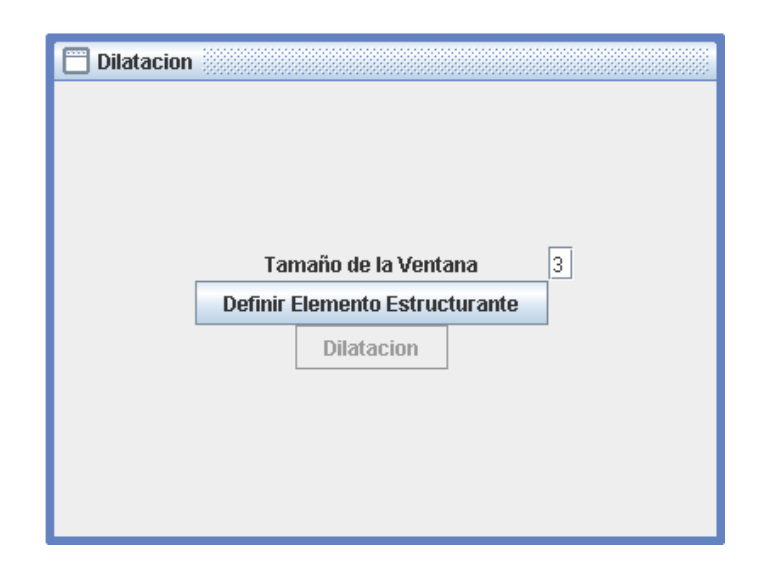

Para ello primero se debe decir el tamaño y dar clic en "Definir Elemento Estructurante", para poder dar clic en el botón de Dilatación.

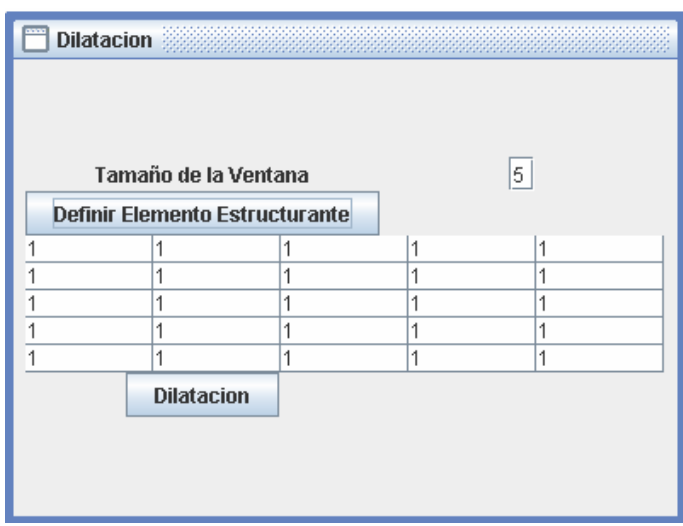

El resultado de la operación de dilatación es cerrar pequeñas aperturas, engrosar la región de interés y homogeneizar las regiones de interés. Para ello evalúa cada píxel y si corresponde con una región de interés sobre pone elemento estructurante a los vecinos del píxel.

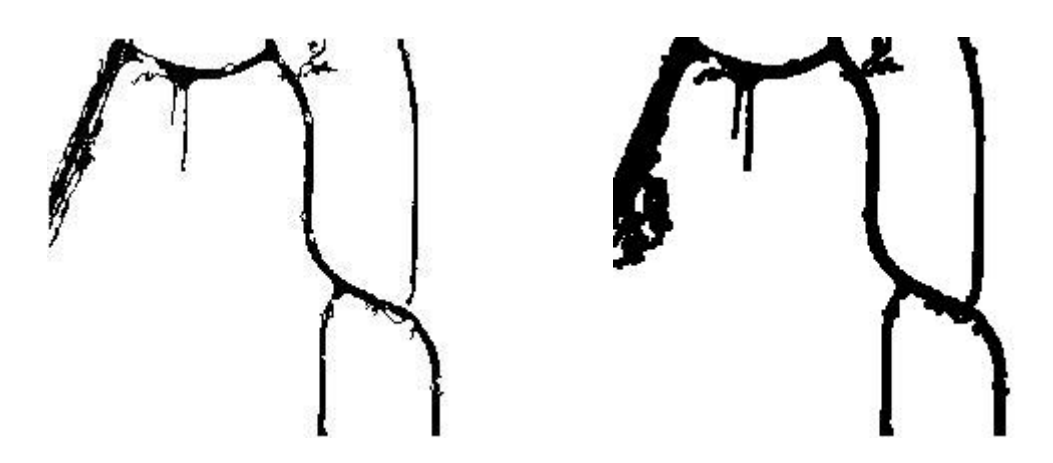

**Apertura**. Proceso que se pretende generar una separación de una región la cual se encuentre unida por una línea de píxeles muy pequeña con el fin de generar dos nuevas regiones derivadas de una, donde la región separada suele representar ruido.

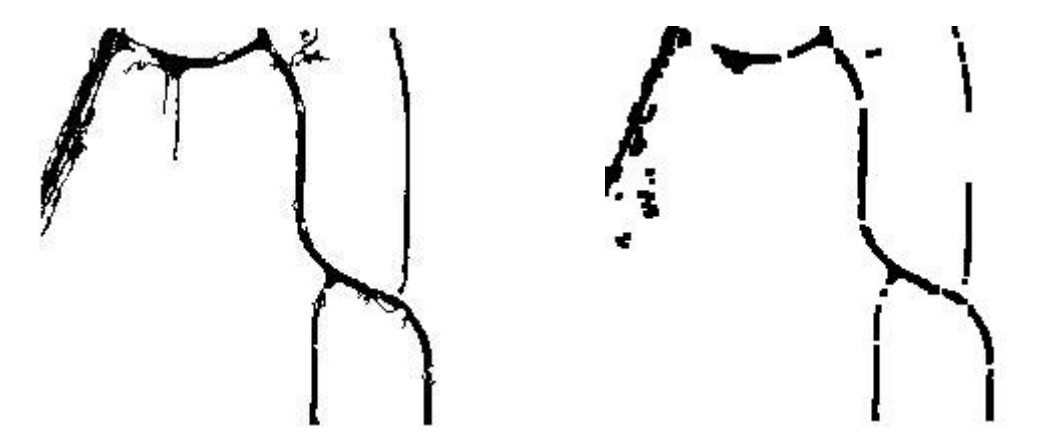

Para realizar este método es necesario indicar el tamaño de la ventana para el elemento estructurante de erosión y dilatación, ya que el realiza estas dos operaciones para su fin.

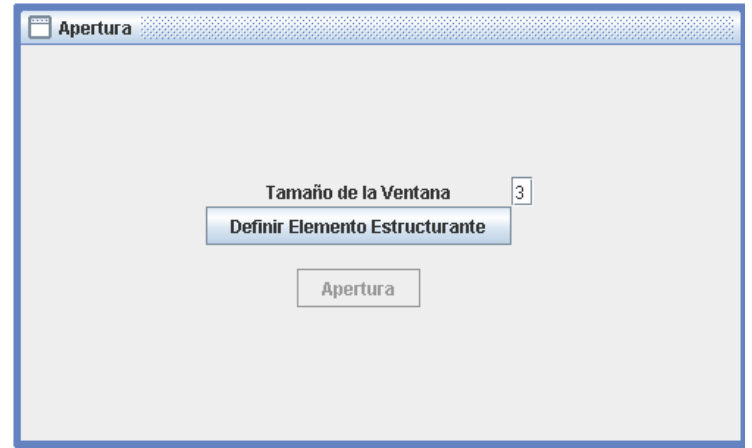

Y posteriormente definir cada elemento estructurante y dar clic sobre el botón Apertura.

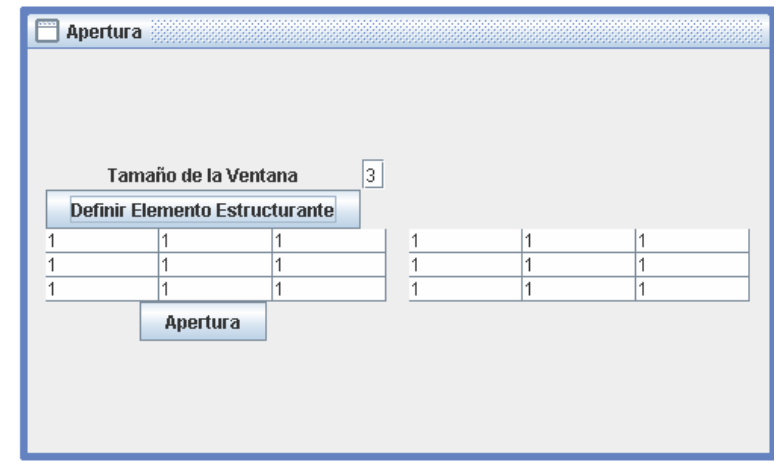

**Cierre**. Busca generar una nueva área a partir de dos regiones que se encuentren separadas por una pequeña línea de píxeles.

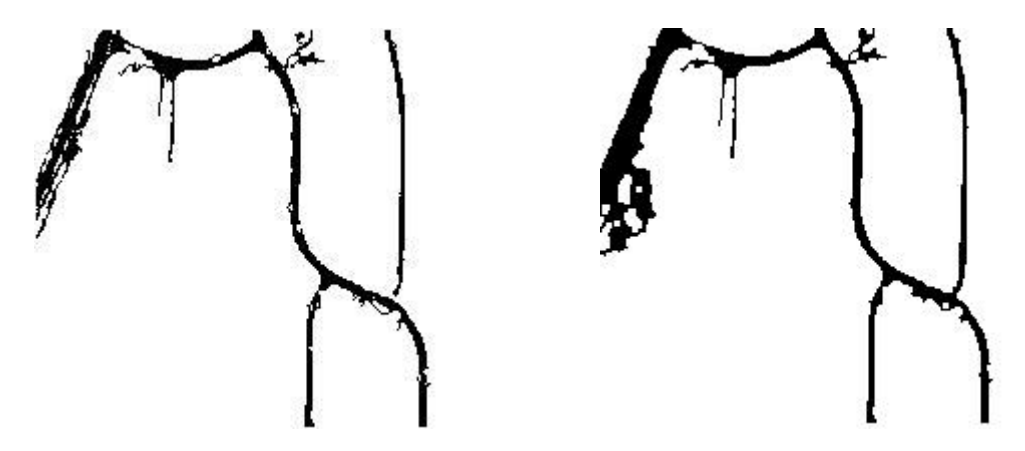

El manejo de la interfaz es de la misma forma que el proceso de apertura, se le debe indicar el tamaño de la ventana, activar los elementos estructurantes, definirlos y empezar el proceso de apertura con un clic sobre Cierre.

**Mediana**. El filtro de mediana pretende eliminar ruido presente en la imagen binaria, por medio de suavizado de las regiones de interés.

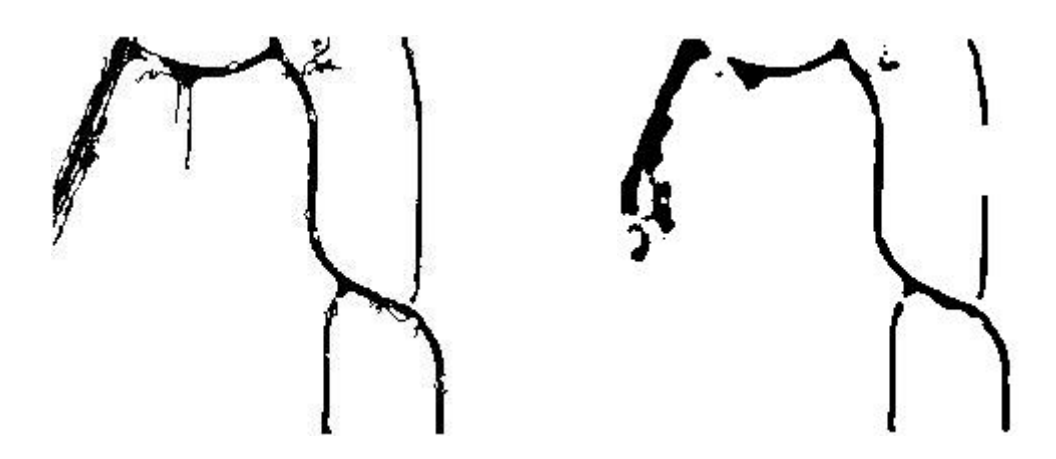

Para este proceso se indica una ventana a filtrar. La interfaz no necesita de activar el botón para comenzar.

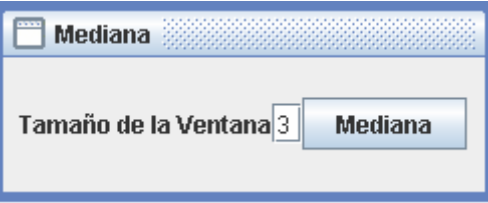

Todos los procesos anteriores de Filtrado requiere del tamaño de una ventana, donde el valor solo podrá ser 3 ó 5, en el caso de ingresar otro número no se realizará ningún proceso.

**Adelgazamiento**. Su función es generar una línea que represente el esqueleto de una región de interés. Para ello se utiliza máscaras, es decir, elementos estructurantes especializados para el reconocimiento de ciertas partes de la región y por tal motivo el proceso es muy susceptible al ruido (cualquier hueco o desnivel lo representará como ruido). La interfaz es muy sencilla solo aparece un botón para iniciar el proceso y un campo de texto que se encarga de filtrar ruido.

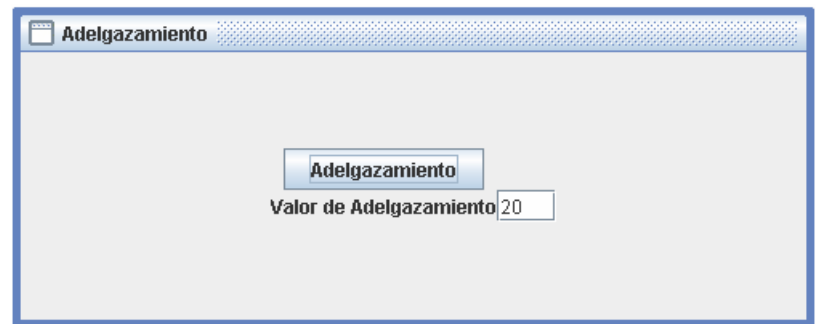

El ruido en este proceso son pequeñas bifurcaciones del esqueleto de la región de interés. El valor a filtrar indica la longitud máxima en píxeles que deben poseer las bifurcaciones.

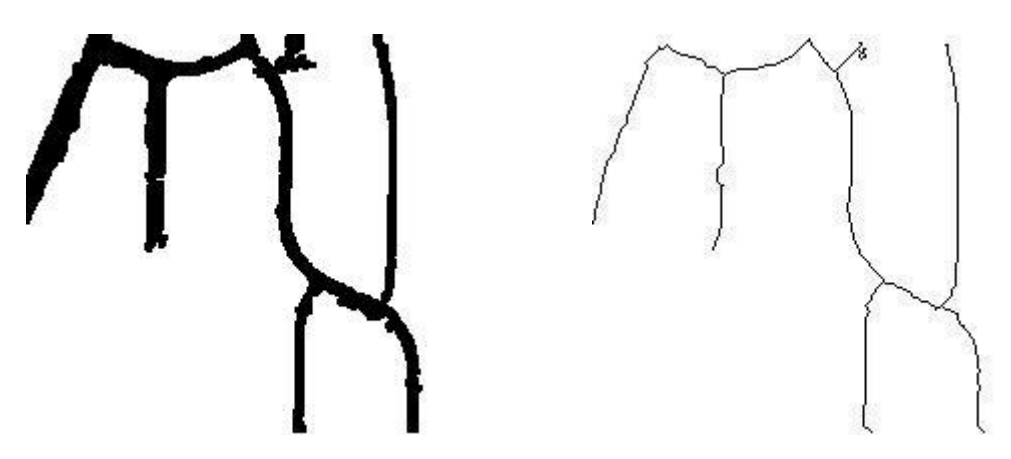

Algunas de las bifurcaciones no van a poder ser eliminadas, por el tipo de procesamiento que se le da a este tipo de imágenes binarias.

**Compacidad**. Consiste en recorrer una imagen binaria y reconocer las diferentes regiones de interés, donde a cada una se les calcula un valor de compacidad que determina la forma del área. Los valores altos nos indican que son áreas con formas alargadas y/o demasiadas entrantes, mientras valores muy bajos indican áreas que tienden a ser redondas. Este método es ideal para filtrar ruido en la extracción de vías, porque las vías generan altos valores de compacidad, mientras que el ruido tiende a ser pequeño y redondo generando pequeños valores de compacidad.

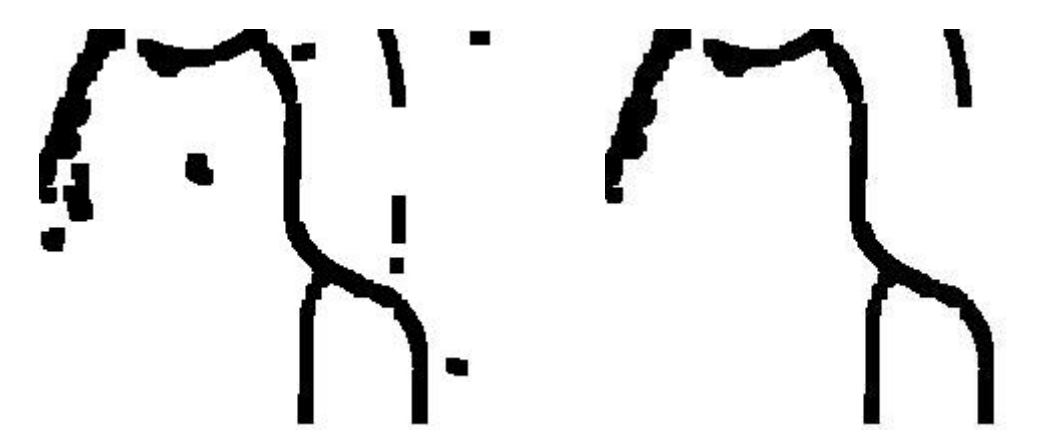

Para el manejo de la interfaz gráfica se divide en dos pasos, el primero es reconocer todas las áreas de interés pulsando el botón "Reconocimiento", y como resultado se obtiene los valores de las compacidades ordenadas de menor a mayor en el campo de texto más grande. El segundo paso es indicar el valor mínimo de las áreas que pertenecen a las regiones de

interés y dar clic en el botón "Eliminar", para comenzar con el proceso de filtrado.

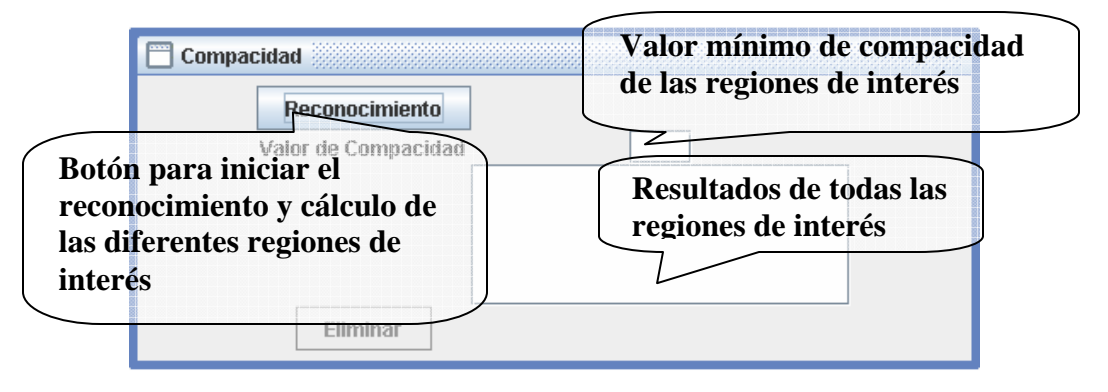

Después de realizar el proceso de filtrado es necesario dar clic otra vez en "Reconocimiento" para la actualización de los datos.

**Relleno**. El proceso de relleno maneja una metodología parecida a la de reconocimiento de regiones de la compacidad, la diferencia radica en que en este proceso computa el valor de las áreas de las zonas blancas. Este proceso es idóneo para homogeneizar las regiones de interés ya que se elimina pequeñas zonas que se encuentran dentro de las regiones de interés.

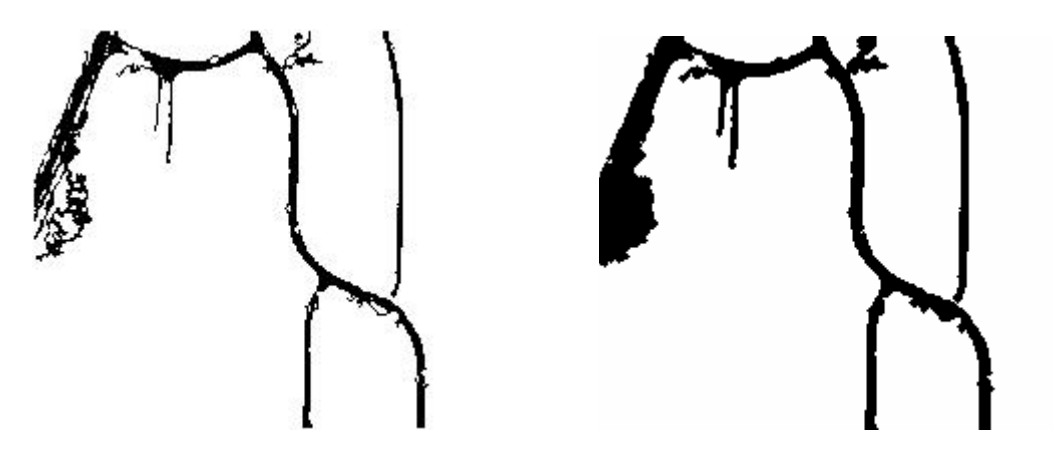

El manejo de la interfaz es de igual forma que la compacidad donde se divide en dos pasos, el reconocimiento y el filtrado. Los valores a filtrar siguen siendo los valores más bajos.

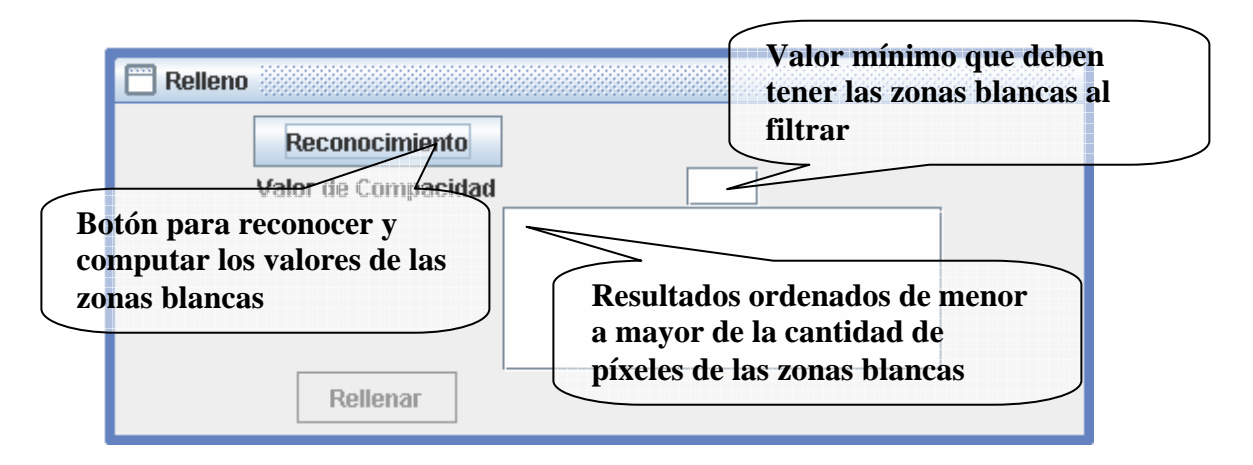

**Paso 4. Exportar Imagen:** Proceso donde la Imagen Resultante que contiene una imagen binaria es exportada a un archivo de imagen tipo JPEG, el cual muestra el resultado final dentro de la imagen original. Esta representación se muestra como píxeles rojos. Dentro de este proceso la imagen es rotada a su posición original y escalada a sus dimensiones originales.

La interfaz es el mismo explorador de archivos que se maneja en los otros módulos donde se indica la ruta donde desea guardar el archivo, y el nombre.

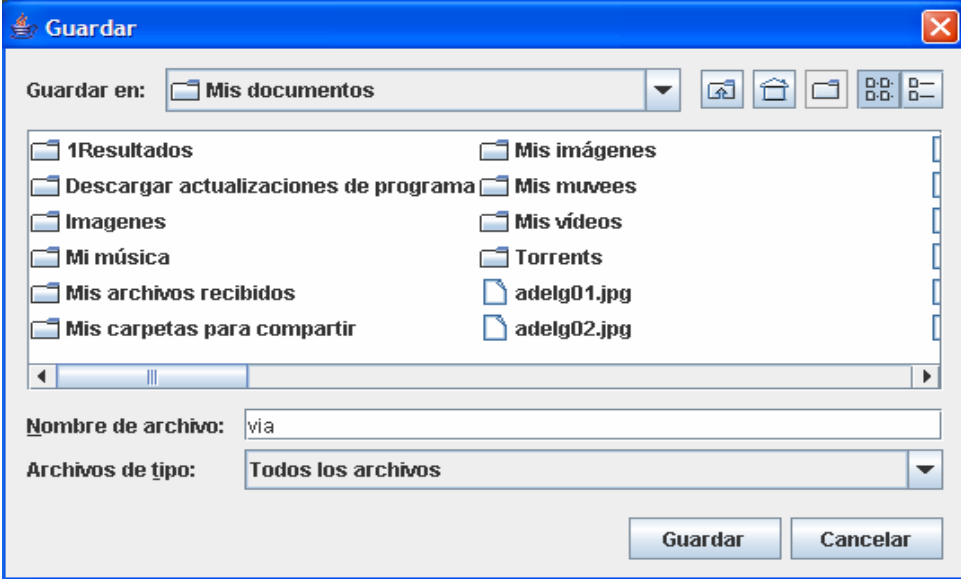

## **4.3.4 Modulo Para Geo-Referenciación.**

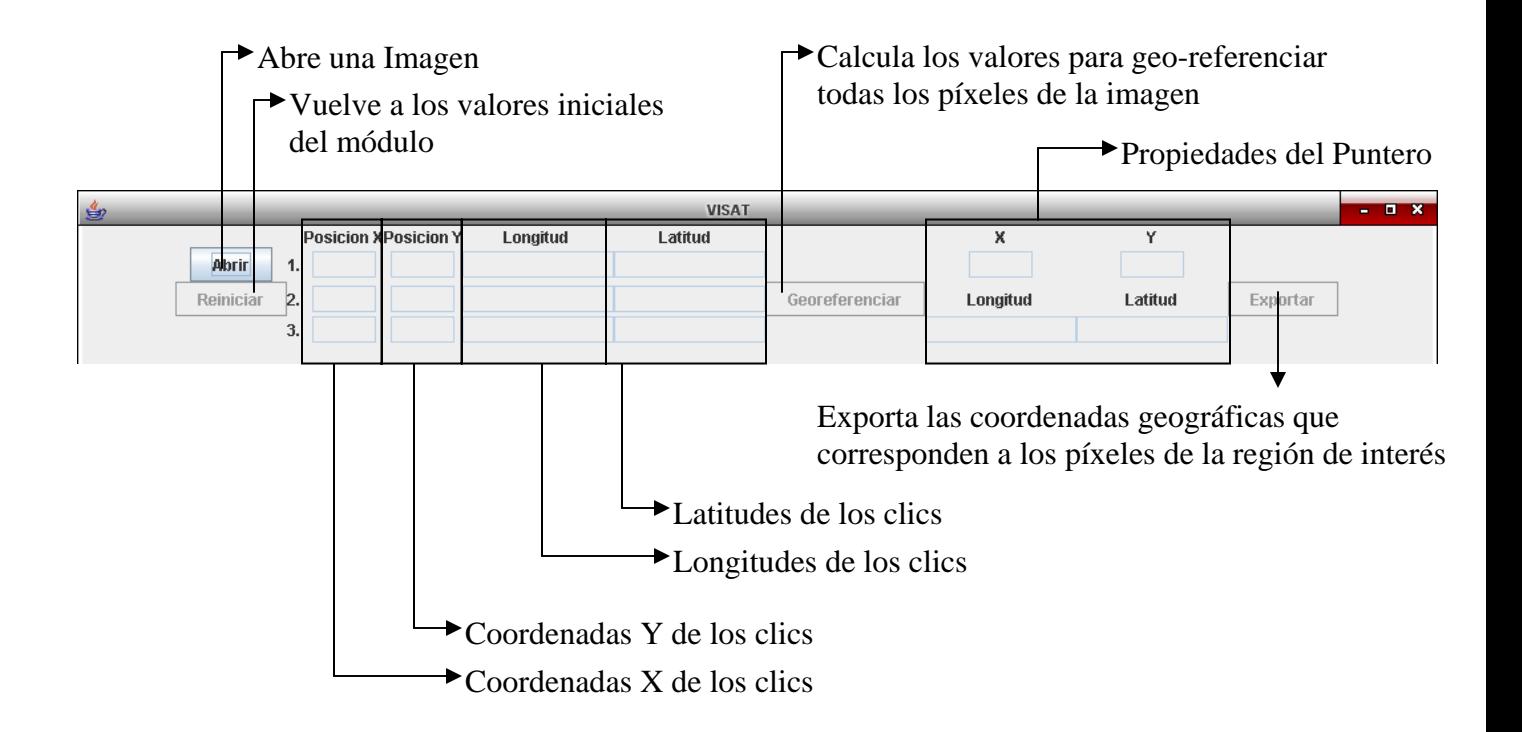

Este módulo presta el servicio de obtener las posiciones geográficas que representan las zonas de interés. Para ello es necesario indicar tres posiciones de la imagen por medio de los clics y a cada uno de los píxeles que fueron seleccionados suministrarles sus longitudes y latitudes correspondientes, al terminar de dar los tres clics, se habilita el botón de Georreferenciar.

Dado los doce datos (posiciones x, posiciones y, longitudes y latitudes) se puede proceder a georreferenciar toda la imagen y para ello se pulsa el botón Georreferenciar, si los doce no se encuentra la imagen no es georreferenciada. Cunado se georreferencia toda la imagen, el botón Georreferenciar es deshabilitada.

Por último se da clic en el botón Exportar para guardar las coordenadas geográficas de los puntos rojos en un texto plano.
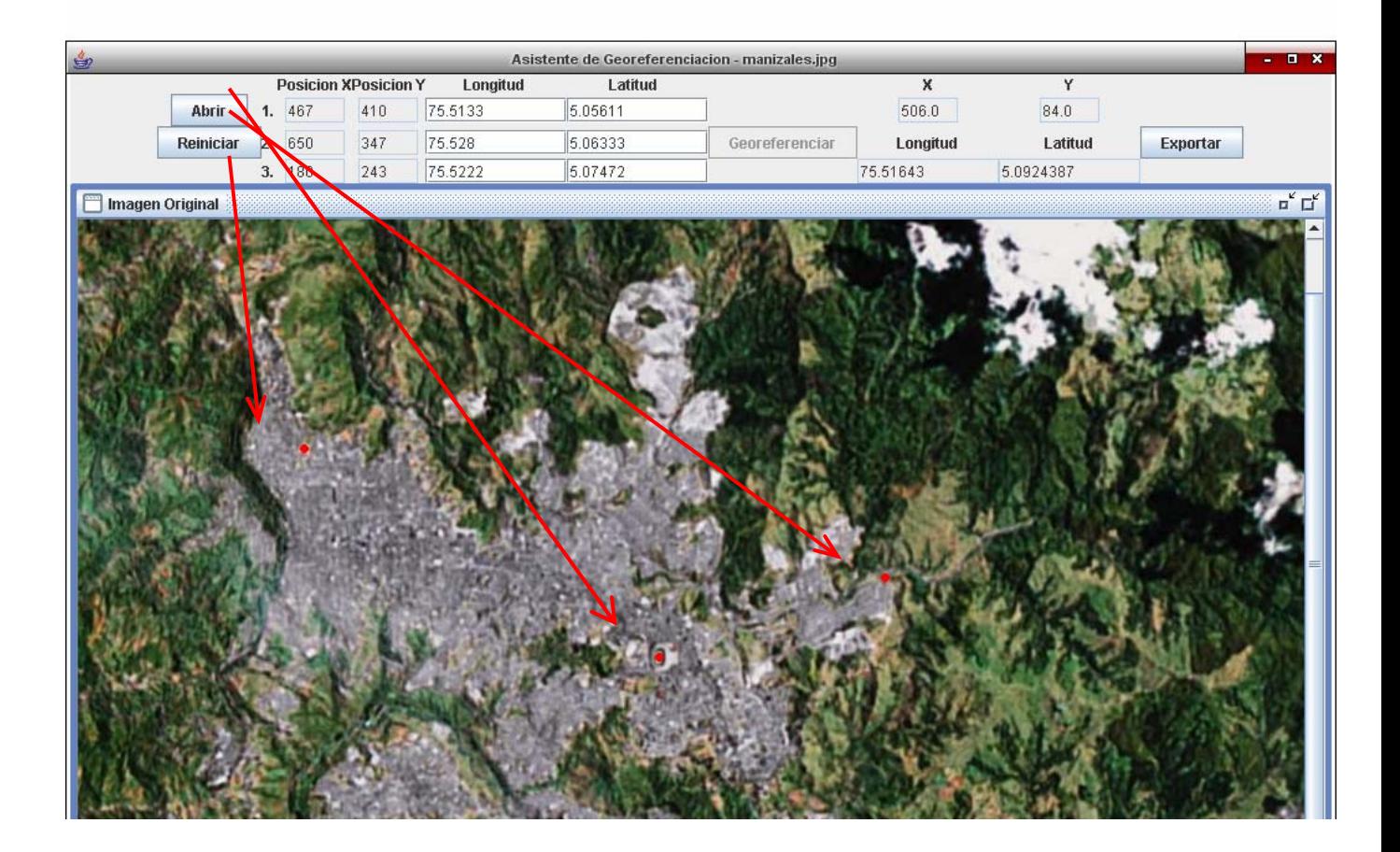